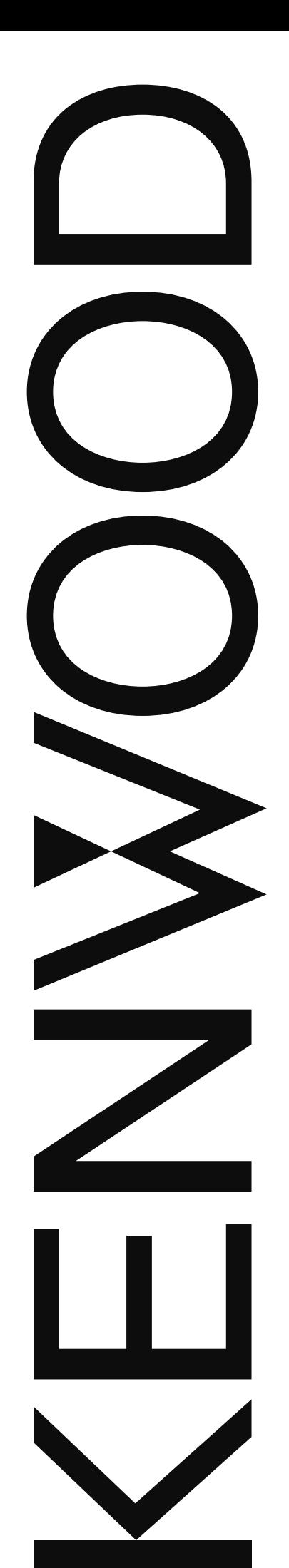

## GEBRUIKSAANWIJZING

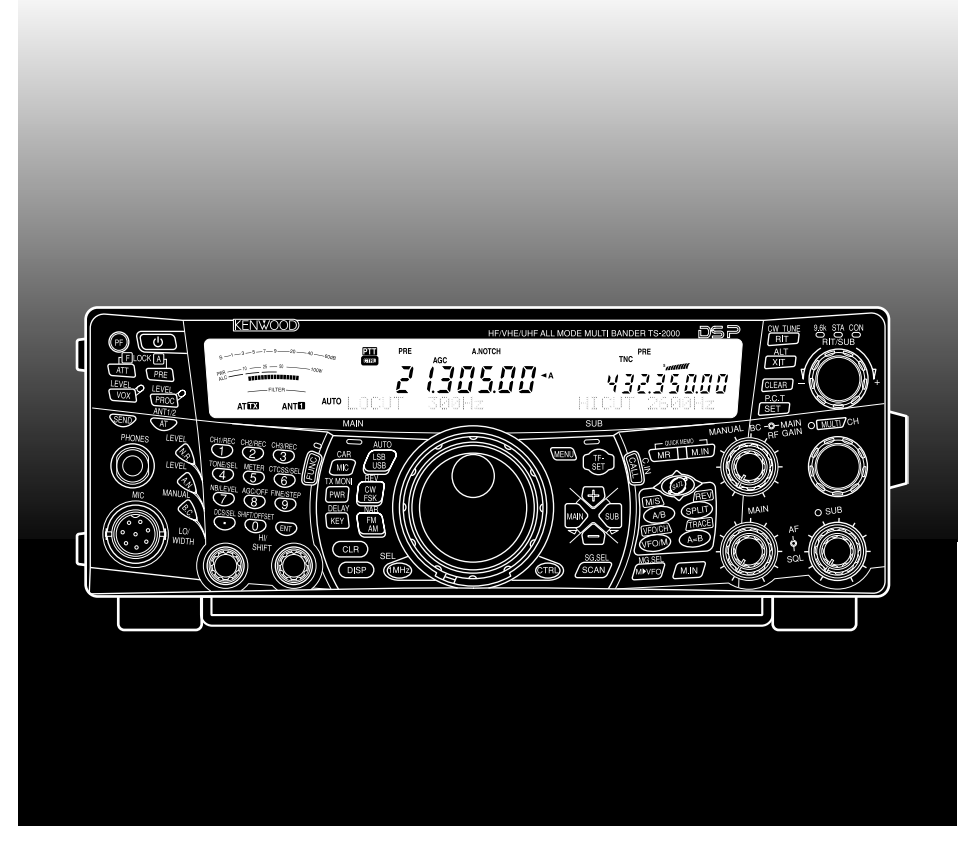

## MULTI-BAND ZENDONTVANGTOESTEL VOOR ALLE STANDEN

# TS-2000 TS-2000X TS-B2000

#### **KENNISGEVING**

Deze apparatuur voldoet aan de vereisten van Richtlijn 2014/53/EU. Voor deze apparatuur is een licentie nodig en is bedoeld voor gebruik in onderstaande landen.

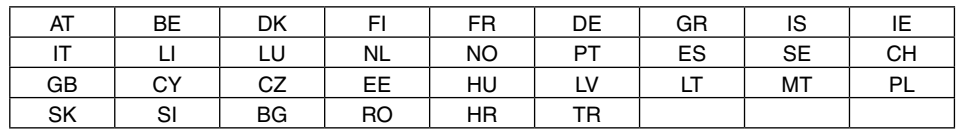

ISO3166

## **JVCKENWOOD Corporation**

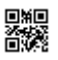

## **HARTELIJK DANK**

## **HARTELIJK DANK**

Hartelijk dank voor uw aankoop van dit TS-2000(X)/ TS-B2000 zendontvangtoestel van **KENWOOD**. Het apparaat werd ontwikkeld door een team van ingenieurs die zich volledig inzetten voor het uitstekende prestatievermogen en de innovatie waar zendontvangtoestellen van **KENWOOD** om bekend staan.

Dit zendontvangtoestel heeft digitale signaalverwerkings (DSP) units voor de verwerking van IF- en AF-signalen. Dankzij deze DSP-technologie zorgt de TS-2000(X)/ TS-B2000 voor een betere ruisreductie en wordt de kwaliteit van het geluid dat u uitzendt zonder bijkomende analoge filters verbeterd. U merkt het verschil wanneer u QRM en QRN probeert tegen te gaan. Wanneer u dit zendontvangtoestel leert te gebruiken, zult u merken dat **KENWOOD** probeert om haar producten gebruikersvriendelijk te maken. Telkens wanneer u bijvoorbeeld het Menunummer in de Menustand wijzigt, ziet u scrollende berichten op het display, die u over uw selectie informeren.

Ook al is dit apparaat gebruikersvriendelijk, toch is het een technisch geavanceerd toestel, en het kan zijn dat het functies heeft die u niet eerder heeft gebruikt. Beschouw deze handleiding als een persoonlijke instructiecursus door de ontwerpers. Leer het apparaat aan de hand van de handleiding te gebruiken en gebruik de handleiding daarna als referentiemateriaal.

## **KENMERKEN**

- **•** Werking in alle standen, van HF tot 1,2 GHz (TS-2000/ TS-B2000 apart verkrijgbaar) amateurradioband met DSP-functies.
- **•** Dubbele digitale signaalverwerkings (DSP) units op hoge snelheid.
- **•** Instelbare DSP-filterfrequenties.
- **•** Snelle automatische gevoeligheidsregeling (AGC).
- **•** Een secundaire onafhankelijke ontvanger voor de 144 MHz en 430 (440) MHz banden (alleen in de FM- en AM-stand).
- **•** Een ingebouwde antennetuner voor de HF/ 50 MHz band.
- **•** Een ingebouwde 9600/ 1200 bps TNC voor DX pakketclusters toon (P.C.T.) en Sky Command II+.
- **•** DX-pakketclusters toon (P.C.T.) voor gegevensuitwisselingsschommelingen.
- **•** Communicatietoets voor Instant Satelliet.
- **•** Een vlijmscherp DSP-filter voor max. 50 Hz voor de CW-functie.

## **BIJGELEVERDE ACCESSOIRES**

Nadat u het zendontvangtoestel zorgvuldig heeft uitgepakt, moet u de voorwerpen identificeren die in de tabel staan beschreven. Wij raden u aan om de doos en het verpakkingsmateriaal te bewaren, in geval u het zendontvangtoestel ooit opnieuw moet inpakken.

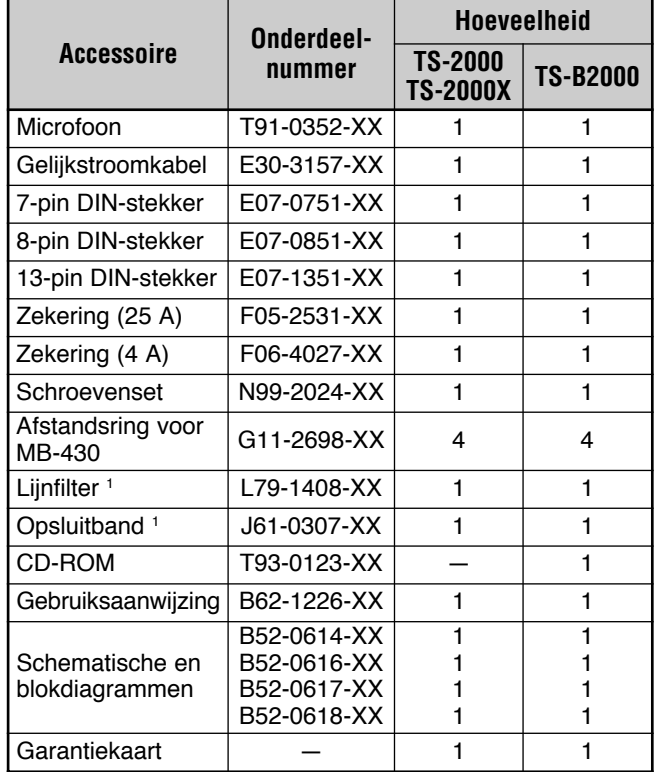

<sup>1</sup> Alleen E- en E2-types

## **GEBRUIKTE CONVENTIES**

De onderstaande conventies worden gebruikt om de instructies te vereenvoudigen en om onnodige herhalingen te voorkomen.

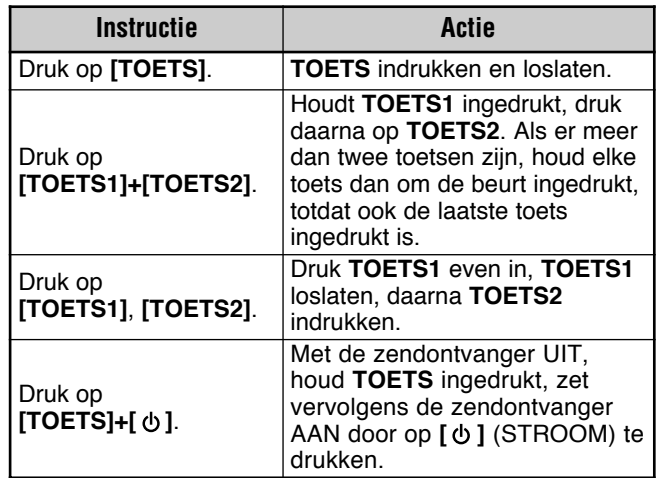

### **MODELLEN DIE IN DEZE HANDLEIDING STAAN BESCHREVEN**

De onderstaande modellen staan in deze handleiding beschreven.

- **TS-2000:** HF/ VHF/ UHF Multi-band zendontvangtoestel voor alle standen
- **TS-2000X:** HF/ VHF/ UHF 1,2 GHz Multi-band zendontvangtoestel voor alle standen
- **TS-B2000:** HF/ VHF/ UHF Multi-band zendontvangtoestel voor alle standen

Voor de TS-B2000 kunt u on-line hulp raadplegen over de werking en besturing van het zendontvangtoestel. Lees pagina's 2, 3 en 13 voor de installatie en voor informatie over de contacten.

## **MARKTCODES**

**K-type:** Amerika

**E-type:** Europa

**E2-type:** Spanje

De marktcode staat op de verpakking.

Lees de specificaties {pagina 105} voor informatie over de beschikbare werkingsfrequenties.

#### **Informatie over het weggooien van oude elektrische en elektronische apparaten en batterijen (voor landen die gescheiden afvalverzamelsystemen gebruiken)**

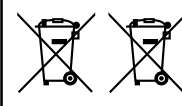

Producten en batterijen met het (afvalcontainer met x-teken) symbool mogen niet als normaal huisvuil worden weggegooid.

Oude elektrische en elektronische apparaten en batterijen moeten worden gerecycled door een faciliteit die geschikt is voor het verwerken van dergelijke voorwerpen.

Raadpleeg de betreffende lokale instantie voor details aangaande in de buurt zijnde recylingfaciliteiten.

Het juist recyclen en weggooien van afval spaart natuurlijke bronnen en reduceert schadelijke invloed op uw gezondheid en het milieu.

## **VOORZORGSMAATREGELEN**

De volgende voorzorgsmaatregelen voorkomen brand, persoonlijk letsel en schade aan het zendontvangtoestel:

- Het zendontvangtoestel alleen aansluiten op een stroombron die in deze handleiding staat beschreven, of die op het apparaat zelf staat genoteerd.
- Routeer de stroomkabels op een veilige manier. Zorg ervoor dat niemand over de snoeren kan lopen en dat er geen voorwerpen op of tegen de snoeren drukken. Wees vooral voorzichtig op plaatsen vlakbij contactdozen, liggende stopcontacten en de invoercontacten van het apparaat.
- Zorg er voor dat er geen voorwerpen of vloeistoffen via de openingen in het zendontvangtoestel terechtkomen. Metalen voorwerpen, zoals haarspelden of naalden, die in het apparaat terechtkomen, kunnen de voltagespanning raken en ernstige elektrische schokken veroorzaken. Laat kinderen nooit voorwerpen in het zendontvangtoestel steken.
- Zorg ervoor dat er nooit met de aardverbinding en met de elektrische polarisatie van het apparaat geknoeid wordt; blijf vooral van het stroomsnoer af.
- Alle buitenantennes voor dit apparaat moeten op een goedgekeurde manier geaard worden. Een aardverbinding biedt bescherming tegen spanningstoten die door bliksem worden veroorzaakt. De verbinding vermindert ook het risico van te veel statische elektriciteit.

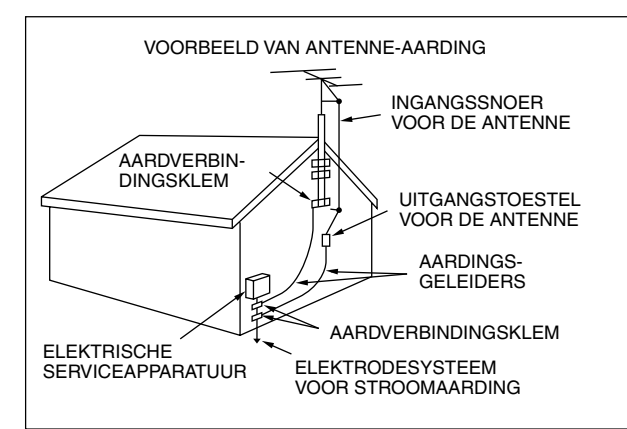

- De minimum aanbevolen afstand tussen een buitenantenne en spanningskabels is anderhalf maal de verticale lengte van de constructie waar de antenne op vast zit. Deze afstand zorgt er voor dat er genoeg afstand tussen de antenne en de spanningskabels is, mocht de steunconstructie falen.
- Plaats het zendontvangtoestel zo, dat de ventilatie niet wordt gestoord. Plaats geen boeken of andere apparaten op het zendontvangtoestel, waardoor de luchtstroom wordt geblokkeerd. Laat een afstand van minstens 10 cm tussen de achterkant van het apparaat en de muur of de bureauplank.
- Het zendontvangtoestel niet in de buurt van water of in vochtige ruimtes gebruiken. Gebruik het niet naast een bad, wasbak, zwembad of in een vochtige kelder of zolder.
- Vaak betekent een vreemde geur of rook dat er problemen zijn. Zet het toestel onmiddellijk UIT en trek het stroomsnoer eruit. Neem voor advies contact op met een reparatiedienst van **KENWOOD** of met uw dealer.
- Plaats het zendontvangtoestel niet in de buurt van warmtebronnen, zoals een verwarming, gastoestel, versterker of andere apparaten die grote hoeveelheden warmte produceren.
- Gebruik geen vluchtige oplosmiddelen zoals alcohol, verfverdunner, benzine of benzeen om de buitenkant van het zendontvangtoestel schoon te maken. Gebruik een schone doek met warm water of een zachte zeepoplossing.
- Haal de stekker uit het stopcontact wanneer het zendontvangtoestel langere tijd niet wordt gebruikt.
- Verwijder de omkasting van het zendontvangtoestel alleen om accessoires te installeren, zoals dat in deze handleiding of in de handleiding van de accessoires staat beschreven. Volg de instructies zorgvuldig op om elektrische schokken te vermijden. Als u dit soort werk niet vaak doet, vraag dan of een ervaren persoon u kan helpen, of laat een professionele reparateur de taak verrichten.
- Ga naar een erkende reparateur indien:
	- a) Het stroomsnoer of de stekker is beschadigd.
	- b) Voorwerpen of vloeistoffen in het zendontvangtoestel zijn terechtgekomen.
	- c) Het zendontvangtoestel aan regen heeft blootgestaan.
	- d) Het zendontvangtoestel niet goed werkt of de werking ernstig is verslechterd.
	- e) Het zendontvangtoestel is gevallen of de behuizing is beschadigd.

## **INHOUDSOPGAVE**

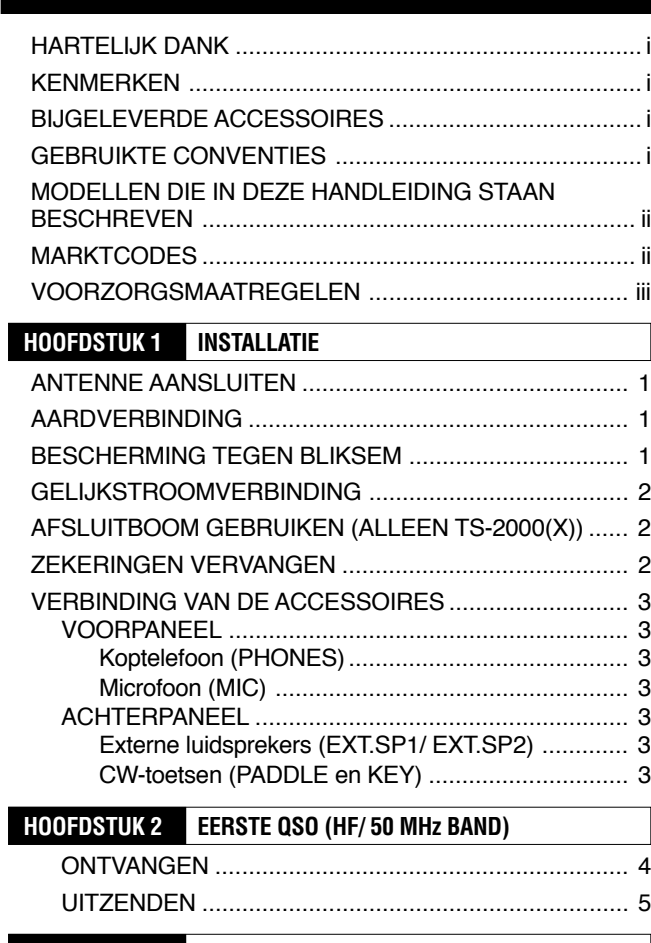

## **HOOFDSTUK 3 EERSTE QSO (VHF/ UHF BAND)**

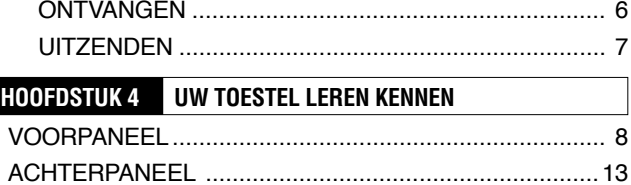

DISPLAY .........................................................................14

## MICROFOON ..................................................................17 **HOOFDSTUK 5 BASISWERKING**

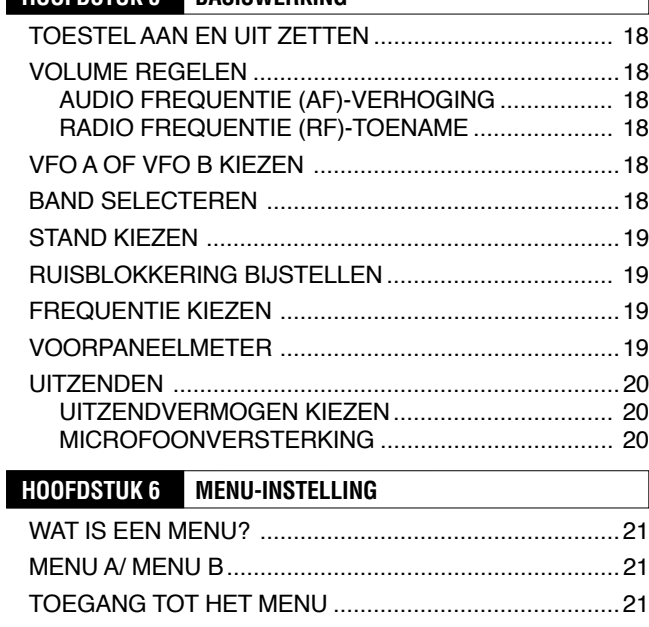

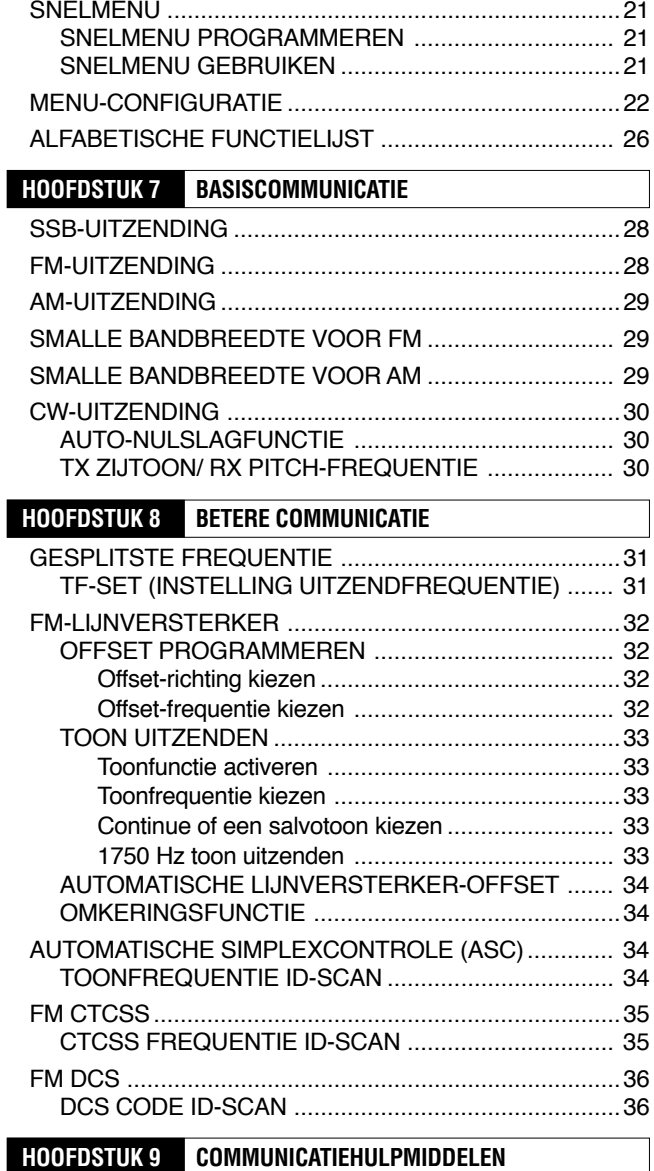

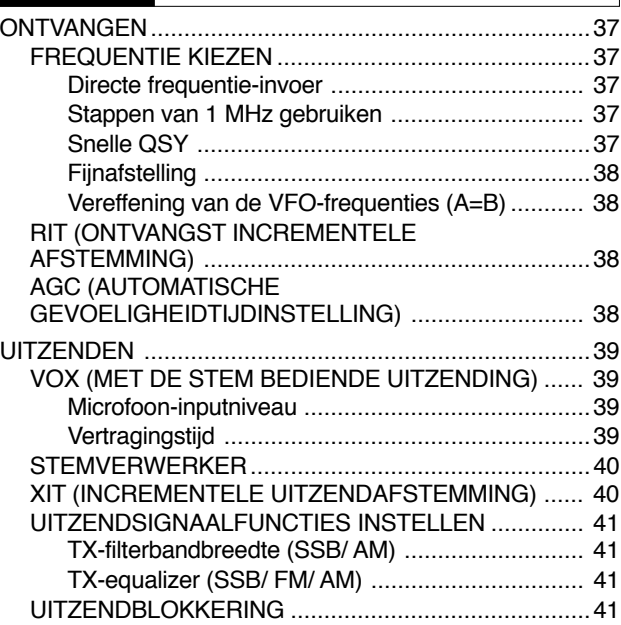

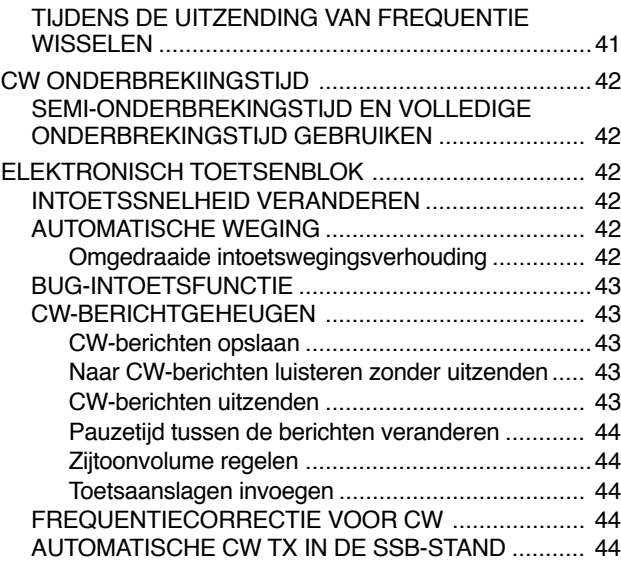

## **HOOFDSTUK 10 SECUNDAIR ONTVANGTOESTEL**

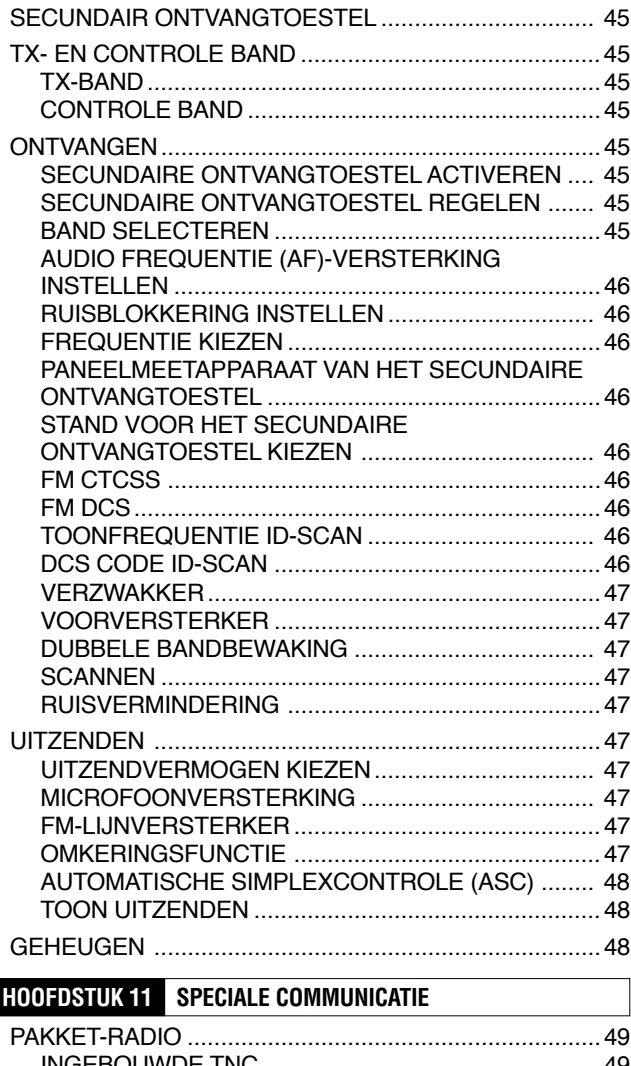

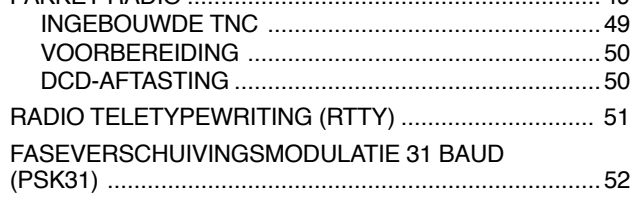

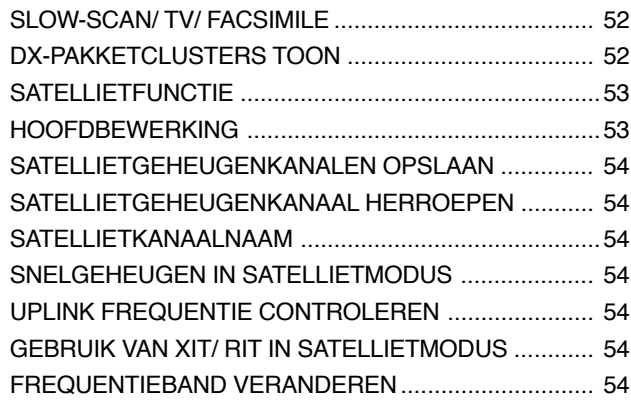

## **HOOFDSTUK 12 STORING AFSTOTEN**

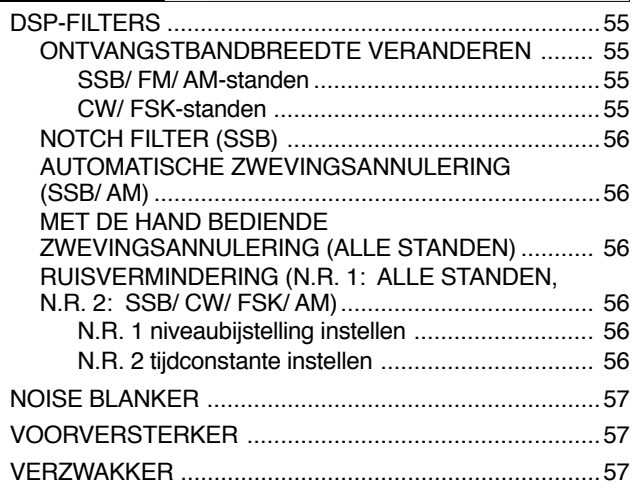

## **HOOFDSTUK 13 GEHEUGENFUNCTIES**

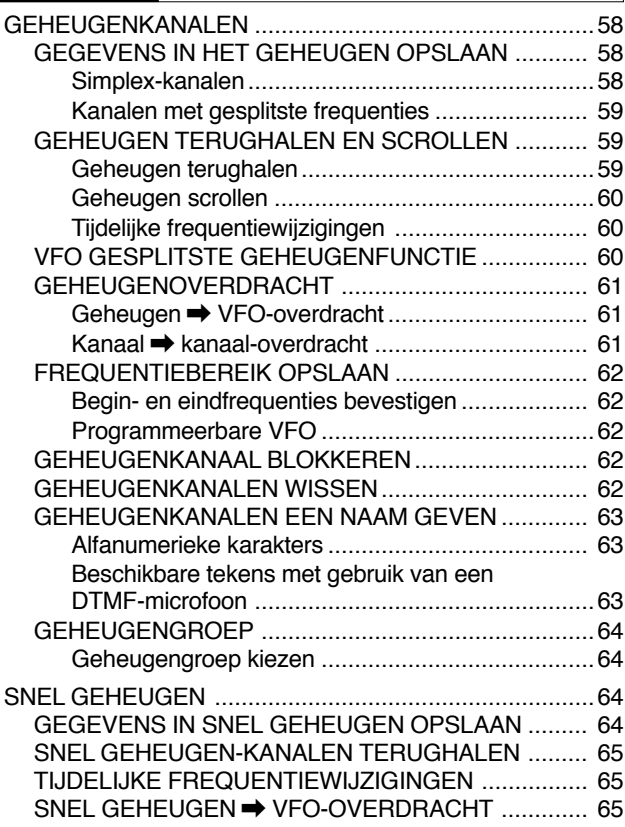

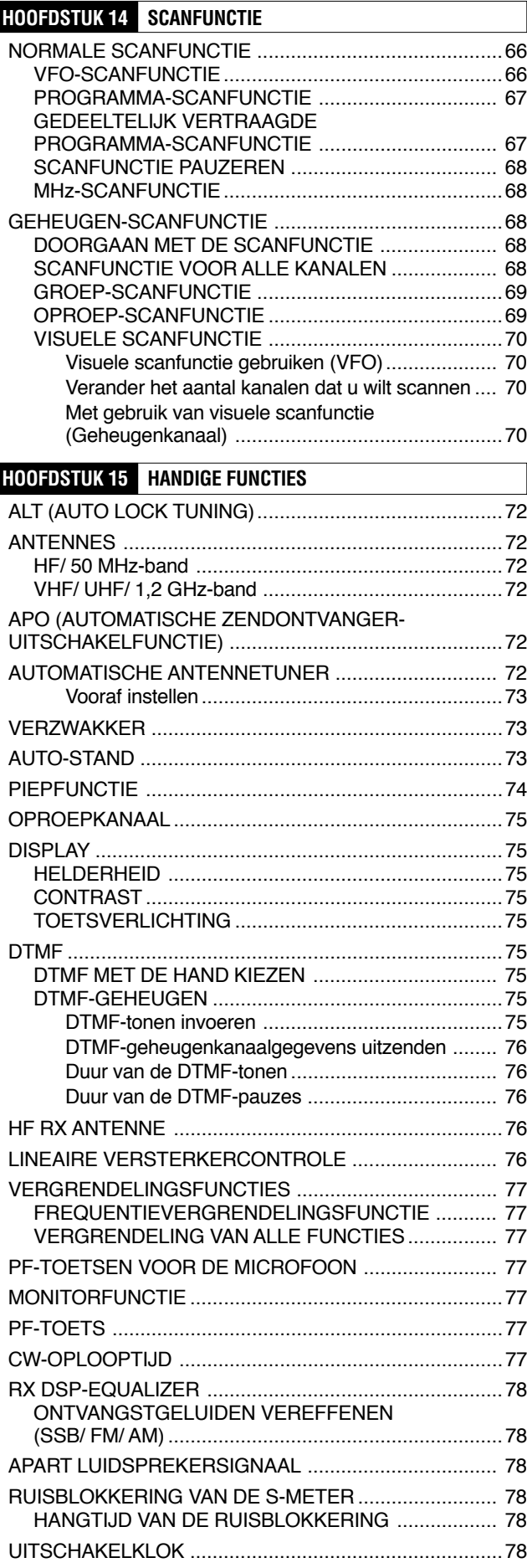

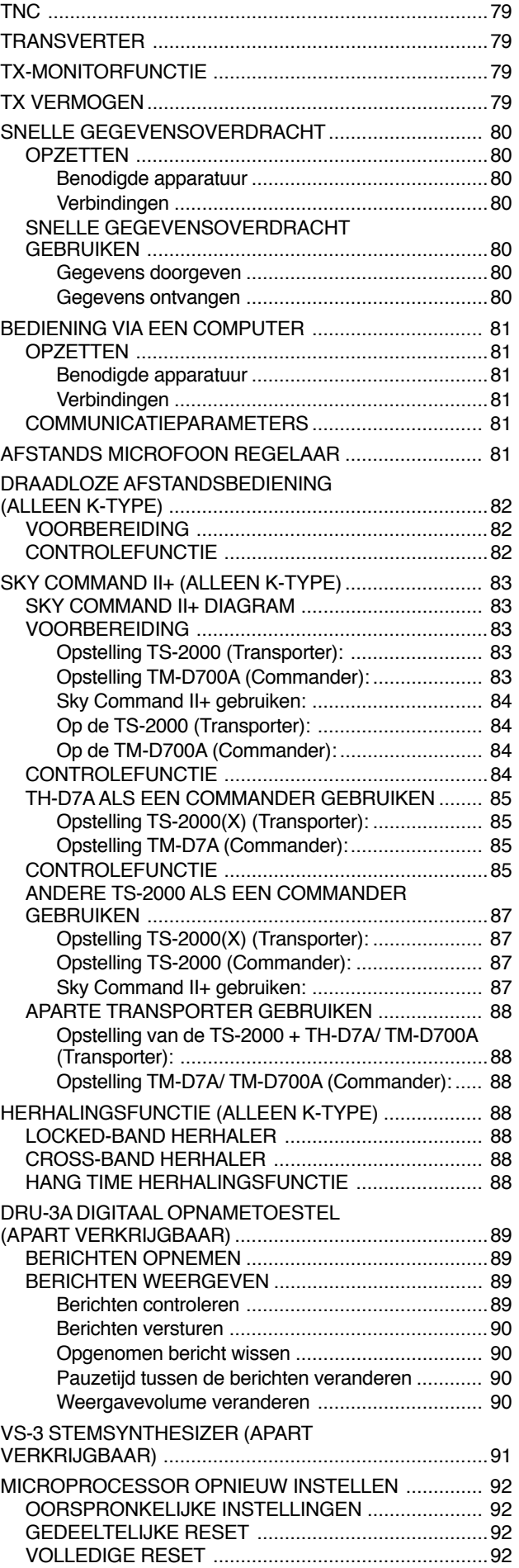

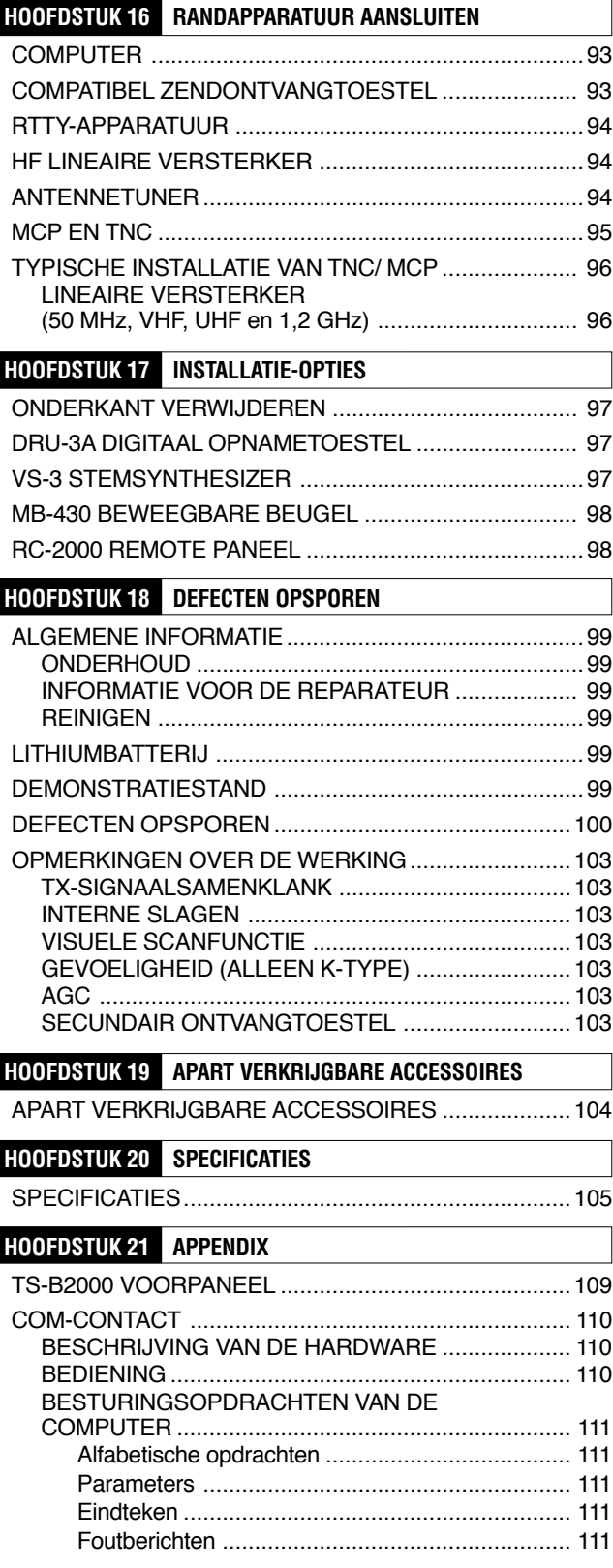

## **INSTALLATIE**

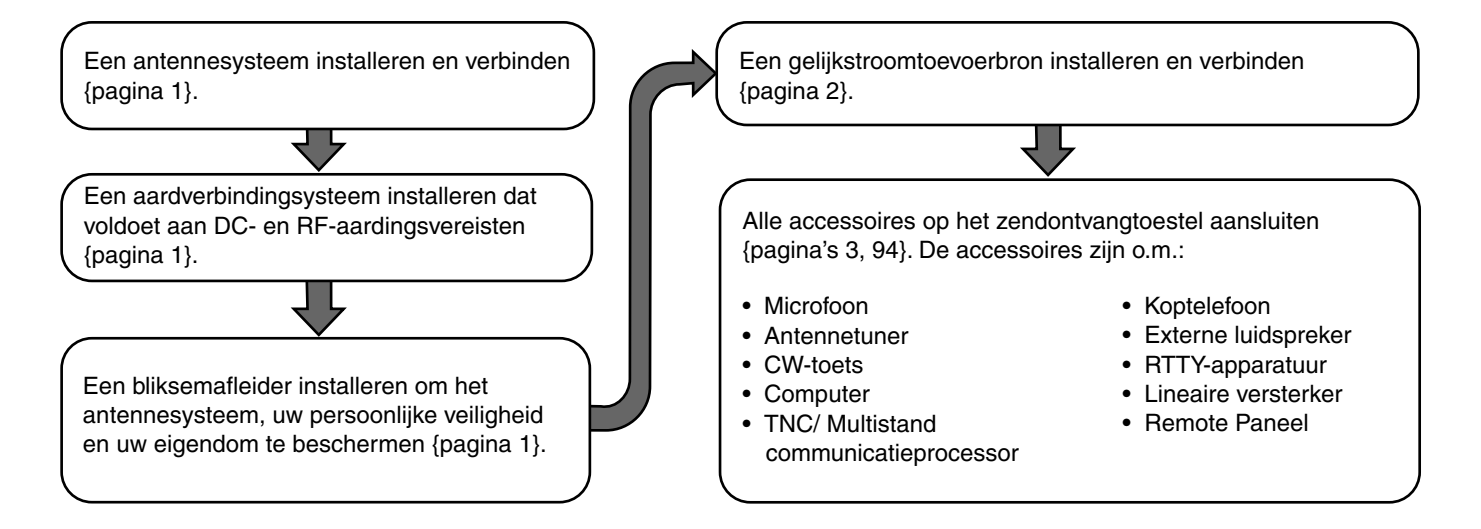

## **ANTENNE AANSLUITEN**

Een antennesysteem bestaat uit een antenne, een voedingslijn en een aardverbinding. Het zendontvangtoestel functioneert uitstekend indien het antennesysteem zorgvuldig wordt geïnstalleerd. Gebruik een juist ingestelde 50Ω antenne van goede kwaliteit, een 50Ω coaxiale kabel van goede kwaliteit en contacten van goede kwaliteit. Alle verbindingen moeten schoon zijn en goed vast zitten.

Nadat de verbindingen tot stand zijn gekomen, moet de impedantie van de coaxiale kabel en de antenne gelijk zijn, zodat de staandegolfverhouding 1,5:1 of minder is. Een hoge staandegolfverhouding heeft als gevolg dat het uitzendsignaal verslechtert en kan leiden tot radiofrequentiestoring van andere apparaten, zoals stereo-ontvangers en televisies. Het kan zelfs uw eigen zendontvangtoestel verstoren. Als blijkt dat uw signaal vervormd wordt, dan kan dit betekenen dat uw antennesysteem de energie van het zendontvangtoestel niet efficiënt genoeg uitstraalt.

Verbind uw primaire HF/ 50 MHz antennevoedingslijn aan ANT 1 aan de achterkant van het toestel. Als u twee HF/ 50 MHz antennes gebruikt, dan verbindt u de secundaire antenne aan ANT 2. Verbind VHF (144MHz), UHF (430/ 440 MHz) en 1,2 GHz (TS-2000/ TS-B2000 optioneel) antennes aan hun respectievelijke antennecontacten aan de achterkant van het zendontvangtoestel. Lees pagina 13 voor de locatie van de antennecontacten.

## $|$  LET OP

- Uitzenden zonder een antenne of een andere aangepaste belasting kan het zendontvangtoestel beschadigen. Altijd eerst de antenne aan het zendontvangtoestel verbinden, voordat u met uitzenden begint.
- Alle vaste stations moeten uitgerust zijn met een bliksemafleider om de kans op brand, elektrische schok en schade aan het zendontvangtoestel te verkleinen.

**Opmerking:** Het beschermingscircuit van het zendontvangtoestel wordt actief wanneer de signaalgolfverhouding groter is dan 2,5:1; reken echter niet op deze bescherming als compensatie voor een slecht functionerend antennesysteem.

## **AARDVERBINDING**

Er is minimaal een goede gelijkstroom-aardverbinding nodig om de kans op elektrische schokken te reduceren. Voor betere communicatieresultaten is een goede RFaardverbinding voor het antennesysteem nodig. Er kan aan deze twee voorwaarden worden voldaan d.m.v. een goede aardverbinding van uw station. Begraaf één of meer aardstaven of een grote koperen plaat onder de grond en verbind dit aan de GND-terminal van het zendontvangtoestel. Gebruik voor deze verbinding een zware meetdraad of een koperen riem, die zo kort mogelijk afgesneden is. Gebruik geen gaspijpen, elektriciteitsbuizen of plastic waterpijpen als aardverbinding.

## **BESCHERMING TEGEN BLIKSEM**

Zelfs in gebieden waar onweer niet vaak voorkomt, zijn er momenten waarop het bliksemt. Denk goed na over hoe u uw apparatuur en uw huis tegen blikseminslag kunt beschermen. De installatie van een bliksemafleider is een begin, maar daar houdt het niet mee op. U kunt bijvoorbeeld de uitzendlijnen van uw antennesysteem afsluiten op een ingangspaneel dat u buiten uw huis installeert. Aard dit ingangspaneel met een goede externe aardverbinding, en verbind daarna de juiste voedingslijnen tussen het ingangspaneel en uw zendontvangtoestel. Wanneer het bliksemt, haalt u de voedingslijnen uit uw zendontvangtoestel voor extra bescherming.

## **1 INSTALLATIE**

## **GELIJKSTROOMVERBINDING**

Om dit zendontvangtoestel te kunnen gebruiken, heeft u een aparte gelijkstroomverbinding van 13,8 V nodig, die apart verkrijgbaar is. Het zendontvangtoestel niet direct op een wisselstroomstekker aansluiten. Gebruik de bijgeleverde gelijkstroomkabel om het toestel aan een gereguleerde stroombron te verbinden. Vervang geen kabels met kleinere meetdraden. De stroombron moet een piekstroom van 20,5 A of meer hebben.

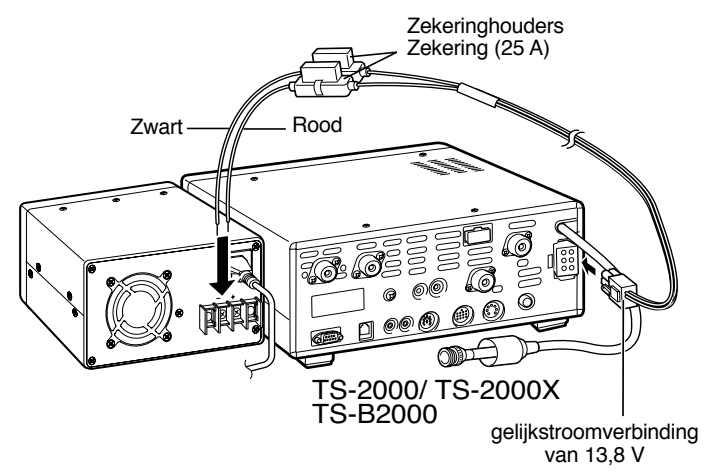

Verbind eerst de gelijkstroomkabel aan de gereguleerde gelijkstroombron; de rode kabel naar het positieve contact en de zwarte kabel naar het negatieve contact. Verbind daarna de gelijkstroomkabel aan het gelijkstroomcontact van het zendontvangtoestel. Knijp de contacten krachtig samen, totdat de vergrendeling vastklikt.

#### *Opmerkingen:*

- ◆ *Voordat u de gelijkstroombron aan het zendontvangtoestel verbindt, moet u de gelijkstroombron en het zendontvangtoestel UIT zetten.*
- ◆ *Steek de gelijkstroombron niet in een wisselstroomcontact totdat alle verbindingen gemaakt zijn.*

#### *BESCHERMENDE AFDEKKINGEN*

Verwijder de beschermende afdekkingen van de aansluitingen en Pluggen van de transceiver voor dat u de aansluitingen tot stand brengt.

#### *RUISFlLTERS*

Monteer het meegeleverde ruisfilter op het gelijkstroomsnoer om te voldoen aan de Europese EMC standaard.

#### *Montage*

*1* Open het filter door het vergrendelingsnokje te Openen. Plaats de gelijkstroomsnoer in de groef van één van de twee filterhelften.

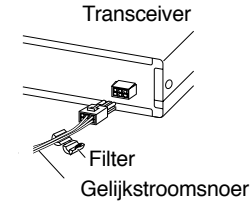

*2* Sluit het firter en druk de helften samen totdat het vergrendelnokje vastklikt. Haat het uiteinde van de kabelsluiter door het gat aan het uiteinde van het firter.

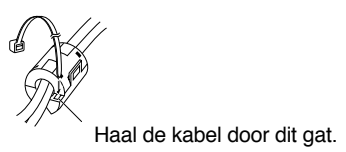

*3* Draai de kabelsluiter eenmaal om de gelijkstroomkabel en steek het uiteinde daarna in de klem. Trek aan het uiteinde van de kabelsLuiter zover mogelijk door de klem.

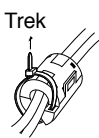

*4* Knip het teveel aan kabelsluiter dat uit de klem Steekt af.

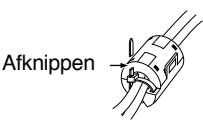

## **AFSLUITBOOM GEBRUIKEN (ALLEEN TS-2000(X))**

Dit zendontvangtoestel heeft een afsluitboom, zodat u het toestel kunt kantelen. De afsluitboom bevindt zich onderaan het toestel. Trek de afsluitboom voorwaarts, totdat het niet verder gaat, zoals is afgebeeld.

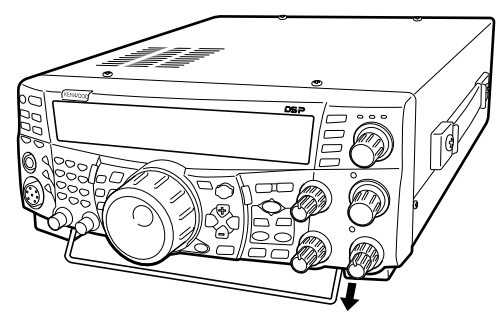

Trek aan de afsluitboom

## **ZEKERINGEN VERVANGEN**

Als de zekering doorslaat, moet u bepalen wat de oorzaak is en het probleem verhelpen. Vervang de doorgeslagen zekering met een zekering met de juiste classificatie pas nadat het probleem is verholpen. Als een pas geïnstalleerde zekering ook doorslaat, dan moet u de stekker uit het stopcontact halen en de reparatiedienst van *KENWOOD* of uw dealer voor advies bellen.

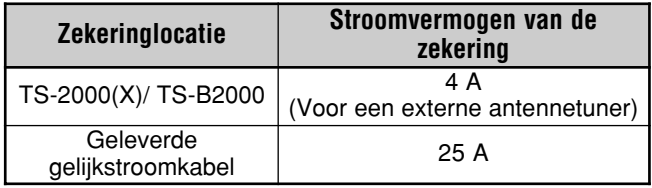

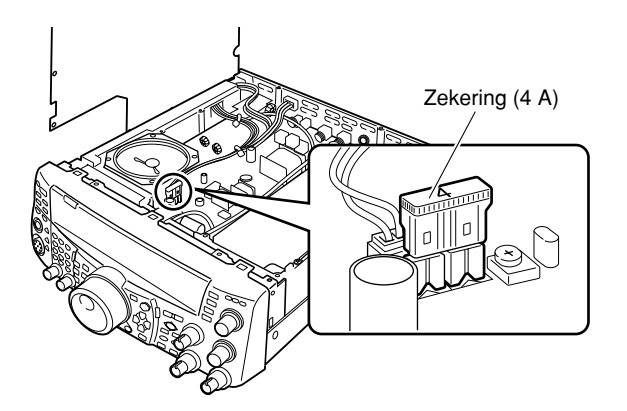

## **1 INSTALLATIE**

## **VERBINDING VAN DE ACCESSOIRES**

#### **VOORPANEEL**

#### ■ **Koptelefoon (PHONES)**

Verbind een monaurale of stereo koptelefoon met een 4 tot 32Ω impedantie. Dit contact is geschikt voor een stekker van 6,3 mm met 2 geleiders (mono) of 3 geleiders (stereo). Nadat de koptelefoon is aangesloten, komt er geen geluid uit de interne (of apart verkrijgbare externe) luidspreker.

#### ■ **Microfoon (MIC)**

Verbind een microfoon met een impedantie van 250 tot 600Ω. Steek de stekker volledig in het toestel en schroef de borgring naar rechts, totdat hij vast zit. Dit zijn de compatibele microfoons: the MC-43S, MC-47, MC-52DM, MC-60A, MC-80, MC-85, en MC-90. De volgende microfoons niet gebruiken: MC-44, MC-44DM, MC-45, MC-45E, MC-45DM, MC-45DME, of MC-53DM.

#### **ACHTERPANEEL**

#### ■ **Externe luidsprekers (EXT.SP1/ EXT.SP2)**

Dit zendontvangtoestel heeft 2 onafhankelijke ontvangtoestellen. Zodoende kan het 2 aparte audiosignalen versturen. Als standaard, vermengt het zendontvangtoestel beide audiosignalen intern en zendt ze via de interne luidspreker uit. Op het achterpaneel van het zendontvangtoestel zitten 2 contacten voor externe luidsprekers. Als een externe luidspreker aan EXT.SP1 wordt verbonden, is de interne luidspreker stil. Als de luidspreker aan EXT.SP2 wordt verbonden, dan functioneren zowel de externe als de interne luidspreker. Gebruik alleen externe luidsprekers met een impedantie van 4 tot 8Ω (8Ω nominaal). Deze contacten zijn alleen geschikt voor stekkers van 3,5 mm met 2 geleiders (mono).

#### **WAARSCHUWING**

*Geen koptelefoon op dit contact aansluiten. Het luide audiosignaal dat uit dit contact komt, kan uw oren beschadigen.*

#### ■ **CW-toetsen (PADDLE en KEY)**

Voor de CW-werking met het interne elektronische toetsenblok, moet u een toetsenblokpaddle aan het PADDLE-contact aansluiten. Voor de CW-werking zonder het interne elektronische toetsenblok, moet u een rechte toets, een semi-automatische toets (bug), een elektronische toets of de CW-output met toetsen van een Multistand communicatieprocessor (MCP) op het KEYcontact aansluiten. De PADDLE- en KEY-contacten zijn respectievelijk geschikt voor een stekker van 6,3 mm met 3 geleiders en een stekker van 3,5 mm met 2 geleiders. Externe elektronische toetsenblokken of MCP's moeten voor dit zendontvangtoestel een positieve toets hebben. Gebruik een afgeschermde kabel tussen de toets en het zendontvangtoestel.

*Opmerking: Gezien de functie van het interne elektronische toetsenblok, is het waarschijnlijk niet nodig om zowel een paddle als een ander soort toetsenblok aan te sluiten, tenzij u een op een PC gebaseerde toetsenblok voor CW wilt gebruiken. Lees het onderdeel "ELEKTRONISCH TOETSENBLOK" {pagina 42} voor meer informatie over het interne toetsenblok.*

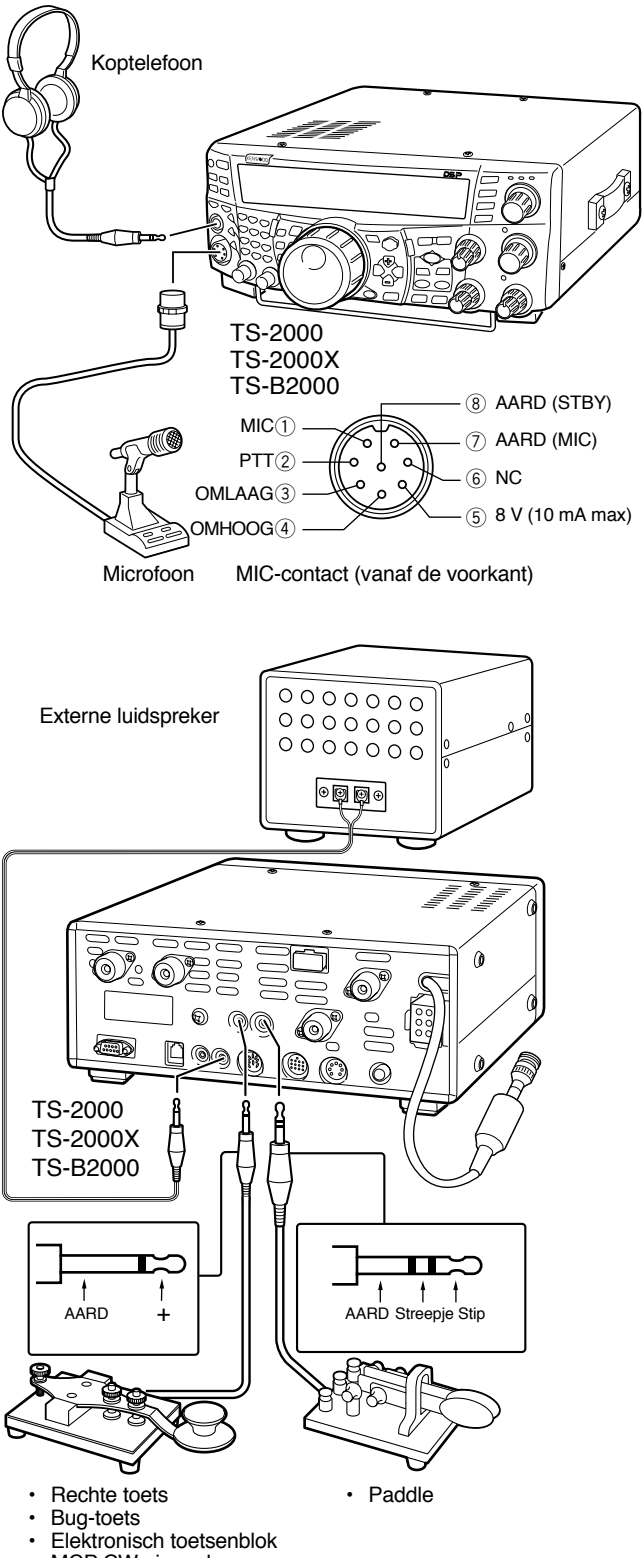

MCP CW-signaal

## **EERSTE QSO (HF/ 50 MHz BAND)**

Bent u klaar om uw TS-2000(X) eens uit te proberen? Wanneer u deze twee bladzijden gelezen heeft, moet het mogelijk zijn om binnenkort uw stem in uw eerste QSO op de HF/ 50MHz band te horen. De onderstaande instructies zijn bedoeld als een snelle richtlijn. Als u problemen ondervindt of als er iets is wat u niet begrijpt, lees dan de gedetailleerde uitleg die verderop in deze handleiding staat.

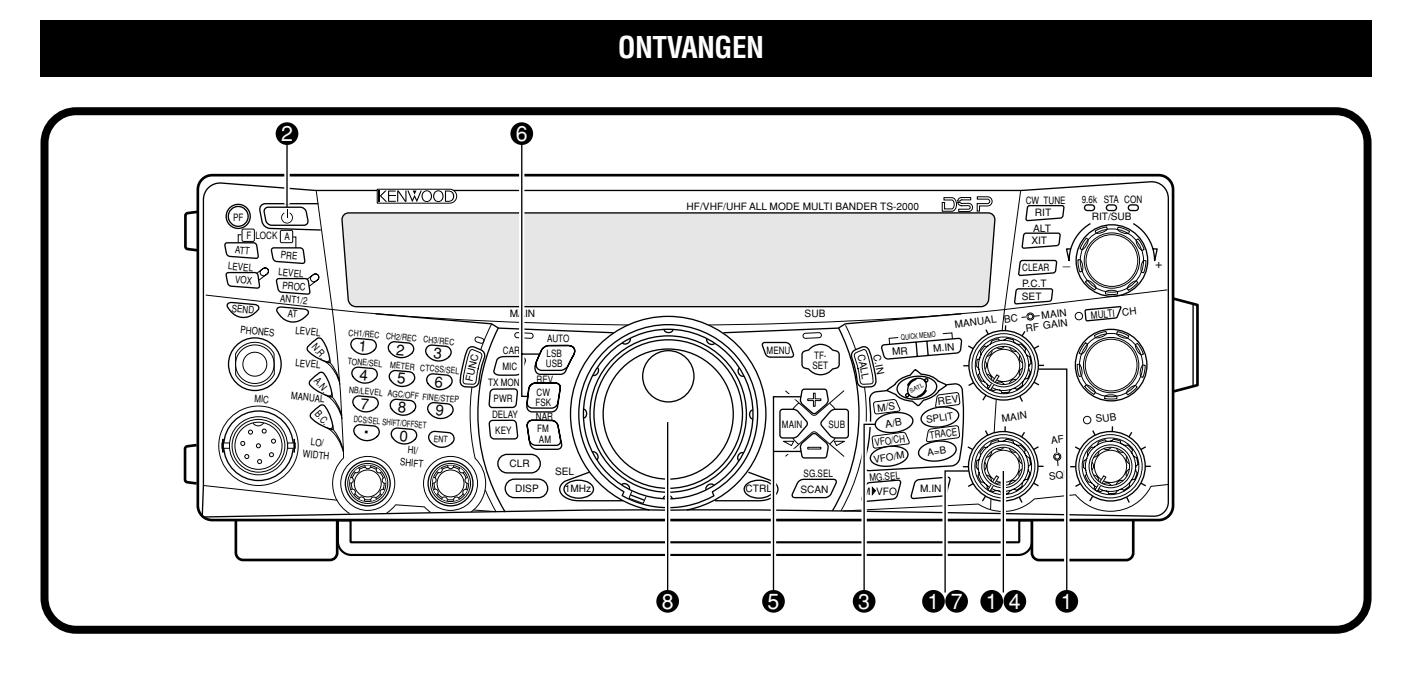

**Opmerking:** In dit onderdeel staan alleen de toetsen en knoppen beschreven die nodig zijn als u het zendontvangtoestel wilt uitproberen.

- **O** De volgende instellingen volgen:
	- **MAIN AF:** Helemaal naar links draaien
	- **MAIN RF GAIN:** Helemaal naar rechts draaien
	- **MAIN SQL:** Helemaal naar links draaien

**2** De gelijkstroom aanzetten en daarna even [  $\phi$  ] (STROOM) op het toestel ingedrukt houden.

- De schakelaar niet langer dan ca. 2 seconden lang ingedrukt houden, anders gaan het toestel weer uit.
- Wanneer het toestel aan is, ziet u "HELLO", gevolgd door de gekozen frequentie en andere indicatoren.

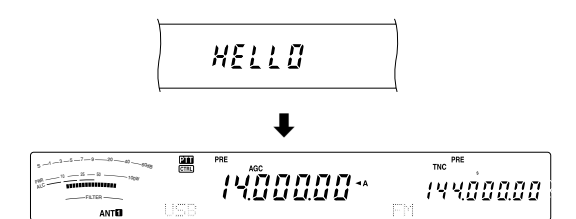

- **B** Bevestig dat VFO A voor communicatie werd gekozen; "tA" verschijnt op het display. Gebeurt dit niet, druk dan op **[A/B]** om VFO A te kiezen.
- **<sup>4</sup>** Draai de **MAIN AF-regelknop langzaam naar rechts** totdat het achtergrondgeluid een acceptabel niveau heeft bereikt.
- t Druk op **[+]**/ **[–]** om een HF/ 50 MHz amateurradioband te kiezen.
- y Druk op **[LSB/ USB/ AUTO]** of op **[FM/ AM/ NAR]** om een werkingstand te kiezen.
	- Om de tweede stand van elke knop te kiezen, moet u dezelfde knop opnieuw indrukken. Bijvoorbeeld, telkens wanneer u op **[LSB/ USB/ AUTO]** drukt, schakelt u over van de LSB- op de USB-stand en vice versa.
- u Als u FM heeft gekozen, draai de **MAIN SQL**regelknop naar rechts totdat u haast geen achtergrondgeluid meer hoort; de LED van de **MAIN** band (boven de **[MIC/ CAR]** toets) gaat uit.
	- Als u LSB of USB heeft gekozen, slaat u deze stap over.
- $\odot$  Stel de **Afstemknop** af op een station.
	- Als u geen stations hoort, dan kan het zijn dat u het foute antennecontact heeft gekozen. Druk op **[FUNC]**, **[AT/ ANT1/2]** om van antenne 1 op antenne 2 over te schakelen.

## **2 EERSTE QSO (HF/ 50 MHz BAND)**

## **UITZENDEN**

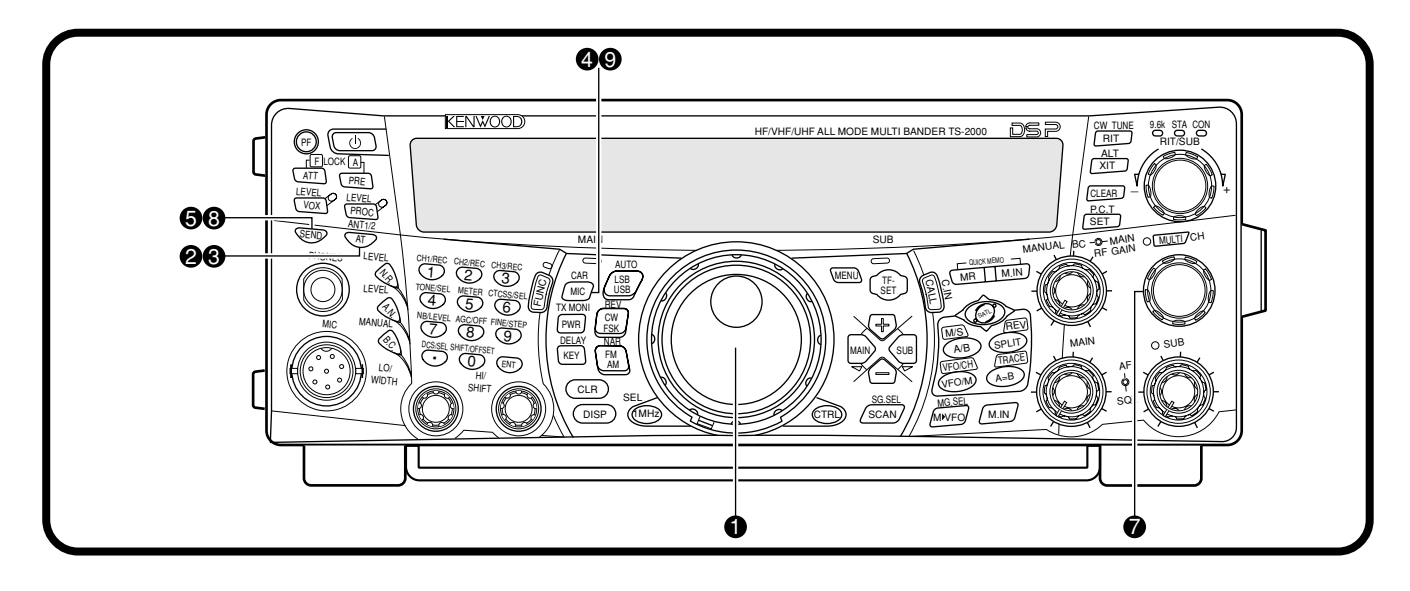

 $\bullet$  Draai de **Afstemknop** naar een gewenst station of kies een ongebruikte frequentie.

#### **@** Druk even op **[AT/ ANT1/2]**.

"AT**TE**" verschijnt.

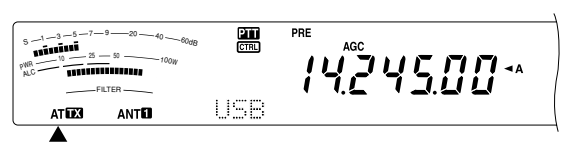

e Druk op **[AT/ ANT1/2]** en houd de knop ingedrukt om de ingebouwde antennetuner te activeren.

• "AT " begint te knipperen en de LED van de **MAIN** band boven de **[MIC/ CAR]** toets wordt rood.

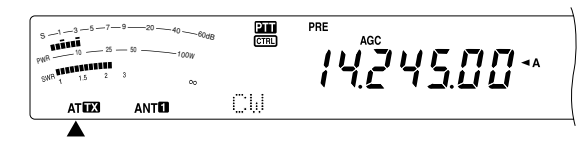

- Het toestel moet binnen de 20 seconden met de afstelling klaar zijn, waarna "AT 77" niet langer knippert.
- Als de afstelling niet binnen 20 seconden klaar is, dan hoort u een foutsignaal. Druk op **[AT/ ANT1/2]** om het foutsignaal en de afstelling te stoppen. Controleer uw antennesysteem voordat u verdergaat. Als u niet op **[AT/ ANT1/2]** drukt, zal het toestel nog ca. 60 seconden lang afstellen.

*Opmerking: U hoort een aantal klikgeluiden van het zendontvangtoestel terwijl de antennetuner de antenne probeert af te stellen. Dit zijn de relaisschakelaars die AAN en UIT gaan.*

- Wanneer u LSB, USB of AM heeft gekozen, drukt u op **[MIC/ CAR]** om de Microphone Gain Adjust te activeren.
	- "MIC GAIN 50" verschijnt.

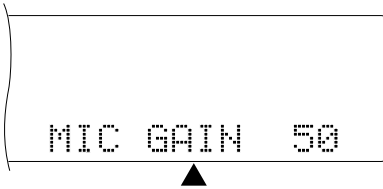

• Als u FM heeft gekozen, slaat u deze stap over.

- **6** Druk op **[SEND]**.
	- De LED van de **MAIN** band wordt rood.
- $\bigcirc$  Begin met uw normale stem in de microfoon te spreken.
- LSB/ USB: Terwijl u in de microfoon spreekt, stelt u de **MULTI/ CH**-regelknop in, zodat de ALC-meter uw stemniveau weergeeft.

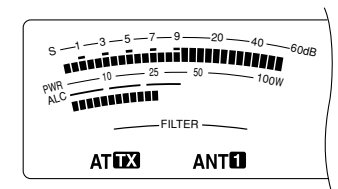

AM: Terwijl u in de microfoon spreekt, stelt u de **MULTI/ CH**-regelknop in, zodat de geijkte stroommeter uw stemniveau enigszins weergeeft.

FM: Sla deze stap over.

- i Wanneer u stopt met spreken, drukt u op **[SEND]** om naar de ontvang-stand terug te keren.
- o Druk op **[MIC/ CAR]** om de microfoon sterkteregeling te verlaten.

*Opmerking: Als u dat wilt, kunt u naar Menu Nr. 41 {pagina 28} gaan om de microfoon sterkteregeling voor FM uit te proberen.*

Hiermee is de introductie van de TS-2000(X) voltooid, maar u kunt nog veel meer te weten komen. In "BASISWERKING" {pagina 18} en de daaropvolgende hoofdstukken staan alle functies van dit zendontvangtoestel uitgelegd, beginnend met de meest gebruikte basisfuncties.

## **EERSTE QSO (VHF/ UHF BAND)**

Als uw primaire werkingsband VHF (144 MHz) of UHF (430/ 440 MHz) is, dan kan de TS-2000(X) ook gebruikt worden als een krachtig VHF/ UHF zendontvangtoestel voor alle standen. De onderstaande instructies zijn bedoeld als een snelle richtlijn voor het gebruik van de VHF/ UHF-band. Als u problemen ondervindt of als er iets is wat u niet begrijpt, lees dan de gedetailleerde uitleg die verderop in deze handleiding staat.

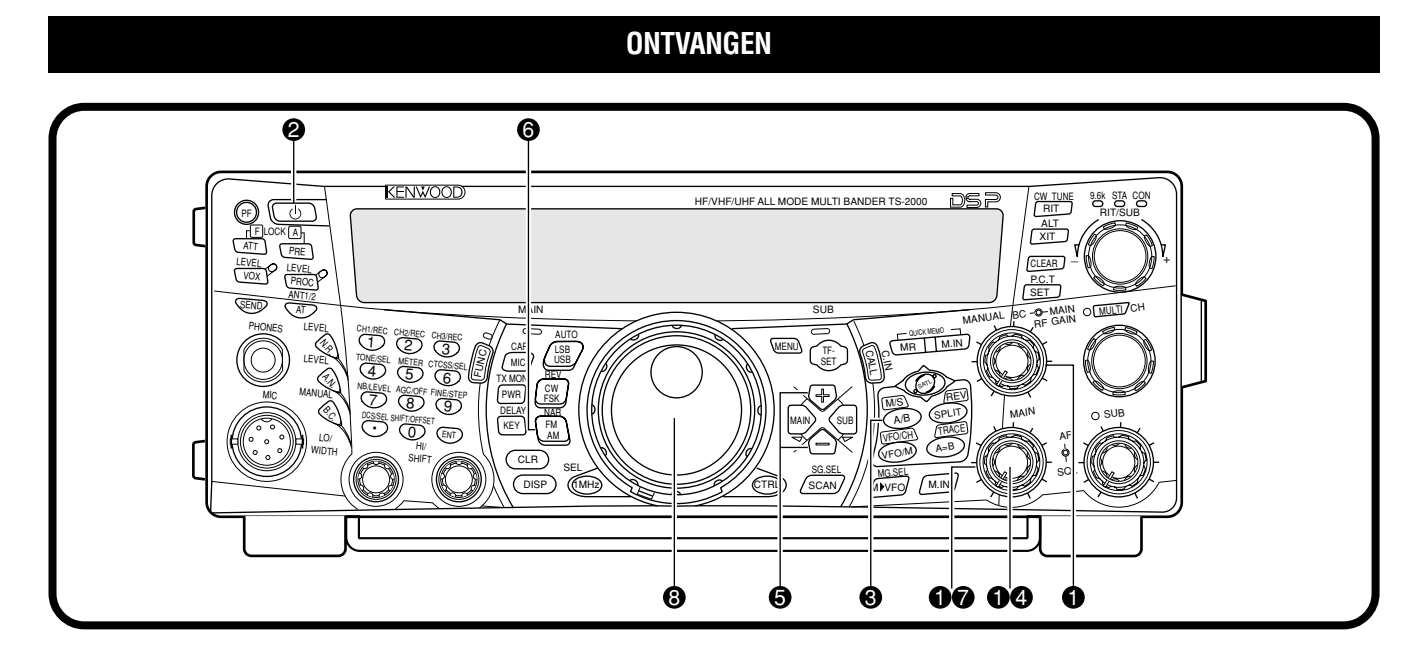

**Opmerking:** In dit onderdeel staan alleen de toetsen en knoppen beschreven die nodig zijn als u het zendontvangtoestel wilt uitproberen.

- **D** De volgende instellingen volgen:
	- **MAIN AF:** Helemaal naar links draaien
	- **MAIN RF GAIN:** Helemaal naar rechts draaien
	- **MAIN SQL:** Helemaal naar links draaien
- **2** De gelijkstroom aanzetten en daarna even [ $\psi$ ] (STROOM) op het toestel ingedrukt houden.
	- De schakelaar niet langer dan ca. 2 seconden lang ingedrukt houden, anders gaan het toestel weer uit.
	- Wanneer het toestel aan is, ziet u "HELLO", gevolgd door de gekozen frequentie en andere indicatoren.

$$
\begin{array}{cc}\n\begin{array}{cc}\n\hline\n\end{array} & \mathbf{m} \\
\hline\n\end{array}
$$

- e Druk op **[MAIN]** en bevestig dat VFO A voor communicatie werd gekozen; "<A" verschijnt op het display. Gebeurt dit niet, druk dan op **[A/B]** om VFO A te kiezen.
- **<sup>4</sup>** Draai de **MAIN AF** regelknop langzaam naar rechts totdat het achtergrondgeluid een acceptabel niveau heeft bereikt.
- t Druk op **[+]**/ **[–]** om naar de VHF (144 MHz) of naar de UHF (430/ 440 MHz) amateurradioband te gaan.

**TNO** <sub>S</sub> -1 - 3 - <sup>5 - 7 - <sup>3</sup> - <sup>3</sup> - <sup>30</sup> - - 40 - - 40 - - 10 - 10</sup> 14557500\*  $P_{\rm NN} = 0 = 10$  and  $P_{\rm NN}$ 14400000

**6** Bevestig dat de werkingstand FM is. Is dit niet het geval, druk dan op **[FM/ AM/ NAR]** om FM te kiezen.

- **D** Draai de **SQL**-regelknop naar rechts totdat het achtergrondgeluid niet meer gehoord kan worden; de LED van de **MAIN** band gaat uit.
- $\odot$  Stel de **Afstemknop** af op een station.
	- U kunt de **MULTI/ CH**-regelknop gebruiken om sneller van frequentie te veranderen. Als u geen stations hoort, dan kan het zijn dat de antenne niet juist is geïnstalleerd of aangesloten. Controleer het antennecontact aan de achterkant van het toestel {pagina 13}.

ALC

## **3 EERSTE QSO (HF/ UHF BAND)**

## **UITZENDEN**

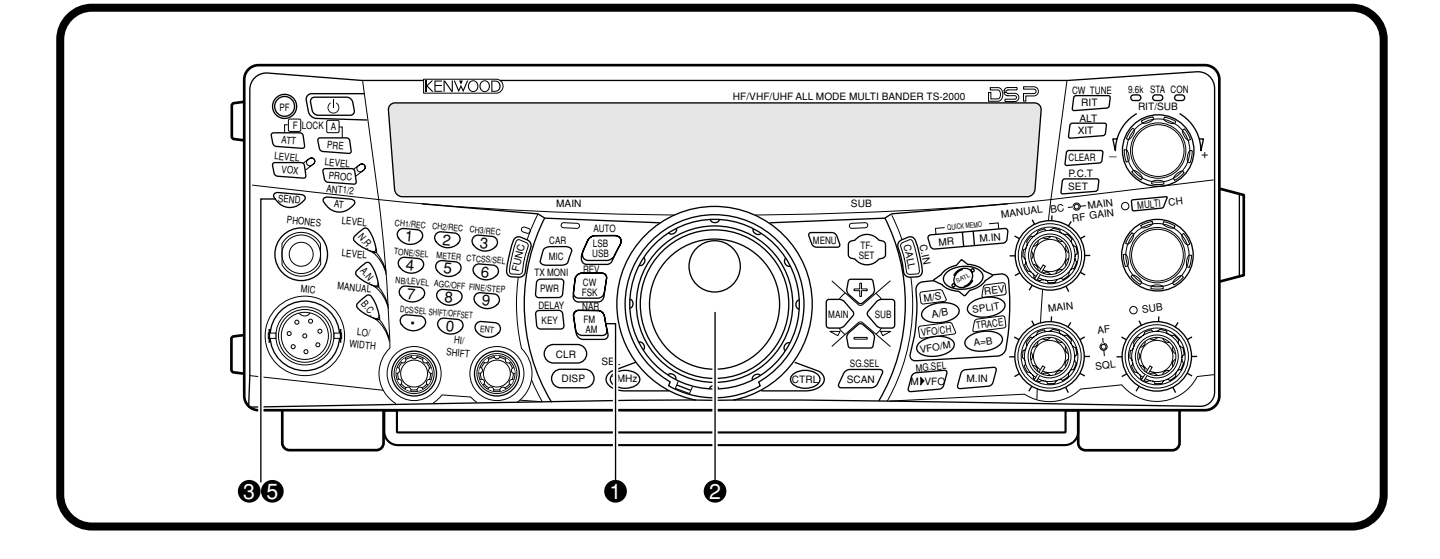

- **D** Bevestig dat de werkingstand FM is. Is dit niet het geval, druk dan op **[FM/ AM/ NAR]** om FM te kiezen.
- **2** Draai de Afstemknop of de MULTI/ CH-regelknop naar een gewenst station of kies een ongebruikte frequentie.
- e Druk op **[SEND]**.
	- De LED van de **MAIN** band wordt rood.
- **4** Begin met uw normale stem in de microfoon te spreken.

需  $\rm s$   $-1$   $-3$   $-5$   $-7$   $-9$   $-20$   $-40$   $-60$ dB 4557500\*  $PWR \longrightarrow 10 \longrightarrow 25 \longrightarrow 50$  100W ALC FILTER

 $\bullet$  Wanneer u stopt met spreken, drukt u op [SEND] om naar de ontvang-stand terug te keren.

Hiermee is de introductie van de TS-2000(X) voltooid: hoe u op de VHF/ UHF-band kunt ontvangen en uitzenden. In "BASISWERKING" {pagina 18} en de daaropvolgende hoofdstukken staan alle functies van dit zendontvangtoestel beschreven.

## **VOORPANEEL**

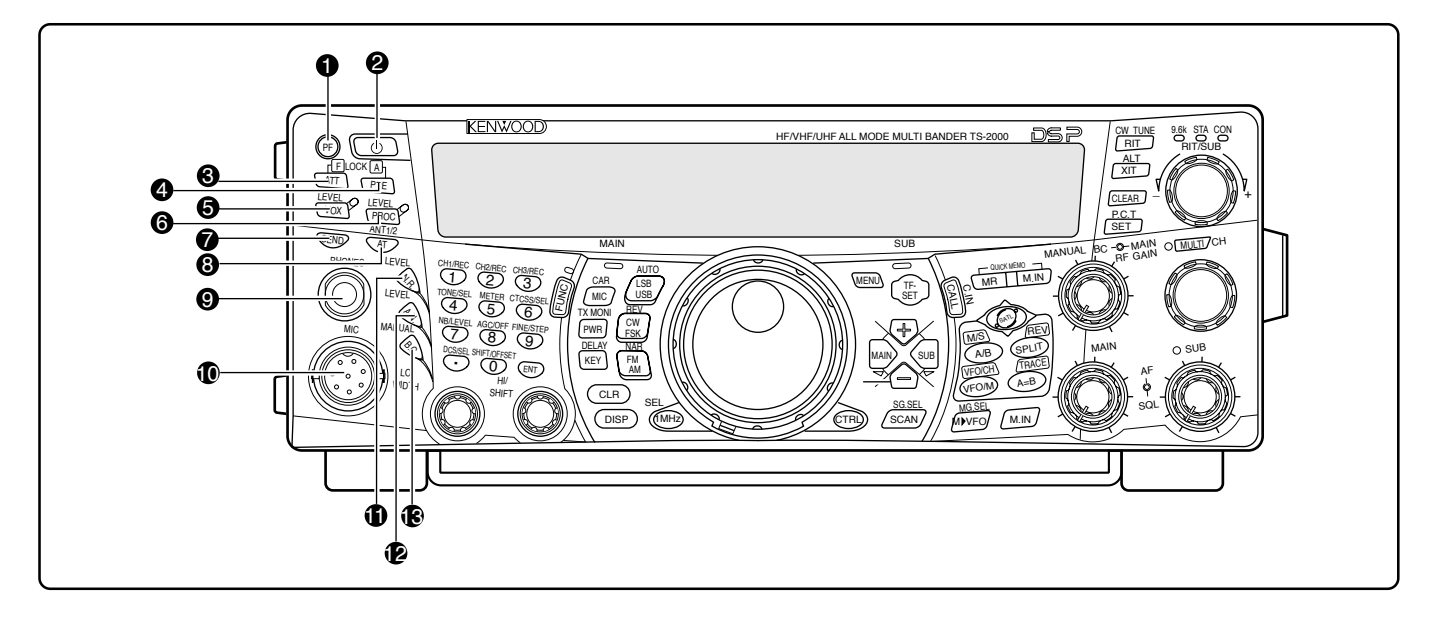

#### q **PF**-toets

U kunt een functie aan deze programmeerbare functietoets toekennen. De standaardfunctie is VOICE 1 {pagina 77}.

#### **@** [  $\phi$  ] (STROOM) schakelaar

Indrukken en momenteel ingedrukt houden om het zendontvangtoestel AAN te zetten. Nogmaals indrukken om het toestel UIT te zetten.

#### e **ATT/ F LOCK**-toets

Indrukken om de ontvangstverzwakker AAN of UIT te zetten {pagina 57}. Druk op **[FUNC]**, **[ATT/ F LOCK]** om de frequentievergrendelingsfunctie AAN of UIT te zetten {pagina 77}.

#### **4** PRE/ LOCK A-toets

Indrukken om de voorversterker van het ontvangtoestel AAN of UIT te zetten {pagina 57}. Druk op **[FUNC]**, **[PRE/ LOCK A]** om alle toetsen van het zendontvangtoestel te vergrendelen {pagina 77}.

#### **6** VOX/ LEVEL-toets

In de stemstand, drukt u op deze toets om de met de stem bediende uitzendingfunctie AAN of UIT te zetten {pagina 39}. In de CW-stand, drukt u op deze toets om de CW onderbremkingstijd AAN of UIT te zetten {pagina 42}. Druk op **[FUNC]**, **[VOX/ LEVEL]** om het microfoonsignaalniveau voor de VOX-werking bij te stellen. Het **VOX**-LED licht oranje op wanneer de VOX-functie actief is.

#### **6** PROC/ LEVEL-toets

Indrukken om de stemverwerker voor de uitzendfunctie AAN of UIT te zetten {pagina 40}. Druk op **[FUNC]**, **[PROC/ LEVEL]** om het stemverwerkingsinputniveau bij te stellen. Het **PROC**-LED licht oranje op wanneer de stemverwerkings-functie actief is.

#### **1** SEND-toets

Indrukken om het toestel op de ontvangst- of op de uitzendstand over te schakelen en vice versa {pagina's 5, 7}.

#### **6** AT/ ANT1/2-toets

Indrukken om de interne antennetuner {pagina 72} of een externe antennetuner te activeren. Druk op **[FUNC]**, **[AT/ ANT1/2]** om ofwel Antenne 1 of Antenne 2 voor de HF/ 50 MHz band te kiezen {pagina 72}.

#### o **PHONES**-contact

U kunt een koptelefoon op dit contact aansluiten. Wanneer u een stekker in het contact steekt, dan komt er geen geluid meer uit de luidspreker {pagina's 3, 78}.

#### **10 MIC-contact**

U kunt een compatibele microfoon op dit contact aansluiten en daarna de borgring voorzichtig aandraaien {pagina 3}.

#### **1 N.R./ LEVEL-toets**

Indrukken om de DSP ruisreductiefunctie AAN of UIT te zetten. Druk op **[FUNC]**, **[N.R./ LEVEL]** om het ruisreductieniveau bij te stellen. Druk nogmaals op **[FUNC]**, **[N.R./ LEVEL]** om de bijstelling te verlaten {pagina 56}.

#### !2 **A.N./ LEVEL**-toets

Indrukken om de DSP Auto Notch-functie AAN of UIT te zetten. Druk op **[FUNC]**, **[A.N./ LEVEL]** om het DSP automatische scherpstellingniveau bij te stellen. Druk nogmaals op **[FUNC]**, **[A.N./ LEVEL]** om de bijstelling te verlaten {pagina 56}.

#### **6** B.C./ MANUAL-toets

Indrukken om de DSP automatische zwexvingsannuleringfunctie AAN of UIT te zetten. Druk op **[FUNC]**, **[B.C./ MANUAL]** om de slagannulatiefrequentie met de hand bij te stellen. Druk nogmaals op **[FUNC]**, **[B.C./ MANUAL]** om de handmatige bijstelling te verlaten {pagina 56}.

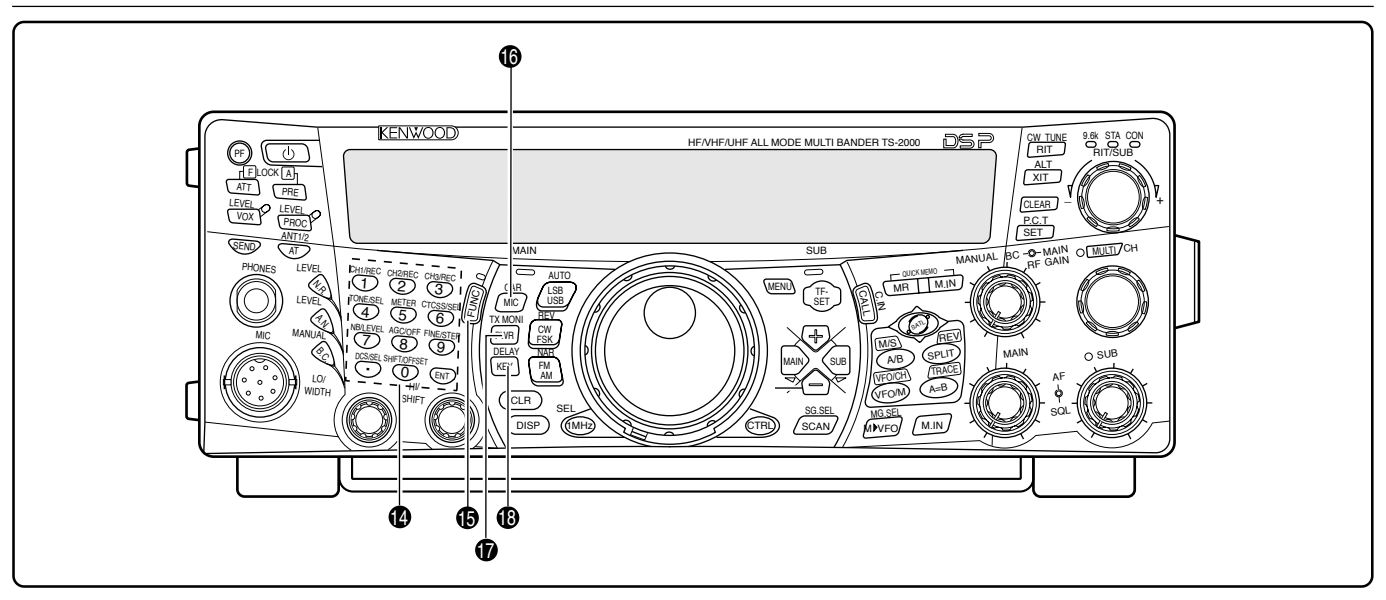

#### $\bullet$  Het veelzijdige keypad

Het keypad bestaat uit 10 toetsen die worden gebruikt om numerieke gegevens in te voeren. Het keypad wordt ook voor de volgende functies gebruikt:

- **1/ CH1/REC, 2/ CH2/REC** en **3/ CH3/REC**-toetsen Indrukken om de CW- of voice-berichten te horen of op te nemen die bij de DRU-3A Digitale opnameeenheid {pagina 89} en het interne elektronische toetsenblok {pagina 43} horen.
- **4/ TONE/SEL**-toets

Indrukken om de "sub-audible" toonfunctie te activeren voor toegang tot de lijnversterkers van de FM-stand. Om de toonfrequentie te kiezen, drukt u op **[FUNC]**, **[4/ TONE/SEL]** en daarna kiest u de gewenste toonfrequentie met de **MULTI/ CH**-regelknop {pagina 33}.

• **5/ METER**-toets

Indrukken om de meterbalans te kiezen {pagina 19}.

• **6/ CTCSS/SEL**-toets

Indrukken om de voortdurend toongecodeerd ruisonderdrukkingsysteem (CTCSS)-functie van de FM-stand te activeren. Om de CTCSS-toonfrequentie te kiezen, drukt u op **[FUNC]**, **[5/ CTCSS/SEL]** en daarna kiest u de gewenste CTCSS-toonfrequentie met de **MULTI/ CH**regelknop {pagina 35}.

• **7/ NB/LEVEL**-toets

Indrukken om de analoge ruisblankerfunctie AAN of UIT te zetten. Druk op **[FUNC]**, **[7/ NB/LEVEL]** om het ruisonderdrukkingsniveau bij te stellen {pagina 57}.

• **8/ AGC/OFF**-toets

Indrukken om de responstijd van de automatische toenameregeling bij te stellen. Om AGC UIT te zetten, drukt u op **[FUNC]**, **[8/ AGC/OFF]** {pagina 38}.

• **9/ FINE/STEP**-toets

Indrukken om de fijnafstellingsstand te activeren voor een nauwkeurigere afstelling {pagina 38}.

• **•/ DCS/SEL**-toets

Indrukken om de ruisonderdrukking met digitale codefunctie van de FM-stand te activeren. Om de DCScode te kiezen, drukt u op **[FUNC]**, **[•/ DCS/SEL]** en daarna kiest u de gewenste code met de **MULTI/ CH**regelknop {pagina 36}.

#### • **0/ SHIFT/OFFSET**-toets

Indrukken om de Shift-functie van de FM-stand AAN of UIT te zetten wanneer toegang wordt verkregen tot de lijnversterkers. De Shift-frequentie kan met de hand worden ingesteld door op **[FUNC]**, **[0/ SHIFT/OFFSET]** te drukken en daarna de shift-frequentiewaarde bij te stellen met de **MULTI/ CH**-regelknop {pagina 32}.

• **ENT**-toets

Indrukken om de door u gewenste frequentie met het keypad in te voeren {pagina 37}.

#### **B FUNC**-toets

Indrukken om de secundaire functies van de toetsen te gebruiken. Als de FUNC-toets is geactiveerd, licht het **FUNC**-LED oranje op.

#### **1** MIC/ CAR-toets

Indrukken om de microfoonversterking bij te stellen {pagina 20}. Wanneer de stemverwerkingsfunctie AAN staat, wordt dit de toets waarmee het signaalniveau van de stemverwerker wordt bijgesteld {pagina 40}.

Druk op **[FUNC]**, **[MIC/ CAR]** om het ladingsniveau voor de CW-, FSK- en AM-standen bij te stellen {pagina 20}.

#### *D* PWR/ TX MONI-toets

Indrukken om het uitgangsvermogen bij te stellen {pagina 20}. Druk op **[FUNC]**, **[PWR/ TX MONI]**, om uw uitzendsignaal te controleren {pagina 79}.

#### !8 **KEY/ DELAY**-toets

Indrukken om de snelheid van het interne elektronische toetsenblok bij te stellen. Druk op **[FUNC]**, **[KEY/ DELAY]**, om de VOX-vertragingstijd of onderbrekingstijd (volledige onderbrekingstijd/ semi-onderbrekingstijd) van de CW-stand in te stellen {pagina 42}.

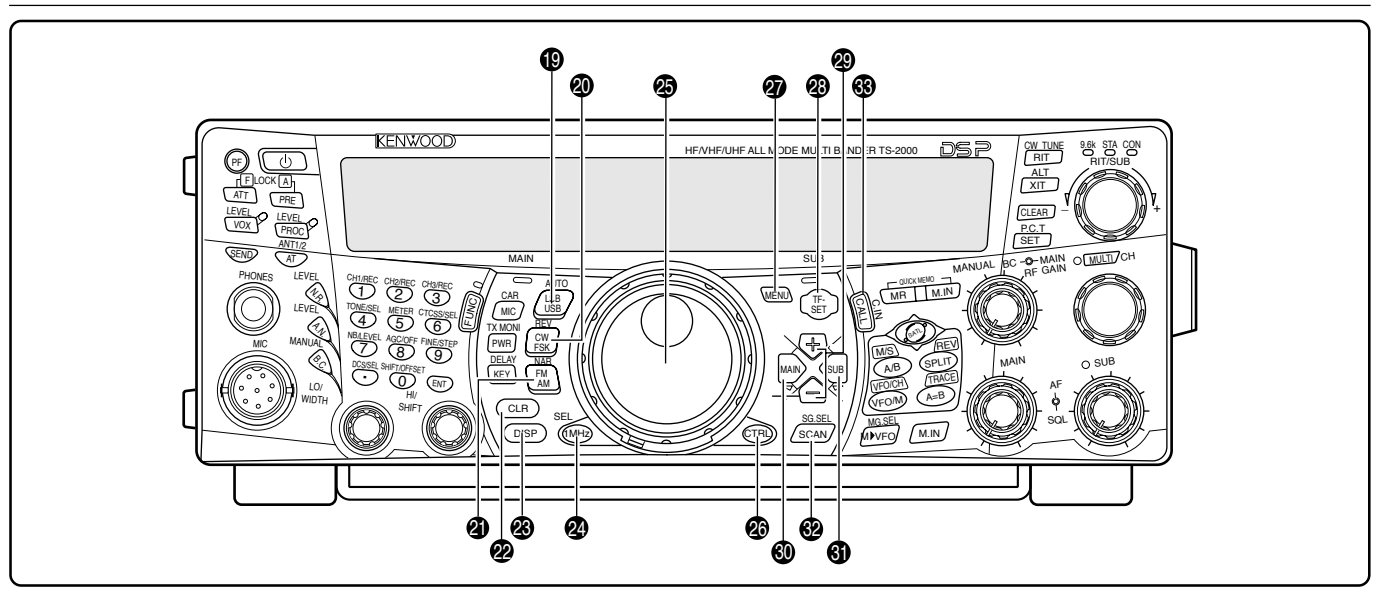

#### !9 **LSB/ USB/ AUTO**-toets

Indrukken om een lagere zijband (LSB) of hogere zijband (USB)-stand voor de stem- of digitale werking te kiezen. Druk op **[FUNC]**, **[LSB/ USB/ AUTO]** om naar de automatische standselectie over te schakelen en vice versa {pagina 73}.

#### @0 **CW/ FSK/ REV**-toets

Indrukken om de CW- of FSK (Frequentieverschuiving invoeren)-stand te kiezen {pagina's 30, 51}. Druk op **[FUNC]**, **[CW/ FSK/ REV]** om de toon van de zijband te keren.

#### @1 **FM/ AM/ NAR**-toets

Indrukken om de FM- of AM-stand te kiezen {pagina's 28, 29}. Druk op **[FUNC]**, **[FM/ AM/ NAR]** om de uitzendstand voor de smalle bandbreedte te kiezen {pagina 29}.

#### @2 **CLR**-toets

Indrukken om de verschillende functies te verlaten, te beëindigen of opnieuw te stellen. Wordt ook gebruikt om de geheugenkanalen te wissen {pagina 62} of om de geheugenkanalen uit de scanlijst te blokkeren {pagina 62}.

#### @3 **DISP**-toets

Indrukken om van de normale werkingstand over te schakelen op de displaystand met DSP-filtersetting en vice versa {pagina 55}. Ingedrukt houden om de Visuele Scanfunctie te starten {pagina 70}.

#### @4 **1MHz/ SEL**-toets

Indrukken om de MHz omhoog/ omlaag-functie met de **MULTI/ CH**-regelknop AAN of UIT te zetten. Druk op **[FUNC]**, **[1MHz/ SEL]** om de verhogings- of verlagingsstap te wijzigen {pagina 37}. Ingedrukt houden om de MHz Scanfunctie te starten {pagina 68}.

#### @5 **Afstemknop**

Met de knop de gewenste frequentie kiezen {pagina 37}. Gebruik de handige vingertop-uitholling om voortdurend af te stemmen.

De handel achter deze knop regelt het torsieniveau van de knop; helemaal naar rechts draaien voor een lichte torsie en helemaal naar links voor een zware torsie.

#### @6 **CTRL**-toets

Indrukken om de bedieningsknoppen van het hoofdontvangtoestel over te schakelen op de secundaire ontvanger en vice versa. De uitzendband wordt niet door deze toets gewijzigd.

#### @7 **MENU**-toets

Indrukken om de Menustand te kiezen of te annuleren die wordt gebruik om de functies te activeren en te configureren {pagina 21}.

#### @8 **TF-SET**-toets

Indrukken, terwijl de gesplitste frequentie wordt gebruikt, om de uitzendfrequentie te controleren of te wijzigen {pagina 31}.

@9 **+/ –** (Omhoog/ Omlaag)-toetsen

Indrukken om alle amateurradiobanden achter elkaar te beluisteren {pagina 18}. Wordt ook gebruikt om selecties uit het Menu te maken {pagina 21} en om de start- en eindfrequenties van de Scanfunctie te controleren {pagina 62}.

#### $\circledR$  **MAIN-toets**

Indrukken om de bedieningsknoppen naar het hoofdontvangtoestel over te schakelen. Deze toets verplaatst ook de uitzendband naar de frequentie van het hoofdontvangtoestel.

#### **4** SUB-toets

Indrukken om de bedieningsknoppen naar de secundaire ontvanger over te schakelen. Deze toets verplaatst ook de uitzendband naar de frequentie van de secundaire ontvanger.

#### **<sup>2</sup>** SCAN/ SG.SEL-toets

Indrukken om de Scanfunctie te starten of te stoppen {page 66}. Druk op **[FUNC]**, **[SCAN/ SG.SEL]** om een scangroep te kiezen {pagina 69}.

#### **63 CALL/ C.IN-toets**

Indrukken om een oproepkanaal voor de gekozen band (HF/ 50 MHz/ 144 MHz/ 430 (440) MHz/ 1,2 GHz (TS-2000/ TS-B2000 optioneel)) terug te halen. Druk op **[FUNC]**, **[CALL/ C.IN]** om een nieuw oproepkanaal in het geheugen te laden {page 75}.

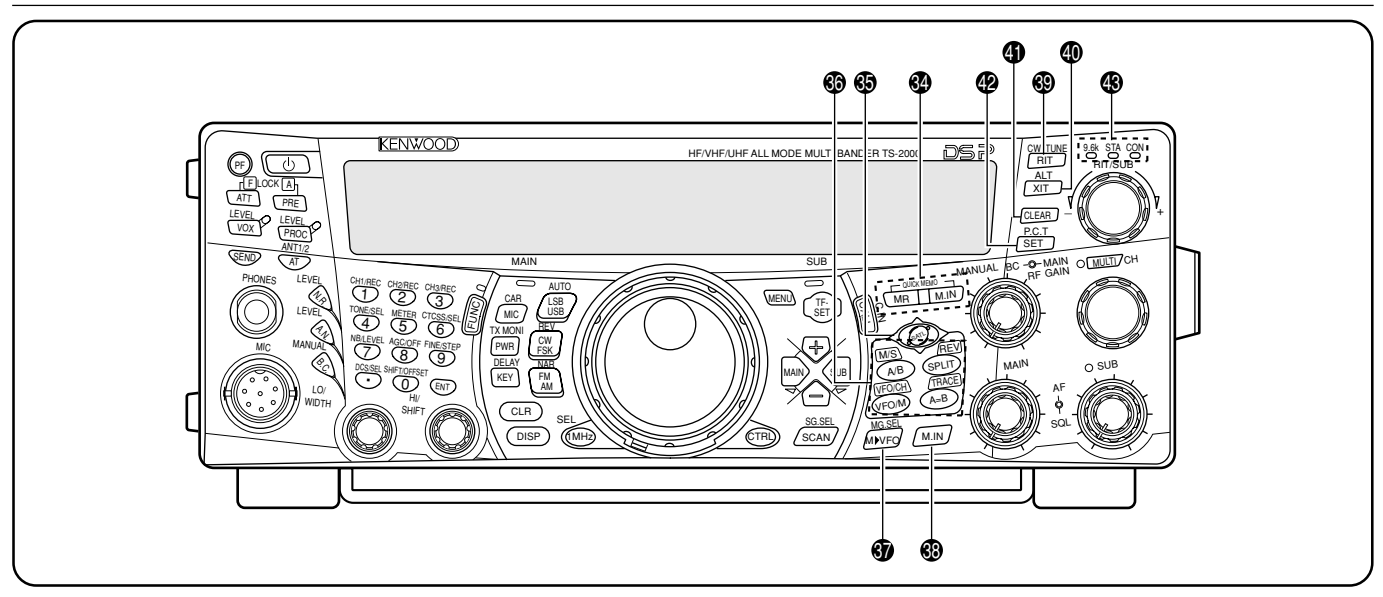

#### **<sup>4</sup>** QUICK MEMO-toestellen

Regelt de snel geheugenfunctie {pagina 64}.

• **MR**-toets

Indrukken om de gegevens uit de snel geheugen terug te halen {pagina 65}.

• **M.IN**-toets

Indrukken om de gegevens in de snel geheugen in te voeren {pagina 64}.

#### **6** SATL-toets

Indrukken om de satellietcommunicatiestand te activeren {pagina 53}.

**6** Frequentieregeltoetsen

Deze toetsen regelen de functies die betrekking hebben op het kiezen van een frequentie, een VFO of een geheugenkanaal.

• **A/B / M/S**-toets

Indrukken om VFO A of VFO B te kiezen {pagina 18}. Druk op deze toets in de satellietstand, om de hoofd- en secundaire frequenties om te wisselen, zodat u de frequenties met een **Afstemknop** kunt wijzigen {page 54}.

• **SPLIT/ REV**-toets

Indrukken om de gesplitste frequentie te kiezen, waardoor u verschillende frequenties voor uitzending en ontvangst kunt gebruiken {pagina 31}. Druk op deze toets in de satellietstand om de Trace Reverse-functie AAN en UIT te zetten {pagina 54}.

#### • **VFO/M / VFO/CH**-toets

Indrukken om de gehugen- of VFO-stand te kiezen {pagina 59}. Druk op deze toets in de satellietstand om tussen de VFO- en geheugenkanaalwerking heen en weer te schakelen {pagina 54}.

#### • **A=B/ TRACE**-toets

Indrukken om de gegevens op de momenteel geselecteerde VFO naar de andere VFO te kopiëren {pagina 31}. Druk op deze toets in de satellietstand om de Trace-functie AAN en UIT te zetten {pagina 54}.

#### **<b>***<sup><i>m***</sup>** M▶ VFO/ MG.SEL-toets

Indrukken om de gegevens van een geheugenkanaal op een VFO over te zetten {pagina 61}. Druk op **[FUNC]**, **[M▶ VFO/ MG.SEL]** om de een geheugengroep kiezenstand te activeren {pagina 64}.

#### #8 **M.IN**-toets

Hiermee worden gegevens op een geheugenkanaal geschreven {pagina 58} of wordt de geheugen scrollestand gekozen {pagina 60}.

#### **RIT/ CW TUNE-toets**

Indrukken om de ontvangst incrementele afstemmingfunctie AAN of UIT te zetten {pagina 38}. Druk op **[FUNC]**, **[RIT/ CW TUNE]** om de automatische auto-nulslagfunctie voor de CW-stand te activeren {pagina 30}.

#### **<sup>40</sup> XIT/ ALT-toets**

Indrukken om de incrementele uitzendafstemmingfunctie AAN of UIT te zetten {pagina 40}. Druk op **[FUNC]**, **[XIT/ ALT]** om de ALT (Auto Lock Tuning)-stand voor de 1,2 GHz band (FM) AAN of UIT te zetten {pagina 72}.

#### **40 CLEAR-toets**

Indrukken om de RIT/XIT-Frequentieoffset terug op nul te zetten {pagina's 38, 40}.

#### **<sup>2</sup>** SET/ P.C.T.-toets

Indrukken om de ontvangen DX-pakketclusters frequentiegegevens naar het hoofd zendontvangtoestel te sturen wanneer de pakketclusters toon-stand geactiveerd is. Druk op **[FUNC]**, **[SET/ P.C.T.]** om de pakketclusters toonstand AAN of UIT te zetten {pagina 53}.

#### \$3 **TNC Statuslichtjes**

**•** 9.6k LED

Het lichtje gaat aan wanneer de interne TNC op 9600 bps functioneert. De standaardstand is 1200 bps {pagina 50}.

**•** STA-LED

Het lichtje gaat aan wanneer de interne TNC de gegevens in de buffer vasthoudt om te verzenden.

**•** CON-LED Het lichtje gaat aan wanneer de interne TNC aan een andere TNC is verbonden.

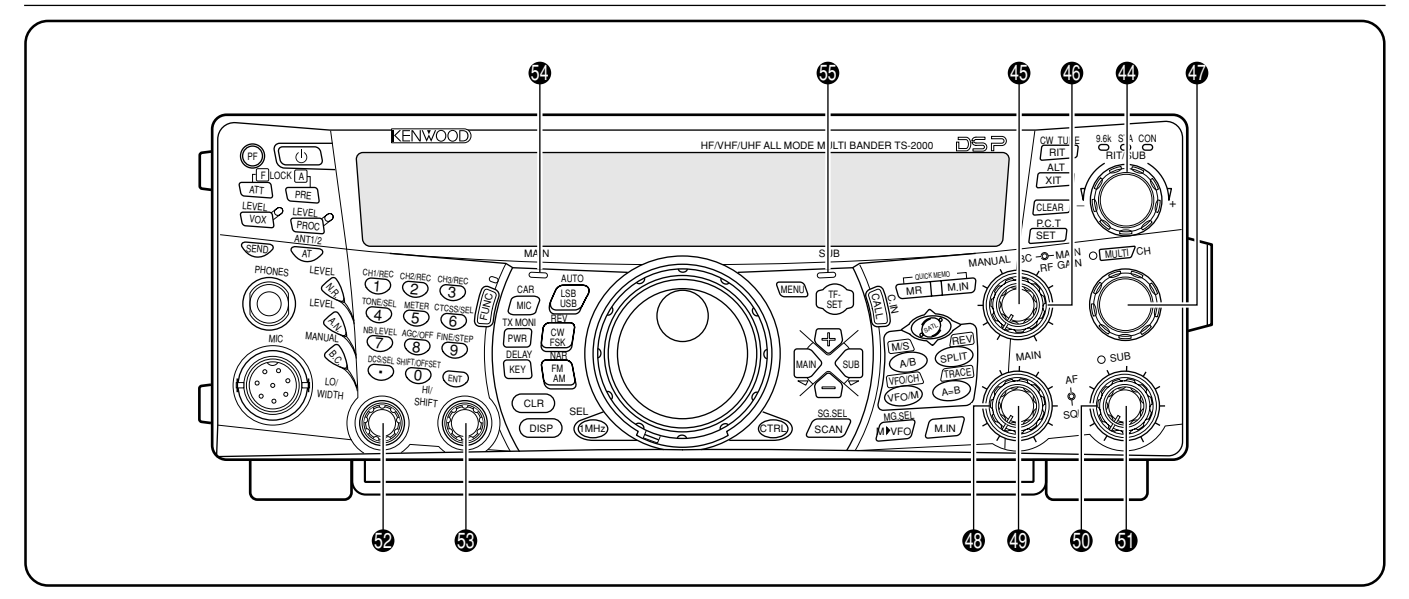

#### $\bullet$  **RIT/SUB-regelknop**

Nadat de RIT- of XIT-functie is AAN, wordt met deze knop de gewenste frequentieoffset gekozen {pagina's 38, 40}.

Draai aan de knop om de frequentie van de secundaire ontvanger bij te stellen wanneer de RIT- en XIT-functies UIT zijn en de secundaire ontvanger AAN is {pagina 45}.

#### $\circledast$  **MANUAL BC**-regelknop

Draai aan de knop om de audioscherptefrequentie bij te stellen wanneer de DSP slagannulatiefunctie op de met de hand bediende audioscherptefilterstand is ingesteld {pagina 56}.

#### $\circledR$  **MAIN RF GAIN-regelknop**

Draai aan de knop om de radiofrequentietoename voor het hoofdzendontvangtoestel bij te stellen {pagina 18}.

#### **<sup>4</sup>** MULTI/ CH-regelknop

Draai aan de knop in VFO-stand om de werkingsfrequentie hoger of lager in te stellen {pagina 37}. Draai aan de knop in de geheugenkanaalstand om een geheugenkanaal te kiezen {pagina 58}. Deze knop wordt ook gebruikt om de Menunummers in de Menustand te kiezen {pagina 21} en om de instellingen voor verschillende functies te kiezen die met de toetsen op het voorpaneel worden geactiveerd. Het **MULTI/ CH**-LED licht op wanneer de instelling met de **MULTI/ CH**-regelknop gewijzigd kan worden.

#### $\circledR$  **MAIN SQL-regelknop**

Deze knop wordt gebruik om de luidspreker, de koptelefoon en het AF-signaal op ACC2 (13-pen DIN-contact) te onderdrukken ("ruisblokkeren") wanneer er geen signaal door het hoofdzendontvangtoestel wordt ontvangen {pagina 19}.

#### **MAIN AF-regelknop**

Draai de knop om het volume van het hoofdzendontvangtoestel te regelen {pagina 19}.

#### **<sup>5</sup>** SUB SQL-regelknop

Deze knop wordt gebruik om de luidspreker, de koptelefoon en het AF-signaal op ACC2 (13-pen DIN-contact) te onderdrukken ("ruisblokkeren") wanneer er geen signaal door het secundaire ontvangtoestel wordt ontvangen {pagina 46}.

#### **<b>6** SUB AF-regelknop

Indrukken om de secundaire ontvanger AAN of UIT te zetten. Wanneer de secundaire ontvanger AAN staat, dan gaat het oranje LED aan. Draai aan de knop om het volume van de secundaire ontvanger te regelen.

#### %2 **LO/ WIDTH**-regelknop

Naar rechts/ naar links draaien om de waarde van de DSPfilterfrequentie met lage verbreking of de filterbandbreedte (CW/ FSK) te verhogen/ verlagen. De gekozen waarde verschijnt op het hoofd-dot-matrix-display {pagina 55}.

#### %3 **HI/ SHIFT**-regelknop

Naar rechts/ naar links draaien om de waarde van de DSPfilterfrequentie met lage verbreking of de Shiftfrequentie te verhogen/ verlagen. De gekozen waarde verschijnt op het secundaire dot-matrix-display {pagina 55}.

#### **<sup>4</sup>** MAIN-band LED

Dit lampje licht groen op wanneer de ruisblokkering van het hoofdzendontvangtoestel open staat. Dit lampje licht rood op tijdens het uitzenden op de VFO-band van het hoofdzendontvangtoestel.

#### **<b>** $\circledcirc$  SUB-band LED

Dit lampje licht groen op wanneer de ruisblokkering van het secundaire ontvangtoestel open staat. Dit lampje licht rood op tijdens het uitzenden op de VFO-band van het secundaire ontvangtoestel.

## **ACHTERPANEEL**

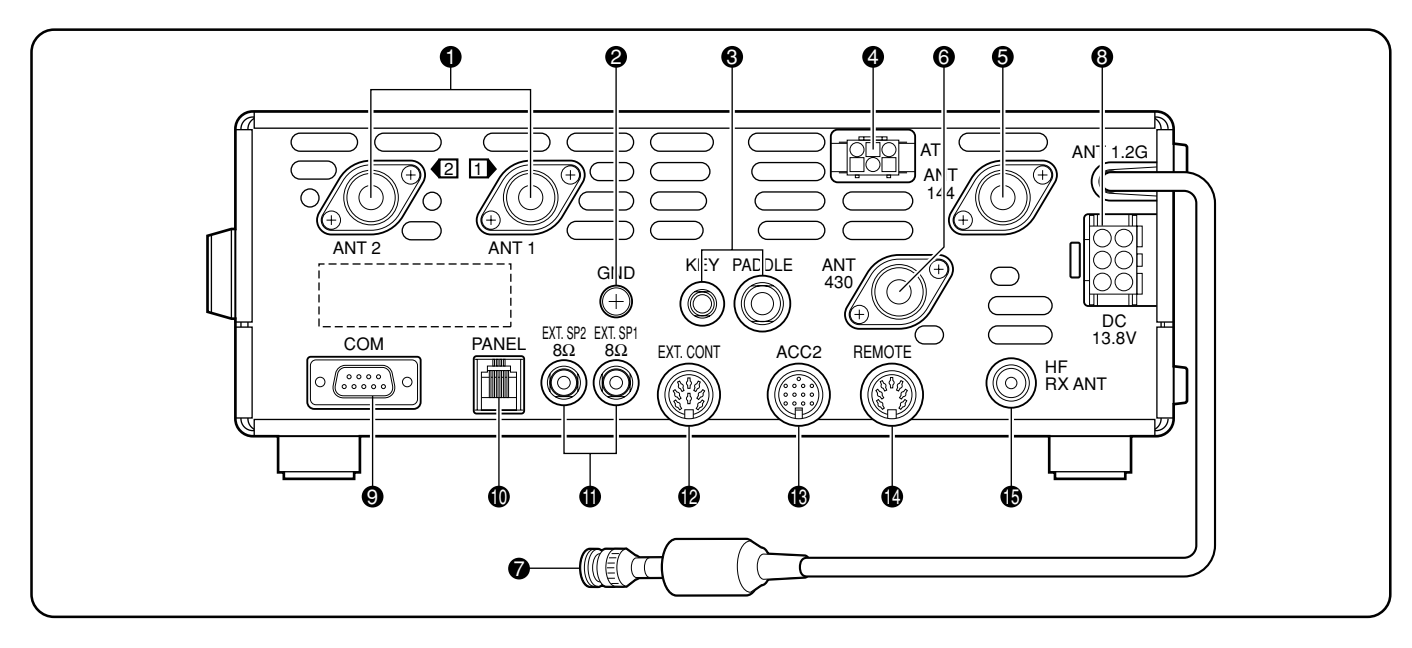

#### q **ANT 1** en **ANT 2**-contacten

Sluit uw primaire HF/ 50MHz antenne op ANT 1 aan. Als u 2 antennes voor de HF/ 50MHz band gebruikt, dan sluit u de secundaire antenne op het ANT 2-contact aan.

#### **@** GND-paal

Verbind een zware meetdraad of koperen riem tussen de aardverbindingpaal en de dichtstbijzijnde aardverbinding {pagina 1}.

#### e **KEY** en **PADDLE**-contacten

Het PADDLE-contact is voor een stekker met 3 geleiders van 6,3 mm, waarmee een toetsenblokpaddle aan het interne elektronische toetsenblok wordt aangesloten. Het KEYcontact is voor een stekker met 2 geleiders van 3,5 mm, waar een externe toets mee wordt aangesloten om de CW te gebruiken. Lees "CW-toetsen (PADDLE en KEY)" {pagina 3} voordat u deze contacten gebruikt.

#### **4** AT-contact

Dit contact is voor de stekker van de kabel die met de externe antennetuner is meegeleverd.

Lees de gebruiksaanwijzing van de tuner voor meer informatie.

#### **G** ANT 144

Sluit uw 144 MHz-bandantenne aan op dit contact.

#### $Q$  ANT 430

Sluit uw 430 (440) MHz-bandantenne aan op dit contact.

**2 ANT 1.2G** (TS-2000/ TS-B2000 optioneel)

Sluit uw 1,2 GHz-bandantenne aan op dit contact.

**<sup>3</sup>** DC 13.8V spanningsstroomcontact

Sluit een energiebron van 13,8 V gelijkstroon aan op dit contact {pagina 2}. Gebruik de kabel die samen met de gereguleerde gelijkstroombron geleverd werd.

#### o **COM**-contact

Dit contact hoort bij een 9-pen vrouwelijk RS-232C-contact waarmee een computer via één van de seriële communicatiepoorten wordt aangesloten {pagina 93}. Dit wordt ook samen met de snelle gegevensoverdrachtfunctie gebruikt {pagina 93}.

#### !0 **PANEL**-contact

Sluit een kabel van het apart verkrijgbare remote paneel (RC-2000} op dit contact aan.

#### **1** EXT.SP1 en EXT.SP2-contacten

Dit contact is voor een stekker met 2 geleiders (mono) van 3,5 mm, waarmee de externe luidsprekers worden aangesloten {pagina's 3, 78}.

#### !2 **EXT.CONT**-contact

Sluit de bedieningskabel van uw 50 MHz, 144 MHz, 430 (440) MHz of 1,2 GHz lineaire versterker op dit contact aan {pagina 76}.

#### **1** ACC2-contact

Dit contact is voor een 13-pen mannelijk DIN-contact, waarmee verschillende accessoires worden aangesloten, zoals een externe TNC/ MCP of een RTTY-terminal {pagina 94}.

#### **1** REMOTE-contact

Dit contact is voor een 7-pen mannelijk DIN-contact, waarmee een HF lineaire versterker wordt aangesloten {pagina 76}. Uw 50 MHz, 144 MHz, 430 (440) MHz of 1,2 GHz lineaire versterker niet op dit contact aansluiten; gebruik daarvoor het **EXT.CONT**-contact.

#### **<b>6** HF RX ANT-contact

Sluit een aparte alleen-ontvangst-antenne voor HF-banden op dit contact aan (RCA-contact) {pagina 76}.

## **DISPLAY**

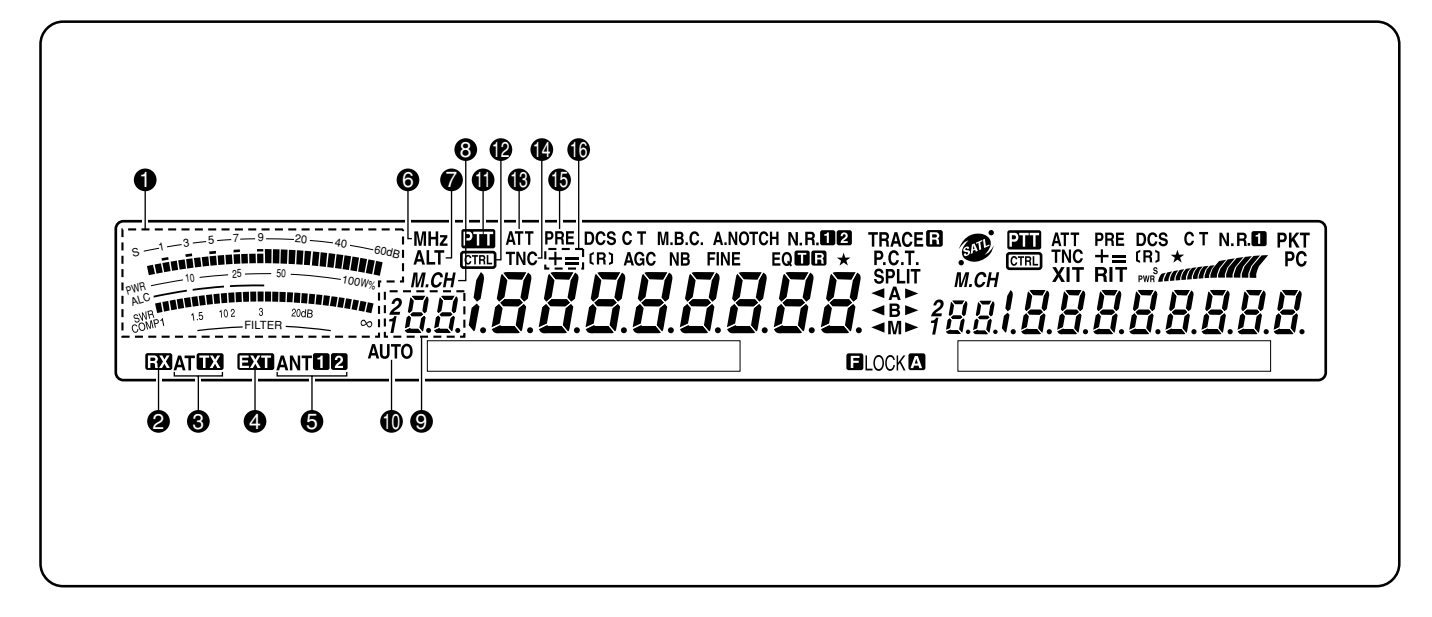

#### **<sup>O</sup>** Meettoestel

Tijdens de ontvangst functioneert dit als een S-meettoestel en geeft de ontvangen signaalsterkte weer. Het geeft ook de filterbreedte weer. Tijdens de uitzending, functioneert het als een krachtmeter plus een ALC-meter, een SWR-meter of een compressiemeter voor de stemverwerking. De piek-vasthoudfunctie zorgt ervoor dat elke meting ca. een halve seconde lang zichtbaar blijft.

**Opmerking:** De SWR-meter werkt alleen voor de HF- en de 50 MHzbanden.

#### **Q** EX

Dit verschijnt wanneer de interne antennetuner {pagina 72} of een externe antennetuner klaar is voor de ontvangst van de HF/ 50 MHz band.

#### **8 AT FR**

Dit verschijnt wanneer de interne antennetuner {pagina 72} of een externe antennetuner klaar is voor de uitzending van de HF/ 50 MHz band.

#### $\bullet$  ext

Dit verschijnt wanneer het HF RX ANT {pagina 76} -contact geactiveerd is om HF-bandsignalen te ontvangen. U kunt de signalen niet via dit contact uitzenden.

#### $\theta$  ant $\theta$

Er verschijnt "ANTO" of "ANT Ø", wanneer ofwel het Antenne 1- of het Antenne 2-contact voor de FH/ 50 MHz band werd gekozen {pagina 72}.

#### **6** MHz

Dit verschijnt wanneer de MHz omhoog/ omlaag-stand met de **MULTI/ CH**-regelknop is AAN {pagina 37}.

#### **Q** ALT

Dit verschijnt wanneer ALT (Auto Lock Tuning) voor de 1,2 GHz (FM) band werd geactiveerd {pagina 72}.

#### $\bullet$  M.CH

Dit verschijnt wanneer de geheugen terughalen of geheugen scrollen wordt gebruikt {pagina 59}.

#### $\bullet$   $377$

Dit toont het geheugenkanaalnummer voor het hoofdzendontvangtoestel. Als u een kanaal boven de 99 kiest, dan verschijnt een eerste cijfer (1 of 2) (de geheugennummers gaan van 00 tot 299}. Het toont ook de nummerlocatie van de snel geheugen (de snel geheugennummers gaan van "0\_" tot "9\_").

#### !0 **AUTO**

Dit verschijnt wanneer de auto-standselectie is geactiveerd {pagina 73}.

#### $\mathbf 0$  em

Dit verschijnt wanneer het hoofdzendontvangtoestel voor de uitzendband is geselecteerd.

#### $\boldsymbol{e}$

Dit verschijnt wanneer de functies van het hoofdzendontvangtoestel via de voorpaneeltoetsen geregeld kunnen worden.

#### !3 **ATT**

Dit verschijnt wanneer de ontvangstverzwakker (–12 dB) van het hoofdzendontvangtoestel AAN staat {pagina's 57, 73}.

#### **12 TNC**

Dit verschijnt wanneer de interne TNC aan het hoofdzendontvangtoestel is toegewezen {pagina 49}.

#### !5 **PRE**

Dit verschijnt wanneer de ontvangstvoorversterker van het hoofdzendontvangtoestel AAN staat {pagina 57}.

#### !6 **+ =**

Er verschijnt "+" of "–", en dit geeft aan welke offset-richting voor het hoofdzendontvangtoestel werd gekozen. "=" verschijnt wanneer de  $-7,6$  MHz (430 MHz) of  $-6,0$  MHz (1,2 GHz) offset werd gekozen (alleen voor alle E-types) (pagina 32}.

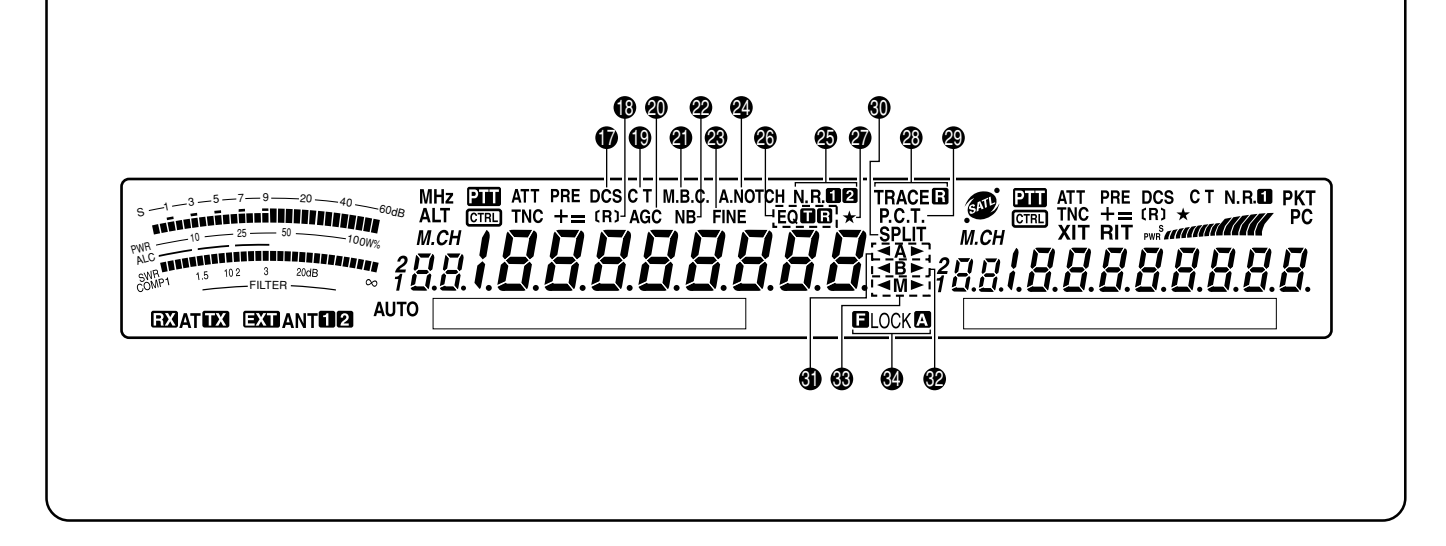

#### *D* DCS

Dit verschijnt wanneer de DCS (ruisonderdrukking met digitale code) van het hoofdzendontvangtoestel AAN staat {pagina 36}.

#### !8**[R]**

"R" verschijnt wanneer de omdraaifunctie van het hoofdzendontvangtoestel AAN staat. "[R]" verschijnt wanneer de ASC (automatische simplexcontrole) van het hoofdzendontvangtoestel is geactiveerd {pagina 34}.

#### !9 **C T**

"T" verschijnt wanneer de toonfunctie van het hoofdzendontvangtoestel AAN staat {pagina 33}. "C T" verschijnt wanneer de CTCSS (voortdurend toongecodeerd ruisonderdrukkingsysteem) van het hoofdzendontvangtoestel AAN staat {pagina 35}.

#### @0 **AGC**

Dit verschijnt wanneer de AGC (automatische toenameregeling) van het hoofdzendontvangtoestel AAN staat {pagina 38}. Het verdwijnt weer wanneer de AGC wordt uitgezet.

#### @1 **M.B.C.**

Er verschijnt "B.C." wanneer de automatische slagannulering AAN staat. Er verschijnt "M.B.C." wanneer de enkele slagannuleringsfrequentie met de hand wordt geregeld {pagina 56}.

#### @2 **N.B.**

Dit verschijnt wanneer de geluidsonderdrukker AAN staat {pagina 57}.

#### @3 **FINE**

Dit verschijnt wanneer de fijnafstelling voor de hoofdafstemknop AAN staat {pagina 38}.

#### @4 **A.NOTCH**

Dit verschijnt wanneer de DSP Auto Notch-functie van het hoofdzendontvangtoestel AAN staat {pagina 56}.

#### **@5**N.R.**n**n2

"N.R.<sup>T</sup> of "N.R. 2" verschijnt, afhankelijk van het feit of DSP Ruisreductie 1 (lijnverbetering-methode) of Ruisreductie 2 (SPAC-methode) van het hoofdzendontvangtoestel is geactiveerd {pagina 56}.

#### **<sup>®</sup>EQER**

"EQE" verschijnt wanneer de TX Equalizer-functie AAN staat. "EQ EI" verschijnt wanneer de RX Equalizer-functie van het hoofdzendontvangtoestel AAN staat {pagina's 41, 78}.

#### @7  $\overline{\phantom{a}}$

Dit verschijnt wanneer snelmenufunctie van het zendontvangtoestel AAN staat {pagina 21}. Het verschijnt ook wanneer het frequentiepunt van de gedeeltelijk vertraagde programmascan op het hoofdzendontvangtoestel is gekozen {pagina 67}.

#### **<sup><sup>3</sup>**TRACE<sup>B</sup></sup>

"TRACE" verschijnt wanneer de trace-functie in de satellietstand AAN staat. "TRACED" verschijnt wanneer de Reverse tracefunctie AAN staat {pagina 53}.

#### @9 **P.C.T.**

Dit verschijnt wanneer de pakketclusters toonstand is geactiveerd {pagina 53}.

#### #0 **SPLIT**

Dit verschijnt wanneer de uitzendfrequentie verschilt van de ontvangfrequentie {pagina 31}.

#### #1 t**A**s

"  $\triangleleft$  A" of "A $\triangleright$ " verschijnt terwijl VFO A actief is {pagina 18}. "A" verschijnt wanneer Menu A wordt gebruikt {pagina 21}.

#### **@** 4BD

" <B" of "B >" verschijnt wanneer VFO B is geactiveerd {pagina 18}. "B" verschijnt wanneer Menu B wordt gebruikt {pagina 21}.

#### #3 t**M**s

"  $\triangleleft M$ " of "M $\triangleright$ " verschijnt wanneer een simplex geheugenkanaal is geactiveerd {pagina 59}. " $\n **M**\n$ verschijnt wanneer een geheugenkanaal met gesplitste frequentie is geactiveerd {pagina 60}.

#### **@** dlock**a**

"DLOCK" verschijnt wanneer de frequentievergrendelingsfunctie AAN staat. " LOCKA" verschijnt wanneer de vergrendeling van alle toetsfunctie AAN staat {pagina 77}.

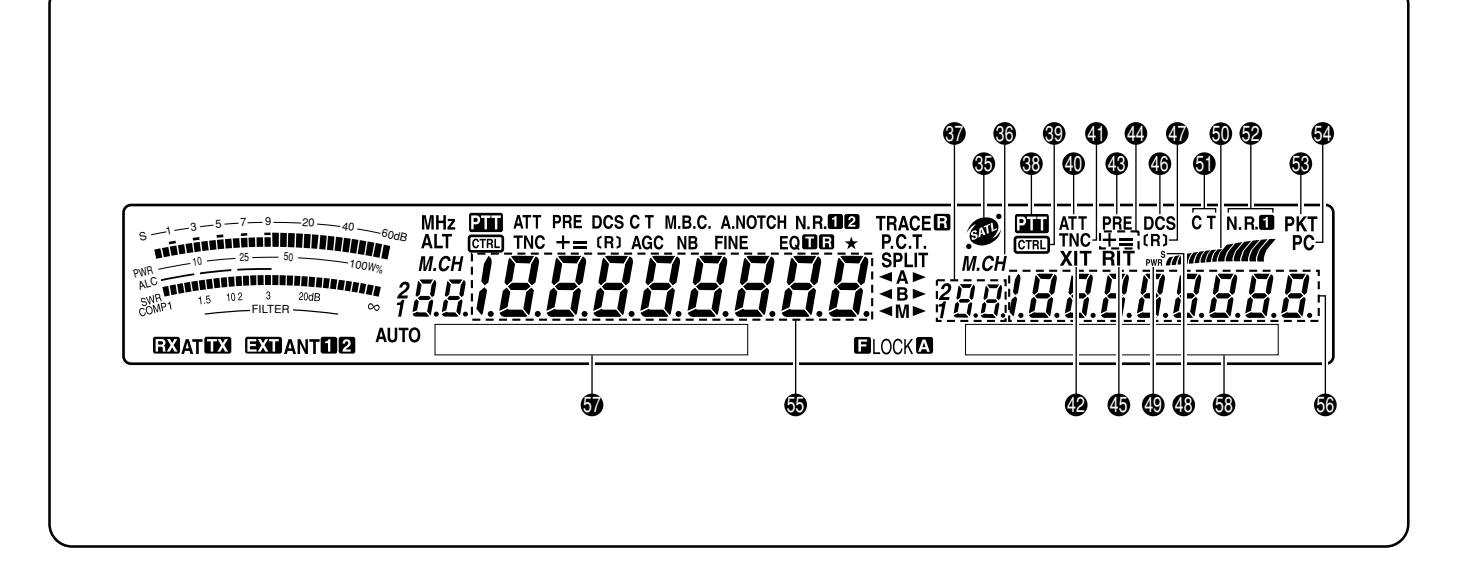

## **65 @**

Dit verschijnt wanneer het toestel in de satellietstand staat {pagina 53}.

#### **ை** மட்

Dit verschijnt wanneer geheugen terughalen of geheugen scrollen wordt gebruikt voor het secundaire ontvangtoestel {pagina 59}.

#### #7

Dit toont het geheugenkanaalnummer voor het secundaire ontvangtoestel. Als u een kanaal boven de 99 kiest, dan verschijnt een eerste cijfer (1 of 2) (de geheugennummers gaan van 00 tot 299).

#### **&** et

Dit verschijnt wanneer het secundaire ontvangtoestel voor de uitzendband is geselecteerd.

#### $\circledR$   $[$   $CTRL]$

Dit verschijnt wanneer de functies van het secundaire ontvangtoestel via de voorpaneeltoetsen geregeld kunnen worden.

#### \$0 **ATT**

Dit verschijnt wanneer de ontvangstverzwakker (–12 dB) van het secundaire ontvangtoestel AAN staat {pagina's 57, 73}.

#### \$1 **TNC**

Dit verschijnt wanneer de interne TNC aan het secundaire ontvangtoestel is toegewezen.

#### **@ XIT**

Dit verschijnt wanneer de incrementele uitzendafstemmingfunctie van het hoofdzendontvangtoestel AAN staat {pagina 40}.

#### \$3 **PRE**

Dit verschijnt wanneer de ontvangstvoorversterker van het secundaire ontvangtoestel AAN staat {pagina 57}.

#### \$4 **+ =**

Er verschijnt "+" of "–", en dit geeft aan welke offset-richting voor het secundaire ontvangtoestel werd gekozen. "=" verschijnt wanneer de –7,6 MHz (430 MHz) of –6,0 MHz (1,2 GHz) offset werd gekozen (alleen voor alle E-types) {pagina 32}.

#### \$5 **RIT**

Dit verschijnt wanneer de ontvangst incrementele afstemming-functie van het hoofdzendontvangtoestel AAN staat {pagina 38}.

#### \$6 **DCS**

Dit verschijnt wanneer de DCS (ruisonderdrukking met digitale code) van het secundaire ontvangtoestel AAN staat {pagina 36}.

#### \$7**[R]**

"R" verschijnt wanneer de omkeringsfunctie van het secundaire ontvangtoestel AAN staat. "[R]" verschijnt wanneer de ASC (automatische simplexcontrole) van het secundaire ontvangtoestel werd geactiveerd {pagina 34}.

#### \$8 **S**

Dit verschijnt wanneer de meter van het secundaire ontvangtoestel de signaalsterkte weergeeft {pagina 46}.

#### \$9 **PWR**

Dit verschijnt wanneer het meettoestel van het secundaire ontvangtoestel het uitgangsvermogen weergeeft {pagina 20}.

#### %0

Doet dienst als een S-meter om de ontvangen signaalsterkte voor het secundaire ontvangtoestel te meten en weer te geven. Het geeft ook de relatieve outputkracht weer wanneer de sub-band voor de uitzending is gekozen.

#### %1 **C T**

"T" verschijnt wanneer de toonfunctie van het secundaire ontvangtoestel AAN staat {pagina 33}. "C T" verschijnt wanneer de CTCSS (Voortdurend toongecodeerd ruisonderdrukkingsysteem) van het secundaire ontvangtoestel AAN staat {pagina 35}.

#### **<sup>®</sup>NR**

Dit verschijnt wanneer de DSP ruisvermindering 1 van het secundaire ontvangtoestel AAN staat {pagina 56}.

#### %3 **PKT**

Dit verschijnt wanneer de interne TNC in de pakketstand staat {pagina 49}.

#### %4 **PC**

Dit verschijnt wanneer de TS-2000(X) door een PC wordt bediend {pagina 81}.

#### $\bullet$  18888888.

Dit display geeft de werkingsfrequentie van het hoofdzendontvangtoestel weer.

#### **6** 188888888

Wanneer het secundaire ontvangtoestel AAN staat, dan wordt op het display de ontvangstfrequentie van het secundaire ontvangtoestel weergegeven. Als u echter de functies van het hoofdzendontvangtoestel regelt, zoals RIT, XIT, of SPLIT, dan wordt het display gebruikt om de frequentie-informatie van deze functies weer te geven {pagina 45}.

#### $\bullet$  Hoofd-dot-matrix-display

In de normale werkingstand, geeft dit display de werkingstand van het hoofdzendontvangtoestel weer. Het display wordt ook gebruikt voor allerlei andere informatie, zoals menunummers en instellingen en de DSP-filterconfiguratie.

#### **6** Secundair dot-matrix-display

In de normale werkingstand, geeft dit display de werkingstand van het secundaire ontvangtoestel weer. Het display wordt ook gebruikt voor allerlei andere informatie, zoals menunummers en de DSP-filterfrequentie-configuratie.

## **MICROFOON**

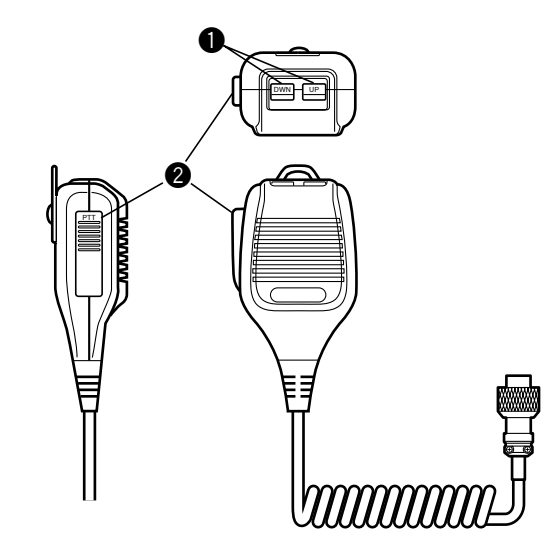

#### **Q** UP/ DWN-toetsen

Gebruik deze toetsen om de VFO-frequentie, de geheugenkanalen of menuselecties hoger of lager in te stellen. Deze toetsen voortdurend ingedrukt houden om de instellingen te wijzigen.

**@ PTT** (Push-to-Talk)-schakelaar

Het zendontvangtoestel gaat over op de uitzendstand wanneer deze niet-vergrendelbare schakelaar langere tijd ingedrukt wordt. Als de schakelaar wordt losgelaten, dan gaat het zendontvangtoestel over op de uitzendstand.

## **BASISWERKING**

## **TOESTEL AAN EN UIT ZETTEN**

- **1** De gelijkstroomtoevoer AAN zetten.
- **2 [ ]** (STROOM) momenteel ingedrukt houden om het zendontvangtoestel AAN te zetten.
	- De schakelaar niet langer dan ca. 2 seconden lang ingedrukt houden, anders gaan het toestel weer uit.
	- Wanneer het toestel aan is, ziet u "HELLO", gevolgd door de gekozen frequentie en andere indicatoren.

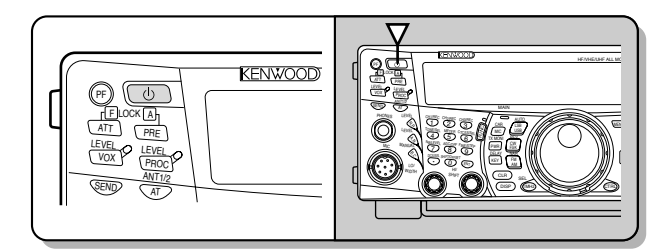

- **3** Om het toestel UIT te zetten, drukt u nogmaals op **[ ]** (STROOM).
- **4** De gelijkstroomtoevoer UIT zetten.
	- U kunt stap 3 overslaan. Wanneer het toestel AAN staat, kunt u het weer UIT of AAN zetten door de gelijkstroomtoevoer te regelen. Het zendontvangtoestel slaat de positie van de STROOM-schakelaar op wanneer de gelijkstroomtoevoer UIT wordt gezet.

## **VOLUME REGELEN**

## **AUDIO FREQUENTIE (AF)-VERHOGING**

Draai de **MAIN AF**-regelknop naar rechts om het geluidsniveau te verhogen en naar links om het niveau te verlagen.

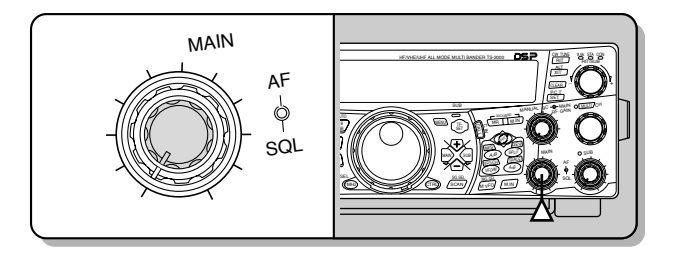

#### **Opmerkingen:**

- De stand van de **MAIN AF**-regelknop heeft geen invloed op het volume van de alarmsignalen die veroorzaakt worden door de toetsen, noch op de zijtoon van de CW-uitzending. Het geluidsniveau van de Packet-werking wordt evenmin met de **MAIN AF**-regelknop geregeld.
- Wanneer de apart verkrijgbare RC-2000 is geïnstalleerd, dan kunt u het volume zowel op het zendontvangtoestel als op de RC-2000 met de AF-knoppen regelen. Als u echter het zendontvangtoestel aan zet, hebben de volumeinstellingen van de RC-2000 prioriteit.

## **RADIO FREQUENTIE (RF)-TOENAME**

De **MAIN RF GAIN**-regelknop helemaal naar rechts draaien. U kunt het ook iets naar links draaien wanneer u het gewenste signaal niet goed kunt horen vanwege te veel atmosferische ruis of storing van andere stations. Noteer eerst de hoogste S-meter-stand van het gewenste signaal. Draai daarna de **MAIN RF GAIN**-regelknop naar links, totdat de S-meter de door u genoteerde waarde aangeeft. De signalen die zwakker zijn dat dit niveau worden verder verzwakt en de ontvangst van het station wordt beter.

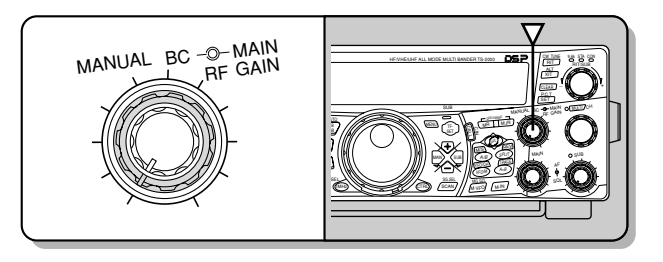

Afhankelijk van het soort en de versterking van uw antenne en de conditie van de band, kunt u ook de **MAIN RF GAIN**regelknop net zover naar links gedraaid laten, in plaats van helemaal naar rechts te draaien. Wanneer het toestel op FM staat, moet de **MAIN RF GAIN**-regelknop volledig naar rechts gedraaid worden.

## **VFO A OF VFO B KIEZEN**

Er zijn 2 VFO's beschikbaar voor de frequentieregeling van het hoofdzendontvangtoestel. Elke VFO, VFO A en VFO B functioneert onafhankelijk, zodat een verschillende frequentie en stand gekozen kunnen worden. Wanneer de SPLIT-functie aan staat, wordt VFO A gebruikt voor de ontvangst en VFO B voor de uitzending. De omgekeerde combinatie is ook mogelijk.

Druk op **[A/B]** om van VFO A op VFO B over te schakelen en vice versa.

Er verschijnt " $A$ " of " $B$ " om aan te geven welke VFO werd gekozen.

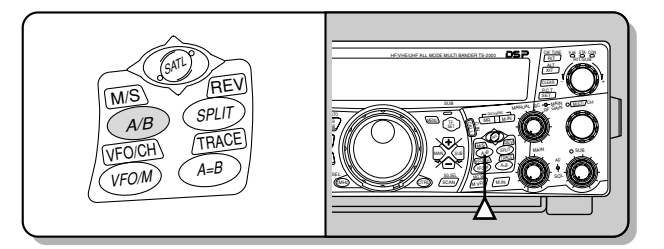

## **BAND SELECTEREN**

Druk op **[+]**/ **[–]** om de door u gewenste band te kiezen.

• Als u één van beide toetsen ingedrukt houdt, dan verandert de band voortdurend.

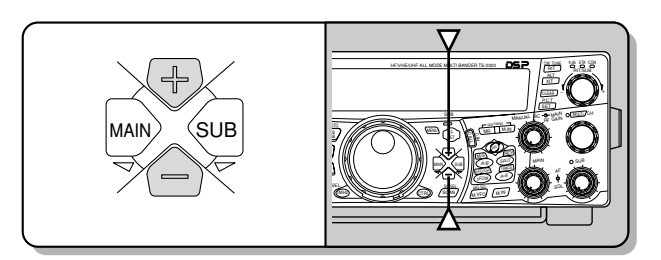

## **STAND KIEZEN**

Druk op **[LSB/ USB/ AUTO]**, **[CW/ FSK/ REV]** of op **IFM/ AM/ NARI.** Om de tweede stand van elke knop te kiezen, moet u dezelfde knop opnieuw indrukken. Bijvoorbeeld, telkens wanneer u op **[LSB/ USB/ AUTO]** drukt, schakelt u over van de LSB- op de USB-stand en vice versa.

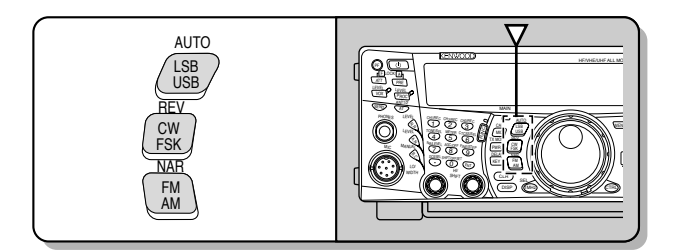

Druk op **[FUNC]**, **[LSB/ USB/ AUTO]** om van de automatische-standselectie over te schakelen en vice versa. Wanneer het is geactiveerd, dan verschijnt "AUTO". Als de frequentie hoger of lager dan 9,5 MHz is, dan verandert het zendontvangtoestel automatisch van stand: LSB voor frequenties lager dan 9,5 MHz en USB voor frequenties gelijk aan of hoger dan 9,5 MHz (HF/ 50 MHz band). Voor de 144 MHz, 430 (440) MHz en 1,2 GHz banden schakelt het zendontvangtoestel automatisch over op FM. U kunt de frequentietabelgegevens uitbreiden om de stand automatisch te laten veranderen {pagina 73}.

## **RUISBLOKKERING BIJSTELLEN**

De bedoeling van de ruisblokkering is om de luidspreker te onderdrukken wanneer er geen signalen aanwezig zijn. Wanneer de ruisblokkering juist is ingesteld, hoort u alleen geluid wanneer u daadwerkelijk signalen ontvangt. Hoe hoger het gekozen ruisblokkeringsniveau, des te sterker moeten de signalen zijn om ontvangen te kunnen worden. Het juiste ruisblokkeringsniveau hangt af van het RF-geluid in de omgeving.

Draai aan de **MAIN SQL**-regelknop wanneer er geen signalen aanwezig zijn om het ruisblokkeringsniveau te kiezen waarbij het achtergrondgeluid wordt geëlimineerd; de LED van de **MAIN**-band gaat aan. Vele ham-operators laten de **MAIN SQL**-regelknop helemaal naar links staan, tenzij ze een volledige draaggolfstand, zoals FM, gebruiken. Het ruisblokkeringsniveau voor het hoofdzendontvangtoestel wordt in de fabriek ingesteld op ca. 9 uur voor FM en op 11 uur voor SSB en AM.

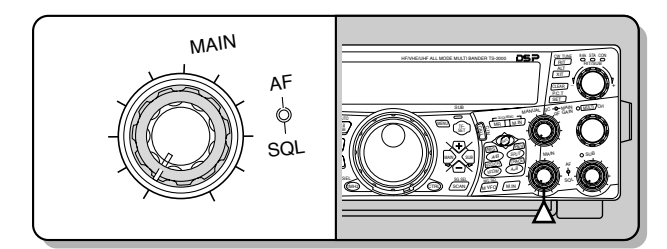

## **FREQUENTIE KIEZEN**

Draai de **Afstemknop** naar rechts of druk op Mic **[UP]** om de frequentie te verhogen. Draai de **Afstemknop** naar links of druk op Mic **[DWN]** om de frequentie te verlagen.

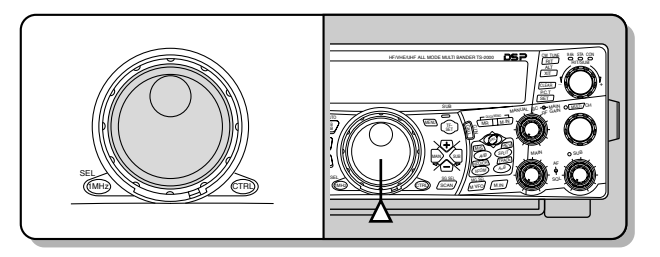

U kunt ook een frequentie direct met de cijfertoetsen invoeren als de gewenste frequentie ver van de huidige frequentie af ligt. Druk op **[ENT]**, en druk daarna op de juiste cijfertoetsen. Voor meer informatie, lees "Directe frequentieinvoer" {pagina 37}.

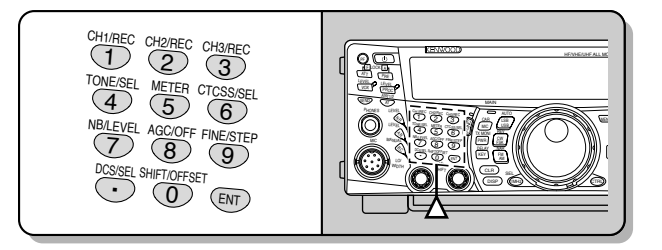

Dit zendontvangtoestel heeft vele anderen manieren om snel een frequentie te kiezen. Voor meer informatie, lees "FREQUENTIE KIEZEN" {pagina 37}.

## **VOORPANEELMETER**

Het multifunctionele meetapparaat meet de parameters uit de onderstaande tabel. De S-meter en de FILTER-balans verschijnen wanneer het toestel op ontvangen staat, en de PWR-meter verschijnt wanneer het toestel op uitzenden staat. Telkens waneer u op **[5/ METER]** drukt, schakelt u over van de ALC- op de SWR- en op de COMP-meter. De hoogste standen van de S-meter, de ALC-, SWR, COMP- en PWR-functies worden wat langer getoond.

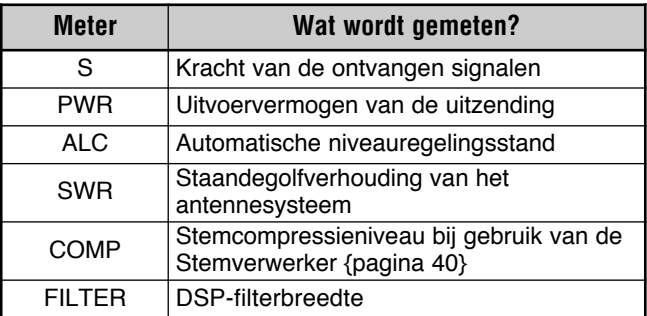

#### *Opmerkingen:*

- De COMP-meter functioneert alleen wanneer de spraakp *processor op AAN staat in de SSB-, FM- of AM-stand.*
- ◆ *Het PWR-indicator geeft het uitvoervermogen als een percentage op de 1,2 GHz band weer.*
- De SWR-meter werkt alleen voor ANT 1 en ANT 2 (HF/ 50 MHz *band).*
- ◆ *De piek-vasthoud metingen kunnen niet gedeactiveerd worden.*

## **5 BASISWERKING**

### **UITZENDEN**

Voor stemcommunicatie drukt u op **[SEND]** of houdt u Mic **[PTT]** ingedrukt. Vervolgens spreekt u met uw normale stem in de microfoon. Wanneer u klaar bent met spreken, drukt u nogmaals op **[SEND]** of laat Mic **[PTT]** los.

Om CW uit te zenden, druk op **[VOX/ LEVEL]** om de onderbrekingstijdfunctie AAN te zetten. Sluit daarna de toets of de toetsenblokpaddle. Sluit een toets of toetsenblokpaddle aan {pagina's 3, 39}, en kies daarna de CW-stand.

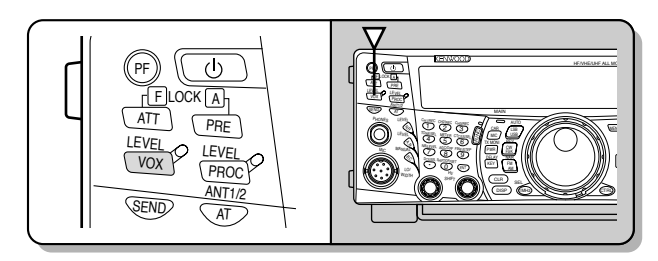

Voor meer informatie over uitzenden, zie "BASISCOMMUNICATIE" vanaf pagina 28.

*Opmerking: Wanneer u de AM-, CW- of FSK-stand gebruikt, dan kunt u het ladingsniveau bijstellen. Over het algemeen stelt u het niveau zo in dat de ALC-meter een stand aangeeft binnen de limieten van de ALC-zone. Voor meer informatie over de bijstellingsprocedures, leest u de instructies voor elke stand onder "UITZENDEN" {pagina's 28, 29, 30}.*

## **UITZENDVERMOGEN KIEZEN**

Het is verstandig om een lager uitzendvermogen te kiezen wanneer de communicatie nog steeds goed is. Dit vermindert de kans op storing van anderen op de band. Als u batterijen gebruikt, gaat de batterij langer mee als u een lager uitzendvermogen kiest. Met dit zendontvangtoestel kunt u het uitzendvermogen tijdens de uitzending veranderen.

- **1** Druk op **[PWR/ TX MONI]**.
	- Het huidige uitzendvermogen verschijnt.

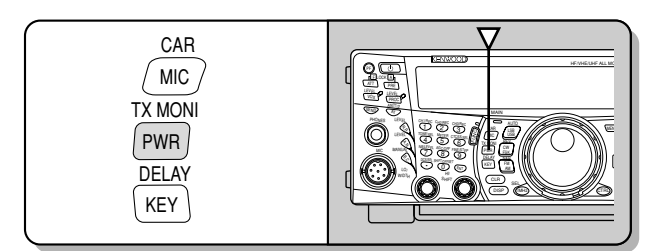

**2** Draai de **MULTI/ CH**-regelknop naar links om het vermogen te verminderen of naar rechts om het vermogen te versterken.

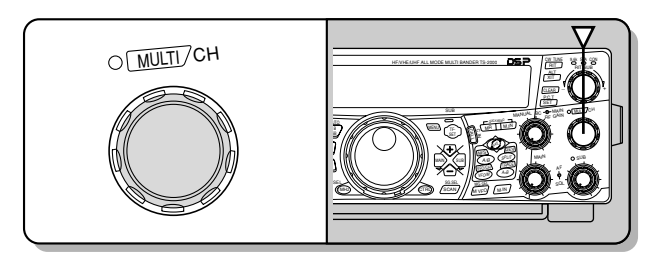

• Het selectiebereik verschilt, afhankelijk van de gebruikte band en stand.

#### **3** Druk op **[PWR/ TX MONI]** om de instelling te voltooien.

*Opmerking: U kunt Menu Nr. 23 "VERMOGENSAFSTEMMING VOOR FIJNUITZENDING" en daarna "AAN" kiezen (druk op [+]) om de afstellingstap van 5 W tot 1 W te reduceren {pagina 79}.*

#### **MICROFOONVERSTERKING**

De microfoonversterking moet worden bijgesteld wanneer de SSB- of AM-stand zonder stemverwerking wordt gebruikt {pagina's 28, 29}.

- **1** Druk op **[MIC/ CAR]**.
	- Het huidige microfoonversterkingsniveau verschijnt. De standaardinstelling is 50; het bereik gaat van 0 tot 100.

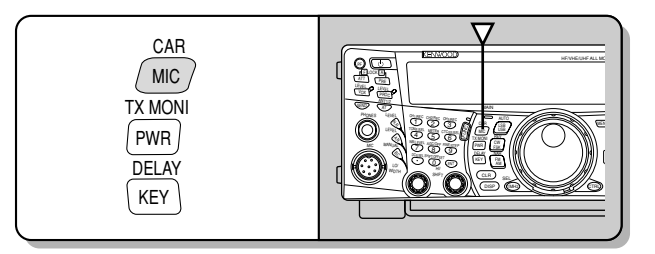

- **2** Druk op **[SEND]** en houdt Mic **[PTT]** ingedrukt. • De LED van de **MAIN** band wordt rood.
- **3** SSB: Terwijl u in de microfoon spreekt, stelt u de **MULTI/ CH**-regelknop in, zodat de ALC-meter uw stemniveau weergeeft, maar de ALC-limiet niet overschrijdt.

AM: Terwijl u in de microfoon spreekt, stelt u de **MULTI/ CH**-regelknop in, zodat de geijkte stroommeter uw stemniveau enigszins weergeeft.

CW, FSK: Tijdens de uitzending stelt u de **MULTI/ CH**-regelknop in, zodat de ALC-meter het ladingsniveau binnen de ALC-zone aangeeft.

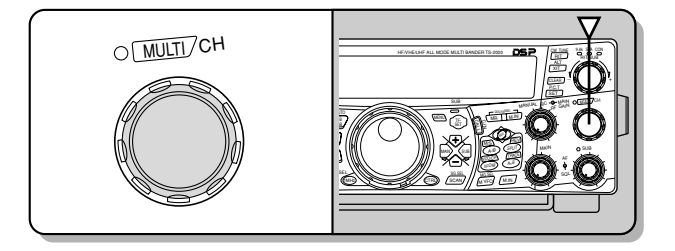

#### **4** Druk op **[SEND]** of laat Mic **[PTT]** los.

• Het LED van de **MAIN**-band wordt groen of gaat uit, afhankelijk van de instelling van de **MAIN SQL**regelknop.

#### **5** Druk op **[MIC/ CAR]**.

Voor de FM-stand, ga naar Menu Nr. 41 {pagina 28} en kies "LOW (laag)", "MID (medium)" of "HIGH (hoog)".

*Opmerking: Wanneer u de apart verkrijgbare MC-90-microfoon in de FM-stand gebruikt, kies dan "HIGH (hoog)" voor de microfoonversterking. De gevoeligheid van de microfoon is laag in de FM-stand. Hierdoor kan onvoldoende modulatie ontstaan. Kies voor andere microfoons ofwel "LOW (laag)" of "MID (medium)".*

## **WAT IS EEN MENU?**

Vele functies van dit zendontvangtoestel worden gekozen of geconfigureerd via een door software gecontroleerd menu, in plaats van door de fysieke regelknoppen van het toestel. Wanneer u het menusysteem eenmaal kent, dan zult u verbaasd staan over de veelzijdigheid ervan. U kunt de verschillende timings, instellingen en programmafuncties van dit zendontvangtoestel precies instellen zoals u dat wilt, zonder dat daar veel knoppen of schakelaars voor gebruikt hoeven te worden.

## **MENU A/ MENU B**

Dit zendontvangtoestel heeft twee menu's: Menu A en Menu B. Deze menu's bevatten identieke functies en kunnen apart geconfigureerd worden. Met dit zendontvangtoestel kunt u dus snel en gemakkelijk van de ene naar de andere instelling overschakelen. Bijvoorbeeld, u kunt Menu A voor Dxing en wedstrijden gebruiken en Menu B is voor als u ontspannen en plaatselijk wilt "ragchewen". Door van Menu A op Menu B over te schakelen, kunt u onmiddellijk de Menuconfiguratie veranderen alsook de toetsfuncties, al naar gelang de door u gewenste werking. Of twee operators kunnen hetzelfde zendontvangtoestel gebruiken door aan elk één Menu toe te wijzen. Beide operators kunnen dan altijd met hun eigen configuratie werken.

## **TOEGANG TOT HET MENU**

- **1** Druk op **[MENU]**.
	- Het menunummer en de instelling verschijnen op het hoofd-dot-matrix-display en de uitleg over het menu verschijnt op het secundaire dot-matrix-display.

$$
\begin{array}{|c|c|c|c|}\n\hline\n\text{minimize} & \text{minimize} \\
\hline\n\text{minimize} & \text{minimize} \\
\hline\n\end{array}
$$

- **2** Druk op **[A/B]** om Menu A of Menu B te kiezen.
	- Er verschijnt een "A" of een "B", hetgeen aangeeft welk menu werd gekozen.
- **3** Draai de **MULTI/ CH**-regelknop om het gewenste menunummer te kiezen.
	- Telkens wanneer u het menunummer verandert, verschijnt een scrollend bericht op het secundaire dot-matrix-display, met een beschrijving van het menunummer.
	- U ziet "PUSH SUB" staan als het menunummer secundaire menu's heeft. Druk op **[SUB]** om de secundaire menu's te kiezen. Druk op **[MAIN]** om de secundaire menuselectie te verlaten.
- **4** Druk op **[+], [–]**, Mic **[UP]**/ **[DWN]** om een parameter te kiezen.
- **5** Druk op **[MENU]** om de menustand te verlaten.

## **SNELMENU**

Aangezien dit zendontvangtoestel een enorm aantal functies kan uitvoeren, bevat elk menu vele items. Als het opzoeken van het gewenste menunummer teveel tijd in beslag neemt, dan kunt u het snelmenu gebruiken om uw eigen aangepaste, verkorte menu samen te stellen. U kunt de menunummers die u vaak gebruikt aan uw snelmenu toevoegen. Als u menunummers in het snelmenu overneemt, dan heeft dat geen effect of het Menu.

### **SNELMENU PROGRAMMEREN**

- **1** Druk op **[MENU]**.
- **2** Draai de **MULTI/ CH**-regelknop om het gewenste menunummer te kiezen.
- **3** Druk op **QUICK MEMO [M.IN]**.
	- Er verschijnt een ster, hetgeen aangeeft dat het menuitem aan het snelmenu is toegevoegd.

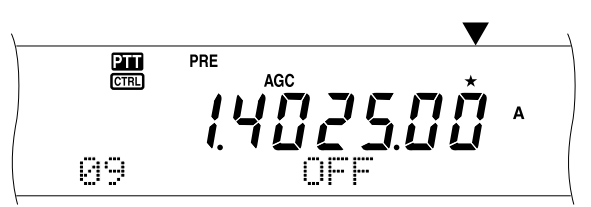

- Om het item uit het snelmenu te verwijderen, drukt u nogmaals op **QUICK MEMO [M.IN]**.
- **4** Druk op **[MENU]** om de menustand te verlaten.

**Opmerking:** U kunt geen secundair menunummer aan het snelmenu toevoegen. Druk op **[MAIN]** om naar het hoofdmenunummer terug te keren, druk daarna op **QUICK MEMO [M.IN]** om het menunummer aan het snelstand toe te voegen.

### **SNELMENU GEBRUIKEN**

- **1** Druk op **[MENU]**.
- **2** Druk op **[1MHz/ SEL]**.
	- Er verschiint "MHz".

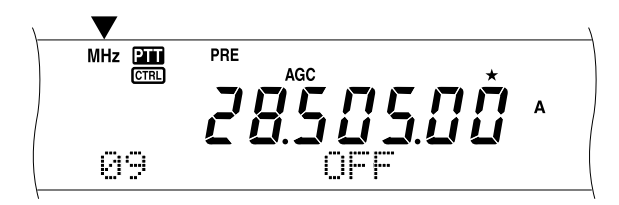

- **3** Draai de **MULTI/ CH**-regelknop om het gewenste snelmenunummer te kiezen.
- **4** Druk op **[+]**, **[–]**, Mic **[UP]**/ **[DWN]** om de huidige instelling voor het geselecteerde menunummer te wijzigen.
- **5** Druk op **[MENU]** om de snelmenu-stand te verlaten.

**Opmerking:** Als het snelmenu niet is geprogrammeerd, dan zorgt draaien aan de **MULTI/ CH**-regelknop bij stap 2 ervoor dat "CHECK" in morsecode wordt uitgezonden.

## **MENU-CONFIGURATIE**

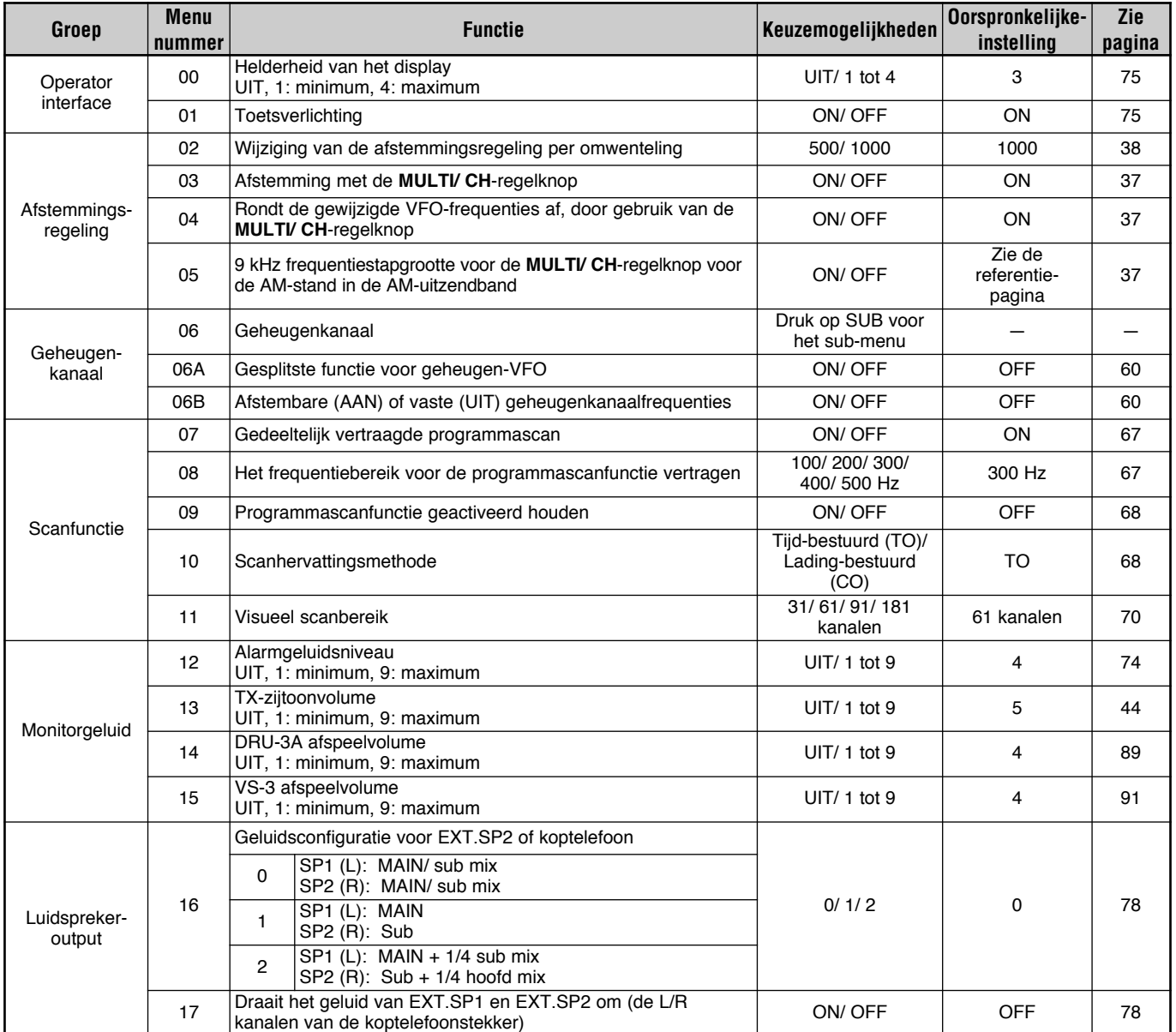

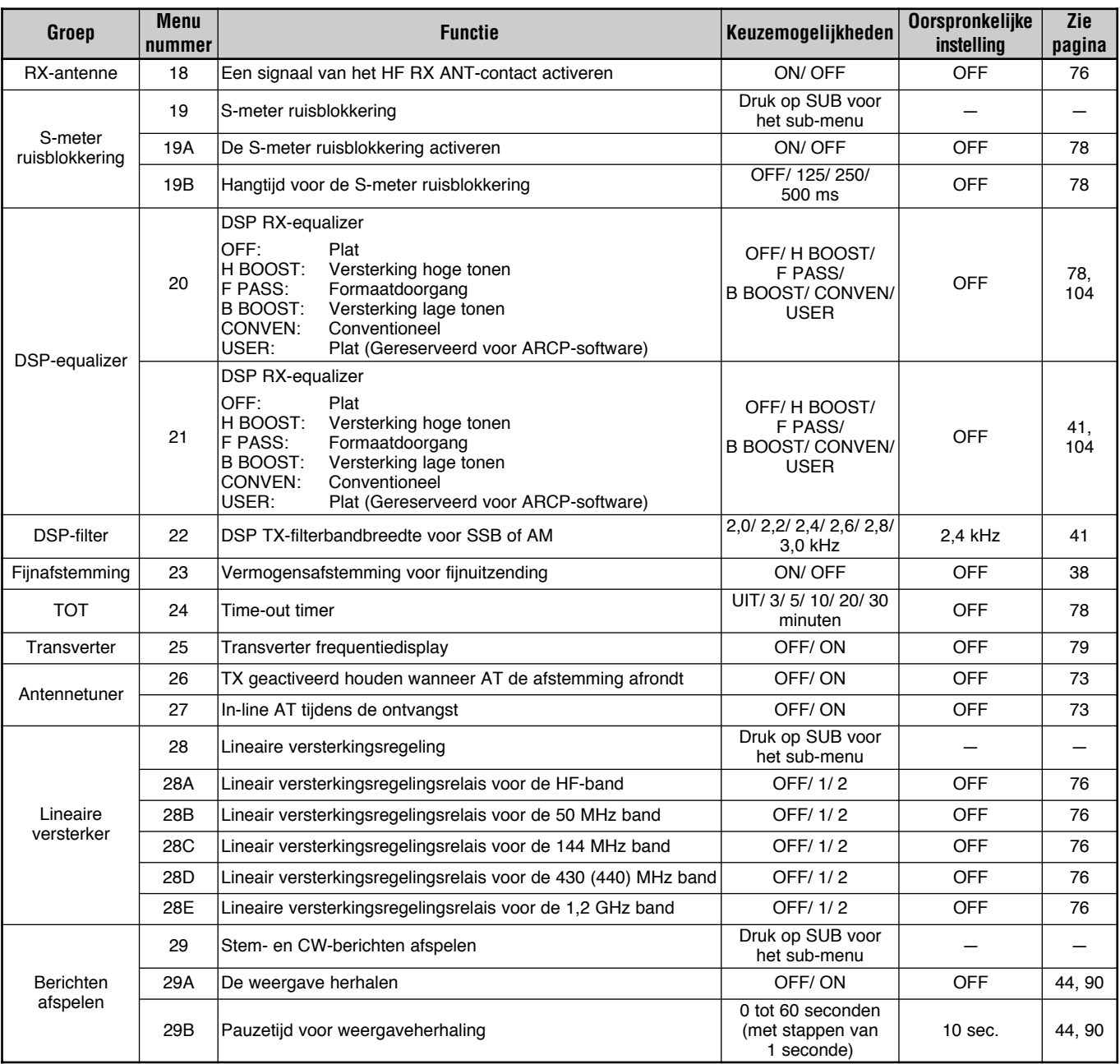

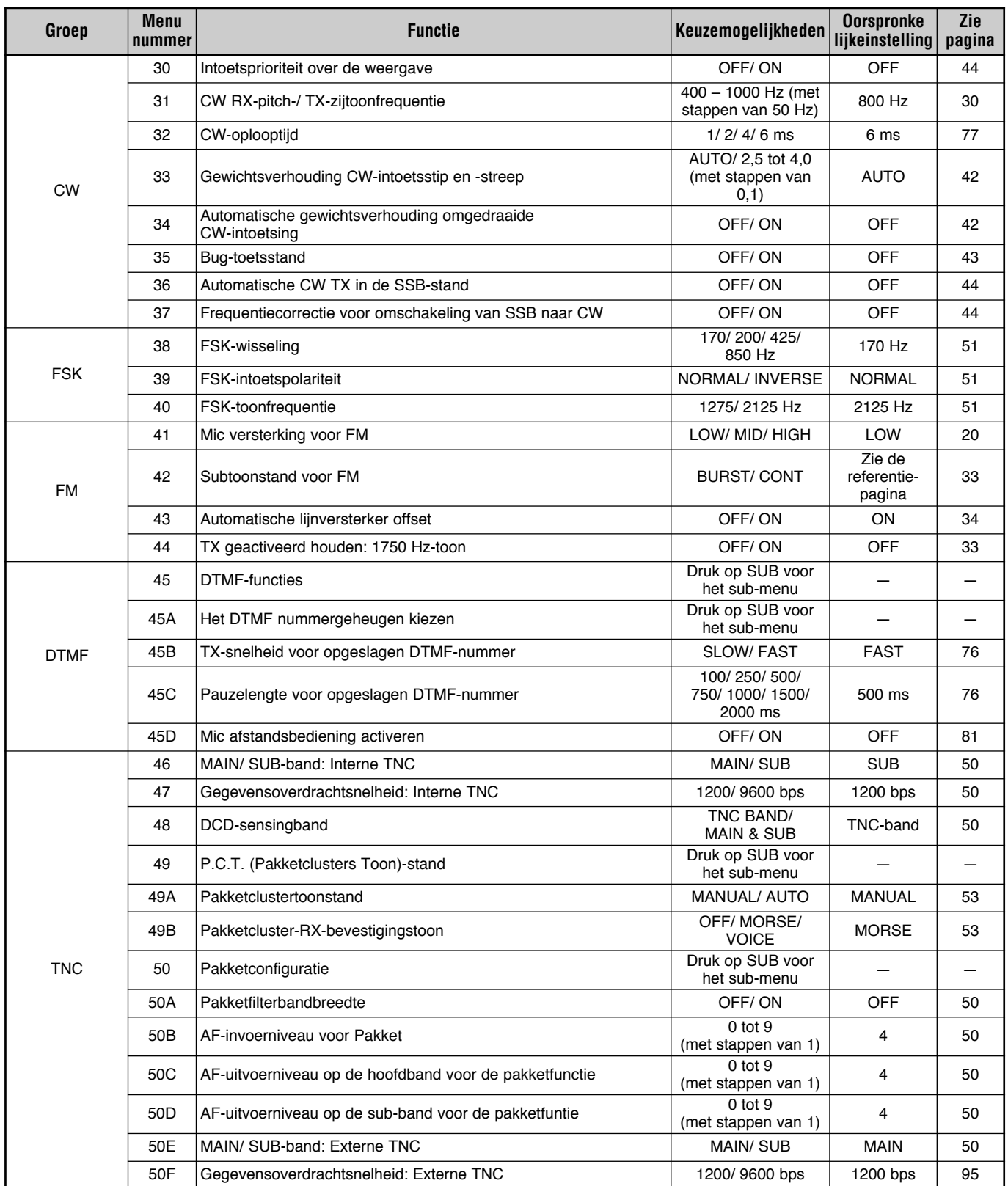

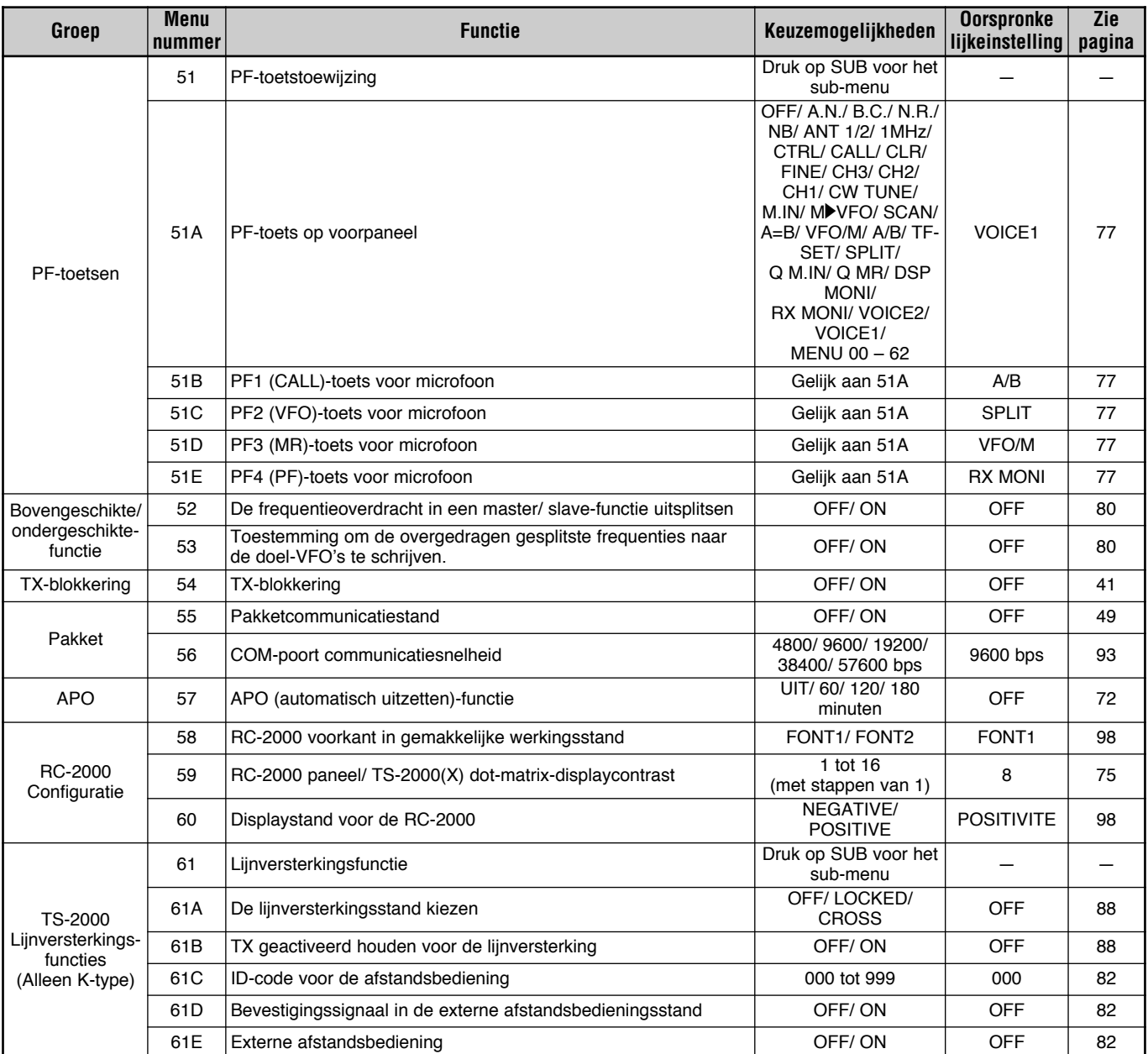

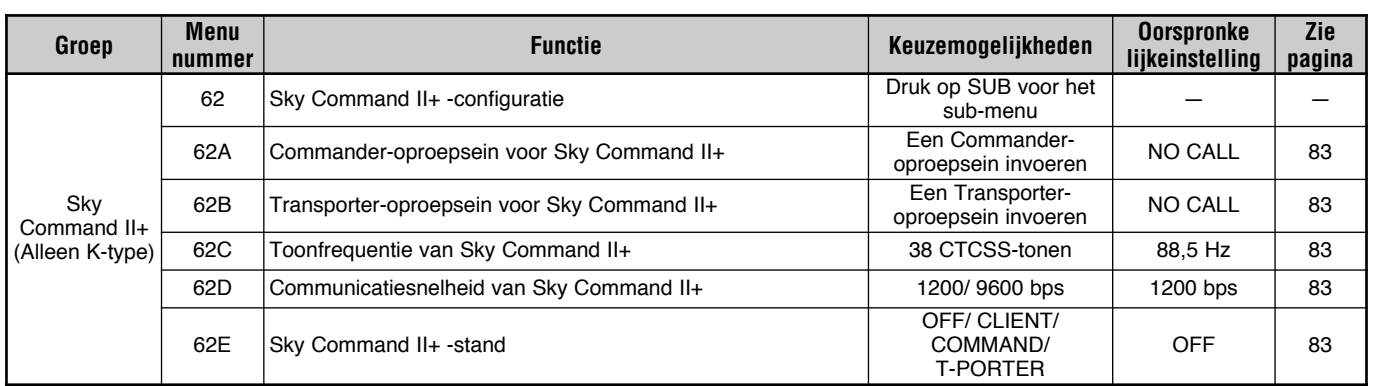

## **ALFABETISCHE FUNCTIELIJST**

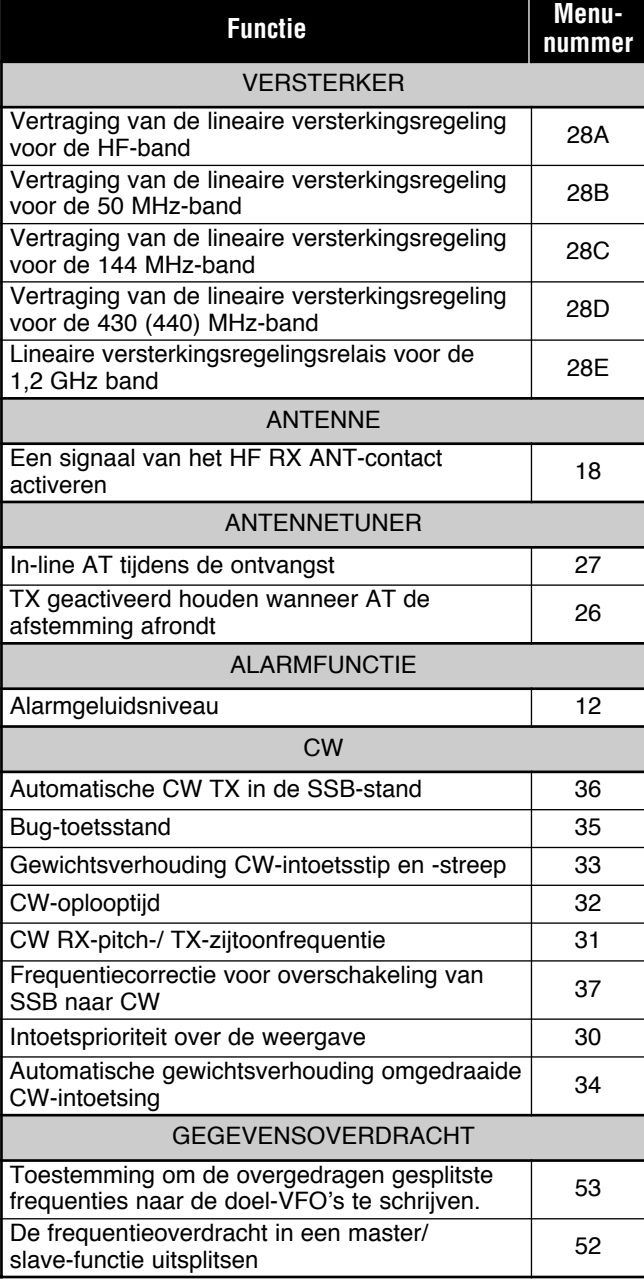

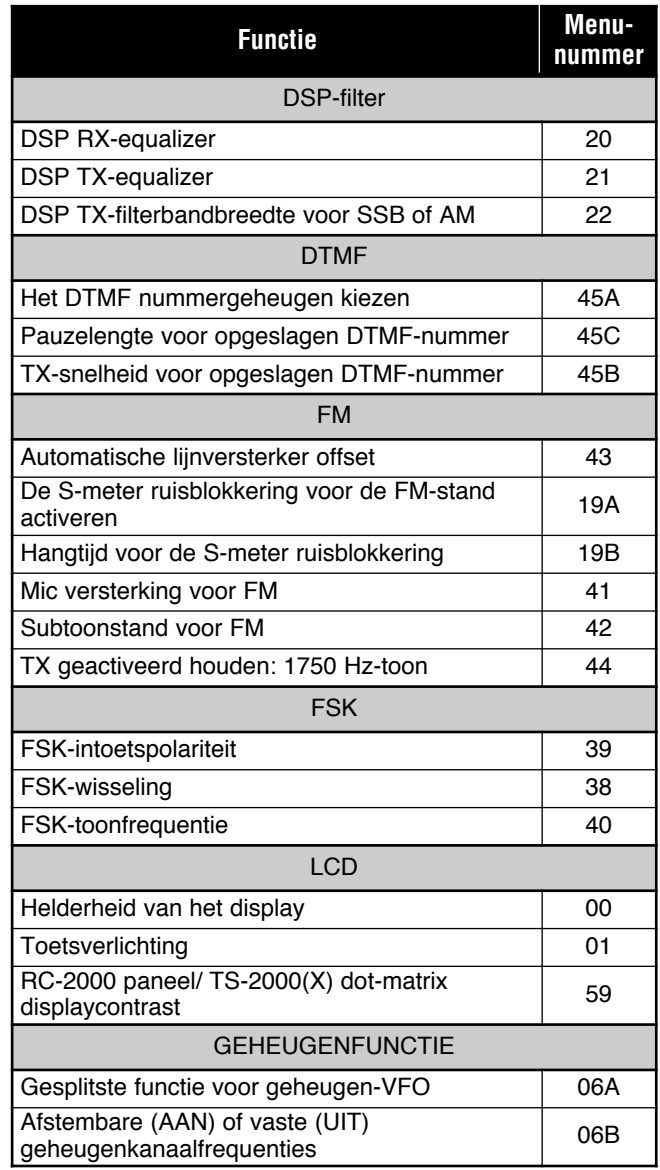
# **6 MENU-INSTELLING**

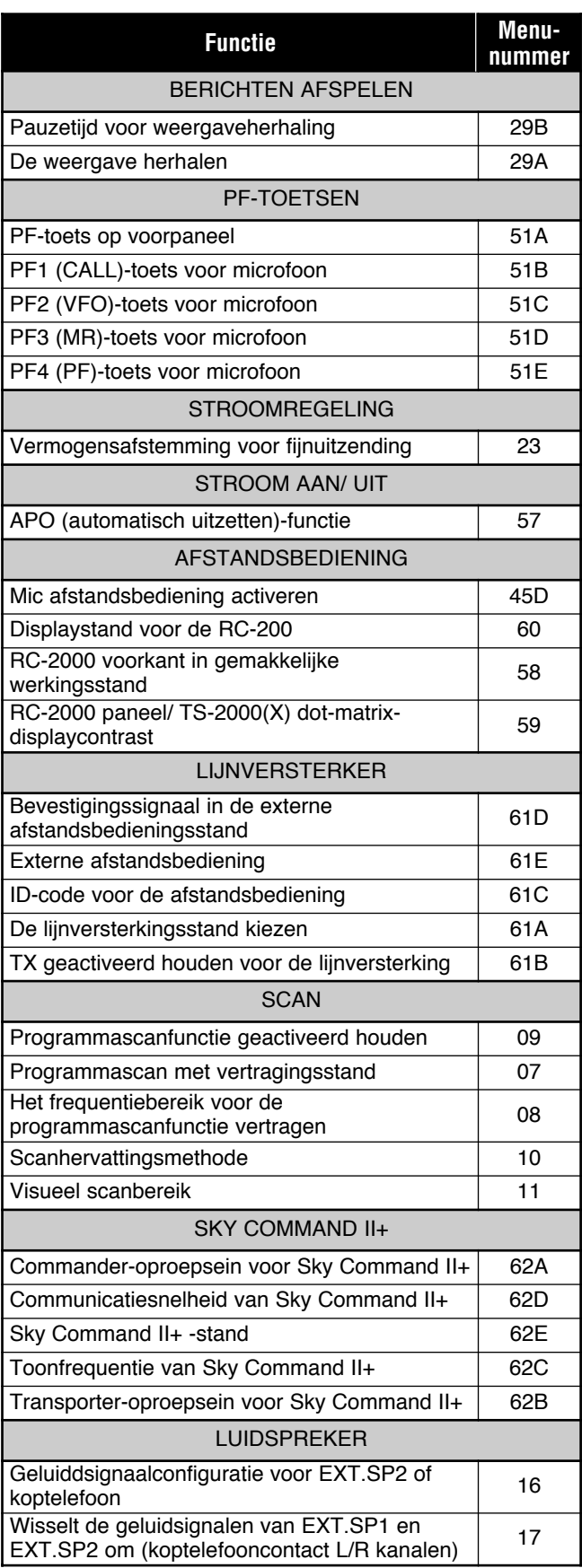

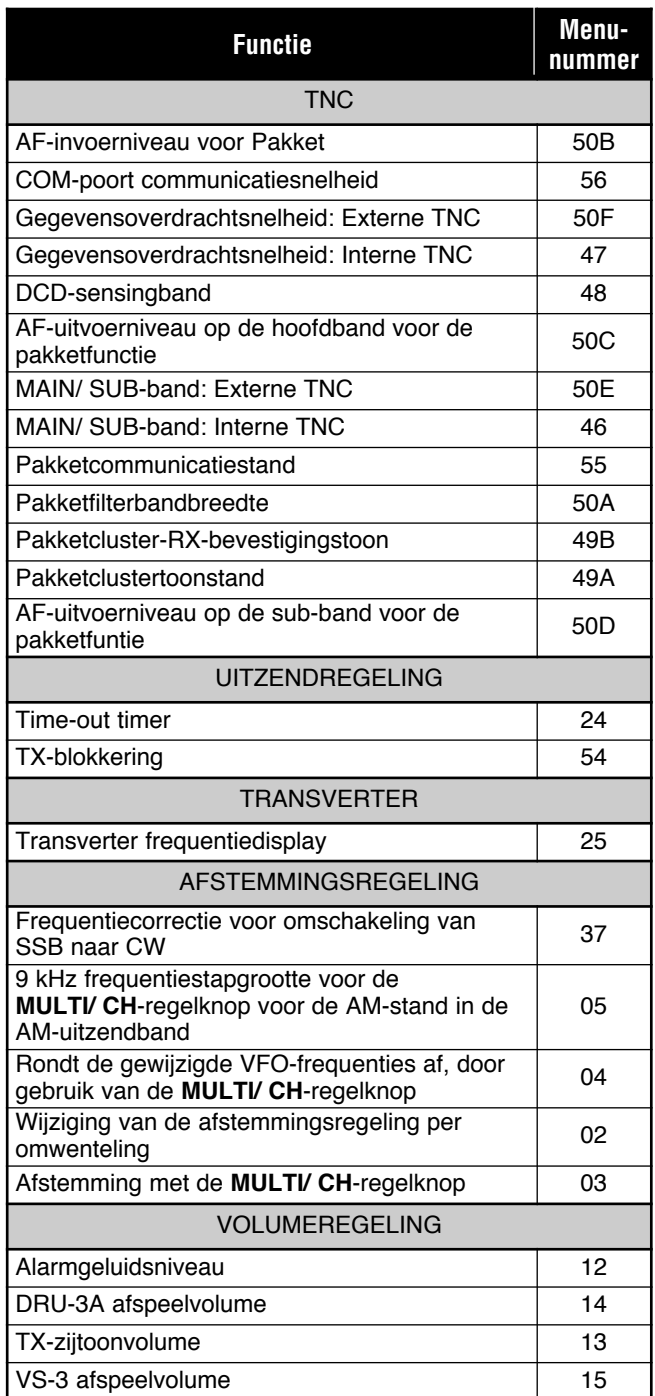

# **BASISCOMMUNICATIE**

# **SSB-UITZENDING**

SSB is de meest gebruikte stand voor HF-amateurbanden. Vergeleken met andere stemstanden is voor SSB slechts een smalle bandbreedte voor communicatiedoeleinden nodig. SSB verzorgt ook communicatie op afstand met een minimum aan uitzendvermogen.

Zo nodig, kunt u "BASISWERKING" vanaf pagina 18 doorlezen voor informatie over het ontvangen van signalen.

- **1** Kies een werkingsfrequentie.
- **2** Druk op **[LSB/ USB/ AUTO]** om ofwel de lagere of hogere zijbandstand te kiezen.
	- Er verschijnt "LSB" of "USB" om aan te geven welke zijband werd geselecteerd.

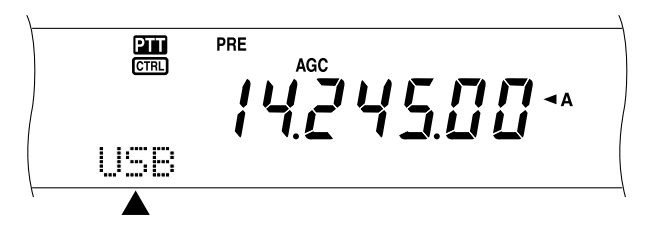

- **3** Druk op **[MIC/ CAR]** om de microfoon sterkteregeling te activeren.
	- Het huidige versterkingsniveau verschijnt.

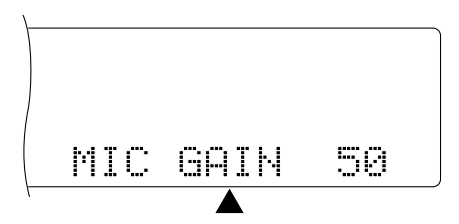

- **4** Druk op **[SEND]** of houdt Mic **[PTT]** ingedrukt.
	- De LED van de **MAIN**-band wordt rood.
	- Lees "VOX" {pagina 39} voor informatie over automatische TX/RX overschakeling.
- **5** Terwijl u in de microfoon spreekt, stelt u de **MULTI/ CH**regelknop in, zodat de ALC-meter uw stemniveau weergeeft, maar de ALC-limiet niet overschrijdt.
	- Spreek met uw normale stemvolume op een normale toonhoogte. Als u te dicht in de microfoon of te hard praat, dan wordt het geluid meer vervormd en de begrijpelijkheid aan de ontvangende zijde wordt verminderd.
	- U kunt een stemverwerker gebruiken. Lees het onderdeel "STEMVERWERKER" {pagina 40} voor meer informatie hierover.
- **6** Druk op **[SEND]** of laat Mic **[PTT]** los om naar de ontvangstand terug te keren.
	- Het LED van de **MAIN**-band wordt groen of gaat uit, afhankelijk van de instelling van **MAIN SQL**.
- **7** Druk op **[MIC/ CAR]** om de microfoon sterkteregeling te verlaten.

Lees "COMMUNICATIEHULPMIDDELEN" vanaf pagina 37 voor informatie over bijkomende nuttige functies.

# **FM-UITZENDING**

FM is een gewone stand voor communicatie op VHF of UHF frequenties. Vele amateurradio-operators gebruiken hun draagbare radio's en mobiele zendontvangtoestellen in de FM-stand. U kunt ook lijnversterkers gebruiken om uw vrienden te bereiken wanneer zij zich buiten uw antennebereik bevinden. Ook al wordt voor FM een bredere bandbreedte gebruikt vergeleken met de SSB- of AM-stand, toch heeft dit de beste geluidskwaliteit van alle standen. Gecombineerd met de functie van FM-signalen die het achtergrondgeluid op de frequentie onderdrukt, is FM de beste keuze als u regelmatig contact met plaatselijke vrienden wilt onderhouden.

Zo nodig, kunt u "BASISWERKING" vanaf pagina 18 doorlezen voor informatie over het ontvangen van signalen.

- **1** Kies een werkingsfrequentie.
- **2** Druk op **[FM/ AM/ NAR]** om de FM-stand te kiezen.
	- "FM" verschijnt.

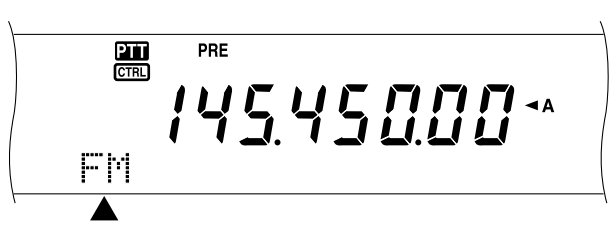

- **3** Druk op **[SEND]** of houdt Mic **[PTT]** ingedrukt. • De LED van de **MAIN**-band wordt rood.
	- Lees "VOX" {pagina 39} voor informatie over automatische TX/RX overschakeling.
- **4** Spreek met uw normale stemvolume op een normale toonhoogte in de microfoon.
	- Als u te dicht in de microfoon of te hard praat, dan wordt het geluid meer vervormd en de begrijpelijkheid aan de ontvangende zijde wordt verminderd.
	- U kunt de microfoonversterking voor FM van laag naar medium of hoog overschakelen door Menu Nr. 41 te gebruiken. Laag is gewoonlijk juist, maar u kunt op hoog overstappen als andere stations melden dat u modulatie te zwak is. De **MULTI/ CH**-regelknop heeft geen effect in de FM-stand.
- **5** Druk op **[SEND]** of laat Mic **[PTT]** los om naar de ontvangstand terug te keren.
	- Het LED van de **MAIN**-band wordt groen of gaat uit, afhankelijk van de instelling van de **MAIN SQL**regelknop.

Lees "COMMUNICATIEHULPMIDDELEN" vanaf pagina 37 voor informatie over bijkomende nuttige functies.

# **AM-UITZENDING**

Elke stand die op de HF amateurbanden wordt gebruikt, heeft zijn eigen voordelen. Ook al zijn DX-contacten over lange afstanden minder populair bij het gebruik van AM, toch prefereren sommigen de AM-stand vanwege de superieure geluidskwaliteit.

Wanneer u anderen zoekt die AM gebruiken, dan moet u eerst de volgende frequenties afzoeken:

3885 kHz, 7290 kHz, 14286 kHz, 21390 kHz, en 29000 – 29200 kHz

Zo nodig, kunt u "BASISWERKING" vanaf pagina 18 doorlezen voor informatie over het ontvangen van signalen.

- **1** Kies een werkingsfrequentie.
- **2** Druk op **[FM/ AM/ NAR]** om de AM-stand te kiezen.
	- "AM" verschijnt.

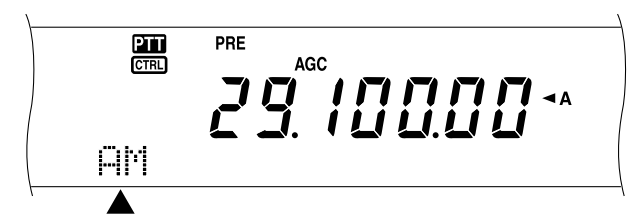

- **3** Druk op **[MIC/ CAR]** om de microfoon sterkteregeling te activeren.
	- Het huidige versterkingsniveau verschijnt.
- **4** Druk op **[SEND]** of houdt Mic **[PTT]** ingedrukt.
	- De LED van de **MAIN**-band wordt rood.
		- Lees "VOX" {pagina 39} voor informatie over automatische TX/RX overschakeling.
- **5** Terwijl u in de microfoon spreekt, stelt u de **MULTI/ CH**regelknop in, zodat de geijkte stroommeter uw stemniveau enigszins weergeeft.
	- Spreek met uw normale stemvolume op een normale toonhoogte. Als u te dicht in de microfoon of te hard praat, dan wordt het geluid meer vervormd en de begrijpelijkheid aan de ontvangende zijde wordt verminderd.
	- U kunt een stemverwerker gebruiken. Lees het onderdeel "STEMVERWERKER" {pagina 40} voor meer informatie hierover.
- **6** Druk op **[SEND]** of laat Mic **[PTT]** los om naar de ontvangstand terug te keren.
	- Het LED van de **MAIN**-band wordt groen of gaat uit, afhankelijk van de instelling van **MAIN SQL**.
- **7** Druk op **[MIC/ CAR]** om de microfoon sterkteregeling te verlaten.

Lees "COMMUNICATIEHULPMIDDELEN" vanaf pagina 37 voor informatie over bijkomende nuttige functies.

**Opmerking:** Zo nodig kunt u het ladingsniveau bijstellen voordat u in de microfoon begint te praten. Druk op **[FUNC]**, **[MIC/ CAR]** voor de bijstellingsstand. Wanneer alleen ladingsignalen worden uitgezonden, draait u de **MULTI/ CH**-regelknop zo dat de ALC-meter net een waarde begint aan te geven. Druk nogmaals op **[FUNC]**, **[MIC/ CAR]** om de bijstelling te voltooien.

## **SMALLE BANDBREEDTE VOOR FM**

In de FM-stand kunt u een brede of smalle bandbreedte kiezen. In de onderstaande tabel staan de RX IF-filterbandbreedte en de TX-deviatie voor elke werkingsstand weergegeven. De bandbreedteselectie is van essentieel belang om geluidsvervorming of onvoldoende begrijpelijkheid voor het andere station te vermijden.

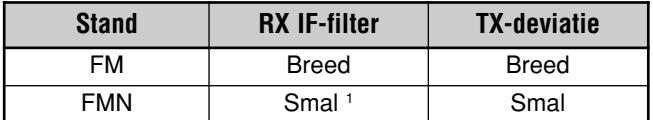

<sup>1</sup> K-type: Alleen voor het hoofdzendontvangtoestel. Alle E-types: Hoofdzendontvangtoestel en secundair ontvangtoestel.

- **1** Druk op **[FM/ AM/ NAR]** om de FM-stand te kiezen.
- **2** Druk op **[FUNC]**, **[FM/ AM/ NAR]** om van breed naar smal en vice versa over te schakelen.
	- Er verschijnt "FM" of "FMN" om aan te geven welke bandbreedte werd geselecteerd.

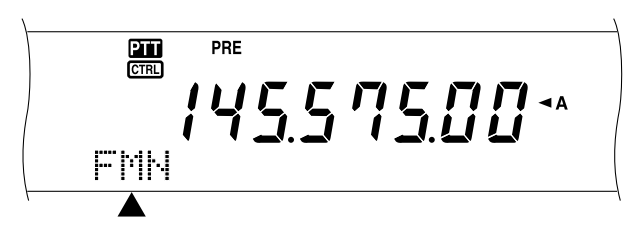

# **SMALLE BANDBREEDTE VOOR AM**

Wanneer AM met het hoofdzendontvangtoestel wordt ontvangen, dan kunt u de bandbreedte nog verder verbreden om storing te elimineren. De TX-deviatie van AM wordt echter niet door deze keuze gewijzigd.

- **1** Druk op **[FM/ AM/ NAR]** om de AM-stand op het hoofdontvangtoestel te kiezen.
- **2** Druk op **[FUNC]**, **[FM/ AM/ NAR]** om van normaal naar smal en vice versa over te schakelen.
	- Er verschijnt "AM" of "AMN" om aan te geven welke IF-bandbreedte op het hoofdzendontvangtoestel werd geselecteerd.

# **7 BASISCOMMUNICATIE**

## **CW-UITZENDING**

CW-operators weten dat deze stand erg betrouwbaar is voor communicatie onder de slechtste omstandigheden. Het is waarschijnlijk zo dat de nieuwere digitale standen onder slechte omstandigheden net zo goed zijn als CW. Deze standen hebben echter niet de lange traditie, noch de eenvoud van CW.

Dit zendontvangtoestel heeft een ingebouwd elektronisch toetsenblok dat verschillende functies ondersteunt. Meer informatie over deze functies vindt u in "ELEKTRONISCH TOETSENBLOK" {pagina 42}.

Zo nodig, kunt u "BASISWERKING" vanaf pagina 18 doorlezen voor informatie over het ontvangen van signalen.

- **1** Kies de werkingsfrequentie.
- **2** Druk op **[CW/ FSK/ REV]** om de CW-stand te kiezen.
	- "CW" verschijnt.

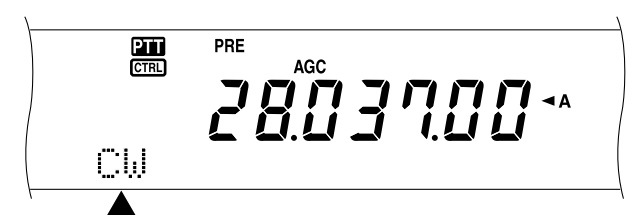

• Om een ander station precies af te stemmen, gebruikt u de auto-nulslagfunctie. Lees het deel "AUTO-NULSLAGFUNCTIE" {hieronder}.

#### **3** Druk op **[SEND]**.

- De LED van de **MAIN**-band wordt rood.
- Lees "CW ONDERBREKINGSTIJD" {pagina 42} voor informatie over automatische TX/ RX overschakeling.
- **4** Begin uit te zenden.
	- Tijdens de uitzending hoort u een zijtoon waarmee u uw eigen uitzendingen kunt controleren. Lees "TX ZIJTOON/ RX PITCH-FREQUENTIE" {hieronder}.
- **5** Druk op **[SEND]** om naar de ontvangstand terug te keren.
	- Het LED van de **MAIN**-band wordt groen of gaat uit, afhankelijk van de instelling van de **MAIN SQL**regelknop.

*Opmerking: U kunt wanneer dat nodig is het ladingsniveau bijstellen. Druk op [FUNC], [MIC/ CAR] voor de bijstellingsstand. Houd de toets ingedrukt en draai de MULTI/ CH-regelknop totdat de ALC-meter een waarde binnen de ALC-zone aangeeft, die de bovenste ALC-zonelimiet niet overschrijdt. Druk nogmaals op [FUNC], [MIC/ CAR] om de bijstelling te voltooien.*

# **AUTO-NULSLAGFUNCTIE**

Gebruik de auto nulslagfunctie voordat u uitzendt om op een CW-station af te stemmen. De auto-nulslagfunctie past uw uitzendfrequentie automatisch en precies aan het station dat u ontvangt aan. Als u dit niet doet, dan loopt u de kans dat u niet door het andere station wordt gehoord.

- **1** Druk op **[FUNC]**, **[RIT/ CW TUNE]** om de autonulslagfunctie te activeren.
	- "CW TUNE" verschijnt.

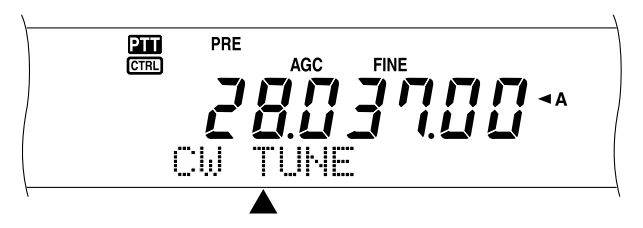

- Uw uitzendfrequentie verandert automatisch, zodat de hoogte van het ontvangen signaal precies overeenkomt met de TX-zijtoon/ RX pitchfrequentie die u heeft gekozen. Lees "TX ZIJTOON/ RX PITCH-FREQUENTIE" {hieronder}.
- Wanneer de aanpassing voltooid is, verdwijnt "CW TUNE" van het display.
- Als de frequenties niet aan elkaar aangepast kunnen worden, dan wordt de vorige frequentie gekozen.
- **2** Om de Auto-nulslag te verlaten drukt u op **[FUNC]**, **[RIT/ CW TUNE]** of op **[CLR]**.

#### *Opmerkingen:*

- ◆ *U kunt de auto-nulslagfunctie niet activeren wanneer u 1,0 kHz of breder voor de DSP-filterbandbreedte heeft gekozen.*
- ◆ *Wanneer u de auto-nulslagfunctie gebruikt, is de foutmarge in de meeste gevallen ca.* ±*50 Hz.*
- ◆ *De auto-nulslagfunctie kan mislukken indien de toetssnelheid van het doelstation te langzaam is, of wanneer er een storing optreedt.*
- ◆ *Wanneer de RIT-functie AAN staat, dan veranderen alleen RIT-frequenties wanneer de auto-nulslagfunctie is geactiveerd.*

# **TX ZIJTOON/ RX PITCH-FREQUENTIE**

Wanneer u CW uitzendt, hoort u tonen uit de luidspreker van het zendontvangtoestel. Deze geluiden heten uitzend (TX) zijtonen. Als u naar deze tonen luistert, dan kunt u controleren wat u aan het uitzenden bent. U kunt de tonen gebruiken om ervoor te zorgen dat uw belangrijkste contacten in de buurt komen, dat het toetsenblok functioneert of dat u een proefuitzending maakt zonder een signaal in de ether te sturen.

Ontvangsttoonhoogte slaat op de CW-frequentie die u hoort nadat u op een CW-station hebt afgestemd.

Bij dit zendontvangtoestel zijn de frequentie van de zijtoon en de ontvangtoonhoogte gelijk en selecteerbaar. Ga naar Menu Nr. 31 om de frequentie te kiezen die u het beste schikt. Het selecteerbare bereik gaat van 400 Hz tot 1000 Hz met stappen van 50 Hz.

Om het volume van de TX-zijtoon te wijzigen, gaat u naar Menu Nr. 13. Het selectiebereik gaat van 1 tot 9 en UIT.

*Opmerking: De positie van de MAIN AF- en SUB AF-regelknop is niet van invloed op het volume van de TX-zijtoon.*

# **GESPLITSTE FREQUENTIE**

Gewoonlijk kunt u met andere stations communiceren door één enkele frequentie voor ontvangst en transmissie te gebruiken. In dit geval kiest u één frequentie op ofwel VFO A ofwel VFO B. Er zijn echter situaties waarbij u één frequentie voor ontvangstsignalen en een andere frequentie voor uitzendsignalen moet gebruiken. Hiervoor moet u twee VFO's gebruiken. Dit heet ook wel de "gesplitste frequentie". Een typische situatie waar een gesplitste frequentie voor nodig is, komt voor wanneer u een FM-lijnversterker gebruikt {pagina 32}. Een ander typisch geval is wanneer u een ongebruikelijk DX-station oproept.

Wanneer een zeldzaam of gewild DX-station wordt gehoord, dan kan het zijn dat die operator onmiddellijk vele antwoorden tegelijkertijd ontvangt. Vaak gaat een dergelijk station verloren in het geluid en de verwarring van vele stations die contact opnemen. Als u merkt dat u plotseling door vele operators wordt opgeroepen, dan is het uw verantwoordelijkheid om de situatie onder controle te houden. U kunt aankondigen dat u "op 5 (kHz, vanaf uw huidige uitzendfrequentie) hoger zult luisteren" of "tussen 5 en 10 (kHz) lager zult luisteren".

- **1** Druk op **[MAIN]**, **[A/B]** om VFO A of VFO B op het hoofdzendontvangtoestel te kiezen.
	- Er verschijnt " $A$ " of " $B$ " om aan te geven welke VFO werd gekozen.
- **2** Kies een frequentie.
	- De frequentie die u op dit moment kiest, wordt voor de uitzending gebruikt.
	- Om de geselecteerde VFO-frequentie op de andere VFO te kopiëren, druk op **[A=B]**.
- **3** Druk op **[A/B]** om de andere VFO te kiezen.
- **4** Kies een frequentie.
	- De frequentie die u op dit moment kiest, wordt voor de ontvangst gebruikt.
- **5** Druk op **[SPLIT]**.
	- Er verschijnt "SPLIT".

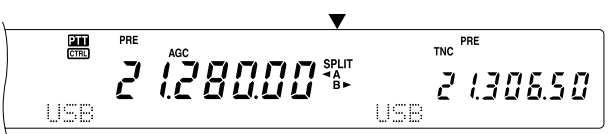

- Telkens wanneer u op **[A/B]** drukt, worden de ontvangst- en uitzendfrequenties omgewisseld.
- **6** Om met de gesplitste frequentie te stoppen, drukt u
	- nogmaals op **[SPLIT]**.
	- "SPLIT" verdwijnt.

Als u Menu Nr. 06A opent en "AAN" kiest, dan kunt u een geheugenkanaal terughalen dat voor ofwel de ontvangst ofwel voor de uitzending gebruikt kan worden. Voor meer informatie, lees "VFO GESPLITSTE GEHEUGENFUNCTIE" {pagina 60} onder "GEHEUGENFUNCTIES".

**Opmerking:** U kunt geen SPLIT-functie op het secundaire ontvangtoestel uitvoeren. Dit toestel heeft slechts één VFO.

# **TF-SET (INSTELLING UITZENDFREQUENTIE)**

TF-SET staat u toe om tijdelijk uw uitzendfrequentie en ontvangstfrequentie om te wisselen. Als deze functie wordt geannuleerd, worden de oorspronkelijke uitzend- en ontvangstfrequenties onmiddellijk teruggezet. Door TF-SET te activeren, kunt u op uw uitzendfrequentie luisteren en de frequentie tijdens het luisteren veranderen. U kunt dan controleren of de pas geselecteerde frequentie storingvrij is.

- **1** De gesplitste frequentie configureren, zoals dat hierboven staat uitgelegd.
- **2** Houd **[TF-SET]** ingedrukt.
- **3** Terwijl u **[TF-SET]** ingedrukt houdt, verandert u de frequentie door aan de **Afstemknop** te draaien of door op Mic **[UP]**/ **[DWN]** te drukken.
	- Het zendontvangtoestel ontvangt op de frequentie die u kiest, maar de frequentie die op het sub-display wordt weergegeven, blijft ongewijzigd.
- **4** Laat **[TF-SET]** los.
	- U ontvangt nu opnieuw op uw oorspronkelijke ontvangstfrequentie.

Om met succes een DX-station bij druk verkeer te contacteren, moet u een goed getimede oproep op een vrije frequentie maken. Dit betekent dat het belangrijk is om een relatief vrije uitzendfrequentie te kiezen en om op het precieze moment uit te zenden wanneer het DX-station aan het luisteren is, maar de meerderheid van de groep niet uitzendt. Verwissel uw ontvangst- en uitzendfrequenties door TF-SET te gebruiken en te luisteren. Al gauw leert u het ritme van het DX-station en het drukke verkeer kennen. Hoe beter u deze functie leert te gebruiken, des te meer DX-stations zult u kunnen bereiken.

#### **Opmerkingen:**

- Als u op **[FUNC]**, **[ATT/ F LOCK]** heeft gedrukt om de frequentie te vergrendelen voordat u TF-SET gebruikt, en als u per ongeluk op een onjuiste toets drukt, dan wordt de oorspronkelijke ontvangstfrequentie opnieuw gebruikt.
- TF-SET wordt tijdens de uitzending uitgezet.
- Als u een geheugenkanaal heeft teruggehaald (behalve kanalen 290 t/m 299), dan kunt u de teruggehaalde frequentie met de **Afstemknop** veranderen.
- Om de Afstemknop te activeren, gaat u naar Menu Nr. 06B en kiest "AAN". Als u op Mic **[UP]**/ **[DWN]** drukt nadat u een geheugenkanaal heeft teruggehaald, dan worden de geheugenkanalen veranderd.
- Een RIT-frequentiewisseling is niet toegevoegd; een XIT-frequentiewisseling is echter wel aan de uitzendfrequentie toegevoegd.

# **FM-LIJNVERSTERKER**

Wanneer u de FM-stand gebruikt, dan kunt u een lijnversterker gebruiken om communicatie over lange afstanden mogelijk te maken. Lijnversterkers, die vaak door radioclubs worden geïnstalleerd en onderhouden, bevinden zich gewoonlijk op heuveltoppen of andere hoger gelegen locaties. Gewoonlijk maken zij gebruik van een hogere ERP (Effectief uitgestraald vermogen) dan een typisch radiostation. Deze combinatie van een hoge locatie en een hoge ERP maakt communicatie via FM over veel grotere afstanden mogelijk dan FM-communicatie zonder de hulp van lijnversterkers.

De meeste lijnversterkers maken gebruik van een ontvangsten uitzendfrequentiepaar met een offset. Daarnaast moeten sommige lijnversterkers een toon van het zendontvangtoestel ontvangen, voordat toegang mogelijk is. Er zijn lijnversterkers beschikbaar op de 29, 50, 144, 430 (440) MHz en 1,2 GHz banden (TS-2000/ TS-B2000 optioneel). Voor meer informatie, inclusief de lijnversterkerfrequenties, moet u uw plaatselijke lijnversterkerdocumentatie raadplegen.

Dit zendontvangtoestel biedt de volgende drie manieren om twee aparte frequenties te programmeren:

- Met de gesplitste frequentiefunctie {pagina 31}
- Een offset programmeren (29, 50, 144, 430 (440) MHz en 1,2 GHz banden)
- Een gesplitst frequentiekanaal opslaan {pagina 59}

#### *Opmerkingen:*

- Wanneer twee aparte frequenties met twee VFO's worden *geprogrammeerd, dan moet u ervoor zorgen dan de FM-stand voor beide VFO's wordt gekozen.*
- ◆ *Wanneer u via een lijnversterker werkt, dan kan een te grote afwijking als gevolg van te hard in de microfoon spreken ervoor zorgen dat uw signaal door de lijnversterker verbroken wordt ("talk-off").*

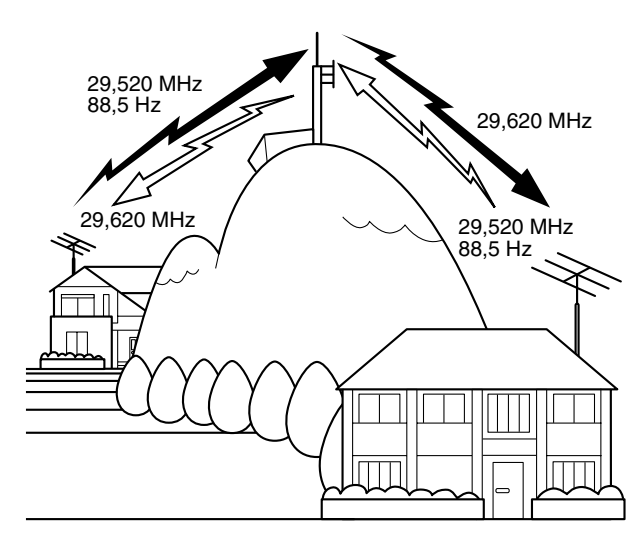

#### **OFFSET PROGRAMMEREN**

Wanneer u de 29, 50, 144, 430 (440) MHz of 1,2 GHz band gebruikt (TS-2000/ TS-B2000 optioneel), dan is het kiezen van een enkele frequentie en een offset nog een manier om twee aparte frequenties te programmeren. Anders dan de gesplitste frequentie-functie, is voor deze methode slechts één VFO nodig.

*Opmerking: Als u de offsetinstellingen in een geheugenkanaal opslaat, dan hoeft u ze niet telkens weer te programmeren. Lees het onderdeel "GEHEUGENFUNCTIES" {pagina 58} voor meer informatie hierover.*

## ■ **Offset-richting kiezen**

- *1* Kies een ontvangstfrequentie.
- *2* Druk op *[0/ SHIFT/OFFSET]* om de offset-richting te wisselen.
	- Bepaal of de uitzendfrequentie hoger  $(+)$  of lager  $(-)$ is dan de ontvangstfrequentie.
	- Er verschijnt "+" of "-", en dit geeft aan welke offset-richting werd gekozen.

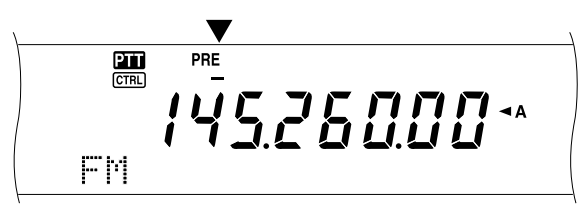

• Om –7,6 MHz (430MHz) of –6,0 MHz (1,2 GHz) offset op alle E-types te programmeren, drukt u herhaaldelijk op *[0/ SHIFT/OFFSET]* totdat "=" verschijnt.

Als de offset uitzendfrequentie buiten het toegestane bereik valt, dan wordt de uitzending onmogelijk gemaakt. Gebruik één van de volgende methodes om de uitzendfrequentie weer binnen de bandlimieten te brengen:

- Verplaats de ontvangstfrequentie binnen de band.
- Verander de offset-richting.

#### *Opmerkingen:*

- ◆ *U kunt alleen de offset-richting veranderen wanneer het toestel in de FM-stand staat.*
- ◆ *Wanneer u een niet-standaard gesplitst geheugenkanaal voor het uitzendsignaal gebruikt, kunt u de offset-richting niet veranderen.*

#### ■ **Offset-frequentie kiezen**

Om een lijnversterker te bereiken waar een niet-standaard gesplitst frequentiepaar voor nodig is, dan moet u de standaard offset-frequentie veranderen die door de meeste lijnversterkers wordt gebruikt. De standaard offsetfrequenties zijn als volgt:

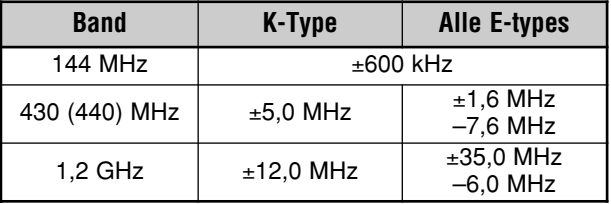

Voor de 29 en 50 MHz banden is de standaard offset ingesteld op 0 MHz (Simplex). Programmeer de gewenste offset-frequentie voor deze banden.

- *1* Druk op *[FUNC]*, *[0/ SHIFT/OFFSET]*.
- *2* Draai de *MULTI/ CH*-regelknop om de juiste offsetfrequentie te kiezen.
	- Het selecteerbare bereik gaat van 0,00 Hz tot 59,95 Hz met stappen van 50 kHz.
- *3* Druk nogmaals op *[FUNC]*, *[0/ SHIFT/OFFSET]* om de instelling te voltooien.

*Alleen voor alle E-types: Als u "=" voor de offset-richting heeft gekozen, dan kunt u de standaardinstelling niet veranderen (–7,6 MHz of –6,0 MHz).*

## **TOON UITZENDEN**

Voor sommige FM-lijnversterkers is het nodig dat het zendontvangtoestel een niet-hoorbare toon uitzendt om te voorkomen dat andere lijnversterkers op dezelfde frequentie elkaar vergrendelen. De benodigde toonfrequentie verschilt voor elke lijnversterker. De lijnversterkers hebben ook verschillende vereisten voor ofwel continue of salvotonen. Voor de juiste keuzes voor de lijnversterker die u kunt gebruiken, moet u uw plaatselijke lijnversterkerdocumentatie raadplegen.

Nadat de tooninstellingen zijn voltooid, drukt u op **[SEND]** of u houdt Mic **[PTT]** ingedrukt om het zendontvangtoestel de geselecteerde toon uit te laten zenden. Als u een 1750 Hz toon heeft geselecteerd, dan drukt u op **[4/ TOON/SEL]** om de toon uit te zenden zonder op Mic **[PTT]** te drukken.

*Opmerking: Als u de tooninstellingen in een geheugenkanaal opslaat, dan hoeft u ze niet telkens weer te programmeren. Lees het onderdeel "GEHEUGENFUNCTIES" {pagina 58} voor meer informatie hierover.*

#### ■ **Toonfunctie activeren**

- **1** Controleer dat de FM-stand voor de VFO('s) werd gekozen.
	- Wanneer twee VFO's worden gebruikt, moet u voor beide VFO's de FM-stand kiezen.
- **2** Druk op **[4/ TONE/SEL]** om de toonfunctie AAN (of UIT) te zetten.
	- "T" verschijnt wanneer de functie AAN staat.

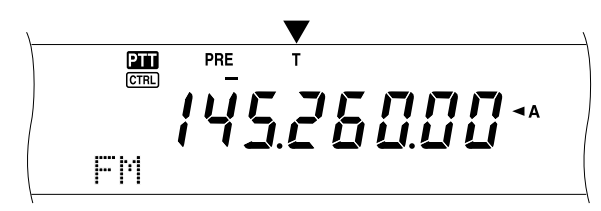

#### *Opmerkingen:*

- ◆ *U kunt de toonfunctie niet samen met de CTCSS- of DCS-functies gebruiken.*
- ◆ *U hoeft de toonfunctie alleen te activeren wanneer u één van de 38 standaardfrequenties kiest. De keuze die u hier maakt, is niet van invloed op de uitzending van de 1750 Hz toon.*

#### ■ **Toonfrequentie kiezen**

- **1** Druk op **[FUNC]**, **[4/ TONE/SEL]**.
	- De huidige toonfrequentie verschijnt. De standaardinstelling is 88,5 Hz.

$$
\begin{array}{c}\n\mathbb{E} \left[ \frac{1}{\sqrt{2}} \right]_{\mathcal{L}} \left[ \frac{1}{\sqrt{2}} \sum_{i=1}^{n} \sum_{i=1}^{n} \sum_{j=1}^{n} \sum_{j=1}^{n}
$$

- **2** Draai de **MULTI/ CH**-regelknop om de juiste toonfrequentie te kiezen.
	- De beschikbare toonfrequenties staan in de volgende tabel.
- **3** Druk nogmaals op **[FUNC]**, **[4/ TONE/SEL]** om de instelling te voltooien.

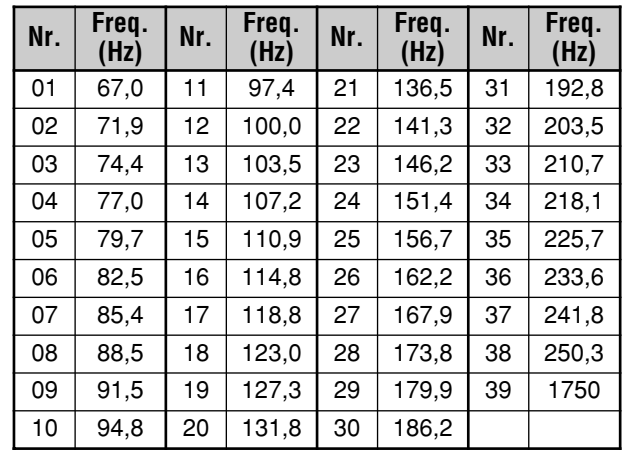

#### *Opmerkingen:*

- ◆ *Gebruik nummers 01 t/m 39 uit de bovenstaande tabel wanneer u toonfrequenties via draadloze afstandsbediening selecteert {pagina 82}.*
- ◆ *U kunt een toonfrequentie onafhankelijk van een CTCSS-frequentie kiezen.*

#### ■ **Continue of een salvotoon kiezen**

Open Menu Nr. 42 en kies "Continu" of "Salvo" Wanneer u Continu heeft gekozen, zal het zendontvangtoestel de toon voortdurend tijdens de transmissie uitzenden. Wanneer u Salvo heeft gekozen, zendt het toestel telkens wanneer de uitzending begint, een toon van 500 ms. Wanneer u de 144, 430 (440) MHz of 1,2 GHz band gebruikt, dan worden de continue tonen altijd uitgezonden, welke keuze u ook maakt.

#### ■ **1750 Hz toon uitzenden**

De meeste lijnversterkers in Europa vereisen dat zendontvangtoestellen een 1750 Hz toon uitzenden. Terwijl de 1750 Hz toon geselecteerd is, drukt u op **[4/ TONE/SEL]** om ervoor te zorgen dat het zendontvangtoestel de 1750 Hz toon uitzendt. Wanneer de toets wordt losgelaten, wordt de code niet langer uitgezonden. Sommige lijnversterkers in Europa moeten een bepaalde tijd, na een 1750 Hz toon, continue signalen ontvangen. Dit zendontvangtoestel is in staat om 2 seconden lang na uitzending van de 1750 Hz toon in de uitzendstand te blijven. Open Menu Nr. 44 en kies "AAN".

# **AUTOMATISCHE LIJNVERSTERKER-OFFSET**

Deze functie kiest automatisch een offset-richting, op basis van de frequentie die u op de 144 MHz band heeft gekozen. Het zendontvangtoestel is geprogrammeerd voor de offset-richtingen die hieronder staan aangegeven. Om een up-to-date bandplan voor de offset-richting van de lijnversterker te verkrijgen, moet u contact opnemen met uw nationale amateurradiovereniging.

Open Menu Nr. 43 en zet de functie AAN of UIT. De standaardinstelling is AAN.

#### **K-type (versies voor de USA en Canada)**

Dit voldoet aan het standaard ARRL-bandplan.

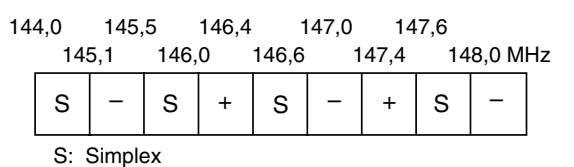

#### **Alle E-types (Europese versies)**

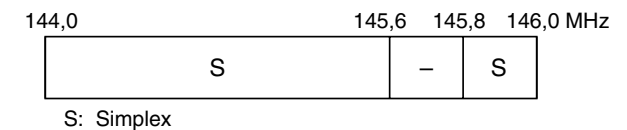

#### *Opmerkingen:*

- ◆ *De automatische lijnversterker-offset functioneert niet wanneer de omkeringsfunctie AAN staat. Maar als u op [TF-SET] drukt nadat de automatische lijnversterker-offset een offset (gesplitste) status heeft gekozen, worden de ontvangst- en uitzendfrequenties omgewisseld.*
- ◆ *Als u de offset-richting verandert door op [0/ SHIFT/OFFSET] te drukken wanneer de automatische lijnversterker-offset AAN staat, dan wordt de wisselrichting op het bovenstaande cijfer toegepast wanneer u de frequenties verandert.*

#### **OMKERINGSFUNCTIE**

Nadat een offset op de 29, 50, 144, 430 (440) MHz of 1,2 GHz (optioneel) band werd geprogrammeerd, wisselt de omkeringsfunctie een aparte ontvangst- en uitzendfrequentie. Dus, terwijl u een lijnversterker gebruikt, kunt u met de hand de sterkte van een signaal controleren dat u direct van het andere station ontvangt. Als het signaal van het station sterk is, dan moeten beide station op een simplex-frequentie overgaan om de lijnversterker vrij te houden.

Druk op *[TF-SET]* om de omkeringsfunctie AAN (of UIT) te zetten, terwijl de wisselfunctie geactiveerd is.

• "R" verschijnt wanneer de omkeringsfunctie AAN staat.

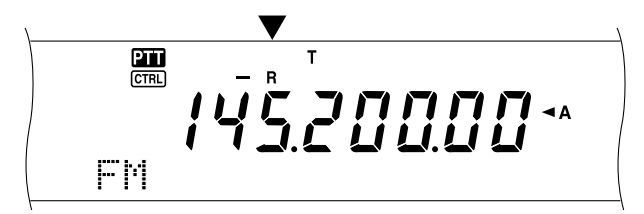

#### *Opmerkingen:*

- ◆ *Als u op [TF-SET] drukt en buiten de beschikbare ontvangstfrequentie probeert uit te zenden, dan staat het zendontvangtoestel u niet toe om op de frequentie af te stemmen. De Omkeringsfunctie werkt niet.*
- De automatische lijnversterker-offset functioneert niet wanneer *Omkering AAN staat.*
- ◆ *U kunt de omkeringsfunctie tijdens een uitzending niet AAN of UIT zetten.*

## **AUTOMATISCHE SIMPLEXCONTROLE (ASC)**

De ASC functioneert alleen wanneer u een offset op de 29, 50, 144, 430 (440) MHz of de 1,2 GHz (optioneel) band heeft geprogrammeerd. Terwijl u een lijnversterker gebruikt, controleert ASC regelmatig de sterkte van het signaal dat u direct van het andere station ontvangt. Als het signaal van het station sterk genoeg is voor direct contact zonder een lijnversterker, dan begint het ASC-lichtje op het display te knipperen.

Houd *[TF-SET]* ca. 1 seconde lang ingedrukt om de functie AAN te zetten.

• "[R]" licht op wanneer de functie AAN staat.

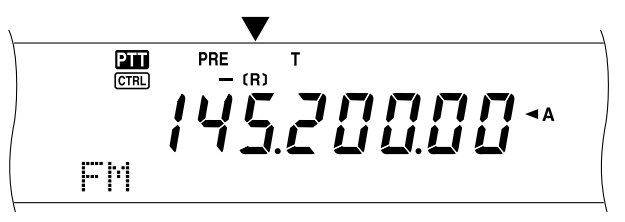

- Wanneer direct contact mogelijk is, begint het "[R]"-lichtje te knipperen.
- Om de functie te verlaten, drukt u op *[TF-SET]*.

#### *Opmerkingen:*

- ◆ *Als u op Mic [PTT] drukt, stopt het ASC-lichtje te knipperen.*
- ◆ *ASC functioneert niet wanneer uw uitzend- en ontvangstfrequenties dezelfde zijn (simplex werking).*
- ◆ *ASC functioneert niet tijdens het scannen.*
- ◆ *Als u ASC activeert, terwijl u de omkeringsfunctie gebruikt, dan wordt de omkeringsfunctie UIT gezet.*
- Als u een geheugenkanaal of het oproepkanaal terughaalt met *de omkeringsfunctie op AAN, dan wordt ASC UIT gezet.*
- ◆ *ASC zorgt ervoor dat het ontvangen geluid elke 3 seconden tijdelijk wordt onderbroken.*

## **TOONFREQUENTIE ID-SCAN**

Deze functie scant alle toonfrequenties om de binnenkomende toonfrequentie van een ontvangen signaal te identificeren. U kunt deze functie gebruiken om erachter te komen welke toonfrequentie door uw plaatselijke lijnversterker wordt gebruikt.

- *1* Druk op *[FUNC]*, *[4/ TONE/SEL]*.
	- De huidige toonfrequentie verschijnt.
- *2* Druk op *[SCAN/ SG.SEL]* om de toonfrequenentie-ID te activeren.
	- "T" begint te knipperen en elke toonfrequentie wordt gescand. Wanneer de toonfrequentie is geïdentificeerd, dan stopt het zendontvangtoestel met scannen en wordt de geïdentificeerde frequentie weergegeven.

 $\frac{211}{\text{CTRL}}$ 4589000\*

- Druk op *[SCAN/ SG.SEL]* om met scannen door te gaan.
- Druk op *[SCAN/ SG.SEL]* om met scannen te stoppen terwijl de toonfrequentie-ID-scan actief is.

# **FM CTCSS**

Wellicht wilt u soms alleen oproepen van bepaalde mensen horen. Wanneer u de FM-stand gebruikt, dan staat het voortdurend toongecodeerd ruisonderdrukkingsysteem (CTCSS) u toe om ongewenste oproepen van andere mensen die dezelfde frequentie gebruiken te negeren (niet te horen). Een CTCSS-toon is niet hoorbaar en kan gekozen worden uit de 38 standaardtoonfrequenties. Kies dezelfde CTCSS-toon als de andere stations in uw groep. U hoort alleen oproepen van stations die dezelfde CTCSS-toon gebruiken.

*Opmerking: CTCSS zorgt er niet voor dat uw conversatie privé is. Het zorgt er alleen voor dat u geen ongewenste conversaties hoort.*

- *1* Druk op *[A/B]* om VFO A of VFO B te kiezen.
	- Er verschijnt " $A''$  of " $A''$  om aan te geven welke VFO werd gekozen.
- *2* Kies een band.
- *3* Kies een frequentie.
- *4* Druk op *[FM/ AM/ NAR]* om de FM-stand te kiezen.
	- "FM" verschijnt.
- *5* Draai aan de *SQL*-regelknop om de ruisblokkering bij te stellen.
- *6* Druk op *[6/ CTCSS/SEL]* om de CTCSS-functie AAN (of UIT) te zetten.
	- "C T" verschijnt wanneer de functie AAN staat.

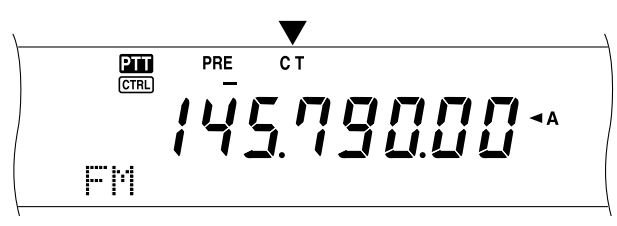

#### *7* Druk op *[FUNC]*, *[6/ CTCSS/SEL]*.

• De huidige CTCSS-frequentie verschijnt. De standaard CTCSS-frequentie is 88,5 Hz.

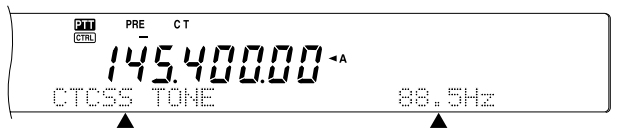

- *8* Draai de *MULTI/ CH*-regelknop om de juiste CTCSS-frequentie te kiezen.
	- De beschikbare CTCSS-frequenties staan in de volgende tabel.
- *9* Druk nogmaals op *[FUNC]*, *[6/ CTCSS/SEL]* om de instelling te voltooien.

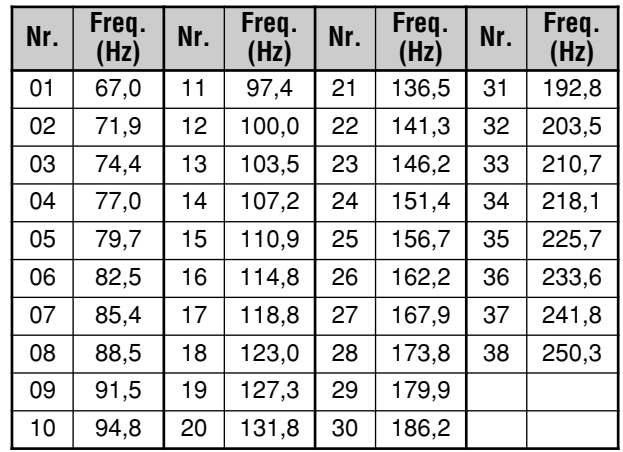

U hoort alleen oproepen wanneer de geselecteerde toon wordt ontvangen. Om de oproep te beantwoorden drukt u op *[SEND]* of houdt Mic *[PTT]* ingedrukt. U kunt dan in de microfoon spreken.

Sla stappen 7 en 8 over als u het toestel al op de juiste CTCSS-frequentie geprogrammeerd heeft.

#### *Opmerkingen:*

- ◆ *Wanneer u de gesplitste frequentie gebruikt, kiest u de FM-stand voor beide VFO's om CTCSS te gebruiken.*
- ◆ *Gebruik nummers 01 t/m 38 uit de bovenstaande tabel wanneer u CTCSS-frequenties via draadloze afstandsbediening {pagina 82}.*
- ◆ *U kunt een CTCSS-frequentie onafhankelijk van een toonfrequentie kiezen.*
- U kunt de CTCSS-functie niet samen met de toon- of DCS*functies gebruiken.*

## **CTCSS FREQUENTIE ID-SCAN**

Deze functie scant alle CTCSS-frequenties om de binnenkomende CTCSS-frequentie van een ontvangen signaal te identificeren. Dit is handig wanneer u de CTCSS-frequentie bent vergeten die door de andere mensen in uw groep wordt gebruikt.

- *1* Druk op *[FUNC]*, *[6/ CTCSS/SEL]*.
	- De huidige CTCSS-frequentie verschijnt.
- *2* Druk op *[SCAN/ SG.SEL]* om de CTCSS-frequenentie-ID-scan te activeren.
	- "C T" begint te knipperen en elke CTCSStoonfrequentie wordt gescand. Wanneer de CTCSSfrequentie is geïdentificeerd, dan stopt het zendontvangtoestel met scannen en de geïdentificeerde frequentie wordt weergegeven.

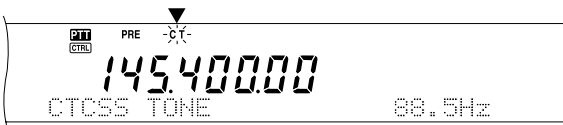

- Druk op *[SCAN/ SG.SEL]* om met scannen door te gaan.
- Druk op *[SCAN/ SG.SEL]* om met scannen te stoppen terwijl de CTCSS-toonfrequentie-ID-scan actief is.

*Opmerking: De ontvangen signalen zijn hoorbaar terwijl ze worden gescand.*

## **FM DCS**

Ruisonderdrukking met digitale code (DCS) in een andere FM-toepassing waarmee u ongewenste oproepen kunt negeren (niet horen). Het werkt op dezelfde manier als CTCSS. Het enige verschil zijn de coderings- en decoderingsmethode en het aantal selecteerbare codes. Voor DCS kunt u uit 104 verschillende codes kiezen, die in de onderstaande tabel staan weergegeven.

- **1** Druk op **[A/B]** om VFO A of VFO B te kiezen.
	- Er verschijnt " $A$ " of " $A$ B" om aan te geven welke VFO werd gekozen.
- **2** Kies een band.
- **3** Kies een frequentie.
- **4** Druk op **[FM/ AM/ NAR]** om de FM-stand te kiezen. • "FM" verschijnt.
- **5** Draai aan de **SQL**-regelknop om de ruisblokkering bij te stellen.
- **6** Druk op **[•/ DCS/SEL]** om de DCS-functie AAN (of UIT) te zetten.
	- "DCS" verschijnt wanneer de functie AAN staat.

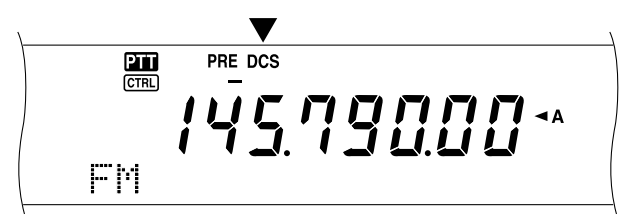

- **7** Druk op **[FUNC]**, **[•/ DCS/SEL]**.
	- De huidige DCS-code verschijnt. De standaardinstelling is 023.

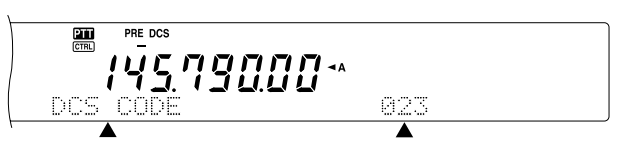

- **8** Draai de **MULTI/ CH**-regelknop om de juiste DCS-code te kiezen.
	- De beschikbare DCS-codes staan in de volgende tabel.

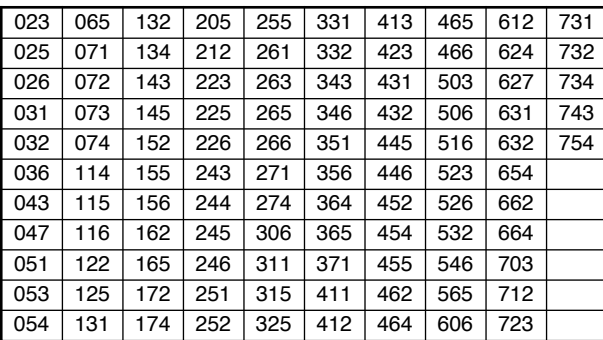

**9** Druk nogmaals op **[FUNC]**, **[•/ DCS/SEL]** om de instelling te voltooien.

U hoort alleen oproepen wanneer de geselecteerde code wordt ontvangen. Om de oproep te beantwoorden drukt u op **[SEND]** of houdt Mic **[PTT]** ingedrukt. U kunt dan in de microfoon spreken.

Sla stappen 7 en 9 over als u het toestel al met de juiste DCScode geprogrammeerd heeft.

*Opmerking: U kunt DCS niet samen met de CTCSS- of toonfuncties gebruiken.*

## **DCS CODE ID-SCAN**

Deze functie scant alle DCS-codes om de binnenkomende DCS-codes van een ontvangen signaal te identificeren. Dit is handig wanneer u de DCS-code bent vergeten die door de andere mensen in uw groep wordt gebruikt.

- **1** Druk op **[FUNC]**, **[•/ DCS/SEL]**.
	- De huidige DCS-code verschijnt.
- **2** Druk op **[SCAN/ SG.SEL]** om de DCS-code ID-scan te activeren.
	- "DCS" begint te knipperen en elke DCS-code wordt gescand. Wanneer de DCS-code is geïdentificeerd, dan stopt het zendontvangtoestel met scannen en de geïdentificeerde DCS-ID wordt weergegeven.

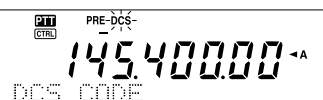

- Druk op **[SCAN/ SG.SEL]** om met scannen door te gaan.
- Druk op **[SCAN/ SG.SEL]** om met scannen te stoppen terwijl de DCS-stand-ID-scan actief is.

*Opmerking: De ontvangen signalen zijn hoorbaar terwijl ze worden gescand.*

# **ONTVANGEN**

## **FREQUENTIE KIEZEN**

Naast het draaien van de **Afstemknop** of het indrukken van Mic **[UP]**/ **[DWN]**, zijn er nog een aantal manieren waarmee u de frequentie kunt kiezen. In dit onderdeel staan een aantal extra manieren uitgelegd waarmee u uw frequentie kunt kiezen en u tijd en moeite kunt besparken.

### ■ **Directe frequentie-invoer**

Wanneer de gewenste frequentie ver van de huidige frequentie verwijderd is, dan is meestal de snelste manier om een frequentie via het numerieke keypad in te voeren.

- **1** Druk op **[ENT]**.
	- "- - . - . -" verschijnt.

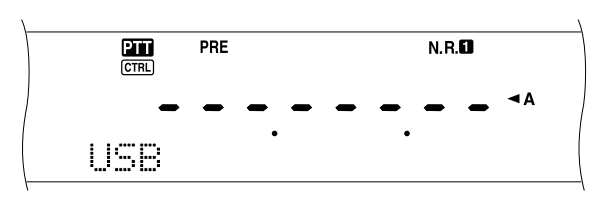

- **2** Druk op de numerieke toetsen (**[0]** t/m **[9]**) om de door u gewenste frequentie in te voeren.
	- Als u op **[ENT]** drukt worden de resterende cijfers (de cijfers die u niet heeft ingevuld) met een 0 opgevuld, waardoor de invoer compleet is.
	- Als u bijvoorbeeld 1,85 MHz wilt kiezen, drukt u op **[0]**, **[0]**, **[0]**, **[1]**, **[8]**, **[5]** en daarna op **[ENT]** om de invoer (7 aanslagen) te voltooien.
	- Om de aanslagen te verkorten kunt u ook **[•]** voor MHz gebruiken. Druk op **[1]**, **[•]** (MHz), **[8]**, **[5]** en druk daarna op **[ENT]** om de invoer te voltooien (5 aanslagen).
	- Als u op **[CLR]** drukt wordt de invoer geannuleerd en wordt de huidige VFO-frequentie opnieuw geactiveerd.

#### **Opmerkingen:**

- U kunt de frequentie binnen het bereik van 30,00 kHz t/m 1299,99999 MHz invoeren. Lees de specificaties voor de beschikbare frequentiereeks.
- Als u probeert om een frequentie in te voeren die buiten het selecteerbare frequentiebereik ligt, dan krijgt u een alarmsignaal te horen. De ingevoerde frequentie wordt afgewezen.
- Wanneer de ingevoerde frequentie niet voldoet aan de vereiste stapgrootte voor de gebruikte VFO-frequentie, dan wordt automatisch de dichtstbijzijnde frequentie gekozen (secundair ontvangtoestel). De dichtstbijzijnde beschikbare frequentie wordt automatisch geselecteerd wanneer de ingevoerde frequentie wordt veranderd (hoofdzendontvangtoestel).
- Wanneer het 10 Hz cijfer (het laatste weergegeven cijfer) wordt ingevoerd, dan wordt het cijfer 0 automatisch voor het 1 Hz cijfer ingevoerd, waarna de frequentie-invoer voltooid is. Het 1 Hz cijfer wordt niet weergegeven.
- Wanneer een ingevoerde frequentie is geaccepteerd, wordt RIT of XIT uitgezet, maar de RIT- of XIT-offset-frequentie wordt niet gewist.
- Wanneer u geheugenkanalen 290 t/m 299 terughaalt met opgeslagen begin- en eindfrequenties, dan kan de ontvangstfrequentie gewijzigd worden door middel van een directe frequentie-invoer binnen het geprogrammeerde bereik.

### ■ **Stappen van 1 MHz gebruiken**

Door op **[+]**/ **[–]** op het voorpaneel te drukken, kunt u de amateurbanden veranderen. U kunt ook de **MULTI/ CH**regelknop gebruiken om de frequentie met stappen van 1 MHz te veranderen.

- **1** Druk op **[1MHz/ SEL]**.
	- Er verschijnt "MHz".

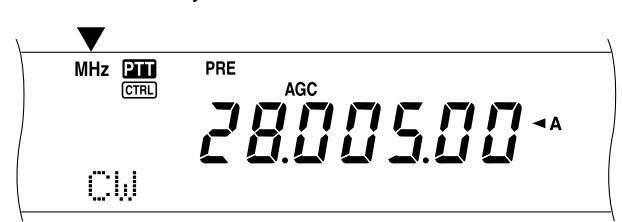

#### **2** Draai de **MULTI/ CH**-regelknop.

- Naar rechts om de frequentie te verhogen, naar links om de frequentie te verlagen.
- **3** Druk op **[1MHz/ SEL]** om de functie te verlaten.
	- "MHz" verdwijnt.

Als u de frequentie liever met stappen van 100 kHz of 500 kHz verandert dan met stappen van 1 MHz, dan drukt u op **[FUNC]**, **[1MHz/ SEL]** en draait vervolgens aan de **MULTI/ CH**-regelknop om 100kHz of 500 kHz te kiezen.

**Opmerking:** Zelfs wanneer er 100 kHz of 500 kHz voor de **[1MHz/ SEL]**-toets is gekozen, verschijnt het MHz-pictogram.

#### ■ **Snelle QSY**

Om de frequentie snel te verhogen of te verlagen, gebruikt u de **MULTI/ CH**-regelknop. Als u deze regelknop draait, verandert de frequentie met stappen van 5 kHz voor SSB/ CW/ FSK en met stappen van 10 kHz voor FM/ AM (onder 60 MHz).

- Als u de standaardfrequentiestapgrootte wilt veranderen, drukt u op **[FUNC]**, **[9/ FINE/STEP]**. Kies 5 kHz, 6,25 kHz, 10 kHz, 12,5 kHz, 15 kHz, 20 kHz, 25 kHz, 30 kHz, 50 kHz of 100 kHz voor FM/ AM, en 1 kHz, 2,5 kHz, 5 kHz of 10 kHz voor de andere standen. De standaardstapgrootte is 5 kHz voor SSB/ CW/ FSK/ AM en 10 kHz voor FM (onder 60 MHz).
- Wanneer de frequentie met de **MULTI/ CH**-regelknop wordt veranderd, dan worden de frequenties afgerond, zodat de nieuwe frequenties een veelvoud van de frequentiestapgrootte zijn. Om deze functie te annuleren, gaat u naar Menu Nr. 04 en kiest UIT (de standaardinstelling is AAN).
- Binnen de AM-uitzendband wordt de stapgrootte automatisch ingesteld op de frequentiestapgrootte van Menu Nr. 05. Deze stapgrootte kan via Menu Nr. 05 veranderd worden in een instelling tussen 9 kHz (alle E-types: AAN) en 5 kHz (K-Type: UIT).

**Opmerking:** De geprogrammeerde frequentiestapgrootte voor de **MULTI/ CH**-regelknop wordt onafhankelijk voor de HF/ 50 MHz, 144 MHz, 430 (440) MHz en 1,2 GHz banden opgeslagen (hoofdzendontvangtoestel). U kunt ook een verschillende frequentiestapgrootte voor de SSB-, CW-, FSK-, AM- en FM-standen instellen. De secundaire ontvanger slaat ook de onafhankelijke frequentiestapgrootte voor de 118 MHz (alleen K-type), 144 MHz, 300 MHz (alleen K-type) en 430 (440) MHz banden op. U kunt ook een verschillende frequentiestepgrootte voor FM en AM instellen.

#### ■ **Fijnafstelling**

De standaardstapgrootte wanneer u de **Afstemknop** draait om de frequentie te veranderen, is 10 Hz voor de SSB-, CW- en FSK-standen en 100 Hz voor de FM- en AM-standen. U kunt de stapgrootte echter veranderen tot 1 Hz voor de SSB-, CW- en FSK-standen en 10 Hz voor de FM- en AM-standen.

- **1** Druk op **[9/ FINE/STEP]**.
	- "FINE" verschijnt.

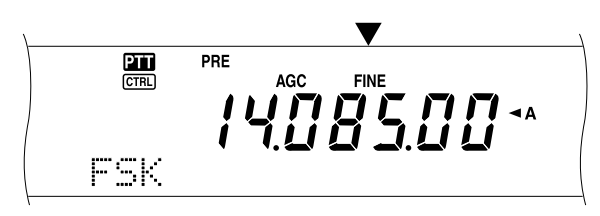

- **2** Draai aan de **Afstemknop** om de precieze frequentie te kiezen.
- **3** Om de functie te verlaten, drukt u nogmaals op **[9/ FINE/STEP]**.
	- "FINE" verdwijnt.

#### *Opmerkingen:*

- De fijnafstemming werkt alleen voor het hoofdzendontvang*toestel.*
- ◆ *Als Menu Nr. 03 AAN staat, dan kunt u de fijnafstemming in de FM-stand niet voor alle banden uitvoeren, noch in de AM-stand voor de 144 MHz/ 430 (440) MHz/ 1,2 GHz (TS-2000 optioneel) banden.*

#### ■ **Vereffening van de VFO-frequenties (A=B)**

Met deze functie kunt u de frequentie en de modulatiestand van de actieve VFO op de inactieve VFO kopiëren.

- **1** Kies de frequentie en de stand van VFO A of VFO B.
- **2** Druk op **[A=B]**.
	- De frequentie en de stand die bij stap 1 zijn gekozen, worden op de inactieve VFO gekopieerd.
- **3** Druk op **[A/B]** om te bevestigen dat de frequentie werd gekopieerd.

## **RIT (ONTVANGST INCREMENTELE AFSTEMMING)**

RIT stelt u in staat om de ontvangstfrequentie ±20,00 kHz met stappen van 10 Hz te veranderen, zonder uw uitzendfrequentie te wijzigen. Als de fijnafstemming AAN staat (**[9/ FINE/STEP]**), dan wordt de stapgrootte 1 Hz. RIT werkt even goed bij alle modulatiestanden en wanneer de VFO- of geheugenoproepstand wordt gebruikt.

- **1** Druk op **[RIT/ CW TUNE]**.
	- "RIT" en de RIT-offset verschijnen.

$$
\begin{array}{c}\n\overbrace{\qquad \qquad }^{\text{max}} \quad \overbrace{\qquad \qquad }^{\text{max}} \quad \overbrace{\qquad \qquad }^{\text{max}} \quad \overbrace{\qquad \qquad }^{\text{max}} \quad \qquad \qquad \qquad }^{\text{max}}
$$

**2** Indien nodig, kunt u op **[CLEAR]** drukken om de RIToffset weer op 0 te zetten.

- **3** Draai aan de **RIT/ SUB**-regelknop om uw ontvangstfrequentie te veranderen.
- **4** Om RIT uit te zetten, drukt u op **[RIT/ CW TUNE]**.
	- De ontvangstfrequentie wordt teruggezet op de frequentie die vóór stap 1 was ingesteld.

#### *Opmerkingen:*

- ◆ *RIT werkt alleen voor het hoofdzendontvangtoestel.*
- ◆ *Wanneer de frequentie in het geheugenkanaal wordt opgeslagen terwijl de RIT-functie AAN staat, dan wordt de RIT-offset-frequentie bij de VFO-frequentie opgeteld of ervan afgetrokken. Daarna worden de berekende gegevens in het geheugenkanaal opgeslaten.*

### **AGC (AUTOMATISCHE GEVOELIGHEIDTIJDINSTELLING)**

Wanneer u een andere stand dan FM gebruikt, dan selecteert AGC de tijdconstante voor het automatische versterkingscontrolecircuit.

Als u een langzame tijdconstante kiest, zullen de ontvangstversterker en de S-meetresultaten langzaam op grote invoerveranderingen reageren. Een snelle tijdconstante zorgt ervoor dat de ontvangstversterker en de S-meetresultaten snel op veranderingen in het invoersignaal reageren. Een snelle AGC-instelling is vooral handig in de volgende situaties:

- Snel afstemmen
- Zwakke signalen ontvangen
- Hoge-snelheid CW ontvangen

Anders dan andere zendontvangtoestellen, staat het digitale AGC-cicuit van de TS-2000 u toe om de tijdconstante in 20 stappen van langzaam op snel over te zetten, waarbij 1 de langzaamste instelling is en 20 de snelste. Verder kunt u de AGC UIT zetten als u dat wilt.

Voor uw gemak werden de volgende standaard AGCtijdconstanten al voorgeprogrammeerd:

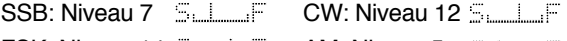

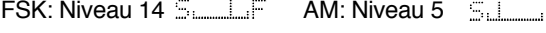

Om de standaardtijdconstante te wijzigen:

#### **1** Druk op **[8/ AGC/OFF]**.

- De schaal met AGC-tijdconstanten verschijnt op het sub-dot-matrix-display.
- **2** Om een langzamere tijdconstante te kiezen, draait u de **MULTI/ CH**-regelknop naar links. De staafindicator verandert van F (snel) naar S (langzaam). Om een snellere tijdconstante te kiezen, draait u de **MULTI/ CH**-regelknop naar rechts. De staafindicator verandert van S (langzaam) naar F (snel).

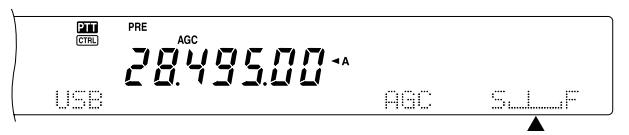

**3** Als u de AGC-functie wilt UIT zetten, drukt u op **[FUNC]**, **[8/ AGC/OFF]**.

*Opmerking: U kunt de AGC-tijdconstante van het secundaire ontvangtoestel niet veranderen.*

# **UITZENDEN**

# **VOX (MET DE STEM BEDIENDE UITZENDING)**

VOX elimineert de noodzaak om telkens wanneer u wilt uitzenden, met de hand naar de uitzendstand over te schakelen. Het zendontvangtoestel schakelt automatisch over op de uitzendstand, wanneer het VOX-circuit merkt dat u in de microfoon bent gaan spreken.

Wanneer u VOX gebruikt, moet u de gewoonte aanleren om tussen uw gedachten in even te pauzeren, zodat het zendontvangtoestel tijdelijk in de ontvangststand over kan gaan. U hoort dan of iemand u wil onderbreken, en u krijgt ook een ogenblik om uw gedachten op een rijtje te zetten voordat u opnieuw gaat spreken. Uw luisteraars waarderen uw consideratie en zullen uw beter gearticuleerde conversatie respecteren.

VOX kan in de CW en de andere standen onafhankelijk worden AAN en UIT gezet, maar niet in FSK.

Druk op **[VOX/ LEVEL]** om VOX AAN of UIT te zetten.

• Het **VOX**-LED gaat branden.

#### ■ **Microfoon-inputniveau**

Om de VOX-functie goed te benutten, moet u de versterking van het VOX-circuit goed afstellen. Dit niveau regelt de functie van het VOX-circuit om de aanwezigheid of afwezigheid van uw stem op te merken. In de CW-stand kan dit niveau niet worden bijgesteld.

- **1** Kies de USB-, LSB-, FM- of AM-stand.
- **2** Druk op **[VOX/ LEVEL]** om de VOX-functie AAN te zetten.
	- Het **VOX**-LED gaat branden.
- **3** Druk op **[FUNC]**, **[VOX/ LEVEL]**.
	- De gebruikte VOX-versterking verschijnt op het sub-dot-matrix-display.
- **4** Wanneer u met uw normale stem in de microfoon spreekt, regelt u de instelling door middel van de **MULTI/ CH**-regelknop (standaardwaarde = 4), totdat het zendontvangtoestel op betrouwbare wijze telkens wanneer u spreekt op de uitzendstand overschakelt.
	- Het selecteerbare versterkingsbereik gaat van 0 t/m 9.
	- De instelling moet er voor zorgen het zendontvangtoestel niet door achtergrondgeluid op de uitzendstand overschakelt.

*Opmerking: Het VOX-versterkingsniveau kan worden bijgesteld zelfs wanneer VOX UIT staat of wanneer u met een uitzending bezig bent.*

#### ■ **Vertragingstijd**

Als het zendontvangtoestel te snel nadat u met spreken bent gestopt op de ontvangststand overschakelt, dan kan het zijn dat uw laatste woorden niet worden uitgezonden. Om dit te vermijden kunt u een vertragingstijd kiezen, waardoor uw woorden worden uitgezonden zonder een al te lange vertraging nadat u met spreken bent gestopt.

- **1** Kies de USB-, LSB-, FM- of AM-stand.
- **2** Druk op **[VOX/ LEVEL]** om de VOX-functie AAN te zetten.
- **3** Druk op **[FUNC]**, **[KEY/ DELAY]**.
	- De huidige instelling verschijnt op het sub-dotmatrix-display. De standaardinstelling is 50.

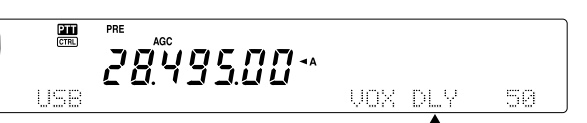

- **4** Terwijl u met uw normale stem in de microfoon spreekt, stel u de **MULTI/ CH**-regelknop zo in dat het zendontvangtoestel op de ontvangststand overschakelt nadat u met spreken bent gestopt.
	- Het selecteerbare bereik is 5 t/m 100 (150 ms t/m 3000 ms) met stappen van 5, of UIT.
- **5** Druk op **[FUNC]**, **[KEY/ DELAY]** om de VOX-vertraging in te stellen.

## **STEMVERWERKER**

De stemverwerking vereffent grote stemfluctuaties wanneer u aan het spreken bent. Wanneer u de SSB-, FM- of AM-stand gebruikt, dan verhoogt deze vereffeningsactie de gemiddelde uitvoerkracht van de uitzending, waardoor een beter verstaanbaar signaal ontstaat. Het stemcompressie-niveau kan volledig ingesteld worden. U merkt dat wanneer u de stemverwerker gebruikt, ver afgelegen stations u beter zullen horen.

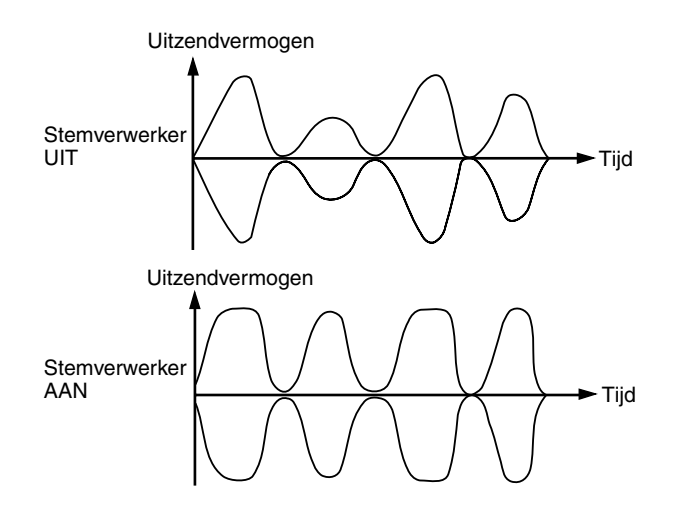

- **1** Kies de USB-, LSB-, FM- of AM-stand.
- **2** Druk op **[PROC/ LEVEL]** om de stemverwerker AAN te zetten.

• Het **PROC**-LED gaat branden.

- **3** Druk op **[FUNC]**, **[PROC/ LEVEL]** om het stemverwerkingsinputniveau bij te kunnen stellen.
- **4** Wanneer u in de microfoon spreekt, draait u de **MULTI/ CH**-regelknop zo om dat de compressiemeter 10 dB aangeeft terwijl u spreekt.
	- Met een hogere compressie wordt de signaalduidelijkheid of de schijnbare signaalsterkte niet verbeterd. Signalen die teveel gecomprimeerd zijn, zijn moeilijk te verstaan vanwege de verstoring en zijn minder prettig om aan te horen dan signalen met minder compressie.
- **5** Druk op **[FUNC]**, **[PROC/ LEVEL]** om de bijstelling van het stemverwerkingsinputniveau te verlaten.
- **6** Druk op **[MIC/ CAR]** om naar de spraakprocessor uitvoerniveaubijstelling te gaan.
	- Terwijl u in de microfoon spreekt, stelt u de **MULTI/ CH**-regelknop in, zodat het ALC-meetapparaat uw stemniveau weergeeft, maar de ALC-limiet niet overschrijdt. Druk op **[MIC/ CAR]** om deze functie na de instelling te verlaten.

## **XIT (INCREMENTELE UITZENDAFSTEMMING)**

Net als RIT, stelt XIT u in staat om de uitzendfrequentie ±20,00 kHz met stappen van 10 Hz te veranderen, zonder uw ontvangstfrequentie te wijzigen. Als de fijnafstemming AAN staat, dan is de stapgrootte 1 Hz.

- **1** Druk op **[XIT/ ALT]**.
	- "XIT" en de XIT-offset verschijnen.

$$
\begin{array}{c}\n\overbrace{\qquad \qquad }^{\text{max}}\n\\ \n\overbrace{\qquad \qquad }^{\text{max}}\n\\ \n\overbrace{\qquad \qquad }^{\text{max}}\
$$

- **2** Indien nodig, kunt u op **[CLEAR]** drukken om de XIT-offset weer op 0 te zetten.
- **3** Draai aan de **RIT/ SUB**-regelknop om uw uitzendfrequentie te veranderen.

$$
\begin{array}{c}\n\overbrace{\qquad \qquad }^{\text{max}} \quad \overbrace{\qquad \qquad }^{\text{max}} \quad \overbrace{\qquad \qquad }^{\text{
$$

**4** Om XIT UIT te zetten, drukt u op **[XIT/ ALT]**. • De uitzendfrequentie wordt teruggezet op de frequentie

#### *Opmerkingen:*

◆ *XIT werkt alleen voor het hoofdzendontvangtoestel.*

die vóór stap 1 was ingesteld.

- ◆ *De frequentiewisseling die door de RIT/ SUB-regelknop werd ingesteld, wordt ook door de RIT-functie gebruikt. Dus, als u de XIT-offset verandert of wist, dan is dit ook van invloed op de RIT-offset.*
- ◆ *Wanneer de XIT-frequentie de limiet van de beschikbare uitzendfrequentie overschrijdt, dan stopt het zendontvangtoestel automatisch met de uitzending.*

# **UITZENDSIGNAALFUNCTIES INSTELLEN**

De kwaliteit van het door u uitgezonden signaal is belangrijk, ongeacht het doel van de uitzending. Het is echter gemakkelijk om nonchalant te zijn en dit feit uit het oog te verliezen, aangezien u niet naar uw eigen signaal luistert. De volgende onderafdelingen geven u informatie waarmee u uw uitgezonden signaal kunt instellen.

## ■ **TX-filterbandbreedte (SSB/ AM)**

Gebruik Menu Nr. 22 om één van de volgende uitzendbandbreedtes te kiezen: 2,0 kHz, 2,2 kHz, 2,4 kHz (standaard), 2,6 kHz, 2,8 kHz of 3,0 kHz.

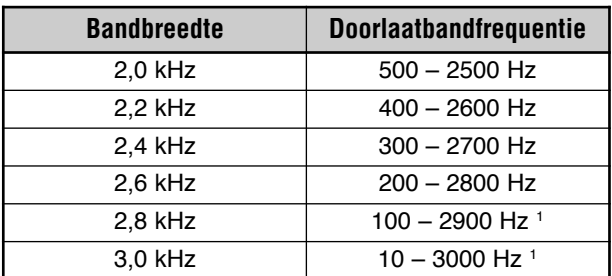

<sup>1</sup> Als de stemverwerker AAN staat, dan staat het laag afgestelde filter op 200 Hz voor 2,8 kHz en 3,0 kHz.

### ■ **TX-equalizer (SSB/ FM/ AM)**

Gebruik Menu Nr. 21 om de uitzendfrequentie-instellingen van uw signaal te veranderen. U kunt uit één van de zes verschillende uitzendprofielen kiezen, inclusief de standaard platte respons. Als u één van de volgende items via het Menu kiest, dan verschijnt "EQE" op het display.

#### **• Uit (OFF):**

De standaardfrequentierespons voor SSB, FM en AM.

**• Versterking van hoge tonen (H BOOST):** Benadrukt de hogere geluidsfrequenties; effectief bijl een lage stem.

#### **• Doorlaatformaat (F PASS):**

Verbetert de helderheid door de geluidsfrequenties buiten het normale stemfrequentiebereik te onderdrukken.

**• Versterking van lage tonen (B BOOST):**

Benadrukt de lagere geluidsfrequenties; effectief bij een stem met hogere frequentie-elementen.

#### **• Conventioneel (CONVEN):**

Benadrukt 3 dB-frequenties bij 600 Hz en hoger.

**• Gebruiker (USER):**

Gereserveerd voor het apart verkrijgbare ARCPsoftware. In de fabriek wordt dit standaard op uit geprogrammeerd.

#### **Frequentieresponscurves**

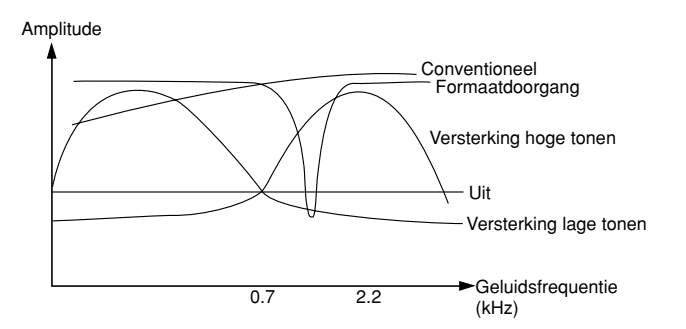

## **UITZENDBLOKKERING**

De uitzendblokkering voorkomt dat het zendontvangtoestel in de uitzendstand komt te staan. Geen enkel signaal kan worden uitgezonden en het ontvangen geluid wordt onderdrukt, wanneer deze functie AAN staat, zelfs wanneer **PTT** of **[SEND]** worden ingedrukt.

- **TX Inhibit UIT:** De uitzending wordt toegestaan.
- **TX Inhibit AAN:** De uitzending wordt niet toegestaan.

U kunt via Menu Nr. 54 deze functie AAN en UIT zetten. De standaardinstelling is UIT.

## **TIJDENS DE UITZENDING VAN FREQUENTIE WISSELEN**

Het is gewoonlijk niet verstandig om uw frequentie tijdens een uitzending te wisselen, aangezien de kans bestaat dat u andere stations daarmee stoort. Maar, als het nodig is, dan kunt u tijdens een uitzending de frequentie met de **Afstemknop** veranderen. U kunt ook de XIT-offset-frequentie veranderen wanneer u aan het uitzenden bent.

Als u tijdens de uitzending een frequentie buiten het uitzendfrequentiebereik kiest, dan wordt het zendontvangtoestel automatisch in de ontvangststand gezet. Als u de uitzendstand koos door op **[SEND]** te drukken, dan zal de uitzending niet opnieuw beginnen totdat u een frequentie binnen het uitzendfrequentiebereik kiest, waarna u opnieuw op **[SEND]** moet drukken.

## **CW ONDERBREKIINGSTIJD**

De onderbrekingstijdfunctie staat u toe om CW uit te zenden zonder met de hand van de uitzend- naar de ontvangststand over te schakelen. Er zijn twee soorten onderbrekingstijdfuncties beschikbaar. Semi-onderbrekingstijd en volledige onderbrekingstijd.

#### **Semi-onderbrekingstijd:**

Wanneer de sleutelcontacten open gaan, wacht het zendontvangtoestel automatisch totdat de tijdsperiode die u heeft gekozen, is verlopen. Het zendontvangtoestel gaat dan terug in de ontvangststand.

#### **Volledige onderbrekingstijd:**

Zodra de sleutelcontacten open gaan, gaat het zendontvangtoestel terug in de ontvangststand.

## **SEMI-ONDERBREKINGSTIJD EN VOLLEDIGE ONDERBREKINGSTIJD GEBRUIKEN**

- **1** Druk op **[CW/ FSK/ REV]** om de CW-stand te kiezen.
- "CW" verschijnt.
- **2** Druk op **[VOX/ LEVEL]**.
	- Het **VOX**-LED gaat aan.
- **3** Druk op **[FUNC]**, **[KEY/ DELAY]**.
	- De huidige instelling (full of vertragingstijd) verschijnt. De standaardinstelling is volledige onderbrekingstijd.

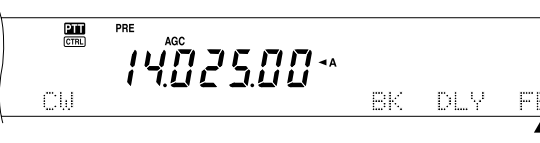

- **4** Draai aan de **MULTI/ CH**-regelknop om volledige onderbrekingstijd of een vertragingstijd voor semi-onderbrekingstijd te kiezen.
	- De vertragingstijd varieert van 5 t/m 100 (50 ms t/m 1000 ms) met stappen van 5.
- **5** Begin uit te zenden.
	- Het zendontvangtoestel schakelt automatisch over in de uitzendstand.
	- **Wanneer FBK (volledige onderbrekingstijd) is gekozen:** Het zendontvangtoestel schakelt onmiddellijk over op de ontvangststand wanneer de sleutel open gaat.
	- **Wanneer een vertragingstijd is gekozen:** Het zendontvangtoestel schakelt over op de ontvangststand wanneer de vertragingstijd die u heeft gekozen, is verlopen.
- **6** Druk nogmaals op **[FUNC]**, **[KEY/ DELAY]**.

*Opmerking: Volledige onderbrekingstijd kan niet gebruikt worden met de TL-922/922A lineaire versterker.*

# **ELEKTRONISCH TOETSENBLOK**

Dit zendontvangtoestel heeft in ingebouwd elektronisch toetsenblok dat gebruikt kan worden door een toetsenblokpaddel aan het achterpaneel van het toestel aan te sluiten. Lees "CW-toetsen (PADDLE en KEY)" {pagina 3} voor informatie over deze aansluiting. Het ingebouwde toetsenblok ondersteunt de lambische functie.

## **INTOETSSNELHEID VERANDEREN**

De intoetssnelheid van het elektronische toetsenblok kan ingesteld worden. Het is belangrijk dat de juiste snelheid wordt gekozen, om foutloze CW uit te zenden die andere operators ongewijzigd over kunnen nemen. Als u een snelheid kiest die te snel is voor uw vaardigheid, dan leidt dit alleen tot fouten. U krijgt de beste resultaten als u een snelheid kiest die in de buurt ligt van de snelheid die door de andere stations wordt gebruikt.

- **1** Druk op **[CW/ FSK/ REV]** om de CW-stand te kiezen. • "CW" verschijnt.
- **2** Druk op **[KEY/ DELAY]**.
	- De huidige intoetssnelheid verschijnt. De standaardinstelling is 20 (WPM).

靊 :*102500*\*

- **3** Terwijl u de paddle intoetst en luistert naar de zijtoon van de uitzending, draait u aan de **MULTI/ CH**-regelknop om de juiste snelheid te kiezen.
	- Kies de gewenste snelheid tussen 10 (WPM) en 60 (WPM), met stappen van 1. Hoe groter het cijfer, des te groter de snelheid.
- **4** Druk nogmaals op **[KEY/ DELAY]** om de instelling te voltooien.

*Opmerking: Wanneer u de semi-automatische "Bug"-functie gebruikt, dan is de gekozen snelheid alleen van toepassing op de snelheid waarmee stippen worden uitgezonden.*

## **AUTOMATISCHE WEGING**

Het elektronische toetsenblok kan automatisch de stip/streepweging veranderen. De weging is de verhouding van de streeplengte tot de stiplengte. De weging verandert al naar gelang uw intoetssnelheid, waardoor het gemakkelijker voor anderen is om uw intoetsing te kopiëren.

Ga naar Menu Nr. 33 en kies AUTO, of een vaste wegingverhouding van 2,5 – 4,0 (met stappen van 0,1). De standaardinstelling is AUTO. Wanneer de vaste wegingverhouding wordt gekozen, wordt de stip-streepwegingverhouding geblokkeerd, ongeacht de toetssnelheid.

#### ■ **Omgedraaide intoetswegingsverhouding**

Met automatische weging wordt de weging vergroot wanneer u de intoetssnelheid verhoogt. Maar het elektronische toetsenblok kan de weging ook verlagen wanneer u uw intoetssnelheid verhoogt.

Om deze functie AAN te zetten, gaat u naar Menu Nr. 34 en kiest AAN. De standaardinstelling is UIT.

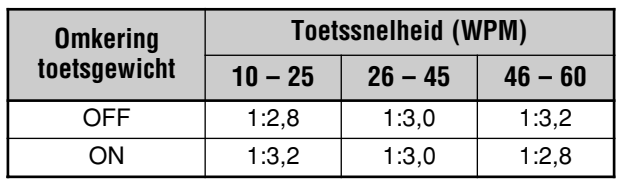

## **BUG-INTOETSFUNCTIE**

Het ingebouwde elektronische toetsenblok kan ook gebruikt worden als een semi-automatische toets. Semi-automatische toetsen heten ook wel "Bugs". Wanneer deze functie AAN staat, dan worden er op de normale manier door het elektronische toetsenblok stippen geproduceerd. De strepen worden echter met de hand door de operator geproduceerd door de paddle van het toetsenblok de benodigde tijd lang gesloten te houden.

Om deze functie AAN te zetten, gaat u naar Menu Nr. 35 en kiest AAN. De standaardinstelling is UIT.

**Opmerking:** Wanneer de Bug-toetsfunctie AAN staat, kan het CW berichtgeheugen (zie hieronder) niet worden gebruikt.

### **CW-BERICHTGEHEUGEN**

Dit zendontvangtoestel heeft drie geheugenkanalen waar CW-berichten in opgeslagen kunnen worden. Elk geheugenkanaal kan ca. 50 tekens bevatten. Deze geheugenkanalen zijn ideaal voor het opslaan van berichten die u herhaaldelijk wilt uitzenden. De opgeslagen berichten kunnen afgespeeld worden om de inhoud te controleren of uit te zenden.

Het elektronische toetsenblok heeft een functie waarmee u de weergave kunt onderbreken en met de hand uw eigen tekst kunt toevoegen. Om deze functie AAN te zetten, gaat u naar Menu Nr. 30 en kiest AAN. De standaardinstelling is UIT.

Het elektronische toetsenblok kan de berichten die u heeft opgeslagen ook herhaaldelijk weergegeven. Om deze functie AAN te zetten, gaat u naar Menu Nr. 29A en kiest AAN. De standaardinstelling is UIT.

Om berichten herhaaldelijk weer te geven, kunt u een pauze tussen elke serie berichten instellen. Gebruik Menu Nr. 29B en stel de tijd in tussen 0 en 60 seconden.

#### **Opmerkingen:**

- Deze functie werkt niet wanneer de Bug-toetsfunctie AAN staat.
- Als u de paddle van het toetsenblok gebruikt terwijl Menu Nr. 30 UIT staat, dan wordt de weergave van het bericht geannuleerd. Zelfs wanneer de weergave van het bericht niet stopt vanwege uw intoetsstarttijd, kunt u de weergave annuleren door op **[CLR]** te drukken.

#### ■ **CW-berichten opslaan**

- **1** Druk op **[CW/ FSK/ REV]** om de CW-stand te kiezen. • "CW" verschijnt.
- **2** Als VOX AAN staat, druk op **[VOX/ LEVEL]**.
	- Het **VOX** LED gaat uit.
- **3** Druk op **[FUNC]** en op **[1/ CH1/REC], [2/ CH2/REC]** of **[3/ CH3/REC]** om een geheugenkanaal te kiezen dat opgenomen moet worden.

黑 PRE .<br>יינוב 1402 -

- **4** Begin met de uitzending door middel van de toetsenblok-paddle.
	- Het bericht dat u verstuurt, wordt in het geheugen opgeslagen.

 $\frac{2\pi}{\pi R}$ ...<br>לפלא מי

- **5** Om de berichtopslag te voltooien, drukt u op **[CLR]**.
	- Wanneer het geheugen vol raakt, stopt de opslag automatisch.

**Opmerking:** Als u de toetsenblok-paddle niet gebruikt nadat u de opname van een bericht bent begonnen, wordt een pauze in het kanaal opgeslagen.

#### ■ **Naar CW-berichten luisteren zonder uitzenden**

- **1** Druk op **[CW/ FSK/ REV]** om de CW-stand te kiezen. • "CW" verschijnt.
- **2** Als VOX AAN staat, druk op **[VOX/ LEVEL]** om het UIT te zetten.
- **3** Druk op **[1/ CH1/REC]**, **[2/ CH2/REC]** of **[3/ CH3/REC]** om een kanaal te kiezen dat weergegeven moet worden.
	- Het bericht wordt weergegeven.

 $rac{2\pi}{\pi R}$ י *משפח במט*י

- Om de berichten die op andere kanalen zijn opgeslagen in volgorde weer te geven, drukt u tijdens de weergave op de overeenkomstige kanaaltoetsen. Maximaal drie kanalen kunnen tegelijkertijd achter elkaar geplaatst worden.
- Wanneer u de berichten weergeeft, kunt u ook de toetsenbloksnelheid bijstellen door op **[KEY/ DELAY]** te drukken en de **MULTI/ CH**-regelknop te draaien.
- Om de weergave te onderbreken, drukt u op **[CLR]**.

#### ■ **CW-berichten uitzenden**

De berichten kunnen uitgezonden worden met semionderbrekingstijd/ volledige onderbrekingstijd of met de hand bediende TX/RX-overschakeling.

- **1** Druk op **[CW/ FSK/ REV]** om de CW-stand te kiezen. • "CW" verschijnt.
- **2** Om semi-onderbrekingstijd/ volledige onderbrekingstijd te gebruikt, drukt u op **[VOX/ LEVEL]**. Het **VOX**-LED gaat aan. Druk anders op **[SEND]**.
- **3** Druk op **[1/ CH1/REC]**, **[2/ CH2/REC]** of **[3/ CH3/REC]** om het kanaal te kiezen dat weergegeven moet worden.
	- Het bericht wordt weergegeven en automatisch uitgezonden.
	- Om de berichten die op andere kanalen zijn opgeslagen in volgorde uit te zenden, drukt u tijdens de weergave op de overeenkomstige kanaaltoetsen. Maximaal drie kanalen kunnen tegelijkertijd achter elkaar geplaatst worden.
	- Wanneer u de berichten weergeeft, kunt u ook de toetsenbloksnelheid bijstellen door op **[KEY/ DELAY]** te drukken en de **MULTI/ CH**-regelknop te draaien.
	- Om de uitzending te onderbreken, drukt u op **[CLR]**.
- **4** Als u bij stap 2 op **[SEND]** heeft gedrukt, drukt u nogmaals op **[SEND]** om naar de ontvangststand terug te keren.

#### ■ **Pauzetijd tussen de berichten veranderen**

Om het bericht nogmaals weer te geven, kiest u Menu Nr. 29A en zet het op AAN. U kunt ook de pauzetijd tussen de weergaven van het bericht veranderen. Gebruik Menu Nr. 29B en stel de tijd in tussen 0 en 60 seconden, met stappen van 1 seconde.

*Opmerking: De instellingen van Menu Nrs. 29A en 29B worden gedeeld met de stemcommunicatiestanden, indien de apart verkrijgbare DRU-3A is geïnstalleerd.*

#### ■ **Zijtoonvolume regelen**

Als u aan de *MAIN AF*- of de *SUB AF*-regelknop draait, dan verandert het volume van de CW-zijtoonweergave niet. Om het CW-zijtoonvolume te veranderen, gaat u naar Menu Nr. 13 en zet het op UIT, of op 1 tot 9.

#### ■ **Toetsaanslagen invoegen**

Als u een met de hand bediend CW-toetsenblok tijdens de weergave van een opgenomen CW-bericht gebruikt, stopt het zendontvangtoestel met de weergave van het bericht. Het kan zijn dat u tijdens wedstrijden of gewone QSO's een verschillend cijfer of bericht op een bepaald punt in het opgenomen bericht wilt invoegen.

In dit geval neemt u het CW-bericht zoals normaal op {pagina 43}, zonder het cijfer of het bericht dat u wilt invoegen. Open Menu Nr. 30 en kies "AAN".

Als u nu een CW-toetsenblok tijdens de weergave van een opgenomen bericht gebruikt, zal het zendontvangtoestel de weergave van het opgenomen bericht pauzeren in plaats van stoppen. Wanneer u klaar bent met de uitzending van het cijfer of het bericht met het toetsenblok, zal het zendontvangtoestel het bericht opnieuw weergeven.

#### **FREQUENTIECORRECTIE VOOR CW**

Als u zowel de SSB- als CW-standen gebruikt, gebruikt u soms de SSB-stand (USB of LSB) om alleen CW-signalen te zoeken of naar CW-signalen te luisteren. Alles gaat goed als u deze CW-signalen in de gaten houdt, maar u merkt dat wanneer u de stand van SSB op CW zet, u het gevonden CW-signaal verliest. Dit komt omdat de frequentie op het display altijd de ware ladingsfrequentie voor alle standen weergeeft. Als u wilt dat het zendontvangtoestel de ontvangende frequentie verandert om het ontvangen CWsignaal te volgen wanneer u de stand van SSB (USB of LSB) op CW overschakelt, dan zet u deze functie AAN. Het zendontvangtoestel verandert de ontvangstfrequentie wanneer de stand van SSB op CW overgaat. Zodoende kunt u het doelsignaal nog steeds horen en onmiddellijk het signaal in CW uitzenden, zonder dat u de frequentie hoeft bij te stellen.

- *1* Druk op *[MENU]*, en draai daarna aan de *MULTI/ CH*regelknop om Menu Nr. 37 te openen.
- *2* Druk op *[+]* om AAN te kiezen.
- *3* Druk op *[MENU]* om de instellingen op te slaan en het Menu te verlaten.

#### **AUTOMATISCHE CW TX IN DE SSB-STAND**

Als u zowel de SSB- als CW-stand gebruikt, dan kunt u het zendontvangtoestel zo configureren dat de stand van SSB (USB of LSB) naar CW wordt overgezet, zodat u in de CWstand uitzendt wanneer u de CW-toetsenblokken gebruikt.

- *1* Druk op *[MENU]*, en draai daarna aan de *MULTI/ CH*regelknop om Menu Nr. 36 te openen.
- *2* Druk op *[+]* om AAN te kiezen.
- *3* Druk op *[MENU]* om de instellingen op te slaan en het Menu te verlaten.

*Opmerking: U moet de CW onderbrekingstijdfunctie op AAN zetten om de stand te veranderen en om in de CW-stand uit te zenden {pagina 42}.*

# **SECUNDAIR ONTVANGTOESTEL**

Het TS-2000(X) zendontvangtoestel is uitgerust met 2 onafhankelijke ontvangers. Het hoofdzendontvangtoestel kan vanaf 30 kHz tot de UHF-band ontvangen (of 1,2 GHz band indien de apart verkrijgbare UT-20 is geïnstalleerd), terwijl het secundaire ontvangtoestel signalen in de FM- of AM-stand op de VHF (144 MHz) of UHF (430/ 440 MHz) band kan ontvangen.

U kunt het secundaire ontvangtoestel gebruiken om naar de plaatselijke lijnversterkingsactiviteiten of uw clubkanaal te luisteren, terwijl u met het hoofdzendontvangtoestel de HF/ 50MHz of VHF/ UHF/ (optioneel 1,2 GHz) banden gebruikt.

Aangezien de TS-2000 ook een ingebouwde TNC heeft, kunt u het secundaire ontvangtoestel gebruiken om de plaatselijke DX-pakketclusters-kanaalactiviteiten te controleren, zonder een externe TNC te gebruiken. Indien een nieuw DX-station bij de DX-pakketclusters wordt gemeld, dan geeft het zendontvangtoestel automatisch de gegevens van dat DX-station weer. Als u dat wilt, kunt u de informatie over de DX-frequentie verder naar het hoofdzendontvangtoestel sturen om het station op te vangen en om onmiddellijk contact met dat DX-station te maken {pagina 53}.

# **TX- EN CONTROLE BAND**

In deze handleiding wordt de frequentie aan de linkerkant van het display de MAIN-band genoemd en de frequentie aan de rechterkant de SUB-band.

Om te begrijpen hoe de MAIN-band en de SUB-band frequenties en functies worden geregeld, moet u de verschillen kennen tussen de TX- en de Controle band, die hieronder staan uitgelegd.

# **TX-BAND**

Druk op [MAIN] om de "**DH**" en "**CTRL**"-pictogrammen op de MAIN-band weer te geven. Wanneer "**THE**" op het display van de MAIN-band staat weergegeven, dan is de MAIN-band de gebruikte uitzendband. U kunt de MAIN-band frequentie gebruiken om signalen uit te zenden of om de functies van het hoofdzendontvangtoestel te regelen.

Als u op [SUB] drukt, dan gaan de "**211**"- en "CTRL"pictogrammen naar het display van de SUB-band. Dit betekent dat de SUB-band nu de uitzendband is en de functies regelt. U kunt de SUB-band frequentie gebruiken om signalen uit te zenden of om de functies van het secundaire ontvangtoestel te regelen.

# **CONTROLE BAND**

Soms is het nodig om de frequentie en/of de functies van de band waar u niet op uitzendt, aan te passen. Om dit te doen, drukt u op **[CTRL]**. Bijvoorbeeld, als zowel "**ITI**" en "**CTRI**" op het display van de MAIN-band staan, en u drukt op **[CTRL]** dan wordt "CTRL" naar het display van de SUB-band verplaatst. "**TH**" blijft op het display van de MAIN-band staan. Hierdoor kunt u op de MAIN-band blijven uitzenden, terwijl u de functies van het secundaire ontvangtoestel bijstelt.

# **ONTVANGEN**

## **SECUNDAIRE ONTVANGTOESTEL ACTIVEREN**

Druk op de **SUB AF**-regelknop om de secundaire ontvanger AAN of UIT te zetten. Het oranje LED boven de **SUB AF/ SQL**regelknop gaat aan wanneer het secundaire ontvangtoestel AAN staat.

**Opmerking:** Wanneer u het secundaire ontvangtoestel AAN of UIT zet, kunt u een plofgeluid via de luidspreker horen. Dit betekent niet dat het toestel defect is.

# **SECUNDAIRE ONTVANGTOESTEL REGELEN**

Om de beschikbare functies van het secundaire ontvangtoestel te regelen, drukt u op **[SUB]** om de bediening en de uitzendingstand op het secundaire ontvangtoestel over te zetten. De " "- en " "-pictogrammen worden van het hoofzendontvangtoestel naar het secundaire ontvangtoestel verplaatst. Wanneer u op **[SEND]** of op Mic **[PTT]** drukt, dan zendt het zendontvangtoestel op de SUB-band frequentie uit.

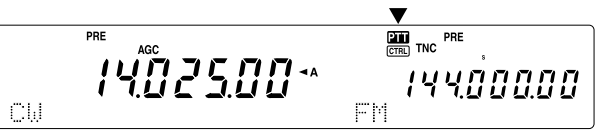

Of, als u signalen op de MAIN-band wilt blijven uitzenden en ontvangen, terwijl u de functies van het secundaire ontvangtoestel instelt, dan drukt u gewoon op **[CTRL]**. Alleen het " **THEO**"-pictogram wordt van het display van het hoofdzendontvangtoestel naar het secundaire display verplaatst. Het "**Pin**"-pictogram blijft op het display van het hoofdzendontvangtoestel staan. Met deze instelling kunt u signalen op de VFO-frequenties van het hoofdzendontvangtoestel blijven ontvangen en uitzenden, terwijl u de functies van het secundaire ontvangtoestel instelt.

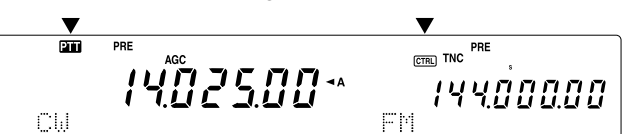

Als u alleen de frequentie van het secundaire ontvangtoestel moet instellen, kunt u gewoon de **RIT/ SUB**-regelknop draaien. Dit werkt echter alleen wanneer u met het hoofdzendontvangtoestel werkt, zonder dat de RIT/ XITfuncties aan staan. Wanneer u met het hoofdzendontvangtoestel werkt terwijl de RIT/ XIT-functies aan staan, moet u eerst de RIT/ XIT-functie UIT zetten door op **[RIT/ CW TUNE]** en/of **[XIT/ ALT]** te drukken of door op **[CTRL]** te drukken om de bediening op de SUB-BAND over te zetten. Draai daarna aan de **MAIN**-regelknop, aan de **MULTI/ CH**-regelknop of aan de **RIT/ SUB**-regelknop om de SUB-band-frequentie bij te stellen.

## **BAND SELECTEREN**

Druk op **[SUB]** of op **[CTRL]** om de functiebediening op het secundaire ontvangtoestel over te zetten.

Druk op **[+]**/ **[–]** om de 144 MHz of de 430 (440) MHz band te kiezen.

## **10 SECUNDAIR ONTVANGTOESTEL**

- Als u de toets ingedrukt houdt, dan verandert de band voortdurend.
- Als "MHz" op het display zichtbaar is, drukt u eerst op **[1MHz/ SEL]** om de stand voor 1 MHz stappen naar boven of naar beneden te verlaten.

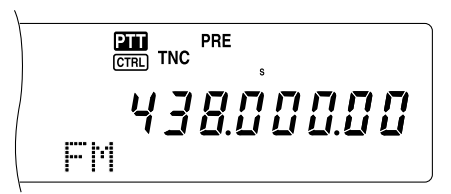

## **AUDIO FREQUENTIE (AF)-VERSTERKING INSTELLEN**

Draai de **SUB AF**-regelknop naar rechts om het geluidsniveau te verhogen en naar links om het niveau te verlagen.

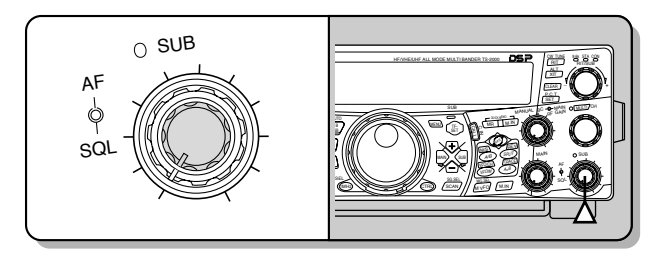

*Opmerking: De positie van de SUB AF-regelknop heeft geen effect op het volume van de piepsignalen die u hoort wanneer u de knoppen indrukt. Het geluidsniveau van de Pakket-werking is ook onafhankelijk van de instelling van de SUB AF-regelknop.*

### **RUISBLOKKERING INSTELLEN**

Draai de **SUB SQL**-regelknop naar rechts wanneer er geen signalen zijn, om het ruisblokkeringsniveau te kiezen waarbij de achtergrondgeluiden net geëlimineerd zijn. Het LED van de SUB-band gaat uit wanneer de ruisblokkering AAN staat.

# **FREQUENTIE KIEZEN**

Wanneer u zowel het hoofdzendontvangtoestel als het secundaire ontvangtoestel tegelijkertijd gebruikt, dan bevindt u zich in één van de volgende omstandigheden. Controleer allereerst waar de "21"- en "CTRL"-pictogrammen weergegeven zijn, en volg de onderstaande aanwijzingen.

De "**DII**"- en "**CHAI**"-pictogrammen bevinden zich allebei op het display van de MAIN-band:

• Draai aan de **RIT/ SUB**-regelknop om de frequentie van het secundaire ontvangtoestel te veranderen.

Nu wordt "**III**" op het display van de SUB-band weergegeven en "CTRL" op het display van de MAIN-band.

• Draai aan de **RIT/ SUB**-regelknop om de frequentie van het secundaire ontvangtoestel te veranderen.

Nu wordt "**TH**" op het display van de MAIN-band weergegeven en "CTRL" op het display van de SUB-band.

• Draai aan de **RIT/ SUB**-regelknop, aan de **MULTI/ CH**regelknop of aan de **MAIN**-regelknop om de frequentie bij te stellen. U kunt de frequentie ook direct door middel van het numerieke keypad invoeren {paigna 37}. De invoerfrequentie moet echter binnen het frequentiebereik van het secundaire ontvangtoestel liggen. De frequentie die u heeft gekozen kan worden afgerond naar de dichtstbijzijnde functionerende frequentiestapgrootte {pagina 37}. U kunt niet op de frequentie van de sub-band uitzenden.

De "21"- en "CTFL"-pictogrammen bevinden zich allebei op het display van het secundaire ontvangtoestel:

• U kunt alle bovenstaande functies uitvoeren én op de SUB-band frequentie uitzenden.

Dit zendontvangtoestel heeft vele anderen manieren om snel een frequentie te kiezen. Voor meer informatie, lees "FREQUENTIE KIEZEN" {pagina 37}.

## **PANEELMEETAPPARAAT VAN HET SECUNDAIRE ONTVANGTOESTEL**

Het multifunctionele meetapparaat meet de parameters die in de onderstaande tabel staan beschreven. Het S-meetapparaat verschijnt wanneer de ontvangststand aan staat en het PWR-meetapparaat verschijnt wanneer de uitzendstand aan staat. De hoogste standen van het S-meetapparaat en de PWR-functies worden tijdelijk vastgehouden.

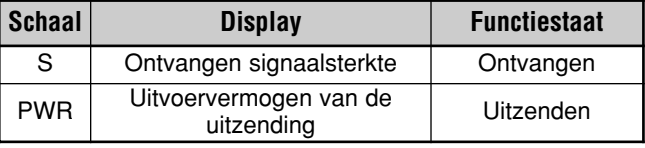

*Opmerking: De piek-vasthoud metingen kunnen niet gedeactiveerd worden.*

### **STAND VOOR HET SECUNDAIRE ONTVANGTOESTEL KIEZEN**

Controleer allereerst of het "CTFL"-pictogram op het display van de SUB-band staat weergegeven. Zo niet, druk op **[SUB]** of op **[CTRL]** om de functiebediening op de SUB-band over te zetten.

De SUB-band kan alleen gebruikt worden om in de FM-stand uit te zenden en om in de FM- of AM-stand te ontvangen. Druk op **[FM/ AM/ NAR]** om de werkingstand voor het secundaire ontvangtoestel te veranderen. De smalle bandbreedte van AM is niet beschikbaar voor de SUB-Band-frequentie. Lees "SMALLE BANDBREEDTE VOOR FM" {pagina 29} voor de FM-werking.

# **FM CTCSS**

U kunt een onafhankelijke CTCSS-toon aan het secundaire ontvangtoestel toewijzen. Lees "FM CTCSS" {pagina 35} voor informatie over deze functie en de bediening ervan.

# **FM DCS**

U kunt een onafhankelijke DCS-code aan het secundaire ontvangtoestel toewijzen. Lees "FM DCS" {pagina 36} voor informatie over deze functie en de bediening ervan.

## **TOONFREQUENTIE ID-SCAN**

Deze functie scant alle toonfrequenties om de binnenkomende toonfrequentie van het ontangen signaal op het secundaire ontvangtoestel te identificeren. Lees "TOONFREQUENTIE ID-SCAN" {pagina 34} voor informatie over deze functie en de bediening ervan.

## **DCS CODE ID-SCAN**

Deze functie scant alle DCS-codes om de binnenkomende DCS-code van het ontangen signaal op het secundaire ontvangtoestel te identificeren. Lees "DCS CODE ID SCAN" {pagina 36} voor informatie over deze functie en de bediening ervan.

## **VERZWAKKER**

De verzwakker reduceert het niveau van de ontvangen signalen. Het is handig wanneer u zware storing van een nabij gelegen frequentie ontvangt. Aangezien het hoofdzendontvangtoestel en het secundaire ontvangtoestel dezelfde antenne voor de 144 MHz en 430 (440) MHz banden gebruiken, zal het activeren van de verzwakker voor het secundaire ontvangtoestel ervoor zorgen dat de functie ook voor dezelfde band van het hoofdzendontvangtoestel geactiveerd wordt.

## **VOORVERSTERKER**

De voorversterker versterkt het niveau van de ontvangen signalen. Dit is handig wanneer het ontvangen signaal zwak is. Als er geen sterke storing van nabij gelegen frequenties voorkomt, dan kunt u de voorversterker op AAN zetten om het binnenkomende signaalniveau te versterken. Aangezien het hoofdzendontvangtoestel en het secundaire ontvangtoestel dezelfde antenne voor de 144 MHz en 430 (440) MHz banden gebruiken, zal het activeren van de voorversterker voor het secundaire ontvangtoestel ervoor zorgen dat de functie ook voor dezelfde band van het hoofdzendontvangtoestel geactiveerd wordt.

## **DUBBELE BANDBEWAKING**

Ook al worden verschillende frequentiebanden voor het hoofdzendontvangtoestel en het secundaire ontvangtoestel ingesteld, toch kunt u de andere bandactiviteiten controleren terwijl u op de TX-band uitzendt. Het is handig dat u de plaatselijke lijnversterkingsfrequentie (VHF of UHF-band) nog steeds kunt horen, terwijl u bezig bent met een DX-station op de HF-band van het hoofdzendontvangtoestel.

Als u dezelfde frequentieband (VHF of UHF band) voor het hoofdzendontvangtoestel als voor het secundaire ontvangtoestel gebruikt, dan kunt u beide frequenties onafhankelijk van elkaar tegelijkertijd controleren. Beide ontvangers zullen echter tijdelijk stilvallen wanneer u uitzendt, aangezien het hoofdzendontvangtoestel en het secundaire ontvangtoestel dezelfde antenne voor de 144 MHz en 430 (440) MHz band gebruiken.

# **SCANNEN**

Alle soorten scanfuncties zijn beschikbaar op het secundaire ontvangtoestel. Het frequentiebereik is echter beperkt tot de frequentiedekking van het secundaire ontvangtoestel. Lees "SCANNEN" {pagina 66} voor meer informatie over de scanfunctie.

#### **RUISVERMINDERING**

Aangezien het secundaire ontvangtoestel alleen in de FM- of AM-stand kan ontvangen, is DSP-ruisvermindering 1 (lijnverbetering) beschikbaar om de ruis van de ontvangen signalen te verminderen. Lees "RUISVERMINDERING" {pagina 56} voor meer informatie over hoe de functie wordt gebruikt en ingesteld.

# **UITZENDEN**

Controleer allereerst dat het "**Til**"-pictogram op het display van de SUB-Band staat weergegeven. Druk op **[SEND]** of houd Mic **[PTT]** ingedrukt en spreek met uw normale stem in de microfoon. Wanneer u klaar bent met spreken, drukt u nogmaals op **[SEND]** of laat Mic **[PTT]** los.

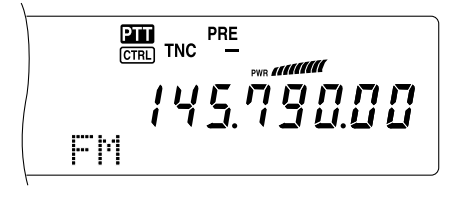

### **UITZENDVERMOGEN KIEZEN**

U kunt ook het uitvoervermogen voor de FM-stand op de 144 MHz en 430 (440) MHz banden instellen wanneer u het secundaire ontvangtoestel gebruikt.

- **1** Druk op **[PWR]**.
	- Het huidige uitzendvermogen verschijnt.

$$
\begin{array}{cc}\n\text{FMS} & \text{MMS} \\
\hline\n\text{FMS} & \text{MMS} \\
\hline\n\text{FMS} & \text{MMS} \\
\hline\n\text{FMS} & \text{MMS} \\
\hline\n\text{FMS} & \text{MMS} \\
\hline\n\text{FMS} & \text{MMS} \\
\hline\n\text{FMS} & \text{MMS} \\
\hline\n\text{FMS} & \text{MMS} \\
\hline\n\text{FMS} & \text{MMS} \\
\hline\n\text{FMS} & \text{MMS} \\
\hline\n\text{FMS} & \text{MMS} \\
\hline\n\text{FMS} & \text{MMS} \\
\hline\n\text{FMS} & \text{MMS} \\
\hline\n\text{FMS} & \text{MMS} \\
\hline\n\text{FMS} & \text{MMS} \\
\hline\n\text{FMS} & \text{MMS} \\
\hline\n\text{FMS} & \text{MMS} \\
\hline\n\text{FMS} & \text{MMS} \\
\hline\n\text{FMS} & \text{MMS} \\
\hline\n\text{FMS} & \text{MMS} \\
\hline\n\text{FMS} & \text{MMS} \\
\hline\n\text{FMS} & \text{MMS} \\
\hline\n\text{FMS} & \text{MMS} \\
\hline\n\text{FMS} & \text{MMS} \\
\hline\n\text{FMS} & \text{MMS} \\
\hline\n\text{FMS} & \text{MMS} \\
\hline\n\text{FMS} & \text{MMS} \\
\hline\n\text{FMS} & \text{MMS} \\
\hline\n\text{FMS} & \text{MMS} \\
\hline\n\text{FMS} & \text{MMS} \\
\hline\n\text{FMS} & \text{MMS} \\
\hline\n\text{FMS} & \text{MMS} \\
\hline\n\end{B} \\
\hline\n\text{FMS} & \text{MMS} \\
\hline\n\text{FMS} & \text{MMS} \\
\hline\n\text{FMS} & \text{MMS} \\
\hline\n\text{FMS} & \text{MMS} \\
\hline\n\text{FMS} & \text{MMS} \\
\hline\n\end{B} \\
\hline\n\text{FMS} & \text{MMS} \\
\hline\n\text{FMS} & \text{MMS} \\
\hline\n\text{FMS} & \text{MMS} \\
\hline\n\text{FMS} & \text{MMS
$$

**2** Draai de **MULTI/ CH**-regelknop naar links om het vermogen te verminderen of naar rechts om het vermogen te versterken.

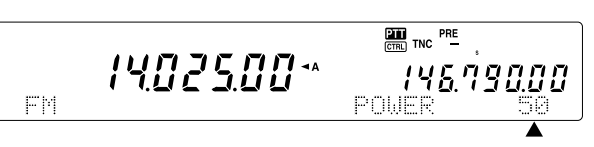

#### *Opmerkingen:*

- ◆ *Het selectiebereik verschilt, afhankelijk van de gebruikte band en stand {pagina 79}.*
- De configuratie van het uitvoervermogen geldt ook voor het *hoofdzendontvangtoestel.*

## **MICROFOONVERSTERKING**

Ga naar Menu Nr. 41 en kies "LOW (laag)", "MID (medium)" of "HIGH (hoog)".

*Opmerking: Wanneer u de apart verkrijgbare MC-90-microfoon in de FM-stand gebruikt, kies dan "HIGH (hoog)" voor de microfoonversterking. De microfoongevoeligheid is laag in de FM-stand; hierdoor kan onvoldoende modulatie onstaan. Kies voor andere microfoons ofwel "LOW (laag)" of "MID (medium)".*

## **FM-LIJNVERSTERKER**

U kunt ook, zo nodig, een onafhankelijke lijnversterker-offsetfrequentie voor het secundaire ontvangtoestel configureren. Lees het "FM-LIJNVERSTERKER" {pagina 32} voor meer informatie hierover.

## **OMKERINGSFUNCTIE**

Druk op **[TF-SET]** om de omkeringsfunctie van het secundaire ontvangtoestel AAN (of UIT) te zetten. "R" verschijnt wanneer de omkeringsfunctie van het secundaire ontvangtoestel AAN staat. Lees "OMKERINGSFUNCTIE" {pagina 34} voor meer informatie hierover.

# **10 SECUNDAIR ONTVANGTOESTEL**

# **AUTOMATISCHE SIMPLEXCONTROLE (ASC)**

U kunt ook de ASC-functies op de 144 MHz en 430 (440) MHz banden van het secundaire ontvangtoestel gebruiken. Wanneer u een lijnversterker gebruikt, meet ASC regelmatig de kracht van de uplink-frequentie om de signalen te controleren. Houd **[TF-SET]** ingedrukt totdat "[R]" op het display van de SUB-Band verschijnt. Lees "AUTOMATISCHE SIMPLEX-CONTROLE (ASC)" {pagina 34} voor informatie over deze functie en de bediening ervan.

## **TOON UITZENDEN**

U kunt een een andere toon aan het secundaire ontvangtoestel toewijzen. Lees "TOON UITZENDEN" {pagina 33} voor informatie over deze functie en de bediening ervan.

# **GEHEUGEN**

U kunt ook alle geheugenfuncties {pagina 58}, inclusief snel geheugen {pagina 64} voor het secundaire ontvangtoestel gebruiken. Het frequentiebereik is echter beperkt tot de frequentiedekking van het secundaire ontvangtoestel. U kunt geen geheugenkanalen terughalen die buiten het frequentiebereik van het secundaire ontvangtoestel liggen. Deze kanalen worden automatisch overgeslagen wanneer ze door het secundaire ontvangtoestel worden teruggehaald.

# **PAKKET-RADIO**

Een pakket is een gegevenseenheid die in zijn geheel via een netwerk van de ene computer naar de andere wordt verstuurd. Pakketten kunnen behalve via communicatieverbindingen ook via radiogolven verstuurd worden. Behalve een zendontvangtoestel en een computer heeft u alleen een Eindpuntregelaar (TNC) of een Meervoudige communicatieprocessor (MCP) nodig. Eén van de taken van de TNC's en MCP's is om de gegevenspakketten in geluidstonen om te zetten en vice versa. Dit zendontvangtoestel heeft een ingebouwde TNC, waardoor u de basispakkettoepassingen (niet het volledige assortiment) kunt gebruiken.

De pakkettoepassingen die door hams werden ontwikkeld, omvatten ook pakket-bulletin-board systemen (PBBS'en). PBBS'en worden opgezet en bijgehouden door vrijwilligers die Systeem Operators (SysOps) heten. U kunt contact opnemen met één van uw plaatselijke PBBS'en en e-mails versturen, bestanden downloaden en andere nuttige informatie inzamelen. Duizenden PBBS'en, die een wereldwijd netwerk hebben gevormd, sturen e-mailberichten naar eindbestemmingen overal ter wereld.

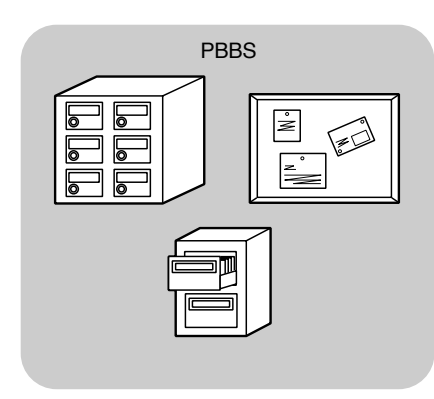

Wanneer u voor het eerst contact opneemt met een plaatselijk PBBS, dan moet u zich vaak als een nieuwe gebruiker aanmelden. Eenmaal aangemeld, kunt u dat systeem als uw thuis-PBBS gebruiken. De e-mailberichten die voor u bestemd zijn, worden voor u vastgehouden in een directory van uw thuis-PBBS, die een mailbox heet.

Om e-mailberichten te versturen moet u eerst het adres van een ontvanger doorgeven, door zijn of haar oproepteken en het oproepteken van zijn of haar thuis-PBBS te gebruiken; bijv. KD6NUH@KJ6HC. In dit voorbeeld is het e-mailbericht gericht aan KD6NUH, wiens thuis-PBBS KJ6HC is. Als uw thuis-PBBS KJ6HC niet in het adressenbestand kan vinden om uw bericht te versturen, dan moet u meer informatie over het adres indienen. Zo nodig is dat:

"KD6NUH@KJ6HC.#ABC.CA", of

"KD6NUH@KJ6HC.#ABC.CA.USA", of zelfs

"KD6NUH@KJ6HC.#ABC.CA.USA.NA". Het volledige adres van een ontvanger die bijv. in de V.S. woont, moet de juiste regiocode bevatten (voorafgegaan door een #), de staat, het land, en de afkorting van het continent, zoals hierboven staat aangegeven.

Meer informatie hierover vindt u in elke winkel die amateurradio-apparatuur verkoopt. Ook kunt u informatie vinden op de websites die het onderwerp "Packet" behandelen. Als u een zoekfunctie op het Internet gebruikt, voer dan de zoekwoorden "Packet Radio" in om de juiste webpagina's te vinden.

#### **Opmerkingen:**

- Anders dan een TNC, dient een multistand communicatieprocessor (MCP) als een communicatie-interface voor een aantal digitale standen, zoals pakket, RTTY en AMTOR. U kunt de stand verwisselen door een enkele opdracht via uw computer te sturen.
- Als er een amateurradioclub in uw buurt is, dan is het een goed idee om daar lid van te worden. Vaak komt u meer te weten tijdens een gesprek van één uur met een ervaren hobbyist, dan na een maand van eigen onderzoek. Stel vragen via de plaatselijke lijnversterkers of neem contact op met uw nationale amateurradioverenigingen (in de V.S. is dat de ARRL) voor informatie over plaatselijke amateurradioverenigingen. U zult er geen spijt van krijgen.

## **INGEBOUWDE TNC**

Dit zendontvangtoestel heeft een ingebouwde TNC die voldoet aan het AX.25-protocol. Aangezien de ingebouwde TNC ontwikkeld is om samen met de pakketclustertoon {pagina 53} en Sky Command II+ {pagina 83} te werken, is het mogelijk dat sommige geavanceerde TNC-opdrachten niet beschikbaar zijn. Voor de opdrachten die door de ingebouwde TNC worden gesteund, leest u "LIJST MET OPDRACHTEN VOOR DE INGEBOUWDE TNC" die begint op pagina 110 van het Engelse deel. Het AX-25-protocol wordt gebruikt voor communicatie tussen TNC's. De TNC accepteert gegevens van uw PC en vormt het om tot pakketten. Daarna worden deze pakketten in geluidstonen omgevormd, die het zendontvangtoestel kan uitzenden. De TNC ontvangt ook geluidstonen van het zendontvangtoestel, vormt ze om tot gegevens voor de computer en controleert of de gegevens fouten bevatten.

Om de ingebouwde TNC te activeren, gaat u naar Menu Nr. 55 en kiest AAN. De standaardinstelling is UIT. "PKT" verschijnt op het display, om aan te geven dat de ingebouwde TNC AAN staat.

De TNC functioneert voornamelijk in de Command- of Converse-stand. Allereerst moet u het verschil tussen deze twee standen kennen.

#### **• Command-stand**

Wanneer u de pakket-stand kiest, gaan de TNC over op de Command-stand. Een "cmd:"- prompt verschijnt op het computerscherm. U kunt opdrachten via het computerkeyboard invoeren om de instellingen van de TNC te wijzigen. Wanneer de Converse-stand actief is, dan drukt u **[Ctrl]+[C]** op het toetsenbord om naar de Commandstand terug te keren.

#### **• Converse-stand**

De TNC gaat op deze stand over wanneer een verbinding met het doelstation is gemaakt. Op het computerkeyboard toetst u een opdracht en zo nodig een bericht in, en daarna drukt u op **[Enter]** of **[Return]**. Wat u invoert wordt tot pakketten omgevormd en via de ether verstuurd. Wanneer de Command-stand actief is, voert u CONVERSE, CONV of K in om naar de Converse-stand te gaan.

**Opmerking:** De ingebouwde TNC start automatisch opnieuw wanneer een defect wordt opgemerkt; dit betekent niet dat het zendontvangtoestel defect is.

#### **VOORBEREIDING**

- **1** Verbind het zendontvangtoestel aan uw PC (als u dat wilt via een externe TNC of MCP).
	- Zie "COMPUTER" {pagina 93} en "MCP EN TNC" {pagina 95}.
- **2** Installeer het juiste terminalprogramma op de PC.
	- U kunt op vele verschillende manieren gratis programmatuur en shareware verkrijgen. Raadpleeg uw referentiemateriaal of andere "pakketters".
- **3** Begin het terminalprogramma en stel de volgende parameters op de PC in:
	- Overdrachtssnelheid (TNC/MCP <–> Computer): 9600 bps (standaardinstelling)
	- Gegevenslengte: 8 bit
	- Stop bit: 1 bit
	- Pariteit: Geen pariteit
	- Flow control: Hardware
- **4** Druk op **[A/B]** om VFO A of VFO B te kiezen.
- **5** Ga naar Menu Nr. 46 en kies de hoofdband of de subband (standaard) als de gegevensband.
	- "TNC" verschijnt op de gegevensband.
	- Als u een externe TNC of MCP gebruikt, ga dan naar Menu Nr. 50E om deze keuze te maken. De standaardinstelling is de hoofdband.
- **6** Ga naar Menu Nr. 47 en kies 1200 bps (standaard) of 9600 bps voor de overdrachtssnelheid tussen de TNC's.
	- U moet dezelfde overdrachtssnelheid als het doelstation kiezen.
	- Als u een externe TNC of MCP gebruikt, ga dan naar Menu Nr. 50F om deze keuze te maken. De standaardinstelling is 1200 bps.
- **7** Kies een frequentie.
- **8** Druk op **[LSB/ USB/ AUTO]** of op **[FM/ AM/ NAR]** om de LSB-, USB- of FM-stand te kiezen.
- **9** Ga naar Menu Nr. 50A en kies AAN om het DSPpakketfilter voor het hoofdzendontvangtoestel te activeren.
- **10** Draai aan de **HI/ SHIFT**-regelknop om de middenfrequentie van de pakketstand te kiezen. U kunt ook "NAR" (smal) of "WID" (breed) voor het filterbreedte van het ontvangtoestel kiezen, door aan de **LO/ WIDTH**-regelknop te draaien.

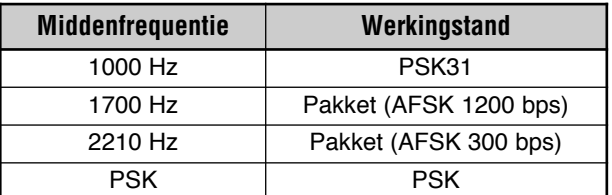

#### *Opmerkingen:*

- ◆ *De werking van het pakket (9600 bps) wordt niet beïnvloed door de instellingen van het DSP-pakketfilter.*
- ◆ *Het DSP-pakketfilter werkt alleen voor het hoofdzendontvangtoestel.*

Als u een externe TNC of MCP gebruikt, gaat u met de volgende stappen door.

- **11** Volg de instructies van uw TNC of MCP op en voer de ijkstand in, zodat u de situatie kunt markeren.
	- De LED van de **MAIN-band** verandert van groen (RX) naar rood (TX).
- **12** Ga naar Menu Nr. 50B om het juiste AF-invoerniveau te kiezen.
	- Kies een geschikt invoerniveau, zodat de ALC-meter een waarde binnen de ALC-zone aangeeft.
- **13** De ijkstand verlaten
	- De LED van de **MAIN-band** verandert van rood (TX) naar groen (RX).
- **14** Ga naar Menu Nr. 50C om het juiste AF-uitvoerniveau te kiezen.
	- U kunt de **AF-regelknop niet voor deze instelling** gebruiken.
	- Als u bij stap 5 de sub-band heeft gekozen, gaat u in plaats daarvan naar Menu Nr. 50D.

De frequenties (gemeten in kHz) die gewoonlijk voor Pakket worden gebuikt staan hieronder:

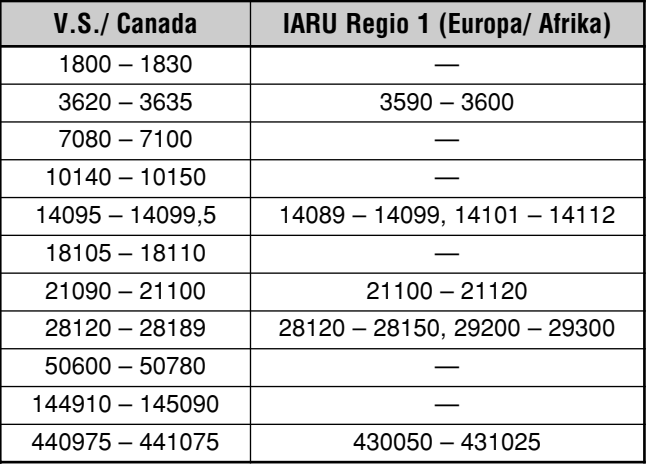

## **DCD-AFTASTING**

U kunt ook de manier kiezen waarop de ingebouwde TNC verhinderd wordt om uit te zenden. Ga naar Menu Nr. 48 en kies één van de twee methodes. De standaardinstelling is "TNC BAND".

#### TNC BAND:

De TNC zendt niet uit wanneer er signalen op de TNC (gegevens) band aanwezig zijn.

#### MAIN & SUB:

De TNC zendt niet uit wanneer er signalen op de MAIN- of sub-band aanwezig zijn.

# **RADIO TELETYPEWRITING (RTTY)**

RTTY is de oudste gegevenscommunicatiestand. Het was oorspronkelijk bedoeld voor gebruik met de mechanische schrijfmachines die werden gebruikt voordat PC's op de markt kwamen. Nu kunt u gemakkelijk RTTY samen met een PC en MCP gebruiken. Anders dan Pakket, wordt meteen nadat u een letter invoert, deze letter uitgezonden. Wat u invoert wordt uitgezonden en op het computerscherm van de ontvangende partij weergegeven.

De RTTY-functie maakt gebruik van frequentiewisseltoets (FSK) en de 5-bit Baudot-code of de 7-bit ASCII-code om informatie uit te zenden.

Voor informatie over de kabelverbindingen, zie "RTTY" {pagina 95}.

Voor meer informatie raden wij u aan om referentiemateriaal over amateurradio te lezen.

- **1** Open Menu Nr. 38 en kies een FSK-wisseling.
	- Een FSK-wisseling is het verschil van frequentie tussen een teken en een spatie.
	- 170 Hz is de standaard die voor amateurbanden wordt gebruikt.
- **2** Ga naar Menu Nr. 39 en kies een intoetspolariteit.
	- Kies "NORMAL" om een teken uit te zenden wanneer u intoetst of "INVERS" om een spatie uit te zenden. De standaardinstelling is "NORMAL"
- **3** Ga naar Menu Nr. 40 en kies een hoge toon (2125 Hz) of lage toon (1275 Hz) voor het teken.
	- Een hoge toon (standaardinstelling) wordt tegenwoordig veel gebruikt.
- **4** Kies een frequentie.
- **5** Druk op **[CW/ FSK/ REV]** om FSK te kiezen.
	- "FSK" verschijnt.

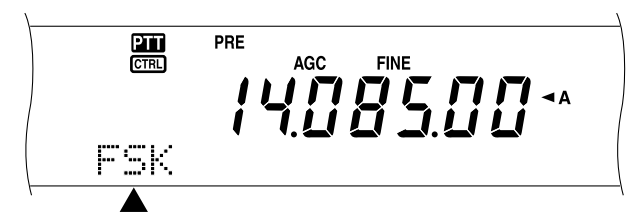

- **6** Indien nodig om compatibel te zijn met het andere station, drukt u op **[FUNC]**, **[CW/ FSK/ REV]** om het zendontvangtoestel op de bovenste zijband om te keren.
	- "FSR" verschijnt.

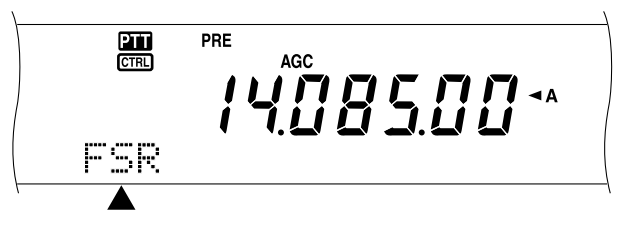

- Gewoonlijk wordt de lagere zijband voor FSK gebruikt.
- Druk op **[FUNC]**, **[CW/ FSK/ REV]** om naar de lagere zijband terug te keren.
- **7** Volg de instructies die met uw MCP zijn meegeleverd en voer een opdracht via uw computer in om een uitzendstand te kiezen.
	- Het LED van de **MAIN-band** verandert van groen (RX) naar rood (TX).
	- U kunt ook op **[SEND]** drukken om de uitzendstand met de hand te kiezen.
- **8** Begin gegevens vanuit uw computer te sturen.
	- Ga naar Menu Nr. 50C om het juiste AF-uitvoerniveau te kiezen. De **AF**-regelknop kan niet voor deze instelling gebruikt worden.
	- Druk op **[FUNC]**, **[PWR/ TX MONI]** om uw signalen te controleren. Druk nogmaals op **[FUNC]**, **[PWR/ TX MONI]** om de functie te verlaten.
- **9** Wanneer u klaar bent met uitzenden, voert u via uw computer een opdracht in om naar de ontvangststand terug te keren.
	- Het LED van de **MAIN-band** verandert van rood (TX) naar groen (RX).
	- Als u bij stap 7 op **[SEND]** gedrukt heeft, drukt u nogmaals op **[SEND]**.

De frequenties (gemeten in kHz) die gewoonlijk voor RTTY worden gebuikt staan hieronder:

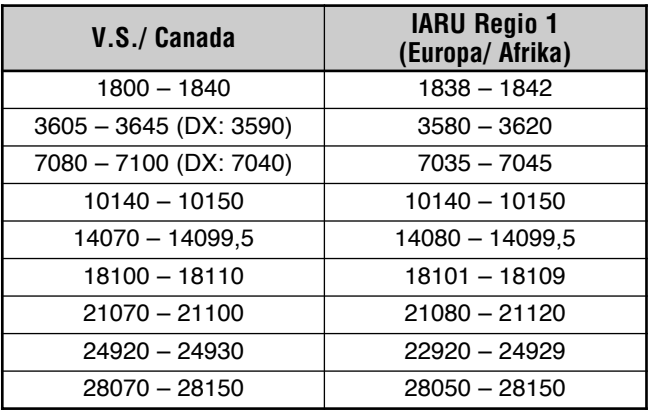

*Opmerking: U kunt wanneer dat nodig is het ladingsniveau bijstellen. Druk op [FUNC], [MIC/ CAR] voor de bijstellingsstand. Houd de toets ingedrukt en draai de MULTI/ CH-regelknop totdat het ALC-meetapparaat een waarde binnen de ALC-zone aangeeft, die de bovenste ALC-zonelimiet niet overschrijdt.*

# **FASEVERSCHUIVINGSMODULATIE 31 BAUD (PSK31)**

PSK31 is een digitale modulatiemethode gebruikt in amateurradiocommunicaties. U kunt datacommunicaties in real-time uitvoeren met behulp van een toetsenbord, zoals RTTY. U kunt daarnaast, vanwege de smalle bandbreedte (31,25 Hz), PSK31 zelfs gebruiken op zeer drukke frequenties. Een ander voordeel van PSK31 is dat de methode kan worden gebruikt met een eenvoudige antenne en een laag zendvermogen.

Met de geluidsfunctie van uw pc samen met de PSK31 software, kunnen vele amateurradio-operators gebruik maken van PSK31.

- Raadpleeg "VOORBEREIDING" {pagina 50} voor de aansluitingen.
- Gebruik de SSB-modus bij beheer van PSK31 met de geluidsfunctie van een pc.
- Stel AGC in op snel.
- Zet de spraakverwerker uit.

Raadpleeg voor meer informatie boeken over amateurradio.

# **SLOW-SCAN/ TV/ FACSIMILE**

Slow Scan televisie (SSTV) is een populaire applicatie voor het uitzenden van beeldmateriaal via de ether, van het ene station naar het andere. In plaats van uw station te beschrijven is het veel sneller om er een afbeelding van te laten zien. Om beeldmateriaal via de ether te kunnen uitzenden heeft u naast een zendontvangtoestel een scanconverter nodig. Een scanconverter transformeert beelden die met een videocamera zijn genomen in geluidssignalen, die in uw zendontvangtoestel gevoerd kunnen worden. De scanconverter van de ontvangende partij transformeert de geluidssignalen weer terug in videobeelden, zodat hij of zij de beelden op een televisiescherm kan bekijken.

Tegenwoordig gebruiken vele hams een PC, een softwareapplicatie en een interface die aan het zendontvangtoestel is aangesloten, in plaats van een scanconverter. Dit is veel goedkoper, veel flexibeler en er is geen televisie voor nodig. Tijdens de afgelopen paar jaar zijn er vele goedkope digitale camera's op de markt gekomen. U kunt beelden van deze camera's in uw computer laden.

Voor meer informatie raden wij u aan om referentiemateriaal over amateurradio te lezen. De frequenties (gemeten in kHz) die gewoonlijk voor SSTV worden gebuikt, staan hieronder:

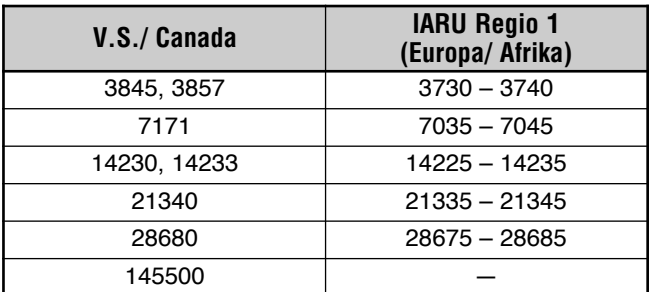

Fax (facsimile) is één van de originele beeldtransmissiestanden. Met deze stand kunt u veel gedetailleerder beeldmateriaal uitwisselen dan met SSTV. Amateurradio fax werkt op bijna dezelfde manier als de oude analoge faxsystemen. Het scant papier en transformeert de beeldgegevens in een aantal tonen die witte en zwarte delen van het beeld vertegenwoordigen. Aangezien er voor een fax langere uitzendtijden nodig zijn, moet u deze stand alleen gebruiken wanneer de bandcondities stabiel zijn, met krachtige signalen.

Populaire faxfrequenties zijn o.m.:

• 7245, 14245, 21345 (International Net) en 28945 kHz

Voor het gebruik van SSTV of fax hoeft u alleen de functies van uw computerapplicatie of van de randapparatuur te leren, die deze standen ondersteunen. Raadpleeg de handleiding van uw software of van uw randapparatuur.

*Opmerking: Wanneer u SSTV of fax gebruikt, krijgt u de beste resultaten met AGC op een snelle stand en uw stemverwerker op UIT.*

# **DX-PAKKETCLUSTERS TOON**

DX-pakketclusters is een pakketnetwerk dat bestaat uit knooppunten en stations die geïnteresseerd zijn in DX-ing en in wedstrijden. Als één station een DX-station in de ether vindt, dan stuurt hij of zij een bericht naar zijn of haar knooppunt. Dit knooppunt geeft de informatie door aan alle plaatselijke stations en aan een volgend knooppunt. Dit zendontvangtoestel kan de ontvangen DX-informatie weergeven en de meest recente informatie over max. 10 DX-stations vasthouden.

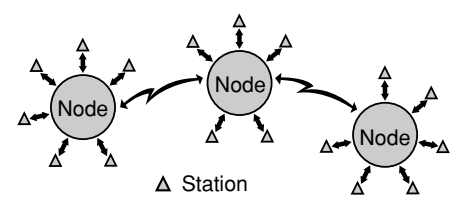

Dit zendontvangtoestel is ook in staat om automatisch op een gevonden DX-station af te stemmen. Om deze automatische afstemming te gebruiken, gaat u naar Menu Nr. 49A en kiest AUTO; de standaardinstelling is MANUAL.

- *1* Druk op *[A/B]* om VFO A of VFO B te kiezen.
- *2* Druk de *SUB AF*-regelknop om het secundaire ontvangtoestel te activeren.
- *3* Het LED van de *SUB* band licht.
- *4* Stem op de frequentie van het doel-DX-pakketclustersknooppunt op het secundaire ontvangtoestel af.
- *5* Druk op *[FUNC]*, *[SET/ P.C.T.]* voor de pakketclusters monitorstand.
	- Telkens wanneer nieuwe DX-pakketcluster gegevens worden ontvangen, hoort u het oproepsignaal van het DX-station in morsecode en wordt de informatie als volgt op het secundaire ontvangtoestel weergegeven:

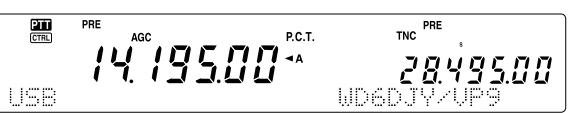

- Druk nogmaals op *[FUNC]*, *[SET/ P.C.T.]* om deze stand te verlaten.
- *6* Als u de automatische afstemming gebruikt, drukt u op *[SET/ P.C.T.]*.
	- De hoofdband wordt op de frequentie van het gevonden DX-station op de sub-band afgestemd.
	- Wanneer u op de afgestemde frequentie uitzendt, dan wordt de automatische afstemming uitgezet. Druk nogmaals op *[SET/ P.C.T.]* om de functie zo nodig weer aan te zetten.

Om de gewenste DX-informatie uit het geheugen te laden, drukt u op *QUICK MEMO [MR]* en draait vervolgens aan de *MULTI/ CH*-regelknop. Druk op *[SET/ P.C.T.]* om de hoofdband op het gewenste station af te stemmen. Druk nogmaals op *QUICK MEMO [MR]* om het DX-informatiedisplay te verlaten.

Het zendontvangtoestel kan worden ingesteld om een piepsignaal in plaats van een morsecodesignaal uit te zenden wanneer nieuwe DX-pakketcluster gegevens worden ontvangen. Open Menu Nr. 49B en kies UIT. Ook VOICE kan ingesteld worden.

#### *Opmerkingen:*

- ◆ *U kunt met deze functie geen DX-informatie naar een knooppunt sturen.*
- De DX-informatie wordt uit het geheugen gewist wanneer het *zendontvangtoestel UIT wordt gezet.*

# **SATELLIETFUNCTIE**

Amateursatellieten ontvangen (downlink) op één band en zenden (uplink) op een andere. Deze zendontvanger kan uplink/ downlink frequentie-combinaties verwerken als onderstaand is afgebeeld.

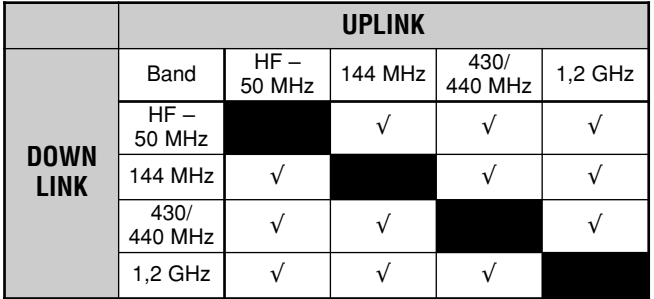

Sommige satelieten hebben een rotor nodig die azimut en elevatieregeling toestaat, plus een high-gain directionale antenne. De antenne moet de satelliet,

die van horizon tot horizon reist, volgen. Vele hams zijn ook geslaagd met gebruik van vaste omnidirectionale antennes. Als u een directionale antenne gebruikt is het verstandig een "pass prediction program" (voorspellingsprogramma) aan te schaffen.

Doppler Shift is een ander aspect dat in overweging dient te worden genomen als men met satellieten werkt. Als een doelsatelliet wegreist, zullen frequenties waarop u ontvangt, veranderen. Deze zendontvanger heeft een functie die automatisch de som of het verschil tussen de twee frequenties identiek houdt als u de ontvangfrequentie verandert.

Voor meer informatie, raadpleeg Internet Web pagina's in relatie tot Amateursatellieten. Op Internet search engines, gebruik "AMSAT" als sleutelwoord om die Web pagina's te vinden. Of, u kunt direkt naar de AMSAT (de Radio Amateur Satellite Corporation) homepage gaan op

http://www.amsat.org. Van AMSAT Web pagina's kunt u verschillende utiliteiten binnenhalen, waaronder "pass prediction programs", die het bewerken van uw satelliet kunnen vereenvoudigen.

#### *Subaudio-toonfuncties (Toon/ CTCSS/ DCS) in Satellietmodus:*

U kunt FM subaudiotonen (Toon/ CTCSS/ DCS) inschakelen in Satelliet-modus en de Toon Aan/Uit status opslaan in ieder Satelliet-geheugenkanaal.

- Hoewel de Toon Aan/Uit status is opgeslagen in ieder Satelliet-geheugenkanaal, kunt u de subaudiotoonfrequentie/code niet opslaan wegens beperkte geheugencapaciteit. Hiervoor in de plaats gebruikt u de configuratie van de toonfrequentie/code van de normale VFO (VFO-A of VFO-B).
- De zoekfunctie van de toonfrequentie/code kunt u niet gebruiken in Satelliet-modus.
- Codering en decodering gebeurt volgens de gegevens van de uplink-frequentieband.

## **HOOFDBEWERKING**

Als u in Satellietmodus gaat, regelt u altijd één van de 10 Satellietgeheugenkanalen met de afstelbare frequentiefunctie. Het Satellietgeheugenkanaalnummer (0 – 9) verschijnt op het display van de hoofdzendontvanger als u in de modus gaat.

- *1* Druk op *[SATL]* om in Satellietmodus te gaan.
	- De standaard downlink (435,9 MHz) en uplink (145,9 MHz) frequenties verschijnen.
	- "TRACE", "D", en """ verschijnen om de huidige selecties aan te geven.

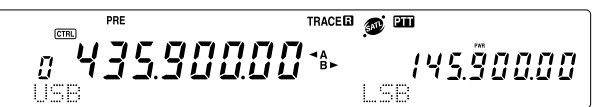

- *2* Op VFO A, stel in op de downlink (RX) frequentie van de satelliet.
- *3* Druk op *[LSB/ USB/ AUTO]* of *[CW/ FSK/ REV]* om LSB,USB of CW modus te selecteren,.
- *4* Als de Satelliet verplaatst, stel in op de downlink (RX) frequentie van de satelliet die verandert met gebruik van de *Afstemknop* (door het bijstellen van het Doppler effect).
	- Als u de downlink (RX) frequentie bijstelt, zal de tracefunctie automatisch de uplink frequentie veranderen zodat de som van de twee frequenties hetzelfde wordt gehouden (Reverse Trace).
	- Indien noodzakelijk, druk op *[A=B / TRACE]* om de Trace-functie te verlaten. "TRACE" verdwijnt.
	- De trace-functie kan ook de uplink (TX) frequentie zodanig veranderen dat het verschil tussen de twee frequenties hetzelfde wordt gehouden (Normal Trace).
- *5* Als u naar de normale trace-modus wilt schakelen, druk op **[SPLIT / REV]. "a**" verdwijnt.
- *6* Om de frequentie op het sub-band display (gewoonlijk de uplink frequentie) zonder tracing bij te stellen, draai de *RIT/ SUB* regelaar. Om het bij te stellen met de tracefunctie, druk op *[A/B / M/S]* om de hoofdbandfrequentie en de sub-bandfrequentie om te wisselen en draai vervolgens de *Afstemknop* of *MULTI/ CH*regelknop. De volgende tabel beeldt af welke regelaar te gebruiken voor het bijstellen van frequenties met tracing ON en OFF.

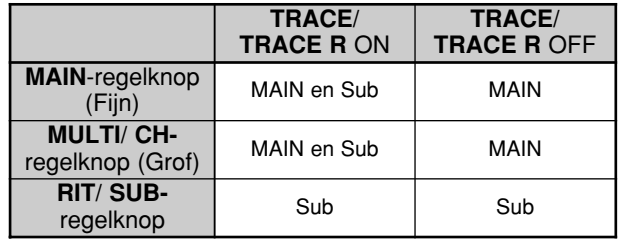

# **SATELLIETGEHEUGENKANALEN OPSLAAN**

U kunt alle bovengenoemde instellingen in één van de 10 Satellietgeheugenkanalen opslaan voor toekomstige bewerkingen.

- **1** Druk op **[M.IN]**, en draai vervolgens de **MULTI/ CH**regelknop om een kanaal van 0 tot 9 te selecteren.
- **2** Selecteer uw gewenste instellingen.
- **3** Druk nogmaals op **[M.IN]** om de selectie in het geheugenkanaal op te slaan. Om het te verlaten, druk op **[CLR]**.

*Opmerking: Het Satellietgeheugenkanaal houdt geen frequentiebijstelwaarden als het kanaal wordt veranderd. Daarom, als u het kanaalnummer verandert of de zendontvanger naar OFF schakelt, worden de frequentiebijstelwaarden gewist als ze niet zijn opgeslagen door op [M.IN] te drukken.*

## **SATELLIETGEHEUGENKANAAL HERROEPEN**

- **1** Druk op **[VFO/M / VFO/CH]**.
	- Het **MULTI/ CH** lampje brandt.
- **2** Draai de **MULTI/ CH**-regelknop om het gewenste Satellietgeheugenkanaal te selecteren.
- **3** Druk op **[VFO/M / VFO/CH]** om naar de frequentiebijstellingsmodus terug te keren.

# **SATELLIETKANAALNAAM**

U kunt elk satellietgeheugenkanaal een naam van maximaal 8 alfanumerieke karakters geven. Sla eerst de instellingen op in het Satellietgeheugenkanaal {als hierboven}. Om een Satellietkanaalnaam op te slaan:

- **1** Druk op **[M.IN]** en draai vervolgens de **MULTI/ CH**regelknop om het satellietgeheugenkanaal te selecteren.
- **2** Druk op **[DISP]**.
- **3** Een begincursor verschijnt. Selecteer een karakter door de **MULTI/ CH**-regelknop te draaien, en verplaats vervolgens de cursor met gebruik van **[SUB]** of **[MAIN]**. U kunt ook op andere wijzen de karakters invoeren, verwijs voor gegevens hierover naar pagina 63.
- **4** Druk op **[M.IN]** om de naam in het satellietgeheugenkanaal op te slaan. Druk op **[CLR]** om het te verlaten.
- **5** De opgeslagen satellietgeheugennaam verschijnt op het hoofd dot-matrix display.

# **SNELGEHEUGEN IN SATELLIETMODUS**

Terwijl U in de Satellietmodus bent, is slechts 1 snelgeheugenkanaal beschikbaar. Het gebruikt satellietgeheugenkanaal 9 om de instellingen op te slaan. Om de instellingen in Satellietmodus in het snelgeheugen op te slaan, druk op **QUICK MEMO [M.IN]**. De instellingen zijn opgeslagen in satellietgeheugenkanaal 9.

Druk op **QUICK MEMO [MR]** of selecteer satellietgeheugenkanaal 9 met gebruik van de **MULTI/ CH**regelknop, om het Snelgeheugen op te roepen. Satellietgeheugenkanaal 9 wordt herroepen.

# **UPLINK FREQUENTIE CONTROLEREN**

Als u de uplink (TX) frequentie moet controleren, druk op **[TF-SET]**. Telkens als u op **[TF-SET]** drukt, worden de uplink (TX) frequentie en de downlink (RX) frequentie gewisseld.

## **GEBRUIK VAN XIT/ RIT IN SATELLIETMODUS**

U kunt,terwijl in de satellietmodus, ook de RIT of XIT functie gebruiken. Druk op **[RIT/ CW TUNE]** of **[XIT/ ALT]** om de functie te activeren. Als de RIT of XIT functie ON staat, beeldt het sub-bandfrequentie display de huidige RIT of XIT offsetfrequentie af, in plaats van de bewerkingsfrequentie. Druk op **[CLEAR]** om de RIT of XIT offsetfrequentie te wissen.

*Opmerking: U kunt in satellietmodus de RIT en XIT functies niet tegelijkertijd activeren.*

# **FREQUENTIEBAND VERANDEREN**

Als u de uplink en/of downlink frequentieband moet veranderen, druk op **[CTRL]** om de "CTRL" icon naar de frequentieband die u wilt veranderen, te verplaatsen. Druk vervolgens op **[+]**/ **[–]** om de band die u wilt bewerken te selecteren.

# **STORING AFSTOTEN**

# **DSP-FILTERS**

De digitale signaalverwerking (DSP)-technologie van **KENWOOD** wordt gebruikt voor de functies die in dit deel staan beschreven. Als u een DSP-filter voor de TS-2000 gebruikt, hoeft u geen analoge filters voor elke stand te installeren. Daarnaast kunt u met de DSP-filtertechnologie de bandbreedte regelen, de meervoudige jamming-beat annuleren en het ruisniveau reduceren.

# **ONTVANGSTBANDBREEDTE VERANDEREN**

Om de storingsreductiefunctie te verbeteren, gebruikt dit zendontvangtoestel ook IF-filters die gemaakt zijn op basis van DSP-technologie. Wanneer u de SSB-, FM- of AM-stand gebruikt, dan kunt u de filterbandbreedte veranderen door de lage en/of hoge afsnijfrequentie te wijzigen. Voor de CW- en FSK-standen kunt u de filterbandbreedte veranderen door direct een bandbreedte te specificeren. Als u de filterbandbreedte verandert, dan heeft dit geen effect op de huidige ontvangstfrequentie.

#### **Opmerkingen:**

- De ontvangstfilterbandbreedte kan alleen op het hoofdzendontvangtoestel veranderd worden.
- Het IF DSP-filter is niet beschikbaar in de FM-stand.

### ■ **SSB/ FM/ AM-standen**

- **1** Kies de SSB-, FM- of AM-stand.
- **2** Druk op **[DISP]**.
	- De huidige filterkeuze verschijnt.
- **3** Draai de **LO/ WIDTH**-regelknop naar rechts om de lage afsnijfrequentie te verhogen of naar links om de lage afsnijfrequentie te verlagen.

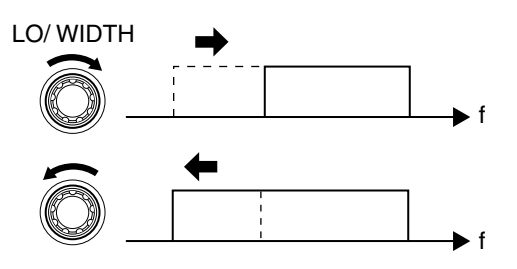

Draai de **HI/ SHIFT**-regelknop naar rechts om de hoge afsnijfrequentie te verhogen of naar links om de hoge afsnijfrequentie te verlagen.

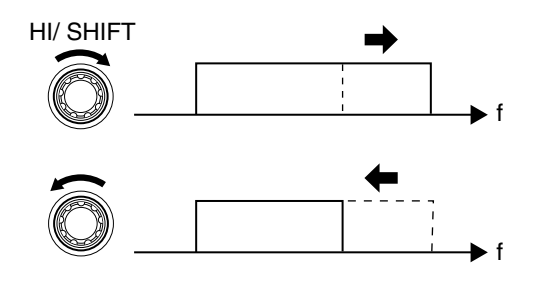

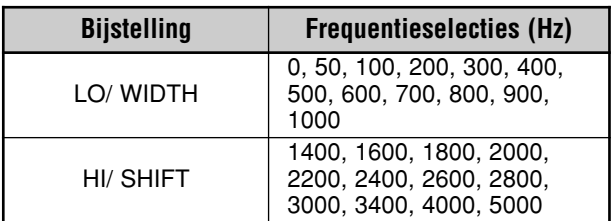

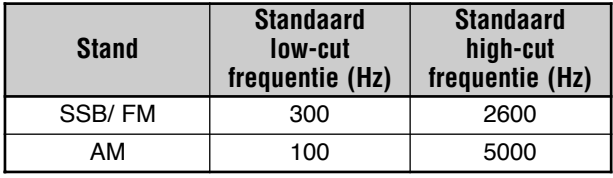

**4** Om de huidige werkingstand opnieuw weer te geven, drukt u op **[DISP]**.

#### **Opmerkingen:**

- De afsnijfrequenties kunnen apart voor elke stand ingesteld worden. Wanneer u van stand verandert, wordt voor elke stand de vorige instelling teruggebracht.
- ◆ Wanneer het pakketfilter (Menu Nr. 50A) AAN is, kunt u de DSP-filterbandbreedte niet veranderen. Zet het pakketfilter op UIT om de DSP-filterbandbreedte bij te stellen.

#### ■ **CW/ FSK-standen**

- **1** Druk op **[CW/ FSK/ REV]** om de CW- of FSK-stand te kiezen.
- **2** Druk op **[DISP]**.
- De huidige filterkeuze verschijnt.
- **3** Draai de **LO/ WIDTH**-regelknop naar rechts om de bandbreedte te vergroten (verbeden) of naar links om de bandbreedte te verkleinen (versmallen).

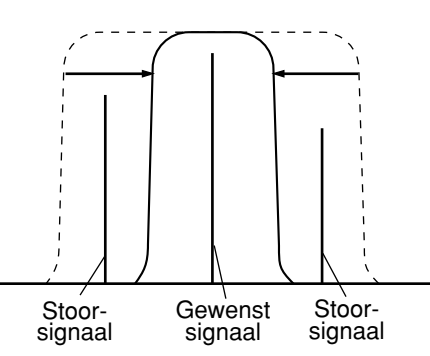

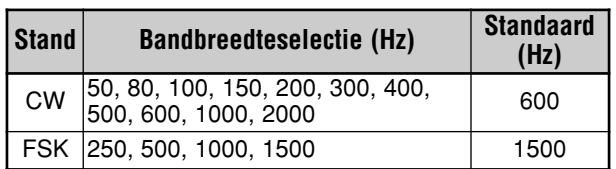

- **4** In de CW-stand kunt u de shift-frequentie voor de doorlaatband verder instellen. Draai de **HI/ SHIFT**regelknop om de shift-frequentie van 400 tot 1000 Hz met stappen van 50 Hz te veranderen. De standaard shift-frequentie is 800 Hz.
- **5** Om de huidige werkingstand opnieuw weer te geven, drukt u op **[DISP]**.

# **12 STORING AFSTOTEN**

# **NOTCH FILTER (SSB)**

Het Auto Notch-filter vindt en verzwakt automatisch elke storingstoon binnen de ontvangstdoorlaatband. Deze functie werkt digitaal op het IF-filterniveau, vandaar dat het van invloed kan zijn op de aflezing van uw S-meetapparaat en ook uw gewenste signaal kan verstoren (enigszins verzwakken). Maar als u het AGC-niveau regelt door de krachtige storingsslagsignalen af te ketsen, kunt u het gewenste SSB-signaal horen dat door het storende zwevingsignaal wordt teruggedrongen. Als de storingstoon zwak is, dan kan het zijn dat de zwevingsannuleringfunctie deze tonen beter elimineert.

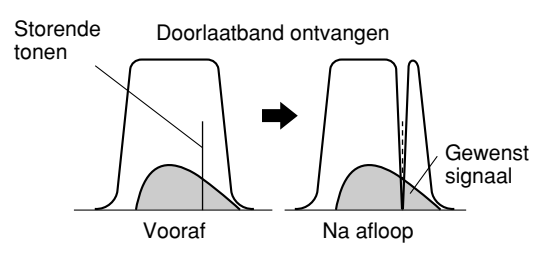

Druk op **[A.N./ LEVEL]** om het Auto Notch-filter AAN of UIT te zetten

- "A.N." verschijnt wanneer de functie AAN staat.
- De storende zwevingsignalen worden weggewerkt.

Indien de storende zwevingsignalen de toonfrequentie willekeurig veranderen, dan kunt u het Auto Notch-niveau bijstellen.

Druk op **[FUNC]**, **[A.N./ LEVEL]** om het Auto Notch-niveau bij te kunnen stellen, en draai dan aan de **MULTI/ CH**-regelknop om het niveau tussen FIX, 1 en 4 in te stellen. Niveau 1 de langzaamste zoeksnelheid voor de zwevingstonen en niveau 4 is de snelste. FX beëindigt de zoekfunctie naar de zwevingstoon. Stel deze papameter zo nodig met de hand in om de zwevingstoon te verwijderen.

## **AUTOMATISCHE ZWEVINGSANNULERING (SSB/ AM)**

De automatische zwevingsannuleringfunctie maakt gebruik van een instelbaar filter en verzwakt meer dan één cyclische storing binnen de ontvangstdoorlaatband. Het instelbare filter verandert al naar gelang de aard van het signaal dat op elk moment wordt onvangen. U kunt de automatische zwevingsannulering-functie in de SSB- of AM-stand gebruiken.

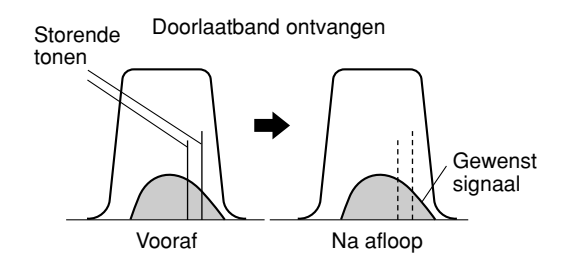

Druk op **[B.C./ MANUAL]** om de automatische zwevingsannulering-functie AAN of UIT te zetten.

- "B.C." verschijnt wanneer de functie AAN staat.
- Zo nodig kunt u de zwevingsannulatiefrequentie met de hand regelen.

## **MET DE HAND BEDIENDE ZWEVINGSANNULERING (ALLE STANDEN)**

Druk op **[FUNC]**, **[B.C./ MANUAL]** en draai daarna aan de **MANUAL BC**-regelknop om de enkele

zwevingsannulatiefrequentie met de hand te kiezen. U kunt de zwevingsannulatiefrequentie tussen ca. 300 Hz tot 3000 Hz kiezen door aan de knop te draaien. Draai de knop naar rechts om een hogere frequentie te kiezen en naar links voor een lagere frequentie.

Aangezien de DSP-automatische zwevingsannulering de binnenkomende signalen in de AF-fase verwerkt, kunnen sterke zwevingssignalen van invloed zijn op het AGC-niveau. In dit geval gebruikt u in plaats daarvan het Auto Notch-filter om het zwevingssignaal uit het IF-doorlaatbandfilter te verwijderen.

*Opmerking: Wanneer u de MANUAL BC-regelknop afstelt, klikt het zendontvangtoestel.*

## **RUISVERMINDERING (N.R. 1: ALLE STANDEN, N.R. 2: SSB/ CW/ FSK/ AM)**

Dit zendontvangtoestel heeft twee soorten ruisverminderingsfuncties (1 en 2) voor het reduceren van willekeurige ruisgeluiden die het gewenste signaal verstoren. Door ze allebei uit te proberen kunt u erachter komen welke functie het beste in de bestaande situatie werkt. Gewoonlijk kiest u ruisvermindering 1 (lijnverbetering) in de SSB-stand en ruisvermindering 2 (SPAC) in de CW-stand.

Druk op **[N.R./ LEVEL]** om van ruisvermindering 1 op ruisvermindering 2 of op UIT over te schakelen.

" $N.R.\blacksquare$ " of " $N.R.\blacksquare$ " verschijnt, afhankelijk van welke functie werd gekozen.

## ■ **N.R. 1 niveaubijstelling instellen**

ruisvermindering 1 (lijnverbeteringsmethode) maakt gebruik van een instelbaar filter om het ruiselement uit de ontvangen signalen te verwijderen. Wanneer de S/Nverhouding in SSB redelijk goed is, zal N.R. 1 de S/N verder verbeteren.

Wanneer N.R. 1 AAN staat, kunt u het ruisverminderingsniveau verder bijstellen door op **[FUNC]**, **[N.R./ LEVEL]** te drukken en daarna de **MULTI/ CH**-regelknop te draaien om het niveau van 1 tot 9 of AUTO te kiezen. De standaardinstelling is AUTO.

## ■ **N.R. 2 tijdconstante instellen**

U kunt de correlatietijd voor ruisvermindering 2 (SPAC) veranderen. In de SSB-stand kiest u de correlatietijd die u in staat stelt om de signalen duidelijker te horen. Bij ontvangst van CW-signalen is het het beste om de langste correlatietijd te kiezen die een betrouwbare ontvangst mogelijk maakt. Hoe langer de correlatietijd, des te beter is de S/N-verhouding.

Wanneer ruisvermindering 2 AAN staat, drukt u op **[FUNC]**, **[N.R./ LEVEL]** en draait de **MULTI/ CH**regelknop om de correlatietijd tussen 2 ms en 20 ms in te stellen. De standaardinstelling is 20 ms.

#### *Opmerkingen:*

- ◆ *Als u ruisvermindering 2 in de SSB-stand gebuikt, dan kan de duidelijkheid van de signalen verslechteren, of pulsgeluid veroorzaken, al naar gelang de omstandigheden.*
- ◆ *Alleen N.R. 1 is voor het secundaire ontvangtoestel beschikbaar. Maar het niveau kan niet worden bijgesteld.*

# **12 STORING AFSTOTEN**

# **NOISE BLANKER**

Ruisblanker werd ontwikkeld om het pulsgeluid, zoals het geluid dat door automobielontstekingen wordt voortgebracht, te verminderen. Ruisblanker functioneert niet in de FM-stand.

Druk op **[7/ NB/LEVEL]** om de Ruisblanker AAN of UIT te zetten.

• "NB" verschijnt wanneer de functie AAN staat.

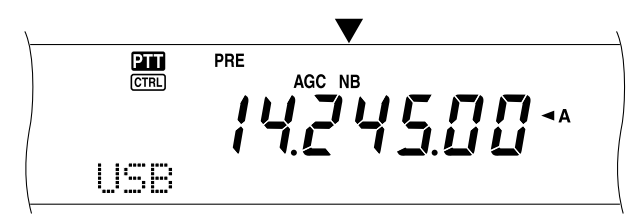

U kunt het niveau van de ruisblanker tussen 1 en 10 instellen. De standaardinstelling is 6.

Druk op **[FUNC]**, **[7/ NB/LEVEL]** en draai dan aan de **MULTI/ CH**-regelknop om het niveau van de Noise Blanker bij te stellen.

• "NB LEVEL" en het huidige niveau verschijnen op het sub-dot-matrix-display.

*Opmerking: Noise Blanker is alleen beschikbaar voor het hoofdzendontvangtoestel in de SSB-, CW-, FSK- en AM-standen.*

# **VOORVERSTERKER**

Door de voorversterker UIT te zetten, kan de storing van nabijgelegen frequenties verminderd worden.

Druk op **[PRE/ LOCK A]** om de voorversterker AAN of UIT te zetten.

• "PRE" verschijnt wanneer de functie AAN staat.

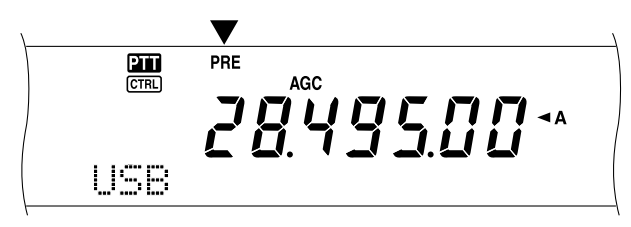

De AAN/UIT-stand wordt automatisch op de huidige band opgeslagen. Telkens wanneer u dezelfde band kiest, wordt automatisch dezelfde instelling gekozen.

Het frequentiebereik van elke band staat in de volgende tabel (onder "VERZWAKKER").

*Opmerking: Als op zowel het hoofdzendontvangtoestel als het secundaire ontvangtoestel dezelfde frequentieband is gekozen (144 MHz of 430 (440) MHz), dan kan de voorversterker voor beide ontvangers AAN of UIT gezet worden. Dit komt omdat het hoofdzendontvangtoestel en het secundaire ontvangtoestel dezelfde antenne gebruiken.*

## **VERZWAKKER**

De verzwakker reduceert het niveau van de ontvangen signalen. Deze functie is handig wanneer u zware storing van een nabijgelegen frequentie ontvangt.

Druk op **[ATT/ F LOCK]** om de verzwakker AAN of UIT te zetten.

• "ATT" verschijnt wanneer de functie AAN staat.

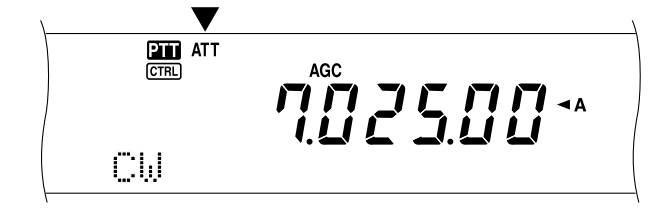

De AAN/UIT-stand wordt automatisch op de huidige band opgeslagen. Telkens wanneer u dezelfde frequentieband kiest, wordt automatisch dezelfde instelling gekozen.

Het frequentiebereik voor elke band staat hieronder weergegeven.

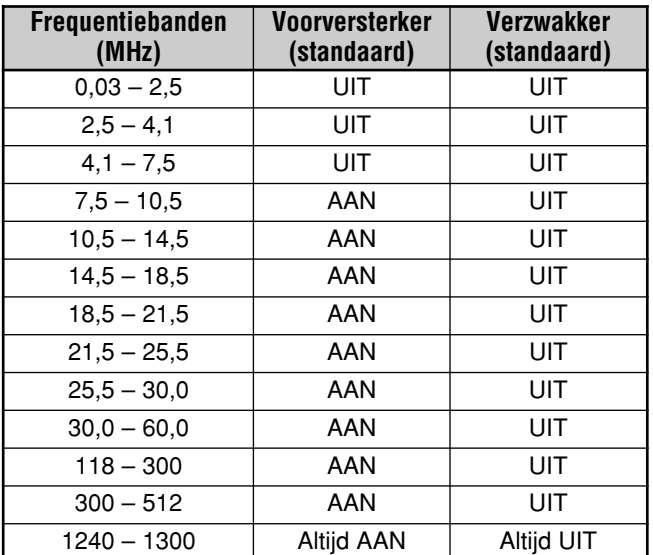

#### *Opmerkingen:*

- ◆ *Als op zowel het hoofdzendontvangtoestel als het secundaire ontvangtoestel dezelfde frequentieband is gekozen (144 MHz of 430 (440) MHz), dan kan de verzwakker voor beide ontvangers AAN of UIT gezet worden. Dit komt omdat het hoofdzendontvangtoestel en het secundaire ontvangtoestel dezelfde antenne gebruiken.*
- ◆ *Beschikbare ontvangfrequenties in de bovenstaande frequentiebanden verschillen, afhankelijk van de marktcode. Verwijs naar de Specificaties {pagina 106} voor gegevens.*
- ◆ *Als 118 135,995 MHz, 115 173,995 MHz of 220 229,995 MHz op het secundaire ontvangtoestel is gekozen, kan de voorversterker niet AAN gezet worden (alleen K-types).*

# **GEHEUGENKANALEN**

De TS-2000(X) heeft 300 geheugenkanalen, genummerd van 00 tot 299, voor het opslaan van frequentiegegevens, standen en andere informatie. De geheugenkanalen met nummers 00 tot 289 heten conventionele geheugenkanalen. Geheugenkanalen 290 tot 299 zijn bedoeld voor het programmeren van VFO-afstemmings- en scangegevens. De gegevens die u kunt opslaan staan hieronder weergegeven.

Conventioneel geheugen wordt gebruikt voor het opslaan van gegevens die u vaak wilt gebruiken. U kunt bijv. de frequentie opslaan waarop u vaak uw medeclubleden ontmoet.

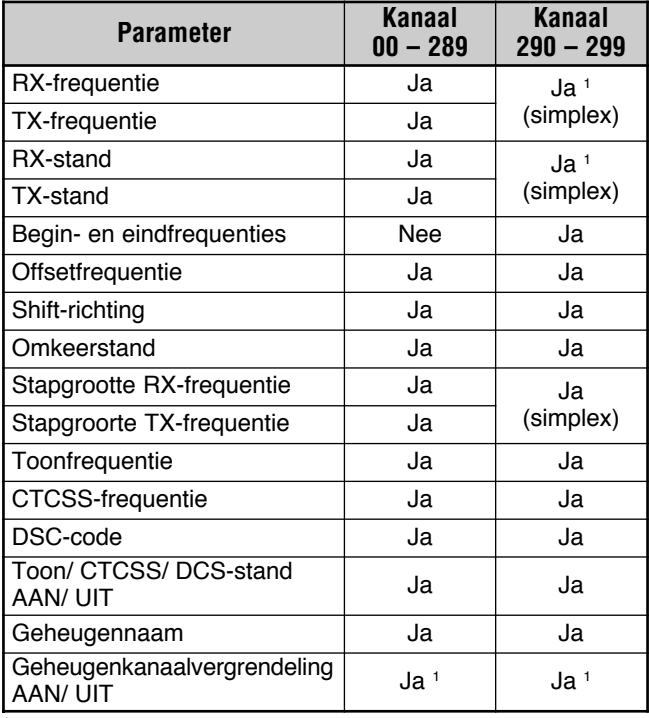

<sup>1</sup> Als u de gegevens verandert nadat u een geheugenkanaal heeft teruggehaald, dan wordt de inhoud van het kanaal gewijzigd.

# **GEGEVENS IN HET GEHEUGEN OPSLAAN**

Er zijn twee manieren voor het opslaan van uitzend- en ontvangstfrequenties en de bijbehorende gegevens in geheugenkanalen 00 tot 289. U kunt beide methodes gebruiken, afhankelijk van de relatie van de ontvangst- en uitzendfrequenties die u opslaat:

- Simplex-kanalen: RX-frequentie = TX-frequentie
- Kanalen met gesplitste frequenties: RX-frequentie ≠ TX-frequentie

Geheugenkanalen 290 tot 299 kunnen ook als simplex-kanalen gebruikt worden.

**Opmerking:** Wanneer RIT of XIT AAN staat, dan wordt de frequentie met de RIT- of XIT-offset opgeslagen.

### ■ **Simplex-kanalen**

- **1** Druk op **[A/B]** om VFO A of VFO B te kiezen.
	- Er verschijnt " $A$ " of " $AB$ " om aan te geven welke VFO werd gekozen.
- **2** Kies de frequentie, de stand, enz. die opgeslagen moeten worden.
- **3** Druk op **[M.IN]** voor de geheugen scrollen-stand.

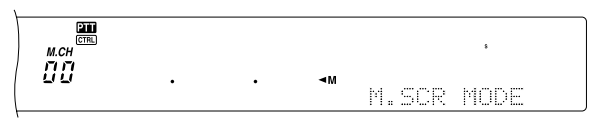

- Om de geheugen scrollen-stand te verlaten en om het opslagproces te stoppen, drukt u op **[CLR]**.
- **4** Draai de **MULTI/ CH**-regelknop of druk op Mic **[UP]**/ **[DWN]** om een geheugenkanaal te kiezen.
	- U kunt een kanaal kiezen door een nummer van 3 cijfers, zoals 012 met de cijfertoetsen in te voeren.

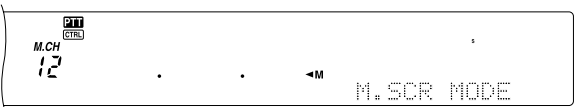

- **5** Druk nogmaals op **[M.IN]** om de gegevens op te slaan.
	- De gegevens die eerder in het kanaal waren opgeslagen worden overschreven.

## **13 GEHEUGENFUNCTIES**

## ■ **Kanalen met gesplitste frequenties**

- **1** Druk op **[A/B]** om VFO A of VFO B te kiezen.
	- Er verschijnt " $A$ <sup>"</sup> of " $A$ B" om aan te geven welke VFO werd gekozen.
- **2** Kies de frequentie, de stand, enz. die opgeslagen moeten worden.
	- Deze frequentie en deze stand worden voor de uitzending gebruikt.
- **3** Druk op **[A/B]** om de andere VFO te kiezen.
- **4** Kies de ontvangstfrequentie en -stand.
- **5** Druk op **[SPLIT]**.
	- "SPLIT" verschijnt.

$$
\frac{1}{\sqrt{1-\frac{1}{2} \cdot 10^{-26}}}
$$

**6** Druk op **[M.IN]** voor de geheugen scrollen-stand.

$$
\begin{array}{ll}\n\mathbb{E} & \mathbb{E} \\
\mathbb{E} & \mathbb{E} \\
\mathbb{E} & \mathbb{E} \\
\text{USE} & \mathbb{E}\n\end{array}
$$

- Om de geheugen scrollen-stand te verlaten en om het opslagproces te stoppen, drukt u op **[CLR]**.
- **7** Draai de **MULTI/ CH**-regelknop of druk op Mic **[UP]**/ **[DWN]** om een geheugenkanaal te kiezen.
	- U kunt een kanaal kiezen door een nummer van 3 cijfers, zoals 012 met de cijfertoetsen in te voeren.

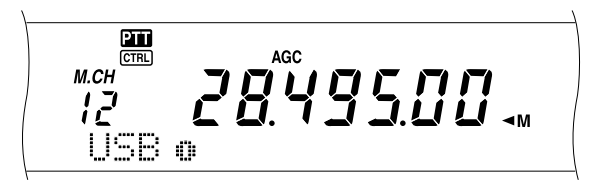

- **8** Druk nogmaals op **[M.IN]** om de gegevens op te slaan.
	- De gegevens die eerder in het kanaal waren opgeslagen worden overschreven.

*Opmerking: Wanneer de sub-toonfrequenties van TX en RX verschillen, terwijl u een VFO gesplitste geheugenfunctie uitvoert, wordt de sub-toonfrequentie voor TX in het geheugenkanaal opgeslagen.*

## **GEHEUGEN TERUGHALEN EN SCROLLEN**

Er zijn twee modellen waarmee u frequenties en bijbehorende gegevens terug kunt halen die u in een geheugenkanaal heeft opgeslagen: geheugen terughalen en geheugen scrollen.

#### **Geheugen terughalen:**

In deze stand gebruikt het zendontvangtoestel een frequentie die u terughaalt. U kunt de frequentie en de bijbehorende gegevens veranderen zonder de inhoud van het geheugenkanaal te overschrijven wanneer Menu Nr. 06B op AAN staat.

#### **Geheugen scrollen:**

Gebruik deze stand om de inhoud van de geheugenkanalen te controleren zonder de huidige ontvangstfrequentie te wijzigen. In deze stand worden de frequenties die u terughaalt niet voor ontvangst en uitzending gebruikt.

### ■ **Geheugen terughalen**

**1** Druk op **[VFO/M]** voor de geheugen terughalen-stand. • U ziet het geheugenkanaal dat het laatst werd gekozen.

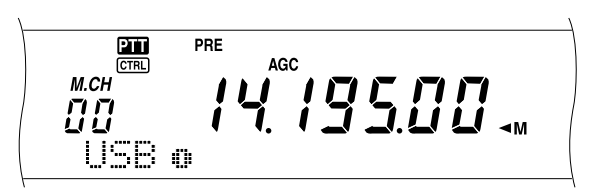

- **2** Draai de **MULTI/ CH**-regelknop of druk op Mic **[UP]**/ **[DWN]** om een geheugenkanaal te kiezen.
	- Als u de Mic **[UP]**/ **[DWN]** ingedrukt houdt, dan gaat het zendontvangtoestel alle geheugenkanalen af, totdat de toets wordt losgelaten.
	- De geheugenkanalen die geen gegevens bevatten, worden overgeslagen.
	- U kunt de geheugenkanalen tijdens een uitzending niet veranderen.
- **3** Om de geheugen terughalen-stand te verlaten, drukt u op **[VFO/M]**.

*Opmerking: De geheugenkanalen kunnen ook veranderd worden wanneer de TF-SET-functie wordt gebruikt.*

# **13 GEHEUGENFUNCTIES**

#### ■ **Geheugen scrollen**

- **1** Druk op **[M.IN]** voor de geheugen scrollen-stand.
	- U ziet het geheugenkanaal dat het laatst werd gekozen.

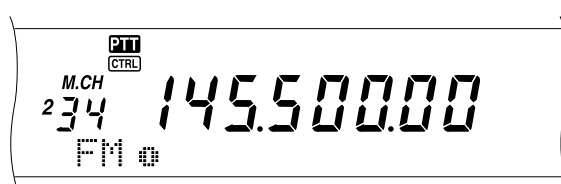

- **2** Draai de **MULTI/ CH**-regelknop of druk op Mic **[UP]**/ **[DWN]** om de geheugenkanalen te zien.
	- U kunt een kanaal ook veranderen door een nummer van 3 cijfers, zoals 012 met de cijfertoetsen in te voeren en daarna op **[ENT]** te drukken.
- **3** Om de geheugen scrollen-stand te verlaten, drukt u op **[CLR]**.
	- Het zendontvangtoestel toont opnieuw het geheugenkanaal of de VFO-frequentie die werd gekozen voordat u de geheugen scrollen-functie activeerde.

*Opmerking: Druk niet nogmaals op [M.IN] nadat u de geheugen scrollen-stand heeft geactiveerd. Als u [M.IN] toch indrukt, dan zullen de huidige VFO-gegevens in het geheugenkanaal dat u heeft gekozen, worden overschreven.*

#### ■ **Tijdelijke frequentiewijzigingen**

Nadat u de frequenties en de bijbehorende gegevens in de geheugen terughalen-stand heeft teruggehaald, kunt u de gegevens tijdelijk wijzigen, zonder dat de inhoud van het geheugenkanaal wordt overschreven.

- **1** Open Menu Nr. 06B en kies AAN.
	- Sla deze stap over wanneer u alleen de bijbehorende gegevens verandert (en niet de frequentie).
- **2** Open een geheugenkanaal met gegevens.
- **3** Verander de frequenties en de bijbehorende gegevens.
	- Gebruik alleen de **Afstemknop** om een frequentie te kiezen.
- **4** Zo nodig voor later gebruik, kunt u de gewijzigde gegevens in een ander geheugenkanaal opslaan. Lees "Kanaal ➡ kanaal-overdracht" {pagina 61}.

*Opmerking: De gegevens van de geheugenkanalen kunnen ook veranderd worden wanneer de TF-SET-functie wordt gebruikt.*

## **VFO GESPLITSTE GEHEUGENFUNCTIE**

In "BETERE COMMUNICATIE" {pagina 31} staat informatie over gesplitste frequenties met gebruik van twee VFO's. Door een kanaal met een gesplitste frequentie terug te halen, kunt u ook een gesplitste-frequentie-functie uitvoeren. Als u Menu Nr. 06A opent en AAN kiest, dan kunt u ook een geheugenkanaal plus een VFO voor deze functie gebruiken.

- RX: Geheugenkanaal TX: VFO A of VFO B
- RX: VFO A of VFO B TX: Geheugenkanaal

#### **Een geheugenkanaal voor de ontvangst gebruiken:**

- **1** Open Menu Nr. 06A en kies AAN.
- **2** Druk op **[A/B]** om de VFO te kiezen die u voor de uitzending wilt gebruiken.
	- Er verschijnt " $A$ " of " $A$ B" om aan te geven welke VFO werd gekozen.
- **3** Kies de uitzendfrequentie.
- **4** Een geheugenkanaal terughalen door op **[VFO/M]** te drukken.
- **5** Draai de **MULTI/ CH**-regelknop om een geheugenkanaal voor de ontvangst te kiezen.
- **6** Druk op **[SPLIT]**.
- **7** De VFO A-frequentie verschijnt op het sub-display. Als u de VFO B-frequentie voor de uitzending wilt gebruiken, drukt u nogmaals op **[SPLIT]**.
- **8** Druk op **[SEND]** of Mic **[PTT]** om op de frequenties die op het sub-display staat weergegeven, uit te zenden.
- **9** Druk op **[SPLIT]** om de SPLIT-functie te verlaten.
	- Indien de Split-functie nog steeds actief is terwijl VFO A of VFO B wordt gebruikt, druk dan nogmaals op **[SPLIT]** om de Split-functie te verlaten.

#### **Een geheugenkanaal voor de uitzending gebruiken:**

- **1** Open Menu Nr. 06A en kies AAN.
- **2** Een geheugenkanaal terughalen door op **[VFO/M]** te drukken.
- **3** Draai de **MULTI/ CH**-regelknop om een geheugenkanaal voor de uitzending te kiezen.
- **4** Druk op **[VFO/M]** voor de VFO-stand.
- **5** Druk op **[SPLIT]**. De andere VFO-frequentie verschijnt op het sub-display voor de uitzending (normale SPLIT-functie).
- **6** Druk nogmaals op **[SPLIT]**. Het geheugenkanaal dat u in stap 3 koos, verschijnt op het sub-display voor de uitzending.
- **7** Druk op **[SEND]** of Mic **[PTT]** om op de frequentie in het geheugenkanaal uit te zenden.
- **8** Druk op **[SPLIT]** om de SPLIT-functie te verlaten.

## **GEHEUGENOVERDRACHT**

#### ■ **Geheugen** \ **VFO-overdracht**

Nadat de frequenties en de bijbehorende gegevens uit de geheugen terughalen-stand zijn teruggehaald, kunt u de gegevens op de VFO kopiëren. Deze functie is bijv. handig wanneer de frequentie die u wilt controleren vlakbij de frequentie ligt die in een geheugenkanaal is opgeslagen.

- **1** Haal het gewenste geheugenkanaal terug.
- **2** Druk op **[M▶ VFO/ MG.SEL]**.
	- Wanneer een simplex-kanaal wordt teruggehaald, dan worden de gegevens op VFO A of VFO B gekopieerd, al naar gelang welk VFO werd gebruikt om het kanaal terug te halen.
	- Wanneer een gesplitst kanaal wordt teruggehaald, dan worden de RX-gegevens op VFO A gekopieerd en de TX-gegevens op VFO B.

#### *Opmerkingen:*

- ◆ *De blokkeringstand voor geheugenkanalen en de subtoonfrequentie worden niet gekopieerd.*
- *Wanneer u op* [M▶ VFO/ MG.SEL] drukt nadat u tijdelijk de *teruggehaalde gegevens heeft veranderd, dan zullen de nieuwe gegevens op de VFO worden gekopieerd.*

#### ■ Kanaal **→** kanaal-overdracht

U kunt ook kanaalinformatie van het ene geheugenkanaal naar het andere kopiëren. Deze functie is handig wanneer u frequenties en de bijbehorende gegevens die u tijdelijk wijzigt, in de geheugen terughalen-stand opslaat.

- **1** Haal het gewenste geheugenkanaal terug {pagina 59}.
- **2** Druk op **[M.IN]** voor de geheugen scrollen-stand.
	- Om de geheugen scrollen-stand te verlaten, drukt u op **[CLR]**.
- **3** Kies het geheugenkanaal waar u de gegevens op wilt kopiëren, door middel van de **MULTI/ CH-**regelknop.

#### **4** Druk nogmaals op **[M.IN]**.

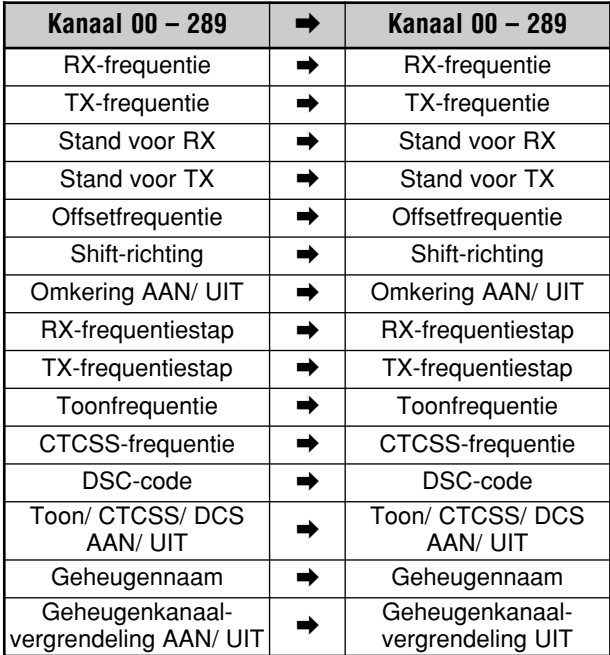

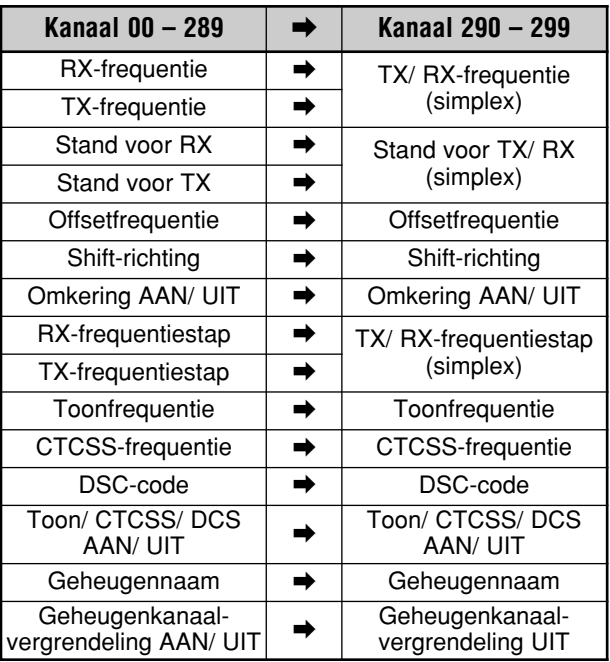

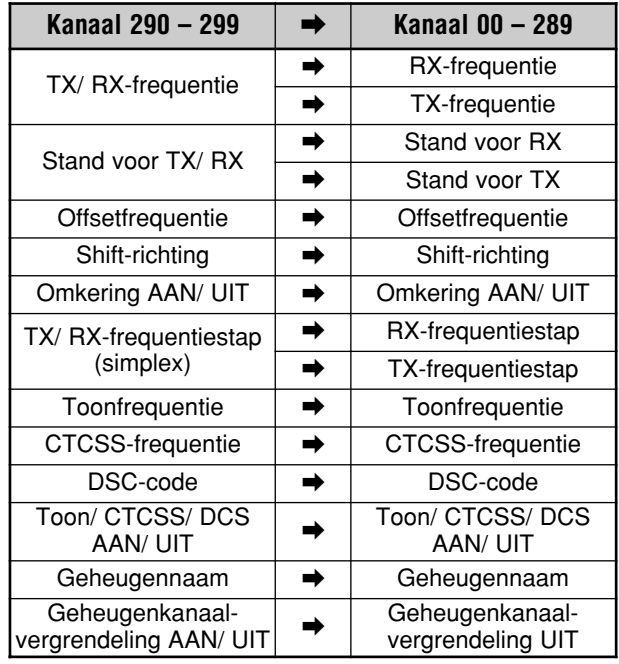

Bij het copieëren van een geheugenkanaal 290 – 299 → kanaal 290 – 299, verandert Geheugenkanaalblokkering status naar OFF, ongeacht de originele kanaalinstelling.

De bovenstaande tabellen illustreren hoe gegevens tussen geheugenkanalen worden overgezet.

## **13 GEHEUGENFUNCTIES**

# **13 GEHEUGENFUNCTIES**

# **FREQUENTIEBEREIK OPSLAAN**

Geheugenkanalen 290 tot 299 staan u toe om het frequentiebereik voor VFO-afstemming en de programmascanfunctie op te slaan. De programma-scanfunctie wordt in het volgende hoofdstuk uitgelegd. Om frequenties binnen een bepaald bereik af te stemmen of te scannen, slaat u van tevoren de begin- en eindfrequenties voor dat bereik op.

- **1** Druk op **[A/B]** om VFO A of VFO B te kiezen.
- **2** Kies de gewenste startfrequentie.
- **3** Druk op **[M.IN]** voor de geheugen scrollen-stand.
	- Om de geheugen scrollen-stand te verlaten en om het opslagproces te stoppen, drukt u op **[CLR]**.

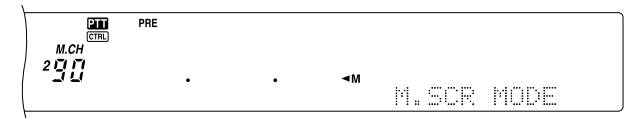

- **4** Draai de **MULTI/ CH**-regelknop of druk op Mic **[UP]**/ **[DWN]** om een geheugenkanaal binnen het bereik 290 tot 299 te kiezen.
	- U kunt een kanaal kiezen door een nummer van 3 cijfers, zoals 290 met de cijfertoetsen in te voeren.
- **5** Druk op **[M.IN]** om de startfrequentie in het geheugenkanaal op te slaan.
	- "CLOSE INPUT" verschijnt op het sub-dot-matrixdisplay.

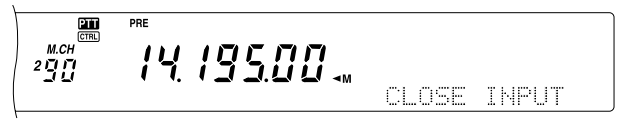

- **6** Draai de **MAIN**-regelknop of de **MULTI/ CH**-regelknop om de eindfrequentie te kiezen.
- **7** Druk op **[M.IN]** om de eindfrequentie in het geheugenkanaal op te slaan.
	- De gegevens die eerder in het kanaal waren opgeslagen worden overschreven.

#### ■ **Begin- en eindfrequenties bevestigen**

Gebruik deze procedure om de begin- en eindfrequenties te controleren die u in kanalen 290 tot 299 heeft opgeslagen.

- **1** Druk op **[VFO/M]** voor de geheugen terughalen-stand.
- **2** Draai de **MULTI/ CH**-regelknop of druk op Mic **[UP]**/ **[DWN]** om een geheugenkanaal van 290 tot 299 te kiezen.
- **3** Druk op **[–]** om de startfrequentie te controleren en op **[+]** voor de eindfrequentie.

#### ■ **Programmeerbare VFO**

Met gebruik van de begin- en eindfrequenties die u in kanalen 290 tot 299 heeft opgeslagen, beperkt de programmeerbare VFO-functie het frequentiebereik dat u met de **Afstemknop** kunt afstemmen. Eén manier waarop deze functie u kan helpen is om ervoor te zorgen dat u binnen de goedgekeurde frequentielimieten van uw vergunning werkt.

- **1** Druk op **[VFO/M]** voor de geheugen terughalen-stand.
- **2** Draai de **MULTI/ CH**-regelknop of druk op Mic **[UP]**/ **[DWN]** om een geheugenkanaal van 290 tot 299 te kiezen.

Nu kunt u met de **MAIN**-regelknop alleen van de beginnaar de eindfrequentie afstemmen.

*Opmerking: Als u op Mic [UP]/ [DWN] drukt of de MULTI/ CHregelknop draait, dan wordt het geheugenkanaalnummer in de programmeerbare VFO-stand veranderd.*

#### **GEHEUGENKANAAL BLOKKEREN**

U kunt geheugenkanalen blokkeren die u liever niet tijdens de geheugen-scanfuncties controleert. Geheugen-scanfuncties wordt in het volgende hoofdstuk uitgelegd {pagina 68}.

- **1** Druk op **[VFO/M]** voor de geheugen terughalen-stand.
- **2** Draai de **MULTI/ CH**-regelknop of druk op Mic **[UP]**/ **[DWN]** om het geheugenkanaal te kiezen.
- **3** Druk eventjes op **[CLR]**.
	- Als u meer dan ca. 2 seconden op **[CLR]** drukt, dan wordt de inhoud van het geheugenkanaal uitgewist.
	- Er verschijnt een stip naast het meest rechtse cijfer van het geheugenkanaalnummer om aan te geven dat het kanaal is geblokkeerd.

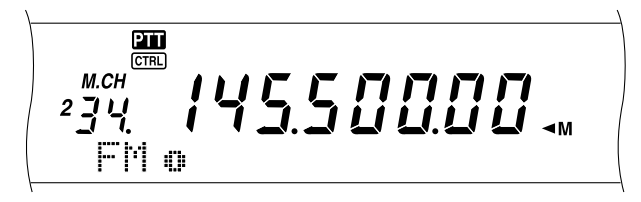

• Door herhaaldelijk op **[CLR]** te drukken kunt u het kanaal op de scanlijst zetten of van de lijst afhalen.

## **GEHEUGENKANALEN WISSEN**

Als er geheugenkanalen zijn die u niet langer wilt terughalen, dan kunt u de inhoud van die kanalen wissen.

- **1** Druk op **[VFO/M]** voor de geheugen terughalen-stand.
- **2** Draai de **MULTI/ CH**-regelknop of druk op Mic **[UP]**/ **[DWN]** om een geheugenkanaal te kiezen.
	- U kunt een kanaal kiezen door een nummer van 3 cijfers, zoals 012 met de cijfertoetsen in te voeren.
- **3** Houd **[CLR]** ca. 2 seconden lang ingedrukt.
	- Een lange piep bevestigt dat het kanaal is gewist.
# **GEHEUGENKANALEN EEN NAAM GEVEN**

U kunt elk geheugenkanaal een naam geven. Deze naam bestaat uit maximaal 7 alfanumerieke tekens.

- **1** Druk op **[M.IN]** voor de geheugen scrollen-stand.
- **2** Draai de **MULTI/ CH**-regelknop of druk op Mic **[UP]**/ **[DWN]** om een geheugenkanaal te kiezen.
- **3** Druk op **[DISP]**.

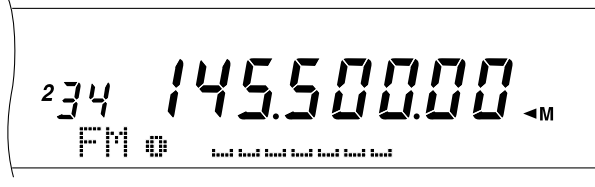

**4** Druk op **[+]**/ **[–]** of draai de **MULTI/ CH**-regelknop om het alfanumerieke karakter te selecteren. U kunt de cursor naar links verplaatsen door op **[MAIN]** te drukken of naar rechts door op **[SUB]** te drukken. Of, u kunt een apart verkrijgbare DTMF-microfoon gebruiken om de alfanumerieke tekens in te voeren.

*Opmerking: Alfanumerieke invoeringen zijn als u een DTMF Mic gebruikt, beperkt tot karakters afgebeeldt in de volgende DTMF karaktertabel.*

- **5** Nadat u alle nodige tekens voor de naam van het geheugenkanaal heeft gekozen, drukt u op **[M.IN]** om de naam op te slaan, of u drukt op **[DISP]** om een geheugengroep te kiezen. U kunt slechts 1 van de 10 groepen kiezen (0 tot 9). Voer het gewenste groepsnummer in door een cijfertoets in te drukken. De gewenste groep wordt in een groter lettertype weergegeven. Nadat u de groep heeft geselecteerd, drukt u op **[M.IN]** om de naam en het groepsnummer in het geheugenkanaal op te slaan.
- **6** Wanneer u een geheugenkanaal met een naam terughaalt, wordt de naam op het dot-matrix-display weergegeven, samen met het geheugenkanaalnummer en het groepsnummer {pagina 64}.

# **Alfanumerieke karakters**

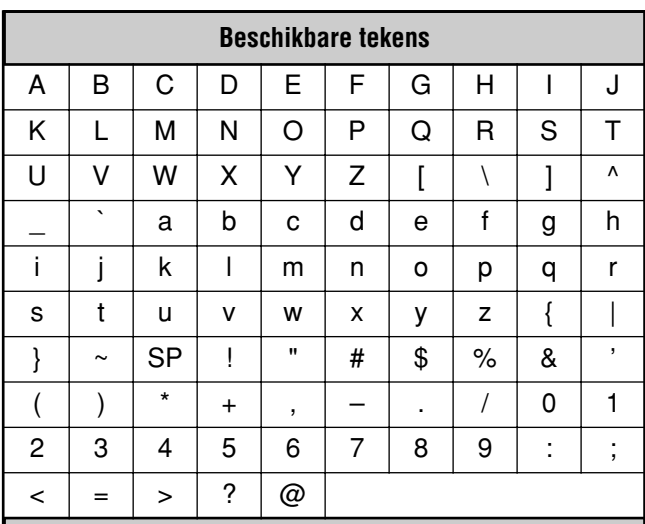

# **Bijkomende tekens voor alle E-types**

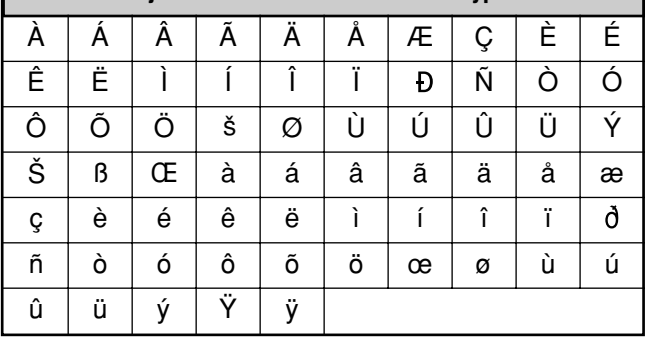

### **Beschikbare tekens met gebruik van een DTMFmicrofoon**

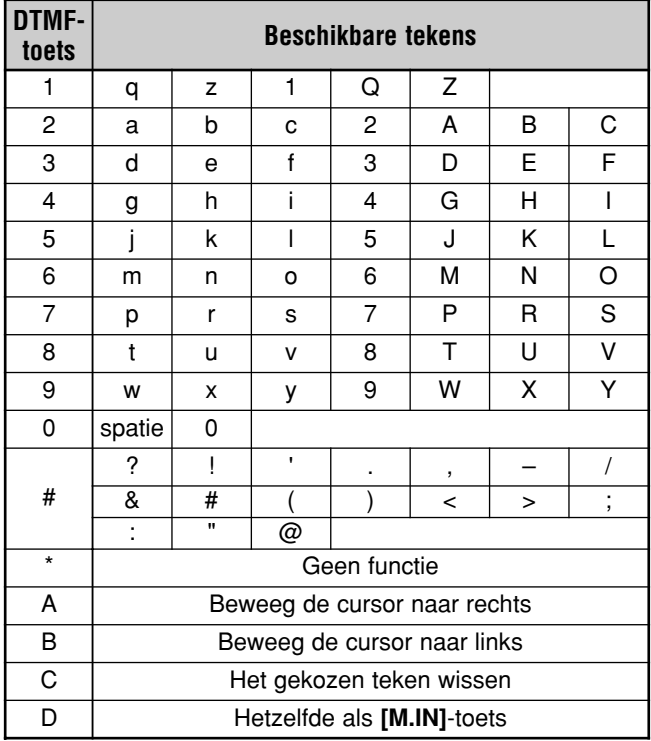

# **13 GEHEUGENFUNCTIES**

### **GEHEUGENGROEP**

Om de 300 geheugenkanalen beter te beheren, kunt u ze in maximaal 10 groepen onderverdelen (groep 0 tot 9). Nadat u een geheugengroep heeft geconfigureerd, kunt u één of meer geheugengroepen in de geheugen terughalen-stand terughalen. Volgens de standaardinstelling zijn alle geheugenkanalen in groep 0 opgeslagen.

Om de geheugenkanaalgroep te wijzigen:

- **1** Druk op **[M.IN]** voor de geheugen scrollen-stand.
- **2** Kies het gewenste geheugenkanaal dat u in een andere geheugengroep wilt plaatsen, door aan de **MULTI/ CH**regelknop te draaien.
- **3** Druk op **[DISP]**.
	- De prompt voor de invoer van de geheugennaam verschijnt.
- **4** Druk nogmaals op **[DISP]** om de invoer over te slaan of voer een geheugennaam is door middel van **[+]**/ **[–]** en **[MAIN]** of **[SUB]** {pagina 63}.
	- De huidige geheugengroep verschijnt in een groter lettertype.

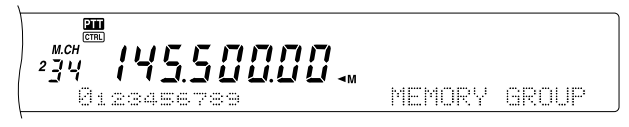

- **5** Druk op een cijfertoets om het gekozen groepnummer te veranderen. Het pas gekozen groepnummer verschijnt in een groter lettertype.
- **6** Druk op **[M.IN]** om de instellingen op te slaan.

### ■ **Geheugengroep kiezen**

Nadat u de geheugenkanalen in geheugengroepen heeft geplaatst, kunt u in de geheugen terughalen-stand één of meer van de groepen terughalen.

Om de geheugengroepen te kiezen:

- **1** Druk op **[FUNC]**, **[M**s**VFO/ MG.SEL]** om de geheugengroepp kiezen-stand te activeren.
- **2** Nummer 0 9 verschijnt op het hoofd-dot-matrix-display. De gekozen geheugengroepsnummers worden in een groter lettertype weergegeven. Om de keuze te veranderen, drukt u op een cijfertoets. Om alle geheugengroepen te kiezen, drukt u op **[•/ DCS/SEL]**. Er moet minstens één geheugengroep gekozen worden.

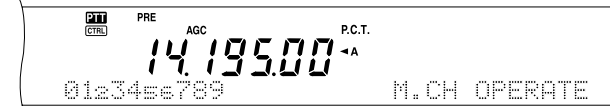

- **3** Druk op **[M.IN]** om de instelling op te slaan en de functie te verlaten.
- **4** U kunt nu alleen de geselecteerde geheugengroepen in de geheugen terughalen-stand terughalen.

# **SNEL GEHEUGEN**

Snel geheugen werd ontwikkeld om gegevens snel en tijdelijk op te slaan, zonder een specifiek geheugenkanaal aan te wijzen. Gebruik snel geheugen om de gegevens op te slaan die u niet in de toekomst wilt gebruiken. Bijvoorbeeld, als u de band naar een DX afzoekt, dan is het gemakkelijk om stations op te slaan die u wilt oproepen. U kunt snel tussen verschillende geheugenkanalen springen terwijl u ze controleert.

Dit zendontvangtoestel heeft tien snel geheugen-kanalen ("0\_" t/m "9\_") die de volgende gegevens kunnen opslaan:

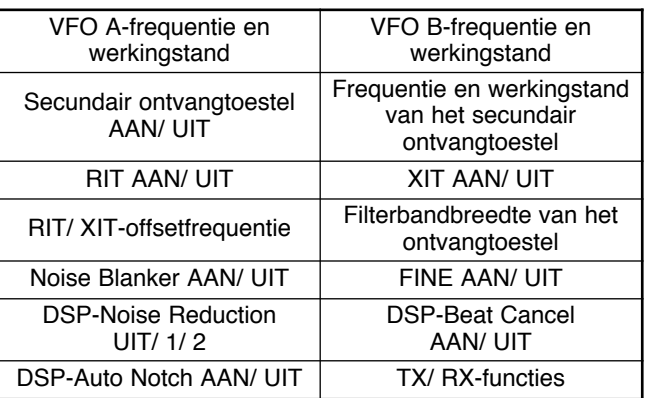

# **GEGEVENS IN SNEL GEHEUGEN OPSLAAN**

Telkens wanneer u een nieuwe frequentie opslaat, worden alle eerder opgeslagen frequenties naar het volgende snel geheugen-kanaal doorgestuurd. Wanneer de tien geheugenkanalen allemaal frequenties bevatten en u nóg een frequentie opslaat, dan wordt de inhoud van geheugenkanaal 9 afgestoten (de gegevens gaan verloren).

Op het volgende diagram staat aangegeven hoe snel geheugen de gegevens in het geheugen opslaat telkens wanneer u op **QUICK MEMO [M.IN]** drukt.

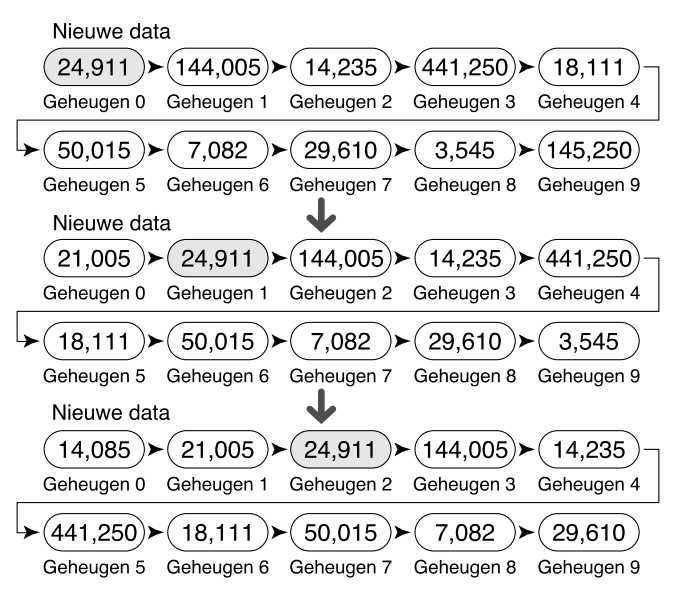

U kunt alleen gegevens in snel geheugen opslaan wanneer u VFO-frequenties voor zowel uitzending als ontvangst gebruikt.

- **1** Kies de frequentie, de stand, enz. op de VFO van het hoofdzendontvangtoestel of van het secundaire ontvangtoestel.
- **2** Druk op **QUICK MEMO [M.IN]**.
	- Telkens wanneer u op **QUICK MEMO [M.IN]** drukt, worden de huidige VFO-gegevens op snel geheugen opgeslagen.

*Opmerking: Wanneer RIT of XIT AAN staat, dan worden deze AAN-stand en de offset ook opgeslagen.*

### **SNEL GEHEUGEN-KANALEN TERUGHALEN**

U kunt alleen gegevens uit snel geheugen terughalen wanneer u VFO-frequenties voor zowel uitzending als ontvangst gebruikt.

#### **1** Druk op **QUICK MEMO [MR]**.

• Het huidige geheugenkanaalnummer verschijnt.

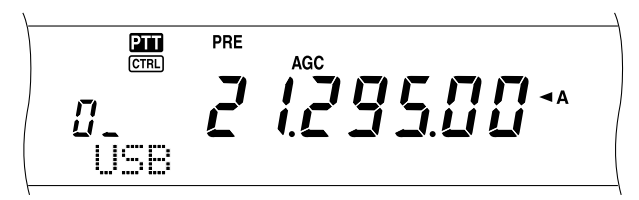

- Als er geen gegevens in de snel geheugen-kanalen zijn opgeslagen of als er geen gegevens naar de huidige VFO teruggehaald kunnen worden, dan hoort u een foutsignaal.
- **2** Draai de **MULTI/ CH**-regelknop om een snel geheugenkanaal (0 tot 9) te kiezen.
	- U kunt de geheugenkanalen tijdens een uitzending niet veranderen.
- **3** Om deze functie te verlaten, drukt u nogmaals op **QUICK MEMO [MR]**.

*Opmerking: De geheugenkanalen kunnen niet veranderd worden wanneer de TF-SET-functie wordt gebruikt.*

### **TIJDELIJKE FREQUENTIEWIJZIGINGEN**

Nadat u een snel geheugen-kanaal heeft teruggehaald, kunt u de gegevens tijdelijk veranderen, zonder de inhoud van het kanaal te overschrijven. U kunt de frequentie veranderen, zelfs wanneer u UIT in Menu Nr. 06B heeft gekozen.

- **1** Druk op **QUICK MEMO [MR]**.
- **2** Draai de **MULTI/ CH**-regelknop om een snel geheugenkanaal (0 tot 9) te kiezen.
- **3** Verander de frequenties en de bijbehorende gegevens.
- **4** Om de gewijzigde gegevens in snel geheugen op te slaan, drukt u op **QUICK MEMO [M.IN]**.
	- Hierdoor worden de nieuwe gegevens in het huidige kanaal opgeslagen en wordt de oude frequentie naar het volgende snel geheugen-kanaal doorgestuurd.
- **5** Om deze functie te verlaten, drukt u nogmaals op **QUICK MEMO [MR]**.

*Opmerking: De gegevens van de geheugenkanalen kunnen ook veranderd worden wanneer de TF-SET-functie wordt gebruikt.*

### **SNEL GEHEUGEN** ➡ **VFO-OVERDRACHT**

Deze functie kopieert de inhoud van het teruggehaalde geheugenkanaal naar de VFO.

- **1** Een snel geheugen-kanaal terughalen.
- **2** Druk op **[M▶ VFO/ MG.SEL]**.

*Opmerking: Wanneer u op [M*s*VFO/ MG.SEL] drukt nadat u tijdelijk de teruggehaalde gegevens heeft veranderd, dan zullen de nieuwe gegevens op de VFO worden gekopieerd.*

De scanfunctie is handig voor het automatisch controleren van uw favoriete frequenties. Door alle verschillende scanfuncties te leren gebruiken, kunt u veel efficiënter te werk gaan.

Dit zendontvangtoestel heeft de volgende scanfuncties.

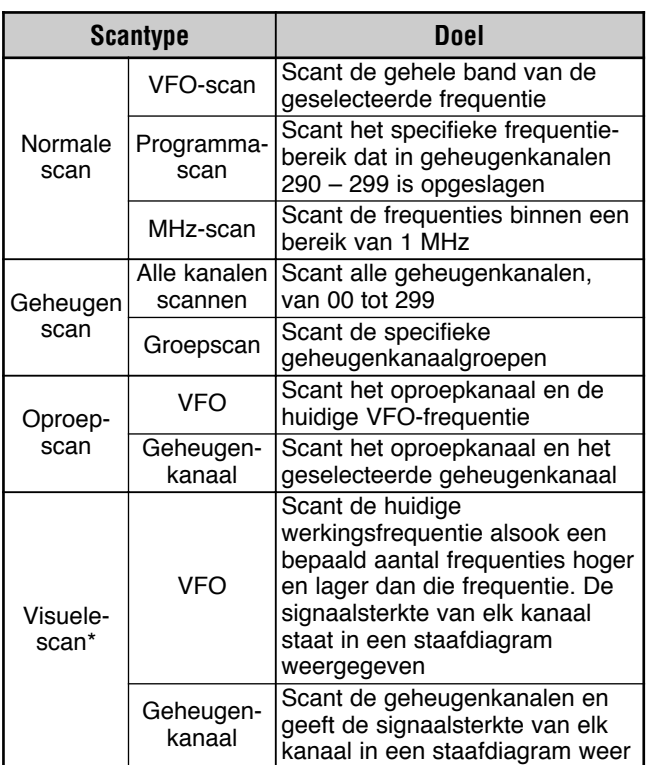

**\*** Visuele scanfunctie geeft grafisch weer op welke manier frequenties binnen een bepaald bereik worden gebruikt.

#### **Opmerkingen:**

- Als u CTCSS of DCS gebruikt, dan stopt de scanfunctie alleen voor de signalen die dezelfde CTCSS-toon of DCS-code hebben die u heeft geselecteerd.
- Als u de ruisblokkeringsfunctie van de S-meter gebruikt, dan stopt de scanfunctie wanneer de ontvangen signaalsterkte net zo groot of groter is dan de instelling van de S-meter. 2 seconden nadat het signaalniveau onder de instelling van de S-meter zakt, begint de scanfunctie opnieuw.
- ◆ Als u Mic **[PTT]** ingedrukt houdt, zal de scanfunctie stoppen als het op een niet-TX-band actief is. Als u op Mic **[PTT]** op de scanband drukt, stopt de scanfunctie.
- Wanneer de scanfunctie wordt aangezet, gaat de automatische simplex-controle UIT.

# **NORMALE SCANFUNCTIE**

Wanneer u het zendontvangtoestel in de VFO-stand gebruikt, dan kunt u 2 scanfuncties gebruiken.

• VFO-scanfunctie

Het zendontvangtoestel scant de gehele band van de frequentie die u heeft geselecteerd. Bijvoorbeeld: als u aan het uitzenden en ontvangen bent op 14,195,00 MHz op VFO A van het hoofdzendontvangtoestel, dan zal het alle frequenties binnen het bereik van 30,00 kHz tot aan 60,00000 MHz scannen. (Zie het VFO-frequentiebereik in Specificaties.)

• Programma-scan

Door de begin- en eindfrequentie in geheugenkanalen 290 – 299 te programmeren {pagina 62}, kunt u het scanfrequentiebereik beperken. Aangezien er 10 geheugenkanalen (290 – 299) beschikbaar zijn om de begin- en eindfrequentie te bepalen, kunt u één of meer (maximaal 10) bereiken kiezen die gescand moeten worden. Dit is handig wanneer u op een bepaalde frequentie op een DX-station wacht, maar het station ook op een iets hogere of lagere frequentie kan verschijnen.

#### **VFO-SCANFUNCTIE**

De VFO-scanfunctie scant het gehele frequentiebereik dat voor de VFO gebruikt kan worden. Wanneer het programmascanfrequentiebereik niet geprogrammeerd is, of als er geen scangroep voor de programma-scanfunctie is geselecteerd, dan scant het zendontvangtoestel ook het gehele frequentiebereik dat voor de huidige VFO gebruikt kan worden.

Indien één of meer programma-scanfrequentiebereiken in geheugenkanalen 290 t/m 299 geprogrammeerd zijn:

- **1** Druk op **[FUNC]**, **[SCAN/ SG.SEL]**.
- **2** Indien één of meer geheugenkanalen voor de programma-scanfunctie zijn geselecteerd, dan worden de geselecteerde kanalen in een groter lettertype op het hoofd-dot-matrix-display weergegeven.

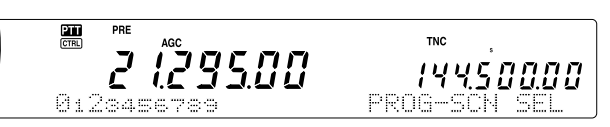

In dit geval drukt u op **[•/ DCS/SEL]** om tijdelijk alle kanalen te deselecteren. Als er geen scangroepkanalen geselecteerd zijn, verschijnt "VFO SCN MODE" op het sub-dot-matrix-display.

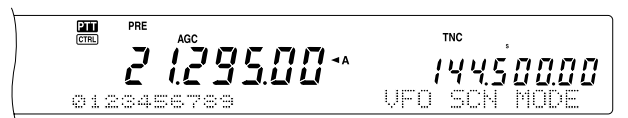

- **3** Druk op **[SCAN/ SG.SEL]** om naar de gebruikte VFOstand terug te keren.
- **4** Druk op **[SCAN/ SG.SEL]** om de VFO-scanfunctie te activeren.

- Tijdens de scanfunctie kunt u de scansnelheid veranderen door aan de **RIT/ SUB**-regelknop te draaien. Draai de knop naar rechts of naar links om de scansnelheid te verlagen of te verhogen. De snelheidsmeter verschijnt op het hoofd-dot-matrixdisplay, waarbij P1 de hoogste snelheid en P9 de laagste snelheid is.
- U kunt de VFO-scansnelheid niet in de FM-stand veranderen.
- U kunt de VFO-scansnelheid van het secundaire ontvangtoestel niet veranderen.

#### **PROGRAMMA-SCANFUNCTIE**

De programma-scanfunctie controleert het bereik tussen de begin- en eindfrequenties die u in de conventionele geheugenkanalen 290 t/m 299 heeft opgeslagen. Lees "FREQUENTIEBEREIK OPSLAAN" {pagina 62} voor informatie over hoe de begin- en eindfrequenties opgeslagen worden.

U kunt maximaal 10 geheugenkanalen (geheugenkanalen 290 t/m 299) kiezen en de bereiken die u in deze kanalen heeft opgeslagen, op volgorde scannen. De programmascanfunctie begint met het kleinste kanaalnummer en herhaalt de volgorde, zoals hieronder staan beschreven.

- **1** Druk op **[A/B]** om VFO A of VFO B te kiezen.
	- Als u het secundaire ontvangtoestel gebruikt, drukt u op **[VFO/M]** om de VFO-stand te kiezen.
- **2** Druk op **[FUNC]**, **[SCAN/ SG.SEL]**.

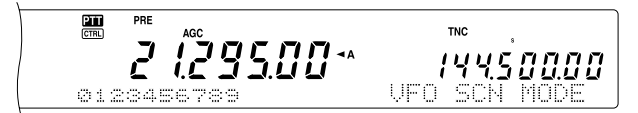

- **3** Als er geen programma-scankanaal is gekozen, dan worden alle geheugenkanaalnummers (van 290 t/m 299) in een klein lettertype weergegeven. Alleen het eenheidcijfer van elk geheugenkanaal wordt op het hoofddot-matrix-display weergegeven. 0 staat voor kanaal 290, 1 staat voor kanaal 291, 2 staat voor kanaal 292, enz.
- **4** Om het programma-scanfrequentiebereik te selecteren, drukt u een cijfertoets van 0 tot 9. Bijvoorbeeld, druk op **[3]** om kanaal 293 te kiezen, of druk op **[3]**, **[5]**, **[7]** om kanalen 293, 295 en 297 te kiezen. Wanneer een kanaal voor de programma-scanfunctie is gekozen, wordt het nummer in een groter lettertype weergegeven.

Om tijdelijk alle kanalen (290 t/m 299) te deselecteren, zodat u de VFO-scanfunctie kunt uitvoeren, drukt u op **[•/ DCS/SEL]**. (Lees "VFO-SCANFUNCTIE" op pagina 66)

#### *Opmerkingen:*

- ◆ *Minstens één van de geldige programma-scankanalan (290 t/m 299) moet geprogrammeerd en geselecteerd zijn om de programma-scanfunctie uit te kunnen voeren. Indien er geen programmakanaal voor de programma-scanfunctie is gekozen of beschikbaar is, dan voert het zendontvangtoestel de VFOscanfunctie uit.*
- ◆ *Wanneer de programma-scanfunctie op het secundaire ontvangtoestel wordt uitgevoerd, moeten de frequenties binnen de beperkingen van het frequentiebereik van het secundaire ontvangtoestel liggen. Anders kan de programma-scanfunctie niet worden uitgevoerd. Dezelfde voorwaarde geldt voor het hoofdzendontvangtoestel.*

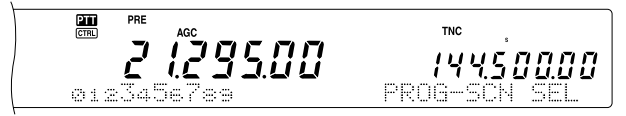

- **5** Druk op **[SCAN/ SG.SEL]** om de programma-scanfunctie te activeren.
	- Om tijdens de scanfunctie snel naar een gewenste frequentie te gaan, draait u aan de **Afstemknop** of aan de **MULTI/ CH**-regelknop of u drukt Mic **[UP]**/ **[DWN]**.
	- Wanneer u een andere stand dan de FM-stand gebruikt, draait u de **RTI/ SUB**-regelknop naar rechts om de scansnelheid te verlagen en naar links om de snelheid te verhogen. De huidige scansnelheid wordt op het display weergegeven; P1 is de hoogste snelheid en P9 is de laagste.
- In de FM-stand stopt de scanfunctie automatisch op een frequentie waar een signaal aanwezig is. Het zendontvangtoestel blijft ofwel korte tijd op dat kanaal hangen (tijd-stand) ofwel totdat het signaal wegvalt (draaggolf-stand), al naar gelang de stand die u via Menu Nr. 10 heeft gekozen {pagina 68}.
- **6** Om de scanfunctie te stoppen, drukt u op **[SCAN/ SG.SEL]** of op **[CLR]**.

#### *Opmerkingen:*

- Als u de programma-scanfunctie op het secundaire *ontvangtoestel uitvoert, dan slaat het toestel automatisch de geheugenkanalen over die niet op het secundaire ontvangtoestel gescand kunnen worden. Dezelfde voorwaarde geldt voor het hoofdzendontvangtoestel.*
- ◆ *Als u de MAIN SQL of SUB SQL-regelknop in de FM-stand naar rechts heeft gedraaid, tot een stuk verder dan de ruisblokkeringsdrempel, dan kan het zijn dat de scanfunctie niet op een kanaal stopt waar een signaal aanwezig is. Als dit gebeurt, draait u de MAIN SQL- of SUB SQL-regelknop een beetje naar links.*
- ◆ *Als u op [SCAN/ SG.SEL] drukt voordat u een frequentiebereik voor geheugenkanalen 290 t/m 299 heeft opgeslagen, dan begint het zendontvangtoestel de VFO-scanfunctie.*
- ◆ *Wanneer de huidige ontvangstfrequentie binnen één van de bereiken ligt die u met de kanaalnummers heeft gekozen, dan zal de scanfunctie automatisch met de huidige frequentie beginnen. De werkingsstand wordt gebruikt die in het geheugenkanaal is opgeslagen.*
- ◆ *Wanneer de huidige ontvangstfrequentie buiten alle bereiken ligt die u met de kanaalnummers heeft geselecteerd, dan begint de scanfunctie met de startfrequentie die in het kleinste kanaalnummer is opgeslagen.*
- ◆ *De werkingsstand kan tijdens de scanfunctie worden gewijzigd, maar het geheugenkanaal wordt met de gewijzigde stand overschreven.*
- ◆ *Wanneer het huidige scanfunctiebereik kleiner is dan een enkele stap van de MULTI/ CH-regelknop, en u draait de knop naar rechts, dan zal de scanfunctie naar de startfrequentie overspringen, en als u de knop naar links draait, naar de eindfrequentie.*
- ◆ *Wanneer u de programma-scanfunctie activeert, gaan de RIT- en XIT-functies UIT.*
- In de FM-stand rondden de programma-scanmonitors de *frequenties af, ongeacht de instelling van Menu Nr. 04.*
- ◆ *U kunt de scansnelheid niet via het secundaire ontvangtoestel veranderen.*

#### **GEDEELTELIJK VERTRAAGDE PROGRAMMA-SCANFUNCTIE**

U kunt maximaal 5 frequentiepunten voor elk geheugenkanaal van 290 tot 299 kiezen, zodat de programma-scanfunctie de scansnelheid vertraagt. Om de vertragingsfrequentiepunten te kiezen, moet u eerst de begin- en eindfrequenties in een geheugenkanaal opslaan (290 – 299) {pagina 62}.

- **1** Ga naar Menu Nr. 07 en zet de functie AAN (de standaardinstelling is AAN).
- **2** U kunt de vertragingsfrequentiebreedte verder instellen. Ga naar Menu Nr. 08 om het bereik van 100 Hz tot 500 Hz te selecteren (de standaardinstelling is 300 Hz).

*Opmerking: Als u bijvoorbeeld 500 Hz in Menu Nr. 8 kiest, zal de programma-scanfunctie tot een breedte van* ±*500 Hz vertragen, met de frequentie die u hieronder heeft gemarkeerd in het midden.*

- **3** Druk op **[VFO/M]** om het geheugenkanaal (290 299) terug te halen waarvoor u de scanvertragingsfrequenties wilt specificeren.
- **4** Druk op **[–]**/ **[+]** om de begin- of eindfrequentie (**[–]** of **[+]**) te bevestigen.
- **5** Draai aan de **Afstemknop** om het frequentiepunt waar u de programma-scanfunctie wilt laten vertragen in het midden te plaatsen. Druk op **QUICK MEMO [M.IN]** om het vertragingsfrequentiepunt te markeren. Het "\*"-pictogram verschijnt.

- **6** Herhaal stap 5 om de centrale vertragingsfrequentiepunten te specificeren. U kunt voor elk kanaal maximaal 5 frequentiepunten specificeren.
- **7** Als u de vertragingsfrequentiepunten die u eerder heeft opgeslagen, wilt wissen, dan houdt u **QUICK MEMO [M.IN]** 1 seconde lang ingedrukt. U hoort een bevestigingspiep en het zendontvangtoestel wist alle vertragingsfrequentiepunten die u in het geheugenkanaal heeft gespecificeerd.

*Opmerking: U moet alle eerdere vertragingsfrequentiepunten wissen; u kunt niet slechts bepaalde punten wissen.*

- **8** Druk op **[VFO/M]** om naar de VFO-stand terug te keren.
- **9** Druk op **[SCAN/ SG.SEL]** om de programma-scanfunctie met de vertragingsfrequentiepunt(en) te activeren.

#### *Opmerkingen:*

- ◆ *Tijdens de programma-scanfunctie kunt u aan de RIT/ SUBregelknop draaien om de scansnelheid te regelen. Draai de knop naar rechts of naar links om de scanfunctie te vertragen of te versnellen. De snelheid van de programma-scanfunctie verschijnt tijdens de functie op het hoofd-dot-matrix-display, waarbij P1 de hoogste snelheid en P9 de laagste snelheid is.*
- U kunt de programma-scansnelheid niet in de FM-stand *veranderen.*
- ◆ *U kunt de scansnelheid niet via het secundaire ontvangtoestel veranderen.*
- U kunt de vertragingsfrequentiepunten voor programma*scanfunctie in de FM-stand niet specificeren.*

### **SCANFUNCTIE PAUZEREN**

Met deze functie wordt de programma-scanfunctie ca. 5 seconden lang gepauzeert, en weer gestart wanneer u naar ge gewenste frequentie overspringt door aan de **Afstemknop** of aan de **MULTI/ CH**-regelknop te draaien of door op Mic **[UP]**/ **[DWN]** te drukken.

Om deze functie te gebruiken, gaat u naar Menu Nr. 09 en kiest AAN. De standaardinstelling is UIT.

### **MHz-SCANFUNCTIE**

Wanneer u het hoofdzendontvangtoestel of het secundaire ontvangtoestel in de VFO-stand gebruikt, dan kunt u een heel frequentiebereik van 1 MHz binnen de gebruikte VFOfrequentie scannen.

- **1** Druk op **[VFO/M]** voor de VFO-stand.
- **2** Kies de gewenste frequentie waar u de MHz-scanfunctie voor wilt uitvoeren. Als u, bijvoorbeeld, de gehele 145 MHz frequentie wilt scannen, dan kiest u 145,650 MHz. De scanfunctie functioneert tussen 145,00000 MHz en 145,99999 MHz.
- **3** Houd **[1MHz/ SEL]** ingedrukt om de MHz-scanfunctie te activeren.
- **4** Draai aan de **RIT/ SUB**-regelknop om de scansnelheid te regelen.
- **5** Om de MHz-scanfunctie te stoppen, drukt u op **[SCAN/ SG.SEL]** of op **[CLR]**.

#### *Opmerkingen:*

- U kunt de MHz-scansnelheid niet in de FM-stand veranderen.
- ◆ *U kunt de scansnelheid niet via het secundaire ontvangtoestel veranderen.*

# **GEHEUGEN-SCANFUNCTIE**

De geheugen-scanfunctie controleert alle geheugenkanalen met frequenties (scanfunctie voor alle kanalen) of slechts een gewenste groep geheugenkanalen (groep-scanfunctie) heeft opgeslagen.

De scanfunctie stopt automatisch bij een kanaal waar een signaal is gevonden, ongeacht de werkingsstand. Het zendontvangtoestel zal ofwel korte tijd op dat kanaal blijven staan (tijd-stand) of totdat het signaal wegvalt (draaggolfstand). Gebruik Menu Nr. 10 om één van beide standen te kiezen. De standaardinstelling is de tijd-stand.

### **DOORGAAN MET DE SCANFUNCTIE**

Het zendontvangtoestel stopt de scanfunctie bij de frequentie (of het geheugenkanaal) waar een signaal wordt gevonden. Daarna gaat het met de scanfunctie door, op basis van de stand die u heeft gekozen. U kunt één van de volgende standen kiezen. De standaardinstelling is de tijd-stand.

#### **• Tijd-stand**

Het zendontvangtoestel blijft ca. 6 seconden lang op een drukke frequentie (of een druk geheugenkanaal) hangen, en gaat daarna door met scannen, zelfs als het signaal nog steeds aanwezig is.

#### **• Draaggolf-stand**

Het zendontvangtoestel blijft op de drukke frequentie (of geheugenkanaal) totdat het signaal wegvalt. Er zit 2 seconden tussen het moment waarop het signaal wegvalt en het moment waarop de scanfunctie opnieuw gestart wordt.

- **1** Druk op **[MENU]** voor de menustand.
- **2** Draai de **MULTI/ CH**-regelknop om het Menu Nr. 10 te kiezen.
- **3** Druk op **[+]**/ **[–]** om TO (tijd-stand) of CO (draaggolf-stand) te kiezen.

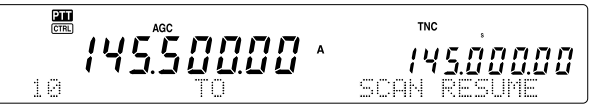

**4** Druk op **[MENU]** om de instellingen te voltooien en het Menu te verlaten.

U kunt geheugenkanalen blokkeren die u tijdens de scanfunctie niet wilt controleren. Voor meer informatie hierover leest u "GEHEUGENKANALEN WISSEN" {pagina 62}.

#### **SCANFUNCTIE VOOR ALLE KANALEN**

Volg de volgende procedure om alle geheugenkanalen met frequentiegegevens in volgorde te scannen, zonder op het geheugengroepsnummer te letten.

- **1** Kies de tijd- of de draaggolf-stand via Menu Nr. 10.
- **2** Druk op **[VFO/M]** voor de geheugen terughalen-stand.
- **3** Draai aan de **MAIN SQL** of **SUB SQL**-regelknop om de ruisblokkeringsdrempel te regelen.
- **4** Druk op **[FUNC]**, **[SCAN/ SG.SEL]** om een scangroep te kiezen.
	- De gewenste groepen worden in een groter lettertype weergegeven.
- **5** Druk op **[•/ DCS/SEL]** om alle groepen te deselecteren, zodat het zendontvangtoestel de geheugenkanalen in volgorde kan scannen, zonder op het geheugengroepsnummer te letten.

- **6** Druk op **[SCAN/ SG.SEL]** om naar de geheugen terughalen-stand terug te keren.
- **7** Druk op **[SCAN/ SG.SEL]** om de scanfunctie voor alle kanalen te activeren.
	- De scanfunctie begint bij het gebruikte geheugenkanaal en gaat omhoog door de kanaalnummers (de scanrichting kan niet worden veranderd).
	- Om een kanaal tijdens de scanfunctie over te slaan, draait u aan de **MULTI/ CH**-regelknop of drukt u op Mic **[UP]**/ **[DWN]**.
- **8** Om de scanfunctie te stoppen, drukt u op **[SCAN]** of op **[CLR]**.

#### *Opmerkingen:*

- Als u de geheugen-scanfunctie op het secundaire ontvangtoestel *uitvoert, dan slaat het toestel automatisch de geheugenkanalen over die niet door het secundaire ontvangtoestel ontvangen kunnen worden. Dezelfde voorwaarde geldt voor het hoofdzendontvangtoestel.*
- ◆ *Als u de MAIN SQL of SUB SQL-regelknop naar rechts heeft gedraaid, tot een stuk verder dan de ruisblokkeringsdrempel, dan kan het zijn dat de scanfunctie niet op een kanaal stopt waar een signaal aanwezig is. Als dit gebeurt, moet u de SQL-regelknop enigszins naar links draaien.*
- ◆ *Wanneer u de geheugen-scanfunctie activeert, gaan de RIT- en XIT-functies UIT.*

# **GROEP-SCANFUNCTIE**

Voor de groep-scanfunctie kunnen de 300 geheugenkanalen in 10 groepen onderverdeeld worden, zodat u één of meer groepen kunt kiezen die gescand moeten worden, afhankelijk van de situatie.

Wanneer u frequentiegegevens in een geheugenkanaal opslaat {pagina 58}, voegt het zendontvangtoestel automatisch de standaardgroep 0 (nul) aan de geheugenkanaalgegevens toe.

Om de bestaande geheugenkanaalgegevens terug te halen en het groepnummer te veranderen:

- **1** Druk op **[M.IN]** voor de geheugen scrollen-stand.
- **2** Kies het gewenste geheugenkanaal door aan de **MULTI/ CH**-regelknop te draaien.
- **3** Druk op **[DISP]**.
	- De prompt voor de invoer van de geheugennaam verschijnt. Druk nogmaals op **[DISP]** om de invoer over te slaan of voer een geheugennaam in door middel van **[+]**/ **[–]** en **[MAIN]** of **[SUB]** {pagina 63}.
- **4** Druk het gewenste groepnummer (**[0]** tot **[9]**) met de cijfertoetsen in. Het gekozen groepnummer verschijnt in een groter lettertype.

*Opmerking: U kunt voor elk geheugenkanaal slechts 1 van de 10 groepen kiezen (0 tot 9).*

- **5** Druk op **[M.IN]** om de nieuwe kanaalgegevens in het geheugenkanaal op te slaan.
- **6** Herhaal stappen 2 t/m 6 voor elk geheugenkanaal waaraan u een specifieke groep wilt toewijzen.

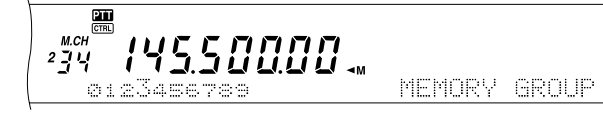

U kunt maximaal 10 groepen kiezen en de kanalen die bij deze groepen horen in volgorde scannen. De groepscanfunctie begint bij het kleinste groepnummer en herhaalt de volgorde, bijvoorbeeld, groep 3  $\rightarrow$  groep 5  $\rightarrow$  groep 7  $\rightarrow$ groep 3.

- **1** Kies de tijd- of de draaggolf-stand via Menu Nr. 10.
- **2** Druk op **[VFO/M]** voor de geheugen terughalen-stand.
- **3** Draai aan de **MAIN SQL** of **SUB SQL**-regelknop om de ruisblokkeringsdrempel te regelen.
- **4** Druk op **[FUNC]**, **[SCAN/ SG.SEL]** om een scangroep te kiezen. Dan kunt u via de cijfertoetsen de groepnummers invoeren die u wilt scannen, bijv. druk op **[3]** voor groep 3, of druk op **[3]**, **[5]**, **[7]** voor groepen 3, 5 en 7. De gekozen geheugengroepen verschijnen in een groter lettertype.
- **5** Druk op **[SCAN/ SG.SEL]** om de scangroepstand te verlaten.
- **6** Druk op **[SCAN/ SG.SEL]** om de geheugengroepscanfunctie te activeren.
	- De scanfunctie gaat langs de kanaalnummers omhoog (de scanrichting kan niet worden veranderd).
	- Om een kanaal tijdens de scanfunctie over te slaan, draait u aan de **MULTI/ CH**-regelknop of drukt u op Mic **[UP]**/ **[DWN]**.
- **7** Om de scanfunctie te stoppen, drukt u op **[SCAN/ SG.SEL]** of op **[CLR]**.

Nadat u de groep-scanfunctie heeft gebruikt, drukt u op **[FUNC]**, **[SCAN/ SG.SEL]** en daarna op **[•/ DCS/SEL]** om alle groepnummers die u bij stap 4 had gekozen, te deselecteren. Zodoende gaat u weer terug naar de scanfunctie voor alle kanalen (de standaardinstelling).

#### *Opmerkingen:*

- Als u de groep-scanfunctie op het secundaire ontvangtoestel *uitvoert, dan slaat het toestel automatisch de geheugenkanalen over die niet door het secundaire ontvangtoestel ontvangen kunnen worden. Dezelfde voorwaarde geldt voor het hoofdzendontvangtoestel.*
- ◆ *Als u de MAIN SQL of SUB SQL-regelknop naar rechts heeft gedraaid, tot een stuk verder dan de ruisblokkeringsdrempel, dan kan het zijn dat de scanfunctie niet op een kanaal stopt waar een signaal aanwezig is. Als dit gebeurt, moet u de SQL-regelknop enigszins naar links draaien.*
- Wanneer het huidige kanaal in één van de groepen zit die u heeft *gekozen, dan begint de scanfunctie bij het gebruikte kanaal.*
- ◆ *Wanneer het gebruikte kanaal buiten de groepen ligt die u heeft gekozen, dan begint de scanfunctie bij het groepnummer dat groter is dan het groepnummer van het huidige kanaal en er het dichtst bij in de buurt ligt.*
- ◆ *Wanneer u de geheugen-scanfunctie activeert, gaan de RIT- en XIT-functies UIT.*

# **OPROEP-SCANFUNCTIE**

Een oproepkanaal kan voor elke werkingsband opgeslagen worden, zoals de HF, 50 MHz, 144 MHz, 430 (440) MHz en 1,2 GHz (TS-2000 optioneel) banden. U kunt één van deze oproepkanalen en de gebruikte frequentie om de beurt controleren.

- **1** Kies de frequentie die u wilt controleren.
	- In de VFO-stand drukt u op **[A/B]** om VFO A of B voor het hoofdzendontvangtoestel te kiezen of u drukt op **[SUB]** of op **[CRL]** om de VFO voor het secundaire ontvangtoestel te kiezen. Draai daarna aan de **Afstemknop** of aan de **MULTI/ CH**-regelknop om de gewenste frequentie te kiezen.
	- In de geheugen terughalen-stand, drukt u op **[VFO/M]** om het geheugenkanaal te kiezen dat u wilt controleren, door aan de **MULTI/ CH**-regelknop te draaien.
- **2** Druk op **[CALL/ C.IN]** om het oproepkanaal voor de frequentieband terug te halen.

- **3** Druk op **[SCAN/ SG.SEL]**.
- **4** Het oproepkanaal en de geselecteerde VFO-frequentie of het geheugenkanaal worden om de beurt gecontroleerd.
- **5** Om de scanfunctie te stoppen, drukt u op **[SCAN/ SG.SEL]** of op **[CLR]**.

### **VISUELE SCANFUNCTIE**

Tijdens de ontvangst kunt u met de visuele scanfunctie de frequenties in de buurt van de huidige frequentie controleren. Visuele scanfunctie geeft grafisch weer op welke manier frequenties binnen een bepaald bereik worden gebruikt. U ziet maximaal 7 segmenten voor elk frequentie- of kanaalpunt dat relatieve de S-meterniveaus vertegenwoordigt.

Bepaal het scanfunctiebereik door de middelste frequentie en het aantal kanalen te kiezen. Het standaard aantal kanalen is 61.

### ■ **Visuele scanfunctie gebruiken (VFO)**

- **1** Kies de gewenste band voor de visuele scanfunctie.
- **2** Draai aan de **Afstemknop** of druk op Mic **[UP]**/ **[DWN]** om de frequentie te kiezen.
	- Deze frequentie wordt als de centrale frequentie gebruikt.
- **3** Houd **[DISP]** ca. 1 seconde lang ingedrukt om de visuele scanfunctie (VFO) te activeren.

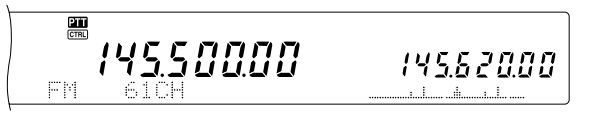

• De centrale frequentie wordt op het hoofdfrequentiedisplay weergegeven en de huidige scanfrequentie wordt op het secundaire frequentiedisplay weergegeven. De werkingsstand en het aantal kanalen dat gescand moet worden, staan op het hoofd-dot-matrix-display weergegeven. Op het secundaire dot-matrix-display staat het relatieve Smeterniveau van elk frequentiepunt verticaal weergegeven.

> 14550000 145.620.00

- Om de scanfunctie te pauzeren, drukt u op **[DISP]**. "P" verschijnt op het hoofd-dot-matrix-display. Als de visuele scanfunctie is gepauzeerd, kunt u de gepauzeerde frequentie controleren. Druk nogmaals op **[DISP]** om de visuele scanfunctie te hervatten.
- **4** Om de huidige scanfrequentie te veranderen, draait u aan de **Afstemknop** of drukt u op Mic **[UP]**/ **[DWN]**.
	- De weergegeven frequentie verandert en de cursor wordt verplaatst.
	- Druk op **[1MHz/ SEL]** om van de huidige scanfrequentie de nieuwe centrale frequentie te maken.
	- U kunt de frequentie verplaatsen door middel van de **MAIN**-regelknop. Als u weer naar de originele centrale frequentie wilt terugkeren, drukt u op **[FM/ AM/ NAR]**.
- **5** Om de visuele scanfunctie te stoppen, drukt u op **[CLR]** of op **[SCAN/ SG.SEL]**.

### ■ **Verander het aantal kanalen dat u wilt scannen**

- **1** Druk op **[MENU]** om de menustand te kiezen.
- **2** Draai de **MULTI/ CH**-regelknop om Menu Nr. 11 te kiezen.
- **3** Druk op **[+]**/ **[–]** om 31, 61 (standaard), 91 of 181 kanalen voor de scanfunctie in te voeren.

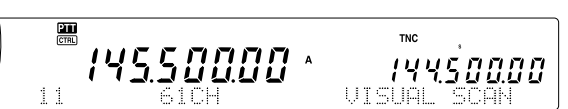

**4** Druk op **[MENU]** om de menustand te verlaten.

#### *Opmerkingen:*

- ◆ *De huidige frequentiestap van de MULTI/ CH-regelknop wordt voor de visuele scanfunctie gebruikt.*
- ◆ *Tijdens de visuele scanfunctie, wordt de DUBBELE BEWAKINGSFUNCTIE {pagina 47} tijdelijk uitgeschakeld, tenzij u de 144 MHz of 430 (440) MHz in de FM- of AM-stand en de controleband voor het hoofdzendontvangtoestel gebruikt.*
- Als u de visuele scanfunctie vanaf de frequentie op het *secundaire ontvangtoestel bent begonnen, dan wordt de frequentie op het hoofddisplay overgezet, waarna de visuele scanfunctie begint.*
- Als u de visuele scanfunctie in de geheugen terughalen*stand begint, worden de geheugenkanaalfrequenties gescand.*
- ◆ *Als het frequentiebereik voor de programma-scanfunctie of de programma-VFO smaller is dan het bereik dat voor de visuele scanfunctie werd ingesteld, dan wordt het bereik van de programma-scanfunctie of VFO voor de visuele scanfunctie gebruikt.*
- De visuele scanfunctie stopt wanneer u begint uit te zenden.
- ◆ *Afhankelijk van de conditie van het zendontvangtoestel, kunnen de visuele scanfunctie en de S-meterniveau verschillen.*

#### ■ **Met gebruik van visuele scanfunctie (Geheugenkanaal)**

- **1** Druk op **[MENU]** om in menumodus te gaan.
- **2** Draai de **MULTI/ CH**-regelknop om Menu Nr. 11 te selecteren.
- **3** Druk op **[+]**/ **[–]** om 31, 61 (standaard), 91 of 181 kanalen te selecteren voor het aantal kanalen dat u wilt scannen.
- **4** Druk op **[VFO/M]** om in geheugen terughalen-stand te gaan.
- **5** Druk op **[DISP]** en houd ingedrukt gedurende ongeveer 1 seconde om de visuele scanfunctie (Geheugenkanaal) te starten.

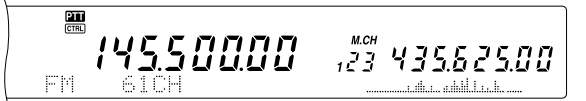

• Het middengeheugenkanaalnummer wordt afgebeeld op het hoofdfrequentie display en de huidige scanningfrequentie wordt afgebeeld op het sub-frequentie display. De bewerkingsmodus van het middengeheugenkanaal en het aantal kanalen dat wordt gescanned wordt afgebeeld op het hoofd dot-matrix display. Het sub dot-matrix display beeldt het relatieve S-meter niveau van elk frequentiepunt, verticaal af.

#### $\frac{200}{\text{CTRL}}$  $12343562500$ 14550000

- Druk op **[DISP]** om scan te pauzeren. "P" verschijnt op het hoofd dot-matrix display. U kunt de gepauzeerde frequentie controleren,terwijl de visuele scanfunctie is gepauzeerd. Om de visuele scanfunctie te hervatten, druk op **[DISP]**.
- **6** Draai de **MULTI/ CH**-regelknop of druk op Mic **[UP]**/ **[DWN]** om de huidige scanning frequentie te veranderen.
	- Het afgebeelde geheugenkanaalnummer verandert en de cursor verplaatst.
	- Druk op **[1MHz/ SEL]** om de huidige scanningfrequentie het nieuwe middenscanningkanaal te maken.
- **7** Druk op **[CLR]** of **[SCAN/ SG.SEL]** om visuele scanfunctie te verlaten.

# **ALT (AUTO LOCK TUNING)**

De ALT (Auto Lock Tuning)-functie staat het zendontvangtoestel toe om de centrale ontvangstfrequentie automatisch bij te stellen wanneer u de 1,2 GHz-band in de FM-stand gebruikt. Wanneer het ontvangen geluidssignaal vervormd of opgebroken wordt, dan zet u deze functie aan om de centrale ontvangstfrequentie bij te stellen. Sommige oude 1,2 GHz zendontvangtoestellen hebben geen stabiele en precieze oscillerende stroomkring en zijn vaak niet exact voor wat betreft de weergegeven frequentie.

Druk op **[FUNC]**, **[XIT/ ALT]** om de ALT functie AAN of UIT te zetten

• "ALT" verschijnt wanneer de functie AAN staat.

**Opmerking:** De ALT (Auto Lock Tuning)-functie werkt alleen voor de 1,2 GHz-band in de FM-stand.

# **ANTENNES**

### **HF/ 50 MHz-band**

Er zijn twee antennecontacten voor de HF/ 50 MHz-band op het achterpaneel {pagina 13}. Wanneer u het hoofdzendontvangtoestel op deze frequenties gebruikt, kunt u één van de twee antennes kiezen.

Druk op **[FUNC]**, **[AT/ ANT1/2]** om ofwel ANT 1 of ANT 2 voor het hoofdzendontvangtoestel te kiezen.

Er verschijnt " $ANT$ " of " $ANT$   $Z$ " om aan te geven welke antenne werd geselecteerd.

De ANT 1/ANT 2-instelling wordt automatisch in het antennebandgeheugen opgeslagen. Telkens wanneer u dezelfde band kiest, wordt automatisch dezelfde antenne gekozen.

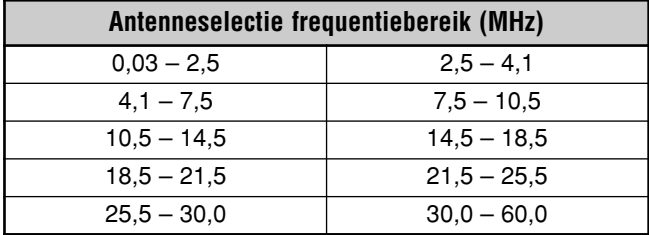

**Opmerking:** Verbind een externe antennetuner alleen aan het ANT 1-contact en kies ANT 1. De interne tuner wordt automatisch ontkoppeld wanneer het zendontvangtoestel wordt aangezet.

### **VHF/ UHF/ 1,2 GHz-band**

Wanneer u de VHF-, UHF-, of 1,2 GHz-band (TS-2000/ TS-B2000 optioneel) op het hoofdzendontvangtoestel en/of op het secundaire ontvangtoestel kiest, dan wordt de automatisch de volgende antenne op basis van de frequenties gekozen.

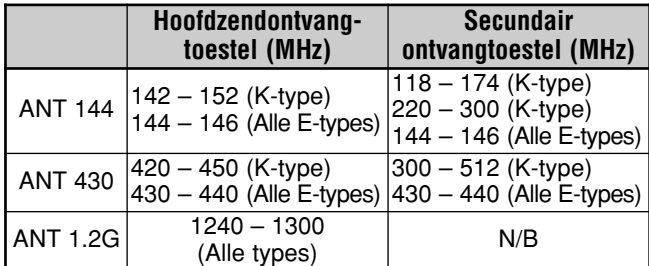

**Opmerking:** Dezelfde antenne wordt gebruikt wanneer het hoofdzendontvangtoestel en het secundaire ontvangtoestel op dezelfde band zitten. De frequentiedekking varieert op basis van de marktcodes.

# **APO (AUTOMATISCHE ZENDONTVANGER-UITSCHAKELFUNCTIE)**

U kunt de TS-2000(X) zo instellen dat hij automatisch UIT gaat als een bepaalde tijd lang geen toetsen of knoppen worden ingedrukt of bijgesteld. 1 minuut voordat het zendontvangtoestel UIT gaat, wordt "CHECK" in morsecode uitgezonden. U kunt de uitschakelperiode instellen op UIT, 60, 120 en 180 minuten.

Druk op **[MENU]**, en draai daarna aan de **MULTI/ CH**regelknop om Menu Nr. 57 te openen.

U kunt de APO-tijd instellen op UIT, 60, 120 en 180 minuten.

#### **Opmerkingen:**

- De APO functie werkt zelfs als de zendontvanger bezig is met scannen.
- De APO-timer begint met aftellen wanneer er geen toetsen worden ingedrukt, geen knoppen worden gedraaid en geen opdrachten (RS-232C-poort) worden ingevoerd.

# **AUTOMATISCHE ANTENNETUNER**

Zoals in "ANTENNE AANSLUITEN" {pagina 1} is uitgelegd, is het belangrijk dat de impedantie van de coaxiale kabel en de antenne overeenkomt. Om de impedantie tussen de antenne en het zendontvangtoestel bij te stellen, kunt u kiezen uit de interne of een externe tuner. In dit onderdeel wordt uitgelegd hoe u de interne tuner kunt gebruiken. Voor de externe tuner moet u de handleiding die bij de tuner werd bijgeleverd goed doorlezen.

- **1** Kies de werkingsfrequentie.
- **2** Druk op **[FUNC]**, **[AT/ ANT1/2]** om ANT 1 of ANT 2 te kiezen.
	- Als er een externe tuner op het ANT 1-contact is aangesloten, kies dan ANT 2 om de interne antennetuner te gebruiken. De interne antennetuner wordt automatisch ontkoppeld als een externe antennetuner op ANT 1 wordt aangesloten.

#### **3** Druk even op **[AT/ ANT1/2]**.

"AT**TE3**" verschijnt, om aan te geven dat de interne tuner geactiveerd is (niet ontkoppeld).

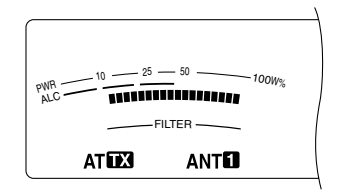

- **4** Druk langer dan 1 seconde op **[AT/ ANT1/2]**.
	- De CW-stand wordt gekozen en de afstemming begint.
	- " " begint te knipperen en het **MAIN**-band LED wordt rood.
	- Om de afstemming te annuleren, drukt u nogmaals op **[AT/ ANT1/2]**.
	- Als de SWR of het antennesysteem extreem hoog is (meer dan 10:1), zal een alarmsignaal klinken ("SWR" in morsecode) en wordt de interne tuner ontkoppeld. Voordat u opnieuw met de afstemming begint, stel het antennesysteem zo in dat de SWR lager is.
- **5** Controleer op het display of de afstemming met succes werd afgerond.

- Als de afstemming succesvol was, dan stopt "ATT" te knipperen en gaat het **MAIN**-band LED uit.
- Als de afstemming niet binnen ca. 20 seconden stopt, dan hoort u een alarmsignaal ("5" in morsecode). Druk op **[AT/ ANT1/2]** om het alarmsignaal en de afstemming te stoppen.

Als u Menu Nr. 27 opent en op AAN drukt, dan zullen de ontvangen signalen ook door de interne tuner geleid worden. Wanneer deze functie AAN staat, verschijnt "**EXAT**". Hierdoor kan de storing op de ontvangstfrequentie worden verminderd.

#### *Opmerkingen:*

- ◆ *De interne tuner zal niet buiten de beschikbare zendfrequentielimieten afstemmen.*
- ◆ *Als u meer dan 1 seconde lang tijdens de uitzending op [AT/ ANT1/2] drukt, dan wordt de uitzending onderbroken en begint de afstemming.*
- ◆ *Als u een aparte ontvangstantenne wilt gebruiken, ga dan naar Menu Nr. 18 en zet de functie op AAN. Wanneer deze functie AAN staat, gaan de ontvangen signalen de interne antennetuner voorbij.*
- ◆ *Wanneer u de CW volledige onderbrekingstijdfunctie gebruikt, kan de interne tuner voor zowel de uitzending als de ontvangst gebruikt worden.*
- ◆ *De automatische afstemming schakelt na ca. 60 seconden uit. "AT" verdwijnt en de foutalarmsignalen stoppen.*
- De afstemming kan doorgaan wanneer de SWR-meter 1:1 *aangeeft. Dit gebeurt vanwege het afstemmingsalgoritme; het is geen defect.*
- Ook al vertoont de SWR-meter meer dan 1 segment, toch kan *het zijn dat de interne tuner niet opnieuw afstemt. Dit gebeurt vanwege een SWR-berekeningsalgoritmetolerantie tussen een uitzendvermogen van ca. 10 W voor de afstemming en een uitzendvermogen van 100 W.*
- Als de afstemming niet stopt, ook al geeft de SWR-meter minder *dan 3:1 aan, dan moet u het antennesysteem bijstellen om de SWR te verlagen. Probeer daarna opnieuw af te stemmen.*
- ◆ *Het kan zijn dat de afstemming geen SWR van 1:1 bereikt, afhankelijk van de condities van het zendontvangtoestel.*

#### ■ **Vooraf instellen**

Na elke succesvolle afstemming, slaat de AT presetgeheugenfunctie de positie van de afstemcondensator in het geheugen op. De positie van de condensator wordt voor elke antenneafstemband (zie de onderstaande tabel) en voor elk antennecontact (ANT 1 en ANT 2) opgeslagen.

#### Druk even op **[AT/ ANT1/2]**.

- "AT**IX**" verschijnt, om aan te geven dat de interne tuner geactiveerd is (niet ontkoppeld).
- Telkens wanneer u over de antennetunerband gaat, wordt het AT Preset-geheugen automatisch teruggehaald om de afstemcondensator te positioneren, zonder dat er opnieuw afgestemd hoeft te worden. Als er geen vooraf ingestelde gegevens voor een bepaalde band-antennecombinatie bestaan, dan wordt de standaardinstelling van 50Ω gebruikt.

*Opmerking: De afstemming kan hervat worden om de beste aanpassingsconditie te verkrijgen, ook al bevat de huidige antennetunerband de vooraf ingestelde gegevens.*

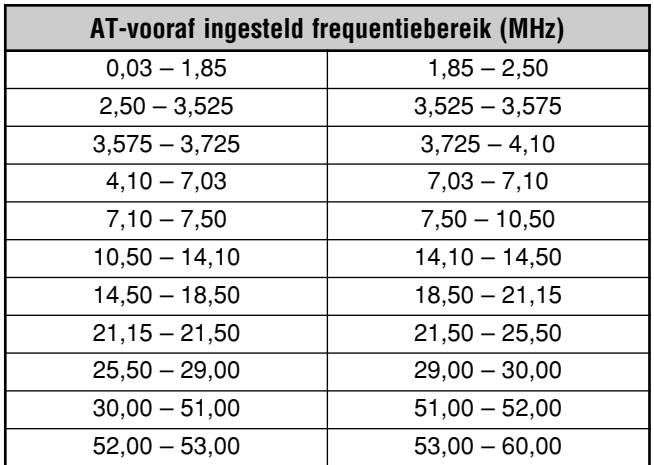

### **VERZWAKKER**

De verzwakkingsfunctie is handig wanneer uitermate sterke signalen in de buurt van uw ontvangstfrequentie voorkomen. Wanneer dit soort signalen in de buurt van uw ontvangstfrequentie voorkomen, dan kan de AGC-functie per abuis door de sterke signalen, in plaats van het doelontvangstsignaal worden gecontroleerd. Als dit gebeurt, dan kan het doelontvangstsignaal bedekt en verdrukt worden door de stoorsignalen. In dit geval, zet u de verzwakkingsfunctie AAN.

- **1** Druk op **[ATT/ F LOCK]**.
- **2** "ATT" verschijnt.

Om naar de normale werking terug te keren, drukt u nogmaals op **[ATT/ F LOCK]**.

*Opmerking: Als dezelfde band voor zowel het hoofdzendontvangtoestel als het secundaire ontvangtoestel is gekozen, staat de verzwakkingsfunctie voor beide toestellen aan.*

### **AUTO-STAND**

U kunt maximaal 29 punten (HF/ 50 MHz), 9 punten (144 MHz band), 9 punten (430 (440) MHz band) en 9 punten (1,2 GHz band) op de VFO-frequenties (VFO A en B) van het hoofdzendontvangtoestel configureren om de werkingsstand automatisch te veranderen wanneer u de frequentie wijzigt.

Volgens de standaardinstelling worden de volgende standen op elke werkingsband geprogrammeerd.

HF/ 50 MHz-band

0,03 – 9,5 MHz: LSB

9,5 MHz – 60 MHz: USB

144 MHz band

142 – 152 MHz: FM 430 (440) MHz band

420 – 450 MHz: FM

1,2 GHz band (optioneel)

1240 – 1300 MHz: FM

Om de frequentiepunten aan de automatische-standselectie toe te voegen:

- 1 Druk op **[USB/ LSB/ AUTO]+[** $\phi$ ] (STROOM) en houd ingedrukt om de zendontvanger AAN te zetten.
- **2** Druk op **[+]**/ **[–]** om de door band voor de extra frequentiepunten te kiezen.
- **3** Kies een geheugenkanaalnummer door aan de **MULTI/ CH**-regelknop te draaien.
- **4** Draai aan de **MAIN**-regelknop om een gewenst frequentiepunt te kiezen om de werkingsstand te veranderen. Of, druk op **[ENT]** om het gewenste frequentiepunt {pagina 37} met de cijfertoetsen in te voeren.
- **5** Druk op één van de standtoetsen om de gewenste werkingsstand te kiezen.
	- De gekozen stand verschijnt op het hoofd-dot-matrixdisplay.
- **6** Herhaal stappen 4 en 5 totdat u alle gegevens heeft toegevoegd.
- **7** Druk op **[CLR]** om de gegevens op te slaan.

De onderstaande tabel toont de standaard automatischestand-frequentiepunten voor de HF/ 50 MHz band. Wanneer u de automatische-stand-selectie activeert door op **[FUNC]**, **[LSB/ USB/ AUTO]** te drukken, dan kiest het hoofdzendontvangtoestel automatisch de stand: LSB voor de frequenties onder 9,5 MHz en USB voor frequenties groter of gelijk aan 9,5 MHz.

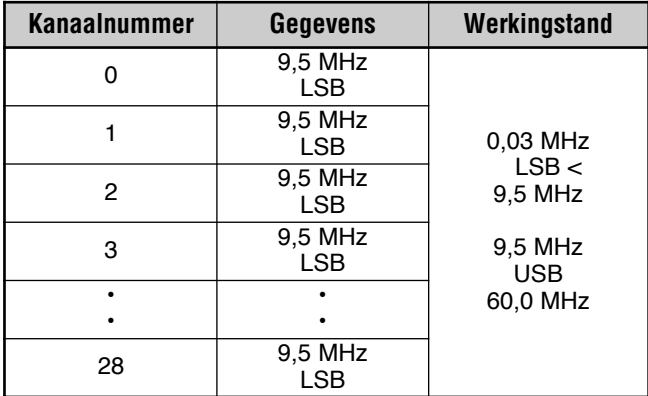

De onderstaande tabel is een voorbeeld van hoe het frequentiepunt 1,62 MHz/ AM aan het geheugen wordt toegevoegd. Met deze instelling, kiest het zendontvangtoestel de AM-stand onder 1,62 MHz, de LSB-stand tussen 1,62 MHz en 9,5 MHz en de USB-stand van 9,5 MHz tot aan 60,0 MHz.

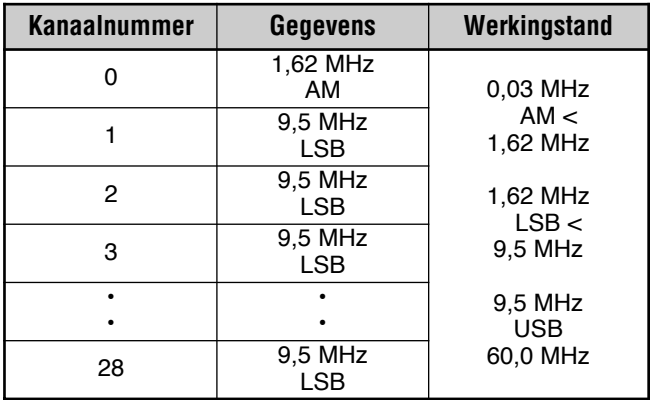

De volgende tabel is een voorbeeld hoe 4 frequentiepunten aan het geheugen worden toegevoegd. Met deze instelling kiest het zendontvangtoestel de AM-stand onder 1,62 MHz, de CW-stand tussen 1,62 MHz en 2,0 MHz, de LSB-stand tussen 2,0 MHz en 9,5 MHz, de FM-stand tussen 9,5 MHz en 53,0 MHz en de USB-stand tussen 53,0 MHz en 60,0 MHz. Indien meerdere gegevens met dezelfde frequentie maar een andere stand in het geheugen worden opgeslagen, wordt het laagste genummerde geheugenkanaal als de Auto-stand gezien.

| <b>Kanaalnummer</b> | Gegevens             | Werkingstand                       |
|---------------------|----------------------|------------------------------------|
| ŋ                   | 1,62 MHz<br>AM       | 0.03 MHz<br>AM <<br>1,62 MHz       |
| 1                   | 2.0 MHz<br><b>CW</b> | 1.62 MHz<br>CW <                   |
| 2                   | 7.0 MHz<br>LSB       | 2.0 MHz<br>2,0 MHz<br>LSB <        |
| 3                   | 9.5 MHz<br>LSB       | 9,5MHz<br>9.5 MHz                  |
|                     |                      | FM <<br>53,0 MHz                   |
| 28                  | 53,0 MHz<br>FM       | 53,0 MHz<br><b>USB</b><br>60,0 MHz |

Om de Auto-stand-functie te activeren, drukt u op **[FUNC]**, **[LSB/ USB/ AUTO]**.

### **PIEPFUNCTIE**

De piepfunctie bevestigt de invoer, geeft de foutstatus en waarschuwt over de defecten van het zendontvangtoestel. Ook al kunt u de piepfunctie UIT zetten via Menu Nr. 12, raden wij u aan om het AAN te laten om onverwachte fouten en defecten op te kunnen sporen.

U kunt ook het geluidsniveau van de pieptonen via Menu Nr. 12 instellen op 1 t/m 9.

Het zendontvangtoestel produceert morsecode om u te informeren welke stand is gekozen wanneer u de werkingsstand wijzigt.

Wanneer u de werkingsstand wijzigt, hoort u de volgende morsecode:

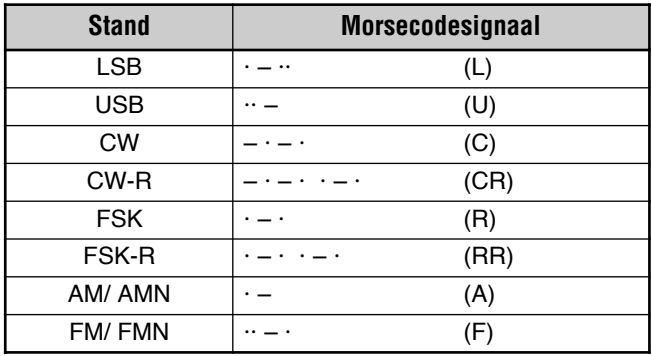

Het zendontvangtoestel produceert ook de volgende waarschuwings-, bevestigings- en defectsignalen.

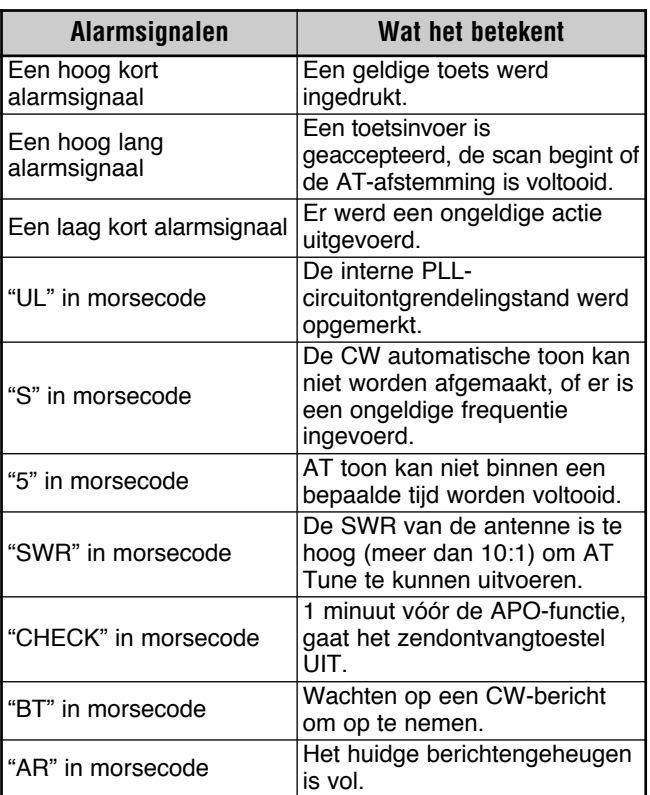

# **OPROEPKANAAL**

Een oproepkanaal is een frequentie die vaak wordt gebruikt wanneer u een station zoekt waar u mee in contact wilt komen op de FM-stand. Elke frequentieband (HF, 50 MHz, 144 MHz, 430 (440) MHz en 1,2 GHz) heeft één oproepkanaal. De standaardoproepfrequenties staan hieronder weergegeven.

Om het oproepkanaal terug te halen:

- **1** Druk op **[CALL/ C.IN]**.
- **2** Druk nogmaals op **[CALL/ C.IN]** om naar de vorige frequentie terug te keren.

Om de standaardoproepkanaalfrequentie te wijzigen:

- **1** Kies een nieuwe oproepfrequentie en werkingsstand op de VFO.
- **2** Druk op **[FUNC]**, **[CALL/ C.IN]** om de nieuwe frequentie en stand op het oproepkanaal over te nemen.

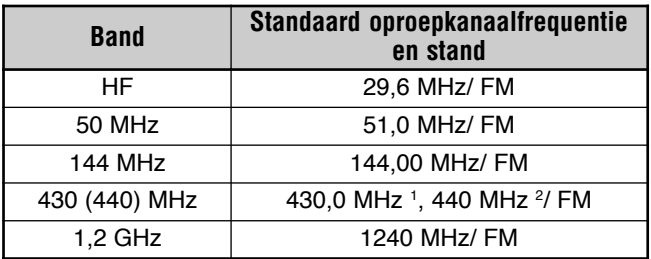

 $1$  Alle E-types  $2$  K-type

# **DISPLAY**

### **HELDERHEID**

De helderheid van het LCD-display kan via Menu Nr. 00 ingesteld worden op UIT, en van 1 tot 4.

- **1** Druk op **[MENU]**, en draai daarna aan de **MULTI/ CH**regelknop om Menu Nr. 00 te openen.
- **2** Druk op **[+]**/ **[–]** om UIT, 1, 2, 3 of 4 te kiezen.
- **3** Druk op **[MENU]** om de instellingen op te slaan en het Menu te verlaten.

### **CONTRAST**

Het contrast van het LCD-dot-matrix-display kan via Menu Nr. 59 ingesteld worden tussen 1 en 16.

- **1** Druk op **[MENU]**, en draai daarna aan de **MULTI/ CH**regelknop om Menu Nr. 59 te openen.
- **2** Druk op **[+]**/ **[–]** om een goed contrast tussen 1 en 16 te kiezen
- **3** Druk op **[MENU]** om de instellingen op te slaan en het Menu te verlaten.

# **TOETSVERLICHTING**

De toetsverlichting van het voorpaneel kan AAN of UIT gezet worden.

- **1** Druk op **[MENU]**, en draai daarna aan de **MULTI/ CH**regelknop om Menu Nr. 01 te openen.
- **2** Druk op **[+]**/ **[–]** om AAN of UIT te kiezen.
- **3** Druk op **[MENU]** om de instellingen op te slaan en het Menu te verlaten.

# **DTMF**

#### **DTMF MET DE HAND KIEZEN**

Als u een MC-52DM microfoon heeft, dan kunt u tijdens de uitzending DTMF-tonen uitzenden.

Om een serie DTMF-tonen uit te zenden:

- **1** Druk op Mic **[PTT]** of op **[SEND]** op het voorpaneel.
- **2** Druk op de gewenste DTMF-toetsen om uit te zenden.
	- De DTMF-tonen worden via de luidspreker weergegeven.
- **3** Laat Mic **[PTT]** los of druk op **[SEND]** op het voorpaneel los om naar de ontvangstand terug te keren.

### **DTMF-GEHEUGEN**

#### ■ **DTMF-tonen invoeren**

Het zendontvangtoestel heeft 10 DTMF-geheugenkanalen. Elk kanaal kan 16 DTMF-tonen opslaan. U kunt ook elke DTMF-invoer een naam geven van maximaal 8 alfanumerieke tekens.

- **1** Druk op **[MENU]**, en draai daarna aan de **MULTI/ CH**regelknop om Menu Nr. 45 te openen.
- **2** Druk op **[SUB]** om Menu Nr. 45A te openen.
- **3** Druk nogmaals op **[SUB]** voor de DTMFgeheugenkanaalstand.

需 45.50000

- **4** Kies een DTMF-geheugenkanaal (0 tot 9) door middel van de **MULTI/ CH**-regelknop.
- **5** Druk op **[SUB]** om de gewenste geheugennaam in te voeren. Druk op **[+]**/ **[–]** om de tekens te kiezen. Druk op **[MAIN]** of **[SUB]** om de cursor naar links of naar rechts te verplaatsen terwijl u de DTMF-geheugennaam invoert. U kunt ook de Mic DTMF-toetsen gebruiken om de tekens in te voeren. Verwijs naar de tabel op pagina 63 voor de beschikbare karakters en nummers.

$$
\begin{array}{c}\n\hline\n\text{m} \\
\hline\n\text{P4559997} \\
\hline\n\text{S:} \text{CME BCH} \\
\hline\n\end{array}
$$

- **6** Druk op **[M.IN]** om de naam in het geheugen op te slaan.
- **7** Kies de gewenste DTMF-toon door middel van **[+]**/ **[–]** en druk daarna op **[SUB]** om de cursor naar rechts te verplaatsen om de volgende DTMF-toon in te voeren.
- **8** Herhaal stap 7 totdat u alle gewenste DTMF-tonen heeft ingevoerd. U kunt maximaal 16 DTMF-tonen in elk DTMFgeheugenkanaal invoeren.

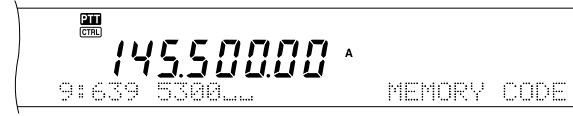

**9** Druk op **[M.IN]** om de gegevens in het geheugen op te slaan.

### ■ **DTMF-geheugenkanaalgegevens uitzenden**

Om de DTMF-geheugenkanaalgegevens tijdens de uitzending te versturen:

- **1** Druk tijdens de uitzending op **QUICK MEMO [MR]**.
- **2** Het DTMF-geheugenkanaalnummer en de geheugennaam verschijnen op het hoofd-dot-matrixdisplay.
- **3** Draai aan de **MULTI/ CH**-regelknop om het DTMFgeheugenkanaal voor de uitzending te kiezen.
- **4** Druk op **QUICK MEMO [MR]** om de DTMF-tonen uit te zenden.
	- De DTMF-tonen worden via de luidspreker weergegeven terwijl ze uitgezonden worden.

### ■ **Duur van de DTMF-tonen**

Wanneer een aantal DTMF-tonen wordt uitgezonden, is de duur van elke toon ingesteld op het standaardformaat 50 ms (toon)/ 50 ms (stil). Het kan zijn dat sommige lijnversterkers of automatische verbindingscontrollers langere DTMF-tonen en stiltes vereisen.

- **1** Druk op **[MENU]**, en draai daarna aan de **MULTI/ CH**regelknop om Menu Nr. 45B te openen.
- **2** Druk op **[–]** om SLOW (langzaam) te kiezen.
- **3** Druk op **[MENU]** om de menustand te verlaten.

De DTMF-tonen worden nu uitgezonden op basis van het 100 ms (toon)/ 100 ms (stil)-formaat.

#### ■ **Duur van de DTMF-pauzes**

In het DTMF-geheugen kunt u leemtes (pauzes) tussen een serie DTMF-tonen invoeren. De standaardpauze is ingesteld op 500 ms, maar u kunt deze duur via Menu Nr. 45C veranderen.

- **1** Druk op **[MENU]**, en draai daarna aan de **MULTI/ CH**regelknop om Menu Nr. 45C te openen.
- **2** Druk op **[+]**/ **[–]** om de gewenste DTMF-pauzeduur te kiezen (de standaardinstelling is 500 ms).
- **3** Druk op **[MENU]** om de menustand te verlaten.

### **HF RX ANTENNE**

Als u een aparte HF-antenne (onder 30 MHz) alleen voor de ontvangst heeft, dan verbindt u de coaxiale kabel van de antenne aan het HF RX ANT-contact op het achterpaneel. Dit contact is verbonden aan een drankantenne of aan een richtingslusantenne voor de werking van de lage band.

Om het HF RX ANTENNE-contact te gebruiken, gaat u naar Menu Nr. 18 en kiest AAN. Wanneer de HF RX ANTENNA voor de ontvangst wordt gekozen, verschijnt "EXI" op het display.

# **LINEAIRE VERSTERKERCONTROLE**

Wanneer u een externe HF-lineaire versterker via het **REMOTE**-contact aan het TS-2000(X) zendontvangtoestel verbindt, kiest u 1 (snelle schakeling/ vertraging van 10ms) of 2 (langzame schakeling/ vertraging van 25 ms) om het interne relais te activeren, zodat u met de HF-lineaire versterker kunt communiceren.

Sommige lineaire versterkers hebben een lange transmissievertragingstijd nodig vanwege de langzame antennerelais-schakelingstijd. In dit geval kiest u 2 voor de langzame schakeling.

Als u een lineaire versterker voor de 50 MHz, 144 MHz, 430 (440) MHz of 1,2 GHz band heeft, dan verbindt u de controlekabel van de lineaire versterker aan het **EXT.CONT-contact voor deze banden {pagina 96}.** 

- **1** Druk op **[MENU]** en draai aan de **MULTI/ CH**-regelknop om Menu Nr. 28A (HF), 28B (50 MHz), 28C (144 MHz), 28D (430 (440) MHz) of 28E (1,2 GHz) te kiezen.
- **2** Druk op **[+]**/ **[–]** om UIT, 1 of 2 te kiezen.
	- UIT schakelt het TS-2000(X)-relais uit.
	- 1 is een transmissievertraging van 10 ms.
	- 2 is een transmissievertraging van 25 ms.

*Opmerking: Als de CW volledige onderbrekingstijd functie actief is, dan wordt een transmissievertraging van 10 ms toegepast, ongeacht de instelling van Menu Nr. 28.*

# **VERGRENDELINGSFUNCTIES**

### **FREQUENTIEVERGRENDELINGSFUNCTIE**

De frequentievergrendelingsfunctie deactiveert sommige toetsen en regelknoppen om te voorkomen dat u per ongeluk een functie activeert of een instelling wijzigt.

#### Druk op **[FUNC]**, **[ATT/ F LOCK]** om de

frequentievergrendeling AAN of UIT te zetten.

"BLOCK" verschijnt wanneer de functie AAN staat.

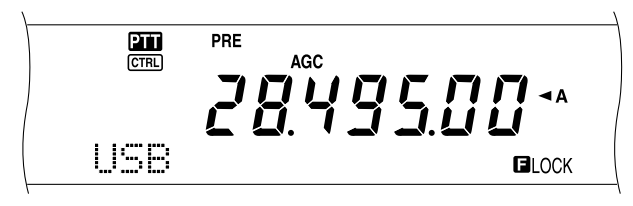

De volgende toetsen en regelknoppen worden door de frequentievergrendeling gedeactiveerd:

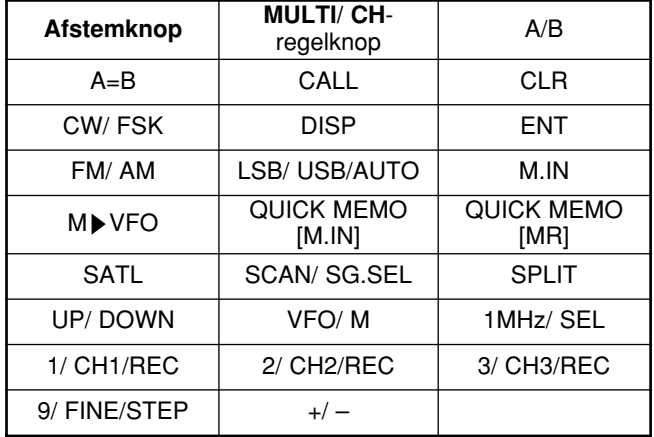

#### *Opmerkingen:*

- ◆ *Wanneer de frequentievergrendeling geactiveerd is, zijn de MULTI/ CH-regelknop en [+]/ [–] nog steeds in de Menu-stand beschikbaar.*
- ◆ *Wanneer de frequentievergrendeling geactiveerd is, kunt u de uitzendfrequentie nog steeds met de Afstemknop in de TF-SETstand veranderen.*
- Wanneer de frequentievergrendeling geactiveerd is, is de *MULTI/ CH-regelknop nog steeds beschikbaar voor andere selecties dan wijzigingen in de frequentie en het geheugenkanaal.*
- ◆ *Wanneer de frequentievergrendeling geactiveerd is, kan [CLR] in sommige situaties beschikbaar zijn.*

### **VERGRENDELING VAN ALLE FUNCTIES**

De vergrendeling van alle functies deactiveert alle toetsen en regelknoppen op het TS-2000 zendontvangtoestel, behalve **[FUNC]**, **[PRE/ LOCK A]**, Mic **[PTT]** en **[FUNC]**, **[ATT/ F LOCK]**.

Druk op **[FUNC]**, **[PRE/ LOCK A]** om vergrendeling van alle functies AAN of UIT te zetten.

"LOCK<sup>T</sup> verschiint wanneer de functie AAN staat.

Om naar de normale werkingsstand terug te keren, drukt u op **[FUNC]**, **[PRE/ LOCK A]**.

# **PF-TOETSEN VOOR DE MICROFOON**

Wanneer u de apart verkrijgbare MC-47 (of MC52DM) microfoon gebruikt, kunt u de functies van de Mic **[CALL]**/ PF1, **[VFO]**/ PF2, **[MR]**/ PF3 en **[PF]**/ PF4-toetsen zelf instellen. U kunt de volgende functies via Menu Nr. 51B t/m 51E aan deze toetsen toewijzen:

- Kies het Menunummer direct zonder op **[MENU]** te drukken of aan de **MULTI/ CH**-regelknop te draaien.
- Activeer dezelfde functie als één van de voorpaneeltoetsen.

Eén van de volgende functies kan aan elke PF-toets worden toegewezen. Als u UIT kiest, wordt er geen functie aan de PF-toets toegewezen.

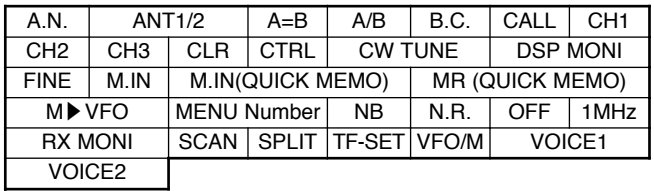

### **MONITORFUNCTIE**

Wanneer u ontvangt terwijl de ruisblokkeringsfunctie AAN staat, worden zwakke signalen intermitterend.

Of, als de CTCSS-functie AAN staat, dan is het een goed idee om de ruisblokkeringsfunctie tijdelijk uit te zetten om de huidige kanaalactiviteiten te controleren.

In deze gevallen gebruikt u de MONITOR-functie om de ruisblokkeringsfunctie tijdelijk op te heffen.

De MONITOR-functie aan een **[PF]**-toets op het voorpaneel toewijzen:

- **1** Druk op **[MENU]**, en draai daarna aan de **MULTI/ CH**regelknop om Menu 51A te openen.
- **2** Druk op **[+]**/ **[–]** om RX MONI te selecteren.
- **3** Druk op **[MENU]** om de menustand te verlaten.

*Opmerking: U kunt de MONITOR-functie aan een programmeerbare functietoets op een apart verkrijgbare MC-47 microfoon toewijzen.*

# **PF-TOETS**

U kunt de **[PF]**-toets op het voorpaneel een functie toewijzen die u vaak gebruikt. De standaardinstelling is Voice 1 voor de apart verkrijgbare Voice Synthesizer, VS-3 {pagina 91}. U kunt één van de functies uit "MICROFOON PF-TOETSEN" aan deze PF-toets toewijzen, door middel van Menu 51A.

# **CW-OPLOOPTIJD**

De oplooptijd van een CW-signaal is de tijd die het RF-signaal ervoor nodig heeft om tot het maximum vermogen te stijgen, nadat de toets is afgesloten. De standaardinstelling, 6 ms, is geschikt voor een langzame tot gemiddelde toetssnelheid en normale weging (streep-stip-verhouding). De instellingen op 4, 2 of 1 ms zijn geschikt voor snellere intoetssnelheden.

- **1** Druk op **[MENU]**, en draai daarna aan de **MULTI/ CH**regelknop om Menu Nr. 32 te openen.
- **2** Druk op **[+]**/ **[–]** om de gewenste oplooptijd te kiezen (de standaardinstelling is 6 ms).
- **3** Druk op **[MENU]** om de instelling op te slaan en het Menu te verlaten.

# **RX DSP-EQUALIZER**

### **ONTVANGSTGELUIDEN VEREFFENEN (SSB/ FM/ AM)**

Gebruik Menu Nr. 20 om de ontvangsfrequentiereacties van het doelsignaal te veranderen. U kunt uit één van de zes verschillende ontvangstprofielen kiezen, inclusief de standaard platte respons. Als u één van de volgende items via het Menu kiest, dan verschijnt "EQ a" op het display.

- **Uit (OFF):**
	- De standaardfrequentierespons voor SSB, FM en AM.
- **Versterking van hoge tonen (H BOOST):** Benadrukt de hogere geluidsfrequenties; effectief voor een lage stem.
- **Doorlaatformaat (F PASS):** Verbetert de helderheid door de geluidsfrequenties buiten het normale stemfrequentiebereik te onderdrukken.
- **Versterking van lage tonen (B BOOST):** Benadrukt de lagere geluidsfrequenties; effectief voor een stem met meer hoge frequentie-elementen.
- **Conventioneel (CONVEN):** Benadrukt 3 dB-frequenties bij 600 Hz en hoger.
- **Gebruiker (USER):** Gereserveerd voor ARCP-software. In de fabriek is dit standaard op uit geprogrammeerd.

# **APART LUIDSPREKERSIGNAAL**

De TS-2000(X) heeft 2 onafhankelijke ontvangers en kan 2 verschillende frequenties tegelijkertijd ontvangen. Indien geen externe luidspreker aan de TS-2000(X) is verbonden, worden beide geluidssignalen intern gemixt en via de interne luidspreker uitgezonden.

- **1** Verbind de externe luidspreker aan het **EXT.SP1** en/of **EXT.SP2**-contact op het achterpaneel {pagina 2}.
- **2** Druk op **[MENU]**, en draai daarna aan de **MULTI/ CH**regelknop om Menu Nr. 16 te openen.
- **3** Druk op **[+]**/ **[–]** om 0, 1 of 2 te kiezen.
- **4** Druk op **[MENU]** om de instellingen op te slaan.

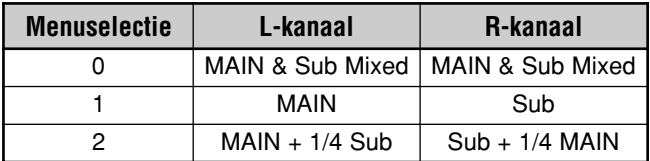

Als u een externe luidspreker op EXT.SP2 gebruikt, kunt u de zendontvanger configureren om een afzonderlijke uitvoer voor elke ontvanger te maken.

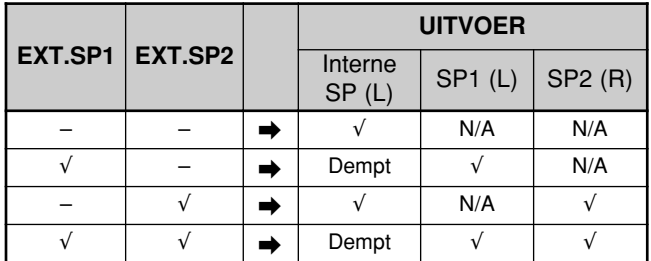

Als u het signaal wilt omkeren:

- **1** Druk op **[MENU]**, en draai daarna aan de **MULTI/ CH**regelknop om Menu Nr. 17 te openen.
- **2** Druk op **[+]** om AAN te kiezen.
- **3** Druk op **[MENU]** om de instellingen op te slaan en het Menu te verlaten.

Het signaal is nu omgekeerd.

*Opmerking: Als u een koptelefoon gebruikt, dempt de zendontvanger. Het linker kanaal vertegenwoordigt de interne SP of EXT.SP1 en het rechter kanaal vertegenwoordigt de EXT.SP2.*

### **RUISBLOKKERING VAN DE S-METER**

De ruisblokkeringsfunctie van de S-meter opent de ruisblokkering alleen wanneer het ontvangen signaal dezelfde of een grotere sterkte heeft dan de ruisblokkeringsinstelling van de S-meter. Deze functie helpt u om de ruisblokkering niet te openen wanneer u zwakke signalen ontvangt die u niet wilt horen.

- **1** Druk op **[MENU]**, en draai daarna aan de **MULTI/ CH**regelknop om Menu Nr. 19A te openen.
- **2** Druk op **[+]** om AAN te kiezen.
- **3** Draai aan de **MAIN SQL**-regelknop en/of de **SUB SQL**regelknop om het drempelniveau voor de ruisblokkering van de S-meter te regelen. Wanneer u aan de **SQL**regelknop draait, dan veranderen de indicatoren op de S-meter navenant.
- **4** Druk op **[MENU]** om de instellingen op te slaan en het Menu te verlaten.

*Opmerking: Het drempelniveau voor de ruisblokkering van de S-meter (zowel voor de MAIN- als voor de SUB-SQL) bevindt zich rond de 9 uur-positie voor FM (zowel voor de MAIN- als voor de SUB-SQL), rond de 11 uur-positie voor de andere standen (MAIN-SQL) en rond de 9 uur-positie voor AM (SUB-SQL), ongeacht de positie van de SQL-regelknop.*

### **HANGTIJD VAN DE RUISBLOKKERING**

U kunt de hangtijd van de ruisblokkering bijstellen om voortdurend onstabiele signalen te controleren. Wanneer het signaal tijdelijk zwakker is dan de drempelwaarde van de ruisblokkering voor de S-meter, dan zal de ruisblokkering het signaal korte tijd niet onderdrukken. Zodoende kunt u voortdurend het onstabiele signaal blijven controleren.

- **1** Druk op **[MENU]**, en draai daarna aan de **MULTI/ CH**regelknop om Menu Nr. 19B te openen.
- **2** Druk op **[+]**/ **[–]** om UIT, 125 ms, 250 ms of 500 ms te kiezen
- **3** Druk op **[MENU]** om de instellingen op te slaan en het Menu te verlaten.

### **UITSCHAKELKLOK**

De uitschakelklol beperkt de duur van elke uitzending. Het is ook handig om ongewilde lange uitzendingen te voorkomen.

- **1** Druk op **[MENU]**, en draai daarna aan de **MULTI/ CH**regelknop om Menu Nr. 24 te openen.
- **2** Druk op **[+]**/ **[–]** om UIT, 3 minuten, 5 minuten, 10 minuten, 20 minuten of 30 minuten te kiezen.
- **3** Druk op **[MENU]** om de instellingen op te slaan en het Menu te verlaten.

# **TNC**

Dit zendontvangtoestel heeft een ingebouwde TNC die gewoonlijk wordt gebruikt voor de werking van de pakketclusters toon {pagina 53} of van Sky Command II+ {pagina 83}. U kunt echter ook de ingebouwde TNC gebruiken als een hoge snelheid (9600 bps) of normale (1200 bps) TNC die geregeld wordt door een externe PC welke is aangesloten op een COM poort aan het achterpaneel {pagina 49}. Beschikbare TNC opdrachtinstelling is afgedrukt in de Bijlage.

Als u dat wilt, kunt u een externe TNC of een eigen TNC/ MCP aan het ACC2-contact aansluiten. Om een externe TNC/ MCP met de TS-2000(X) te laten communiceren, leest u de informatie over het ACC2-contact {pagina 95}. Open Menu Nr. 50B – 50F, om de menuparameters te configureren en in te stellen zodat de externe TNC/ MCP gebruikt kan worden.

*Opmerking: U hoeft de ingebouwde TNC niet uit te zetten om met een externe TNC te kunnen werken. Zowel het hoofdzendontvangtoestel als het secundaire ontvangtoestel werken onafhankelijk van elkaar, tenzij het zendontvangtoestel op dezelfde band aan het uitzenden is.*

# **TRANSVERTER**

Als u een transverter heeft die de werkingsfrequenties van de TS-2000 op andere frequenties overzet, dan kunt u dit TS-2000 zendontvangtoestel als een transverterbekrachtiger gebruiken. Lees de handleiding van de transverter voor de verbinding met de TS-2000.

- *1* Verbind de transverter aan het *ANT 1*, *ANT 2*, *ANT 144*, *ANT 430* of *ANT 1.2G* (TS-2000 optioneel)-contact aan de achterkant van het zendontvangtoestel.
- *2* Kies de werkingsfrequentie van de bekrachtiger op het hoofdzendontvangtoestel van de TS-2000(X).
	- De transverter zal deze frequentie als de referentie gebruiken bij het overzetten van frequenties.
- *3* Open Menu Nr. 25 en kies AAN door op *[+]* te drukken.
	- Het uitvoervermogen wordt automatisch op de laagste spanning voor die frequentie ingesteld. Zie TX VERMOGEN (onderstaand).
- *4* Druk op *[MENU]* om de instelling op te slaan en het Menu te verlaten.
- *5* Druk op *[ENT]*, en stel met de cijfertoetsen de doelfrequentie voor de overzetting in.
- *6* Druk op *[ENT]* om de invoer te voltooien.
- *7* Het zendontvangtoestel geeft de doelfrequentie van de transverter weer, in plaats van de eigenlijke werkingsfrequentie.

*Opmerking: Wanneer u een transverter gebruikt, kunnen niet alle functies van dit zendontvangtoestel gebruikt worden.*

# **TX-MONITORFUNCTIE**

De TX-monitorfunctie staat u toe om het voortgaande uitzendgeluid te controleren. Dit is handig wanneer u de moludatiegeluidskwaliteit van de uitzending wilt controleren. In de FSK-stand kunt u het FSK-signaal controleren dat de TS-2000(X) uitzendt.

- *1* Druk op *[FUNC]*, *[PWR/ TX MONI]*.
- *2* De huidige TX-monitorinstelling verschijnt.
- *3* Draai aan de *MULTI/ CH*-regelknop om het monitorgeluidsniveau op UIT of van 1 tot 9 in te stellen.
- *4* Druk op *[CLR]* om het gekozen TX-monitorniveau op te slaan.

#### *Opmerkingen:*

- ◆ *Wij raden u aan om de koptelefoon te gebruiken wanneer u de SSB-, AM- of FM-stand controleert, zodat u zingen vermijdt.*
- ◆ *Het CW-uitzendsignaal kan niet met de TX-monitorfunctie gecontroleerd worden. Gebruik de CW-zijtoonfunctie om de CW-uitzendingen te controleren (Menu's 13 en 31).*

# **TX VERMOGEN**

U kunt het zenduitvoervermogen bijstellen door op *[PWR/ TX MONI]* te drukken en de *MULTI/ CH*-regelknop te draaien. Als een fijner vermogen nodig is, ga naar Menu Nr. 23 en selecteer ON. Als dit menu op ON is ingesteld, veranderen de vermogenbijstelstappen als in onderstaande tabel afgebeeld.

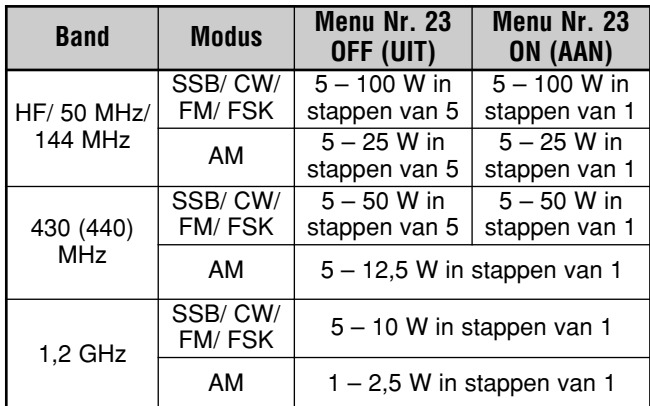

- ◆ *De uitvoervermogeninstellingen zijn onafhankelijk voor HF, 50 MHz,144 MHz, 430 (440) MHz en 1,2 GHz (TS-2000/ TS-B2000 optioneel) opgeslagen. U kunt ook verschillende uitvoervermogeninstellingen voor AM en andere modus voor elke bewerkingsband opslaan.*
- ◆ *Voor AM modus in de 430 (440) MHz band en de 1,2 GHz (TS-2000/ TS-B2000 optioneel) band, is de laatste stap 0,5 W, in plaats van 1 W.*

### **SNELLE GEGEVENSOVERDRACHT**

Dit zendontvangtoestel kan de ontvangstfrequentie en stand snel en gemakkelijk aan een andere compatibel zenontvangtoestel doorgeven. De compatibele zendontvangtoestellen zijn:

- TS-2000(X) TS-570S/ 570D
- TS-870S TS-590S/ 590SG
- TS-990S

De gegevensoverdracht is handig voor wedstrijden. Een zoekstation dat nieuwe wedstrijdversterkers zoekt, kan snel een frequentie aan het hoofdstation doorgeven.

#### **OPZETTEN**

#### ■ **Benodigde apparatuur**

Behalve een compatibel zendontvangtoestel, heeft u de volgende apparatuur nodig:

**Voor overdracht naar TS-2000(X), TS-990S, TS-590, TS-570 of TS-870S:**

**•** Eén gekruiste kabel. Deze kabel moet aan beide uiteinden een 9-pin RS-232C-stekker met gaatjes hebben.

#### ■ **Verbindingen**

Diagrammen over hoe de twee zendontvangtoestellen worden verbonden staan in het hoofdstuk "RANDAPPARATUUR AANSLUITEN" {pagina 93}.

**Opmerking:** Als u een DSP-100-apparaat met het zendontvangtoestel gebruikt, dan zet u eerst het zendontvangtoestel aan en daarna de DSP-100.

### **SNELLE GEGEVENSOVERDRACHT GEBRUIKEN**

Wanneer u een verbinding maakt met een andere TS-2000(X), TS-990S, TS-590, TS-570 of TS-870S, dan gebruikt u dezelfde **COM**-contactbaud-snelheid voor beide toestellen. Als u

#### gegevens van of naar andere **KENWOOD**-

zendontvangtoestellen stuurt, kies dan 4800 bps en 2 stop bits. Op de TS-2000(X) stelt u de parameter in Menu Nr. 56 in op 4800 bps.

**Opmerking:** Terwijl u gegevens doorstuurt zullen andere functies langzamer werken.

#### ■ **Gegevens doorgeven**

De TS-2000(X) functioneert als het bovengeschikte toestel, dat gegevens naar het ondergeschikte zendontvangtoestel stuurt.

- **1** Zet op elk van beide toestellen de overdrachtsfunctie AAN.
	- Open Menu Nr. 52 op de TS-2000(X) en kies AAN. Voor het compatibel zendontvangtoestel leest u de handleiding van dat toestel.
- **2** Op het bovengeschikte toestel en in de VFO-stand, kiest u een werkingsstand en -frequentie.
- **3** Op het bovengeschikte toestel drukt u op **QUICK MEMO [M.IN]**.
	- Wanneer u een andere TS-2000(X) als het ondergeschikte toestel gebruikt, dan verschijnt "PC" op dat toestel.
	- De weergegeven gegevens worden in snel geheugenkanaal 0 op het bovengeschikte toestel opgeslagen en naar het ondergeschikte toestel gestuurd.

**Opmerking:** Als RIT van het bovengeschikte toestel AAN staat, dan wordt de offset-frequentie opgeteld bij de ontvangstfrequentie die wordt doorgestuurd.

#### ■ **Gegevens ontvangen**

De TS-2000(X) functioneert als het ondergeschikte toestel, dat gegevens van het bovengeschikte toestel ontvangt. Het ondergeschikte toestel kan gegevens ontvangen ofwel op snel geheugenkanaal 0 of op de VFO.

- **1** Zet op elk van beide toestellen de overdrachtsfunctie AAN.
	- Open Menu Nr. 52 op de TS-2000(X) en kies AAN. Voor het compatibel zendontvangtoestel leest u de handleiding van dat toestel.
- **2** Op het ondergeschikte toestel opent u Menu Nr. 53 en kiest ofwel UIT (QUICK MEMO kanaal 0) of AAN (de VFO).
	- De standaardinstelling is UIT (QUICK MEMO).
- **3** U zet het bovengeschikte toestel in de juiste stand om gegevens te versturen.
	- Voor de juiste instellingen leest u de handleiding van dat toestel.

- Als u altijd de TS-2000(X) gebruikt om te ontvangen, activeert u de TX-blokkeringsfunctie via Menu Nr. 54 om ongewilde uitzendingen te vermijden.
- Wanneer het ondergeschikte toestel gegevens ontvangt op de VFO die met een simplex-frequentie is geprogrammeerd, dan vervangen de ontvangen gegevens de gegevens op beide VFO's. Op het ondergeschikte toestel worden RIT en XIT op UIT gezet.
- Wanneer het ondergeschikte toestel gegevens gebruikt op de VFO's die met gesplitste frequenties geprogrammeerd zijn, dan vervangen de ontvangen gegevens alleen de gegevens op de TX-zijde van de VFO. Op het ondergeschikte toestel wordt XIT op UIT gezet, maar RIT ongewijzigd gelaten.

# **BEDIENING VIA EEN COMPUTER**

Door dit zendontvangtoestel aan een computer te verbinden, kunt u de computer in een elektronische console veranderen, waarmee u op afstand de functies van het zendontvangtoestel kunt bedienen. Dit maakt het mogelijk om uw zendontvangtoestel in dezelfde kamer, vanuit een andere kamer op afstand te bedienen, of indien verbonden aan andere apart verkrijgbare producten en waar dat wettelijk is toegestaan, via een telefoonlijn vanuit een andere stad, een andere regio of een ander land.

#### *Opmerkingen:*

- U kunt de knoppen op het voorpaneel gebruiken als u het toestel *via de computer bedient. De instellingen via het voorpaneel worden onmiddellijk actief.*
- Nadat de computer wordt losgemaakt of uitgezet, gaan alle *instellingen op het voorpaneel terug naar hun oorspronkelijke posities.*

### **OPZETTEN**

#### ■ **Benodigde apparatuur**

- *•*Een PC met een RS-232C-seriële poort.
- *•* Eén rechte kabel. Deze kabel moet een 9-pin D-Sub RS-232C stekker met gaatjes aan het ene uiteinde hebben en aan het andere een 9-pin of een 25-pin D-Sub RS-232C-stekker met gaatjes dat past op de RS-232C-aansluiting van uw computer.
- *•*De bedieningsapplicatie van het zendontvangtoestel.

Als u uw programma's wilt ontwerpen, leest u alle relevante informatie "APPENDIX".

#### ■ **Verbindingen**

Het is gemakkelijk om het zendontvangtoestel op de computer aan te sluiten. Zie het diagram dat in "RANDAPPARATUUR AANSLUITEN" {pagina 93} staat.

*Opmerking: Voordat het zendontvangtoestel aan de computer wordt aangesloten, moet u zowel het zendontvangtoestel als de computer uit zetten.*

### **COMMUNICATIEPARAMETERS**

Om het zendontvangtoestel via de computer te besturen, moet u eerst de communicatieparameters instellen.

- *1* Op de computer, configureer uw zendontvangerregelapplicatie voor 8 databits, 1 stopbit en geen pariteit.
- *2* Op de zendontvanger, selecteer de zelfde transferklasse en het aantal stopbits via Menu Nr. 56.
	- De standaardinstellingen zijn 9600 bps en 1 stop bit.

*Opmerking: Om de overdrachtsnelheden van 38400 of 57600 bps goed te kunnen gebruiken, moet de RS-232C-aansluiting van de computer deze hoge snelheid communicatieparameters aan kunnen.*

### **AFSTANDS MICROFOON REGELAAR**

Als u een DTMF microfoon heeft, kunt u de microfoon als een geleide afstandsbediening gebruiken zoals onderstaand beschreven.

- *1* Steek de DTMF microfoon in de microfoonaansluiting van de zendontvanger.
- *2* Druk op *[MENU]*, draai vervolgens de *MULTI/ CH*regelknop om naar Menu Nr. 45D te gaan.
- *3* Druk op *[+]* om ON te selecteren.
- *4* Druk op *[MENU]* om de instelling op te slaan en verlaat Menu modus.

De DTMF toetsen werken als volgt:

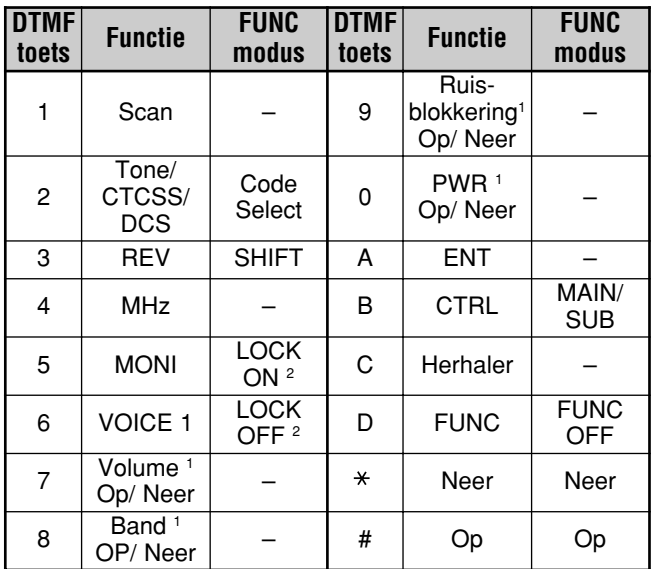

<sup>1</sup> Gebruik de [#] (UP) en [\*] (DWN) toetsen om de instellingen van deze functies te veranderen.

<sup>2</sup> De LOCK functie is voor de microfoontoetsengroep.

- ◆ *De Microfoonafstandsfunctie werkt niet tijdens zenden.*
- U kunt de DTMF Geheugenfunctie gebruiken {pagina 75} met de *Microfoon afstandsfunctie.*
- De Herhalingsfunctie is alleen voor K-type modellen beschikbaar.
- ◆ *Door op [2] te drukken gaat men gewoonlijk door Tone, CTCSS, DCS, en OFF. Als 1750 Hz echter is geselecteerd voor Tone, zal door op [2] te drukken alleen de 1750 Hz toon gezonden worden. Om terug te keren naar de Tone/ CTCSS/ DCS modus, moet u eerst 1750 Hz selectie voor Tone ongedaan maken.*
- ◆ *Druk op [D] om in FUNC modus te gaan, om de 2 de functie van de DTMF toetsen te gebruiken. Door, terwijl in FUNC modus, op [D] te drukken wordt de FUNC modus verlaten.*
- ◆ *[FUNC] op de zendontvanger werkt onafhankelijk van de Microfoon Afstand [FUNC] toets.*

### **DRAADLOZE AFSTANDSBEDIENING (ALLEEN K-TYPE)**

Als u een **KENWOOD** TH-D7A/ TH-D72A handheld zendontvangtoestel heeft, dan kunt u daarmee de 144 MHz en 440 MHz banden van het TS-2000(X) zendontvangtoestel in de FM-stand op afstand regelen. U bedient één band van het TS-2000(X) zendontvangtoestel, terwijl DTMF-tonen naar de andere band door het zendontvangtoestel op afstand worden gestuurd. Deze functie is handig wanneer u bijvoorbeeld de VHF/ UHF FM-lijnversterkingsfunctie van het TS-2000(X) zendontvang-toestel vanuit een locatie buiten uw huis of transportmiddel wilt regelen.

#### *Opmerkingen:*

- Om de TS-2000(X) op afstand te bedienen, kunt u ook een *handheld zendontvangtoestel gebruiken dat geen afstandsbedieningsfunctie maar een DTMF-functie heeft. U moet echter wel de DTMF-tonen voor de controlecodesignalen met de hand versturen. Sla stappen 1 en 3 van de "VOORBEREIDING" hieronder over.*
- De FCC-reguleringen staan u alleen toe om controlecodes op de *440 MHz band uit te zenden.*

#### **VOORBEREIDING**

We nemen aan dat de 144 MHz band van het TS-2000 zendontvangtoestel gecontroleerd wordt.

#### **Op het controlezendontvangtoestel:**

- **1** Programmeer een geheim nummer van 3 cijfers.
	- Als u een TH-D7A/ TH-D72A gebruikt, lees dan "DRAADLOZE AFSTANDSBEDIENING" in deze handleiding.
- **2** Kies de uitzendfrequentie op de 440 MHz band.
- **3** Zet het toestel op afstandsbediening.

#### **Op het TS-2000 zendontvangtoestel:**

- **4** Ga naar Menu Nr. 61C, en kies hetzelfde geheime nummer dat u bij stap 1 heeft gekozen.
- **5** Kies de ontvangstfrequentie op de 440 MHz band van het secundaire ontvangtoestel.
	- Koppel deze frequentie aan de uitzendfrequentie van het controlezendontvangtoestel.
- **6** Kies de 144 MHz band als de TX-band of de controleband voor het hoofdzendontvangtoestel.
- **7** Als u wilt dat het TS-2000(X) zendontvangtoestel een controlebevestiging naar het handheld toestel stuurt, dan gaat u naar Menu Nr. 61D en kiest "ON".
	- DTMF-tonen die het geheime nummer weergeven, worden ter bevestiging gebruikt.
- **8** Open Menu Nr. 61E en kies "ON".
	- " OCK**N**" verschijnt wanneer de TS-2000(X) op de afstandsbedieningsstand staat.

#### **CONTROLEFUNCTIE**

In de afstandsbedieningsstand functioneren de DTMF-toetsen van het controlezendontvangtoestel zoals dat hieronder in de tabel staat weergegeven. Telkens wanneer u de gewenste toets indrukt, zal het zendontvangtoestel automatisch op de uitzendstand gaan staan en de overeenkomstige opdracht naar het draagbare toestel sturen.

*Opmerking: Als u een zendontvangtoestel zonder een afstandsbedieningsfunctie gebruikt, dan stuurt u met de hand "AXXX#YA#", waarbij "XXX" uw geheime nummer van 3 cijfers is en "Y" een controleopdracht van 1 cijfer. Als u geen "A#" aan het einde toevoegt, hoeft u de volgende keer geen "AXXX#" meer te sturen; maar dit betekent wel dat het draagbare toestel per ongeluk door andere stations bediend kan worden.*

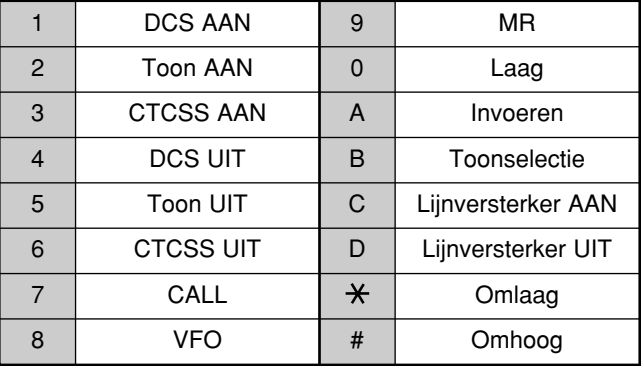

Om de uitzend- en ontvangstfrequentie te veranderen:

(**[VFO]** ➡ **[ENTER]** ➡ **[0]** – **[9]** (de benodigde cijfers invoeren) ➡ **[ENTER]**) of (**[VFO]** ➡ **[UP]**/ **[DWN]**)

Om een geheugenkanaal terug te halen:

(**[MR]** ➡ **[ENTER]** ➡ **[0]** – **[9]** (de benodigde cijfers invoeren) ➡ **[ENTER]**) of (**[MR]** ➡ **[UP]**/ **[DWN]**)

Om de toon- (of CTCSS-) frequentie te veranderen:

(**[TONE SEL]** ➡ **[0]** – **[9]** (2 cijfers invoeren; bijv. **[0]**, **[5]**) ➡ **[TONE SEL]**)

- Gebruik nummers 01 t/m 38 die in de tabel op pagina 35 staan.
- Ten eerste activeert u de toon- of CTCSS-functie. U kunt een aparte toonfrequentie voor de toon- en CTCSSfuncties kiezen.

*Opmerking: In de draadloze afstandsbedieningsstand, kunt u alleen de volgende functies op het TS-2000(X) zendontvangtoestel uitvoeren.*

#### • *Uitzenden* • *Bevestig AAN/ UIT*

• *Geheim nummer veranderen* • *Gedeeltelijke/ volledige reset*

# **SKY COMMAND II+ (ALLEEN K-TYPE)**

Sky Command II+ stelt u in staat om het TS-2000(X) zendontvangtoestel vanuit een aparte locatie te bedienen. Aangezien het TS-2000(X) zendontvangtoestel een onafhankelijk VHF- en UHF-secundair ontvangtoestel naast het hoofdzendontvangtoestel heeft, kan het secundaire ontvangtoestel dienst doen als een "Transporter", zonder dat daar een ander VHF/ UHF-zendontvangtoestel voor nodig is.

Dus, als u al een TH-D7A handheld of TM-D700A draagbaar zendontvangtoestel van **KENWOOD** heeft, dan kunt onmiddellijk gebruik maken van de functie van Sky Command II+ om de HF/ 50 MHz van uw TS-2000(X) op afstand te bedienen.

Of, als u een vriend(in) heeft met een andere TS-2000(X), dan kunt u ook zijn/haar TS-2000(X) als een "Commander" (een toestel op afstand) gebruiken om de HF/ 50 MHz band van uw TS-2000(X) thuis te bedienen, door middel van de VHF- en UHF-banden.

U gebruikt één zendontvangtoestel als het toestel op afstand, een "Commander" geheten. Het VHF-UHF-secundaire ontvangtoestel van het TS-2000(X) zendontvangtoestel heet de "Transporter". Het werkt als een interface tussen de Commander en de HF/ 50 MHz band van het TS-2000(X) hoofdzendontvangtoestel.

Dankzij dit systeem kunt u bijvoorbeeld DX opsporen terwijl u uw auto aan het wassen bent, of het HF-zendontvangtoestel gebruiken wanneer u lekker in uw auto, uw voorkamer, uw terras relaxt, in plaats van achter uw toestel te zitten.

*Opmerking: Raadpleeg de respectievelijke instructiehandleidingen van de TH-D72(A/E), TM-D710/G(A/E) of TM-V71A + RC-D710 voor informatie over hoe u de zendontvangers kunt aansluiten, configureren en bedienen voor Sky Command II.*

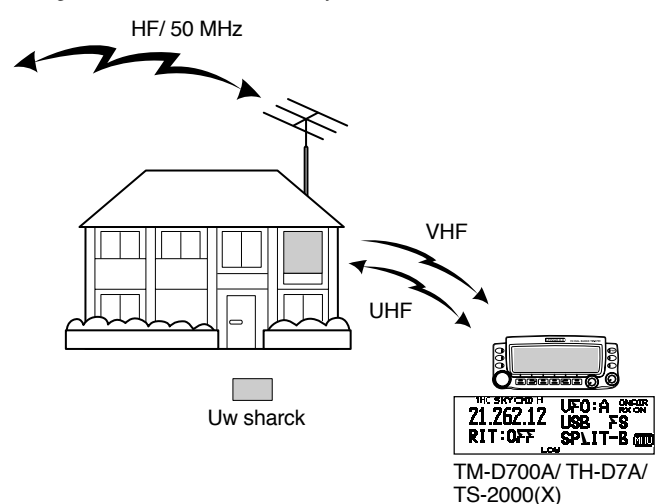

#### **SKY COMMAND II+ DIAGRAM**

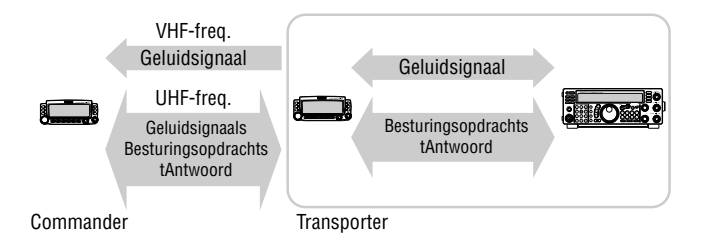

#### **VOORBEREIDING**

Ook al kunt u ofwel een TM-D700A, een TH-D7A of een ander TS-2000(X) zendontvangtoestel als een "Commander" gebruiken (een extern toestel met afstandsbediening), geeft de volgende procedure aan hoe u uw TS-2000 als een "Transporter" bij een basisstation en de TM-D700A als een "Commander" kunt opstellen.

#### **Opstelling TS-2000 (Transporter):**

- **1** Druk op **[MENU]**, en draai daarna aan de **MULTI/ CH**regelknop om Menu Nr. 62A te openen.
- **2** Druk op **[SUB]** en voer uw oproepsignaal in (bijv. WD6DJY) als het oproepsignaal van de "Commander" door middel van **[+]**/ **[–]** of de **MULTI/ CH**-regelknop. Om de cursor te verplaatsen, drukt u op **[MAIN]** of **[SUB]**. Druk op **[M.IN]** om het oproepteken in Menu Nr. 62A op te slaan.
- **3** Druk op **[MENU]**, en draai daarna aan de **MULTI/ CH**regelknop om Menu Nr. 62B te openen.
- **4** Druk op **[SUB]** en voer uw alias oproepsignaal in (bijv. WD6DJY-1) als het oproepsignaal van de "Transporter" door middel van **[+]**/ **[–]** of de **MULTI/ CH**regelknop. Om de cursor te verplaatsen, drukt u op **[MAIN]** of **[SUB]**. Druk op **[M.IN]** om het oproepteken in Menu Nr. 62B op te slaan.

*Opmerking: U kunt de alfanumerieke tekens A t/m Z, 0 t/m 9 en "-" gebruiken. Het oproepsignaal mag niet meer dan 9 tekens bevatten, inclusief "-". De volgende oproepsignaalformaten kunnen niet ingevoerd worden:*

- *WD6DJYZ Als u alleen cijfers en letters voor het oproepsignaal gebruikt, dan is de maximale lengte 6 tekens.*
	- *WD6-DJY-1 U kunt niet meer dan 1 "-" binnen een oproepsignaal gebruiken.*
- *-WD6DJY*
	- *U kunt geen "-" als het eerste oproepsignaalteken gebruiken.*
		- *WD6DJY-19*

*Een SSID moet binnen het bereik van 1 t/m 15 liggen.*

- **5** Ga naar Menu Nr. 62C, en draai daarna aan de **MULTI/ CH**-regelknop om een CTCSS-toonfrequentie voor Sky Command II+ te kiezen (de standaardinstelling is 88,5 Hz).
- **6** Ga naar Menu Nr. 62D en kies de communicatiesnelheid voor Sky Command II+. Kies 1200 bps voor TM-D700A (9600 bps kan alleen worden gebruikt wanneer u een andere TS-2000(X) als de "Commander" gebruikt).
- **7** Open Menu Nr. 46 en kies SUB.
- **8** Kies een 144 MHz bandfrequentie in de FM-stand op het hoofdzendontvangtoestel en 440 MHz bandfrequentie in de FM-stand op het secundaire ontvangtoestel voor Sky Command.

#### **Opstelling TM-D700A (Commander):**

- **1** Ga naar menu 4–1 en 4–2 om hetzelfde oproepsignaal in te voeren dat u in de TS-2000(X) heeft ingevoerd.
- **2** Ga naar menu 4–3 om dezelfde CTCSS-toonfrequentie te kiezen die u voor de TS-2000(X) gekozen heeft (Transporter).

*Opmerking: Lees hoofdstuk 17, Sky Command II, in de handleiding van de TM-D700A voor informatie hoe u het oproepsignaal en de CTCSS-toonfrequentie invoert.*

#### **Sky Command II+ gebruiken:**

Nadat u de volgende instellingen heeft uitgevoerd, kunt u Sky Command II+ gebruiken. Als u deze parameters niet inprogrammeert, dan kunt u Sky Command II+ niet gebruiken.

### **Op de TS-2000 (Transporter):**

- **1** Kies de gewenste HF-frequentie die u op het hoofdzendontvangtoestel wilt laten controleren.
- **2** Kies een open VHF-frequentie in de FM-stand op het hoofdzendontvangtoestel en een andere open UHFfrequentie in de FM-stand voor het secundaire ontvangtoestel.
- **3** Druk op **[MENU]**, en draai daarna aan de **MULTI/ CH**regelknop om Menu Nr. 62E te openen.
- **4** Kies T-PORTER (Transporter).
- **5** Druk op **[MENU]** om de Transporter-stand te kiezen.

### **Op de TM-D700A (Commander):**

- **1** Kies dezelfde VHF- en UHF-frequenties die u voor de TS-2000 (Transporter) heeft gekozen.
- **2** Ga naar Menu 4–4 om COMMANDER te kiezen.
	- "PRESS [0] KEY TO START COMMANDER!!" verschijnt.
- **3** Druk op **[0]** op de DTMF Mic van de TM-D700A om Sky Command II+ te activeren.

### **CONTROLEFUNCTIE**

Nadat zowel de TS-2000 (Transporter) als de TM-D700A (Commander) voor Sky Command II+ zijn ingesteld, drukt u op Mic **[0]** op de Commander. In de Sky Command-stand, functioneren de Mic-toetsen van de Commander zoals hieronder staat uitgelegd.

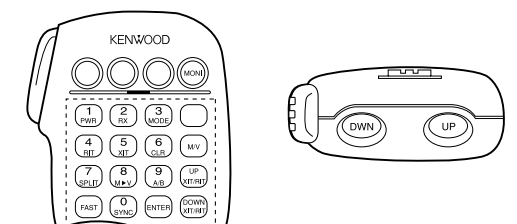

Telkens wanneer u een toets indrukt, zal de Commander automatisch op de uitzendstand gaan staan en de overeenkomstige bedieningsopdracht naar de Transporter sturen.

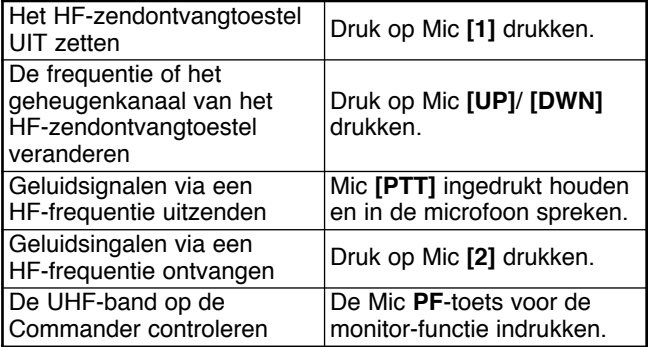

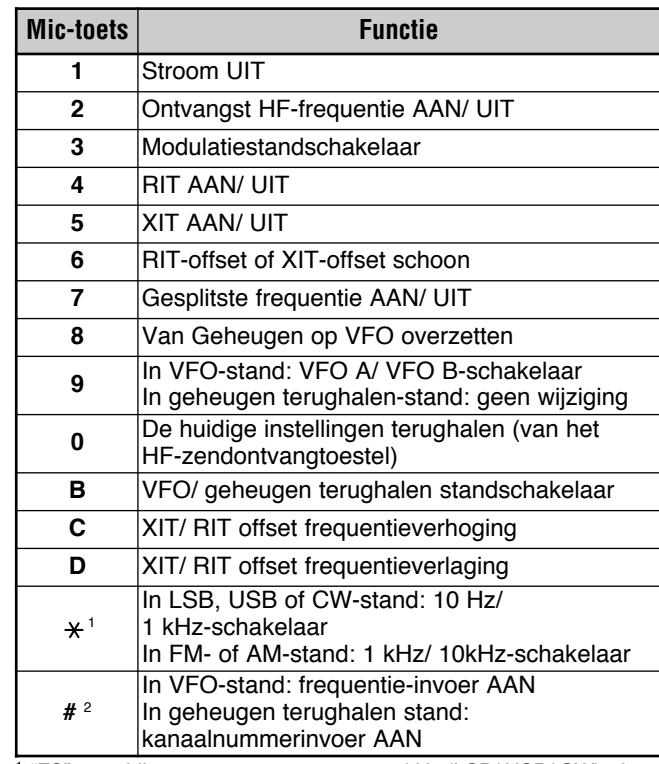

<sup>1</sup> "FS" verschijnt wanneer u stappen van 1kHz (LSB/ USB/ CW) of van 10 kHz (FM/ AM) kiest.

<sup>2</sup> Nadat u Mic **[#]** heeft ingedrukt, drukt u op Mic **[0]** tot **[9]** om een frequentie of geheugenkanaalnummer in te voeren.

Wanneer Mic **[0]** is ingedrukt, toont de Commander de huidige instellingen van het HF-zendontvangtoestel.

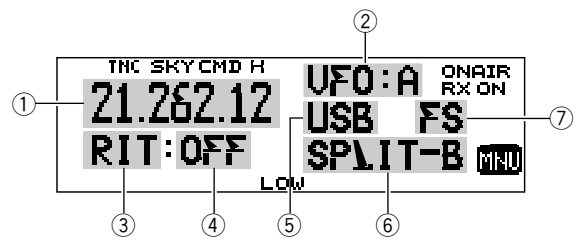

- 1) HF-frequentie<br>2) VFO: A, VFO:
- VFO: A, VFO: B,
- MR: 00 99 (geheugenkanaalnummer)
- $\circled{3}$  RIT, XIT
- $\overline{4}$  UIT, –9,99 +9,99
- $5$  LSB, USB, CW, FM, of AM
- SPLIT-A: VFO A wordt voor de uitzending gebruikt. SPLIT–B: VFO B wordt voor de uitzending gebruikt. SPLIT–M: Een geheugenkanaal wordt voor de uitzending gebruikt.
- u "FS" verschijnt wanneer Mic **[ ]** wordt ingedrukt.

- ◆ *Nadat u [MENU] heeft ingedrukt, kunt u alleen Menu 4–4 openen.*
- ◆ *De Transporter zendt elke 10 minuten zijn oproepsignaal in morsecode via de 144 MHz band uit.*
- De APO-timer werkt niet op het zendontvangtoestel terwijl de *Transporter AAN staat.*
- ◆ *U moet VHF frequentie op de hoofdzendontvanger UHF frequentie op de sub-ontvanger instellen. Anders, kan de Sky Command II+ niet juist werken.*
- ◆ *Als de TS-2000(X) de Sky Command II+ bewerking verlaat, zullen de bewerkingsfrequenties worden teruggebracht naar hun originele frequenties (de frequenties voor het ingaan naar Sky Command II+).*

#### **TH-D7A ALS EEN COMMANDER GEBRUIKEN**

Om het TH-D7A-zendontvangtoestel als een "Commander" (een externe afstandsbedieningseenheid) te gebruiken, volgt u de onderstaande stappen. Eigenlijk is het hetzelfde als wanneer een TM-D700A als een "Commander" wordt gebruikt (zoals op de vorige pagina staat uitgelegd).

#### **Opstelling TS-2000(X) (Transporter):**

- **1** Druk op **[MENU]**, en draai daarna aan de **MULTI/ CH**regelknop om Menu Nr. 62A te openen.
- **2** Voer uw oproepsignaal in (bijv. WD6DJY) als het oproepsignaal van de "Commander" door middel van **[+]**/ **[–]** of de **MULTI/ CH**-regelknop. Om de cursor te verplaatsen, drukt u op **[MAIN]** of **[SUB]**. Druk op **[M.IN]** om het oproepteken in Menu Nr. 62A op te slaan.
- **3** Druk op **[MENU]**, en draai daarna aan de **MULTI/ CH**regelknop om Menu Nr. 62B te openen.
- **4** Voer uw alias oproepsignaal in (bijv. WD6DJY-1) als het oproepsignaal van de "Transporter" door middel van **[+]**/ **[–]** of de **MULTI/ CH**-regelknop. Om de cursor te verplaatsen, drukt u op **[MAIN]** of **[SUB]**. Druk op **[M.IN]** om het oproepteken in Menu Nr. 62B op te slaan.

*Opmerking: U kunt de alfanumerieke tekens A t/m Z, 0 t/m 9 en "-" gebruiken. Het oproepsignaal mag niet meer dan 9 tekens bevatten, inclusief "-". De volgende oproepsignaalformaten kunnen niet gebruikt worden:*

- *WD6DJYZ Als u alleen cijfers en letters voor het oproepsignaal gebruikt, dan is de maximale lengte 6 tekens.*
- *WD6-DJY-1 U kunt niet meer dan 1 "-" binnen een oproepsignaal gebruiken.*
- *-WD6DJY U kunt geen "-" als het eerste oproepsignaalteken gebruiken.*
- *WD6DJY-19 Een SSID moet binnen het bereik van 1 t/m 15 liggen.*
- **5** Ga naar Menu Nr. 62C, en draai daarna aan de **MULTI/ CH**-regelknop om een CTCSS-toonfrequentie voor Sky Command II+ te kiezen (de standaardinstelling is 88,5 Hz).
- **6** Ga naar Menu Nr. 62D en kies de communicatiesnelheid voor Sky Command II+. Kies 1200 bps voor de TH-D7A (9600 bps kan alleen worden gebruikt wanneer u een andere TS-2000 als de "Commander" gebruikt).
- **7** Wijs de TNC band toe aan de sub-band door naar Menu Nr. 46 te gaan en SUB te selecteren.
- **8** Kies een 144 MHz bandfrequentie in de FM-stand op het hoofdzendontvangtoestel en 440 MHz bandfrequentie in de FM-stand op het secundaire ontvangtoestel voor Sky **Command**

### **Opstelling TM-D7A (Commander):**

- **1** Ga naar Menu 4–1 om hetzelfde oproepteken in te voeren dat u voor de Commander heeft gebruikt (bijv. WD6DJY).
- **2** Ga naar Menu 4–2 om hetzelfde oproepteken in te voeren dat u voor de Transporter heeft gebruikt (bijv. WD6DJY-1).
- **3** Ga naar menu 4–3 om dezelfde CTCSS-toonfrequentie te kiezen die u voor de TS-2000(X) gekozen heeft (Transporter).

**4** Stel dezelfde frequenties in die u voor de "Transporter" op de VHF- en UHF-banden heeft gebruikt.

*Opmerking: Lees hoofdstuk 19, Sky Command II, in de handleiding van de TH-D7A voor informatie over hoe u het oproepsignaal en de CTCSS-toonfrequentie invoert.*

### **CONTROLEFUNCTIE**

Ten eerste zet u het TS-2000 zendontvangtoestel op AAN en kiest T-PORTER (Transporter) in Menu Nr. 62E.

Daarna gaat u naar Menu 4–4 op de TH-D7A en kiest "COMMANDER". "PUSH [0] KEY TO START COMMANDER!!" verschijnt.

Druk op **[0]** op de TH-D7A om de Sky Command-stand te activeren.

In de Sky Command-stand, functioneren de toetsen van de TH-D7A (Commander) zoals hieronder staat uitgelegd. Alleen de functies van de **[LAMP]**, **[MONI]** en de **VOL**-regelknop veranderen niet.

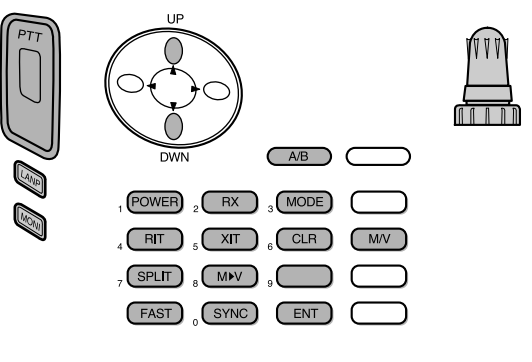

Telkens wanneer u de gewenste toets indrukt, zal de "Commander" automatisch op de uitzendstand gaan staan en de overeenkomstige bedieningsopdracht naar de TS-2000 (Transporter) sturen.

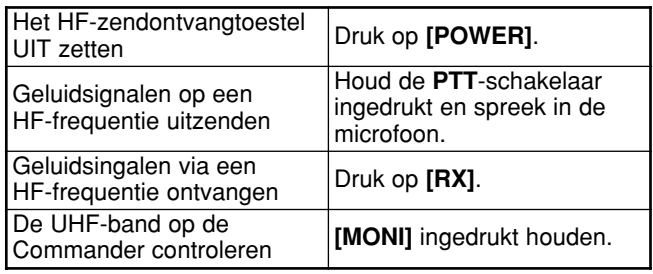

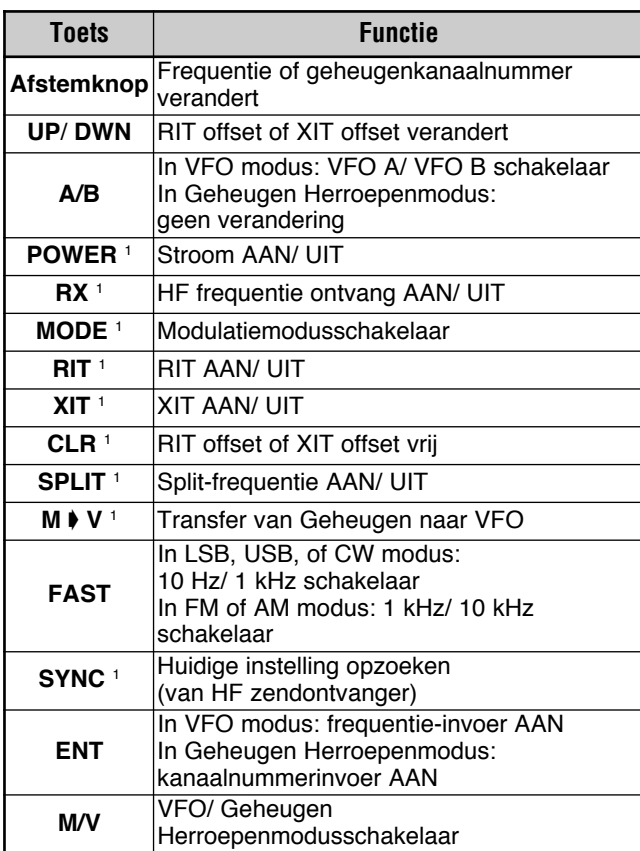

<sup>1</sup> Nadat u **[ENT]** heeft ingedrukt kunt u deze toetsen als cijfertoetsen gebruiken om een frequentie- of geheugenkanaalnummer in te voeren.

Wanneer **[0/ SYNC]** is ingedrukt, toont de "Commander" de huidige instellingen van het HF-zendontvangtoestel.

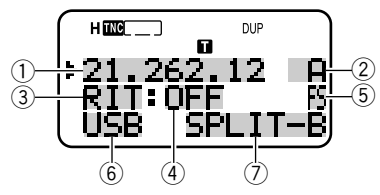

- $\begin{array}{cc} 1 & H \rightarrow H \end{array}$  HF-frequentie
	- $A (VFO A), B (VFO B),$
- 00 99 (geheugenkanaalnummer)  $@$  Rit, Xit
- $\circled{4}$  UIT, –9,99 +9,99
- t "FS" verschijnt wanneer **[FAST]** AAN staat.
- **Example:**<br> **Example:**<br> **Example:**<br> **C** SPLIT–A: VFO A wordt voor
- SPLIT–A: VFO A wordt voor de uitzending gebruikt. SPLIT–B: VFO B wordt voor de uitzending gebruikt. SPLIT–M: Een geheugenkanaal wordt voor de uitzending gebruikt.

- ◆ *Op de "Transporter" functioneren alleen [LAMP], [MONI] en [MENU]. Als u op een andere toets drukt, dan laat de "Transporter" alleen een foutsignaal horen.*
- ◆ *Nadat u [MENU] heeft ingedrukt, kunt u alleen Menu 4–4 openen.*
- ◆ *De Transporter zendt elke 10 minuten zijn oproepsignaal in morsecode via de 144 MHz band uit.*
- ◆ *De APO-timer werkt niet op het zendontvangtoestel terwijl de "Transporter" AAN staat.*

#### **ANDERE TS-2000 ALS EEN COMMANDER GEBRUIKEN**

Om een ander TS-2000(X) zendontvangtoestel als een "Commander" (een externe afstandsbedieningseenheid) te gebruiken, volgt u de onderstaande stappen. Eigenlijk is het hetzelfde als wanneer een TM-D700A als een "Commander" wordt gebruikt (zoals op pagina's 83 en 84 staat uitgelegd).

#### **Opstelling TS-2000(X) (Transporter):**

- **1** Druk op **[MENU]**, en draai daarna aan de **MULTI/ CH**regelknop om Menu Nr. 62A te openen.
- **2** Voer uw oproepsignaal in (bijv. WD6DJY) als het oproepsignaal van de "Commander" door middel van **[+]**/ **[–]** of de **MULTI/ CH**-regelknop. Om de cursor te verplaatsen, drukt u op **[MAIN]** of **[SUB]**. Druk op **[M.IN]** om het oproepteken in Menu Nr. 62A op te slaan.
- **3** Druk op **[MENU]**, en draai daarna aan de **MULTI/ CH**regelknop om Menu Nr. 62B te openen.
- **4** Voer uw alias oproepsignaal in (bijv. WD6DJY-1) als het oproepsignaal van de "Transporter" door middel van **[+]**/ **[–]** of de **MULTI/ CH**-regelknop. Om de cursor te verplaatsen, drukt u op **[MAIN]** of **[SUB]**. Druk op **[M.IN]** om het oproepteken in Menu Nr. 62B op te slaan.

*Opmerking: U kunt de alfanumerieke tekens A t/m Z, 0 t/m 9 en "-" gebruiken. Het oproepsignaal mag niet meer dan 9 tekens bevatten, inclusief "-". De volgende oproepsignaalformaten kunnen niet gebruikt worden:*

- *WD6DJYZ Als u alleen cijfers en letters voor het oproepsignaal gebruikt, dan is de maximale lengte 6 tekens.*
- *WD6-DJY-1 U kunt niet meer dan 1 "-" binnen een oproepsignaal gebruiken.*
- *-WD6DJY U kunt geen "-" als het eerste oproepsignaalteken gebruiken.*
- *WD6DJY-19 Een SSID moet binnen het bereik van 1 t/m 15 liggen.*
- **5** Ga naar Menu Nr. 62C, en draai daarna aan de
	- **MULTI/ CH**-regelknop om een CTCSS-toonfrequentie voor Sky Command II+ te kiezen (de standaardinstelling is 88,5 Hz).
- **6** Ga naar Menu Nr. 62D en kies de communicatiesnelheid voor Sky Command II+.
	- Kies 1200 bps of 9600 bps.
- **7** Open Menu Nr. 46 en kies "SUB".
- **8** Kies een 144 MHz bandfrequentie in de FM-stand op het hoofdzendontvangtoestel en 440 MHz bandfrequentie in de FM-stand op het secundaire ontvangtoestel voor Sky Command.

#### **Opstelling TS-2000 (Commander):**

- **1** Ga naar Menu Nrs. 62A en 62B om hetzelfde oproepsignaal in te voeren dat u voor de TS-2000 (Transporter) heeft gebruikt.
- **2** Ga naar Menu Nr. 62C om dezelfde CTCSStoonfrequentie te kiezen die u voor de TS-2000 gekozen heeft (Transporter).
- **3** Ga naar Menu Nr. 62D om dezelfde communicatiesnelheid te kiezen die u voor de TS-2000 gekozen heeft (Transporter).
- **4** Open Menu Nr. 46 en kies "SUB".

**5** Stel dezelfde frequenties in die u voor de "Transporter" op het hoofdzendontvangtoestel en het secundaire ontvangtoestel heeft gebruikt.

#### **Sky Command II+ gebruiken:**

- **1** Ga naar Menu Nr. 62E op de "Transporter".
- **2** Kies T-PORTER ("Transporter").
- **3** Ga naar Menu Nr. 62E op de "Commander".
- **4** Kies COMMANDER ("Commander").
- **5** Druk op **[MAIN]** om de "Commander" op de werking te activeren.

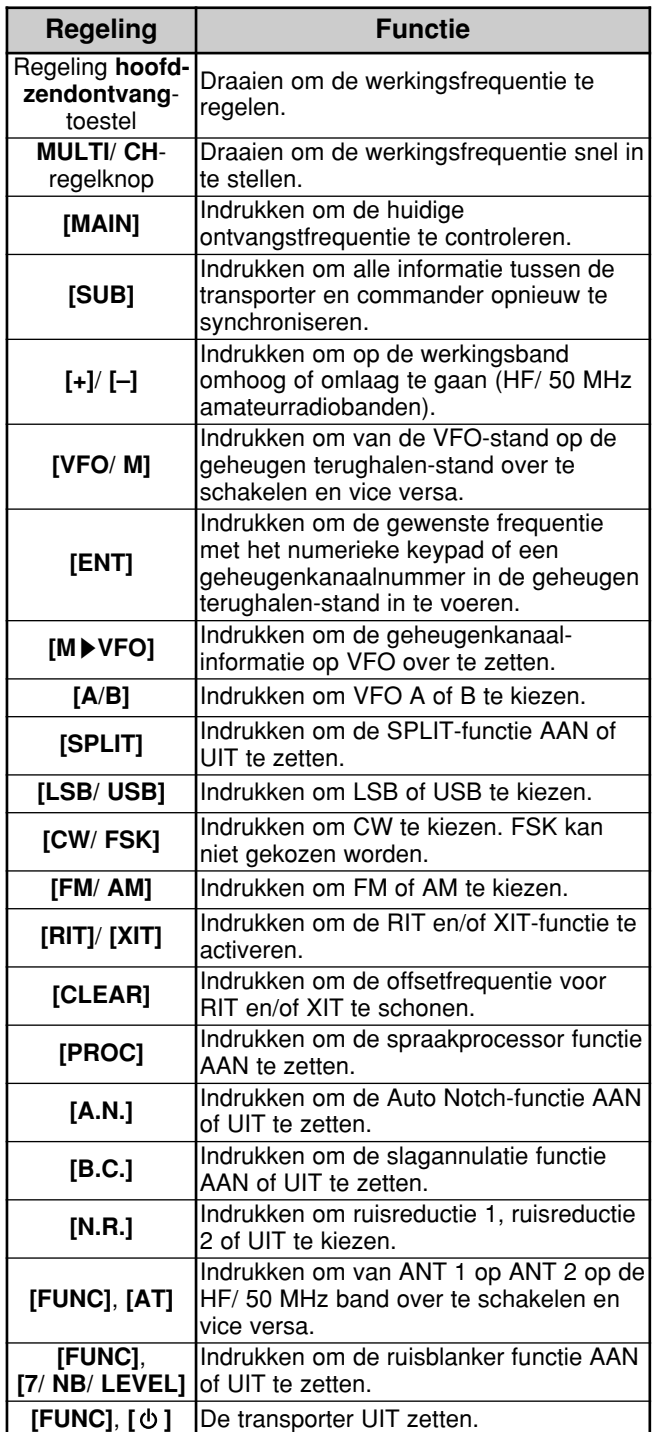

Deze toetsen en regelknoppen bevinden zich op de "Commander" om de "Transporter" te bedienen.

#### *Opmerkingen:*

- ◆ *Als de synconise bewerking onvolledig is, kan het hoofd display van de Commander verdwijnen. In dit geval, druk op [SUB] om de synchronise bewerking te herhalen.*
- ◆ *U kunt de geheugenkanalen 100 t/m 299 niet via [ENT] en de cijfertoetsen terughalen. Om geheugenkanalen 100 – 299 terug te halen, gebruikt u [+]/ [–].*
- U kunt alleen de geheugenkanalen terughalen die HF/50 MHz*frequenties hebben.*
- Gebruik geen VHF/ UHF frequenties die lijden onder de *harmonisaties van HF/ 50 Hz zendingen.*
- ◆ *De frequentieregelaar bewerkingen, zoals de MAIN-regelknop en de RIT/ XIT-regelknop, zijn veel langzamer dan het gebruik van direkte regelaars, omdat elke regelopdracht wordt verzonden (in stappen van 10 Hz) als pakketdata.*
- ◆ *Als u de frequentie doorlopend verandert, met gebruik van de MAIN-regelknop of de MULTI/ CH-regelknop, wordt de laatste invoer van de Commander frequentie weergegeven op de HF/ 50 MHz zendontvanger.*
- ◆ *Daar Sky Command II+ twee VHF/ UHF frequenties nodig heeft, controleer voorzichtig de bewerkingsfrequenties om interferentie met anderen te vermijden.*
- ◆ *Als de zendontvanger de Sky Command II+ bewerking verlaat, behoudt de interne TNC de datatransfersnelheid in Menu Nr. 47. Als een verschillende data transfersnelheid voor pakketbewerking nodig is, her-configureer het tot de gewenste waarde.*

### **APARTE TRANSPORTER GEBRUIKEN**

Als u meer dan 2 TH-D7A en/of TM-D700A zendontvangtoestellen heeft, kunt u één van de zendontvangtoestellen als een "Transporter" gebruiken. Dit zendontvangtoestel is via de RS-232C-poort, het EXT SP-contact en het Mic-contact van het basisstation aan de

TS-2000(X) verbonden en het andere TH-D7A of TM-D700A zendontvangtoestel functioneert als een "Commander". Met deze configuratie kunt u de TS-2000(X) via de "Commander" AAN en UIT zetten. Lees de handleiding voor de TH-D7A of TM-D700A voor de communicatie van dit zendontvangtoestel met het TS-2000(X) zendontvangtoestel.

#### **Opstelling van de TS-2000 + TH-D7A/ TM-D700A (Transporter):**

- *1* Stel de TH-D7A of TM-D700A in als de "Transporter" en verbind alle benodigde kabels aan de TS-2000.
- *2* Kies een frequentie (HF/ 50 MHz band) op het hoofdzendontvangtoestel van de TS-2000.
- *3* Druk op *[MENU]* van de TS-2000, en draai daarna aan de *MULTI/ CH*-regelknop om Menu Nr. 62E te openen.
- *4* Kies een "CLIENT".
- *5* Druk op *[MENU]* om de instelling te voltooien.
- *6* Activeer de Transporter-stand op de TH-D7A of TM-D700A.

#### **Opstelling TM-D7A/ TM-D700A (Commander):**

Stel de TH-D7A of TM-D700A in als de "Commander". Lees het hoofdstuk over Sky Command II in de handleiding om het zendontvangtoestel als een "Commander" in te stellen.

U kunt een "Commander" gebruiken, zoals op pagina's 84 en 86 staat beschreven.

### **HERHALINGSFUNCTIE (ALLEEN K-TYPE)**

Deze zendontvanger is in staat signalen op één band te ontvangen en ze op een andere band te herzenden. Bij voorbeeld, een signaal ontvangen op de sub-ontvanger wordt herzonden op de hoofszendontvanger. Eveneens, een signaal ontvangen op de hoofdzendontvanger kan op de subontvanger's frequentie worden herzonden.

U kunt elke beschikbare frequentie op de hoofdzendontvanger of sub-ontvanger gebruiken om te ontvangen en zender. U kunt echter niet de ontvangen signalen buiten de beschikbare zendfrequenties herzenden. U moet ook een verschillende antenne voor zenden en ontvangen gebruiken. Bij voorbeeld, als u een VHF signaal op de sub-ontvanger ontvangt, kunt u herzenden met gebruik van UHF op de hoofdzendontvanger. U kunt het signaal niet herzenden met gebruik van VHF van de hoofdzendontvanger.

*Opmerking: Om de herhalingsfunctie te bewerken, moeten de ruisblokkeringsniveaus van de hoofdzendontvanger en de subontvanger zodanig bijgesteld worden dat er geen achtergrond geluid kan worden gehoord.*

#### **LOCKED-BAND HERHALER**

De zendontvanger gebruikt altijd dezelfde band om te ontvangen, en herzend de ontvangen signalen op de andere band.

- *1* Selecteer een gewenste ontvangfrequentie op de subontvanger.
- *2* Druk op *[MAIN]* en selecteer een gewenste zendfrequentie op de hoofdzendontvanger.
- *3* Stel het ruisblokkerings-drempelniveau zodanig bij dat de beide ontvangers gedempt worden.
- *4* Druk op *[MENU]*, en draai vervolgens de *MULTI/ CH*regelknop om in Menu Nr. 61A te gaan.
- *5* Selecteer LOCKED, met gebruik van *[+]*.
	- "LOCK<sup>T</sup>" verschijnt.

*Opmerking: U kunt de ontvangst en zendbanden ook omkeren, zodat u op de hoofdzendontvanger kunt ontvangen en op de subontvanger's frequentie kunt zenden.*

### **CROSS-BAND HERHALER**

De cross-band herhaler in tegenstelling tot de lock-band herhaler kan beide banden gebruiken om signalen te ontvangen. Als een signaal op één band wordt ontvangen, wordt het herzonden op de andere band. Om cross-band herhalen te activeren, selecteer CROSS in Menu Nr. 61A in stap 5.

#### *Opmerkingen:*

- ◆ *De Herhalingsfunctie heeft zijn eigen uitschakelklok welke is ingesteld op 3 minuten. Deze waarde kan niet worden veranderd.*
- ◆ *Nadat de Herhalingsfunctie is geactiveerd, kunt u alleen naar Menu Nrs. 61A en 61B gaan.*

#### **HANG TIME HERHALINGSFUNCTIE**

Indien noodzakelijk, kunt u ervoor zorgen dat deze zendontvanger in de zendmodus blijft voor 500 ms nadat signalen verminderen. Open Menu Nr. 61B en kies "AAN".

### **DRU-3A DIGITAAL OPNAMETOESTEL (APART VERKRIJGBAAR)**

Met het apart verkrijgbare DRU-3A-toetsel kunt u stemberichten op maximaal 3 kanalen opnemen. Nadat u een bericht via de microfoon van uw zendontvangtoestel heeft opgenomen, kunt u dat bericht uitzenden.

De maximale opnametijd voor elk kanaal is als volgt:

Kanaal 1: Ca. 30 seconden Kanaal 2: Ca. 15 seconden Kanaal 3: Ca. 15 seconden

De DRU-3A is in vele situaties erg handig:

- DX-opsporen of wedstrijden waarbij herhaalde oproepen van lange duur nodig zijn.
- Storingsklachten met andere apparatuur onderzoeken (u kunt op twee plaatsen tegelijkertijd zijn).
- Uw uitzendsignaal of uw antenne(s) controleren of bijstellen als het niet goed uitkomt om vóór uw microfoon te zitten.
- Een vriend helpen zijn of haar antenne bij te stellen of ontvangen wanneer hij/zij herhaalde testuitzendingen nodig heeft.

Voor informatie over de installering van het DRU-3A-toestel, leest u "INSTALLATIE-OPTIES" {pagina 97}.

### **BERICHTEN OPNEMEN**

In dit hoofdstuk wordt uitgelegd hoe u een enkel bericht kunt opnemen.

- **1** Kies SSB, FM of AM.
	- Gebruik dezelfde stand voor de uitzending en de ontvangst.
- **2** Als VOX AAN staat, druk op **[VOX/ LEVEL]** om de functie UIT te zetten.
- **3** Druk op **[FUNC]**, **[1/ CH1/REC]** om het bericht voor kanaal 1 op te nemen.
	- " Il REC WAIT" en "AP1 –" verschijnen.

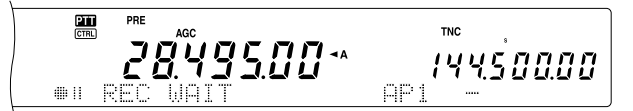

- Om de opnamepauzestand te verlaten en uw bericht niet langer op te nemen, drukt u op **[CLR]**.
- **4** Houd **[1/ CH1/REC]** ingedrukt en begin in uw microfoon te spreken.
	- Er zijn drie kanalen beschikbaar om berichten op te nemen. Druk op een andere kanaaltoets, **[2/ CH2/REC]** of **[3/ CH3REC]**, in plaats van **[1/ CH1/REC]** in stap 3 om het bericht op een ander kanaal op te nemen.
- **5** Laat de toets die in 4 ingedrukt is los wanneer u klaar bent met de opname van uw bericht.
	- Tevens, wanneer de maximale opnametijd verstrijkt, stopt opnemen.
	- De inhoud van het kanaal wordt overschreven met de nieuwe boodschap.

**6** Herhaal stappen 3 t/m 5 om een bericht op een ander kanaal op te nemen.

*Opmerking: Als u op de [ ] (STROOM) drukt, wordt de opname geannuleerd en wordt het geheugenkanaal gewist.*

### **BERICHTEN WEERGEVEN**

U kunt het bericht in kanalen 1, 2, of 3 weergeven om het bericht te controleren of uit te zenden. Het is ook mogelijk om een langer bericht te maken, door de berichten van meer dan één kanaal achter elkaar weer te geven, waardoor ze verbonden worden.

U kunt zelfs een langer, verbonden bericht herhaaldelijk versturen, door middel van de Herhaal-functie. Om deze functie AAN te zetten, gaat u naar Menu Nr. 29A en kiest AAN (de standaardinstelling is UIT). Kies daarna de herhalingspauzetijd in Menu Nr. 29B (de standaardtijd is 10 seconden).

#### *Opmerkingen:*

- ◆ *Als u op de [ ] (STROOM) drukt, annuleert u de weergave.*
- ◆ *De instellingen van Menu Nrs. 29A en 29B gelden ook voor CWberichtweergave, beschreven in "CW-BERICHTGEHEUGEN" {pagina 43}.*

#### ■ **Berichten controleren**

- **1** Kies SSB, FM of AM.
	- Gebruik dezelfde stand voor de uitzending en de ontvangst.
- **2** Als VOX AAN staat, druk op **[VOX/ LEVEL]** om de functie UIT te zetten.
- **3** Druk op **[1/ CH1/REC]**, **[2/ CH2/REC]** of **[3/ CH3/REC]** op basis van welk kanaal u wilt controleren.
	- Bijv. "▶ PLAY BACK" en "AP 1– –" verschijnen wanneer het bericht in kanaal 1 wordt weergegeven.

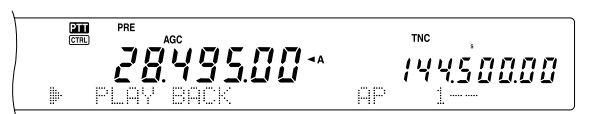

- Om de weergave te onderbreken, drukt u op **[CLR]**.
- **4** Om een ander bericht op volgorde weer te geven, drukt u op de overeenkomstige toets (**[1/ CH1/REC]**, **[2/ CH2/REC]** of op **[3/ CH3/REC]**) terwijl het eerste bericht wordt weergegeven.
	- Maximaal drie kanalen kunnen achter elkaar geplaatst worden.

$$
\begin{array}{cc} \mathbb{E} & \mathbb{E} & \mathbb{E} \\ \mathbb{E} & \mathbb{E} & \mathbb{E} & \mathbb{E} \\ \mathbb{E} & \mathbb{E} & \mathbb{E} & \mathbb{E} \\ \mathbb{E} & \mathbb{E} & \mathbb{E} & \mathbb{E} \\ \mathbb{E} & \mathbb{E} & \mathbb{E} & \mathbb{E} \end{array}
$$

#### ■ **Berichten versturen**

- **1** Kies SSB, FM of AM.
	- Gebruik dezelfde stand voor de uitzending en de ontvangst.
- **2** Druk op **[VOX/ LEVEL]** om VOX AAN of UIT te zetten.
	- Als u VOX AAN gezet heeft, sla stap 3 dan over.
- **3** Druk op **[SEND]** of houdt Mic **[PTT]** ingedrukt.
- **4** Druk op **[1/ CH1/REC]**, **[2/ CH2/REC]** of **[3/ CH3/REC]** voor het kanaal dat u wilt gebruiken.
	- Bijv. "▶ PLAY BACK" en "AP 1--" verschijnen wanneer het bericht in kanaal 1 wordt weergegeven.

$$
\begin{array}{c}\n\mathbf{R} \\
\mathbf{R} \\
\mathbf{R} \\
\mathbf{R} \\
\mathbf{R} \\
\mathbf{R} \\
\mathbf{R} \\
\mathbf{R} \\
\mathbf{R} \\
\mathbf{R} \\
\mathbf{R} \\
\mathbf{R} \\
\mathbf{R} \\
\mathbf{R} \\
\mathbf{R} \\
\mathbf{R} \\
\mathbf{R} \\
\mathbf{R} \\
\mathbf{R} \\
\mathbf{R} \\
\mathbf{R} \\
\mathbf{R} \\
\mathbf{R} \\
\mathbf{R} \\
\mathbf{R} \\
\mathbf{R} \\
\mathbf{R} \\
\mathbf{R} \\
\mathbf{R} \\
\mathbf{R} \\
\mathbf{R} \\
\mathbf{R} \\
\mathbf{R} \\
\mathbf{R} \\
\mathbf{R} \\
\mathbf{R} \\
\mathbf{R} \\
\mathbf{R} \\
\mathbf{R} \\
\mathbf{R} \\
\mathbf{R} \\
\mathbf{R} \\
\mathbf{R} \\
\mathbf{R} \\
\mathbf{R} \\
\mathbf{R} \\
\mathbf{R} \\
\mathbf{R} \\
\mathbf{R} \\
\mathbf{R} \\
\mathbf{R} \\
\mathbf{R} \\
\mathbf{R} \\
\mathbf{R} \\
\mathbf{R} \\
\mathbf{R} \\
\mathbf{R} \\
\mathbf{R} \\
\mathbf{R} \\
\mathbf{R} \\
\mathbf{R} \\
\mathbf{R} \\
\mathbf{R} \\
\mathbf{R} \\
\mathbf{R} \\
\mathbf{R} \\
\mathbf{R} \\
\mathbf{R} \\
\mathbf{R} \\
\mathbf{R} \\
\mathbf{R} \\
\mathbf{R} \\
\mathbf{R} \\
\mathbf{R} \\
\mathbf{R} \\
\mathbf{R} \\
\mathbf{R} \\
\mathbf{R} \\
\mathbf{R} \\
\mathbf{R} \\
\mathbf{R} \\
\mathbf{R} \\
\mathbf{R} \\
\mathbf{R} \\
\mathbf{R} \\
\mathbf{R} \\
\mathbf{R} \\
\mathbf{R} \\
\mathbf{R} \\
\mathbf{R} \\
\mathbf{R} \\
\mathbf{R} \\
\mathbf{R} \\
\mathbf{R} \\
\mathbf{R} \\
\mathbf{R} \\
\mathbf{R} \\
\mathbf{R} \\
\mathbf{R} \\
\mathbf{R} \\
\mathbf{R} \\
\mathbf{R} \\
\mathbf{R} \\
\mathbf{R} \\
\mathbf{R} \\
\mathbf{R} \\
\mathbf{R} \\
\mathbf
$$

- Om de weergave te onderbreken, drukt u op **[CLR]**.
- **5** Om een ander bericht op volgorde weer te geven, drukt u op de overeenkomstige toets (**[1/ CH1/REC]**, **[2/ CH2/REC]** of op **[3/ CH3/REC]**) terwijl het eerste bericht wordt weergegeven.
	- Maximaal drie kanalen kunnen achter elkaar geplaatst worden.
- **6** Als u bij stap 3 op **[SEND]** of op Mic **[PTT]** heeft gedrukt, drukt u nogmaals op **[SEND]** of u laat Mic **[PTT]** los.

### ■ **Opgenomen bericht wissen**

- **1** Druk op **[FUNC]** en daarna op **[1/ CH1/REC]**, **[2/ CH2/REC]** of **[3/ CH3/REC]** om het kanaal te kiezen met het bericht dat u wilt wissen.
	- "¡|| REC WAIT" en "APn –" verschijnen, waarin "n" staat voor het kanaalnummer.
- **2** Om het opgenomen bericht te wissen, houdt u dezelfde toets als in stap 1 (**[1/ CH1/REC]**, **[2/ CH2/REC]** of **[3/ CH3/REC]**) en **[CLR]** tegelijkertijd ingedrukt.
	- Er klinkt een piep wanneer het bericht is gewist.

#### ■ **Pauzetijd tussen de berichten veranderen**

Om berichten herhaaldelijk weer te geven, kunt u de pauze tussen elke serie berichten veranderen. Gebruik Menu Nr. 29B en stel de tijd in tussen 0 en 60 seconden.

#### ■ **Weergavevolume veranderen**

Als u aan de **MAIN AF**- of de **SUB AF**-regelknop draait, dan verandert het volume van de weergave niet. Om het volume te regelen, gaat u naar Menu Nr. 14 om het weergavevolume in te stellen op UIT, of van 1 tot 9.

# **VS-3 STEMSYNTHESIZER (APART VERKRIJGBAAR)**

Installeer het apart verkrijgbare VS-3-toestel om deze functie te gebruiken. Telkens wanneer u de stand van het zendontvangtoestel, zoals VFO A/B of geheugen terughalen verandert, zal het toestel automatisch de nieuwe stand melden. Daarbij kunt u de **[PF]**-toets op het voorpaneel zo programmeren, dan als u erop drukt, het zendontvangtoestel de weergegeven informatie meldt. Als u de apart verkrijgbare MC-47 microfoon heeft, dan kunt u één van de Mic **[PF]** toetsen ook voor deze functie programmeren.

Voor informatie over de installatie van het VS-3-toestel, leest u "INSTALLATIE-OPTIES" {pagina 97}.

De onderstaande tabel geeft aan wat het zendontvangtoestel automatisch meldt wanneer de instellingen worden gewijzigd.

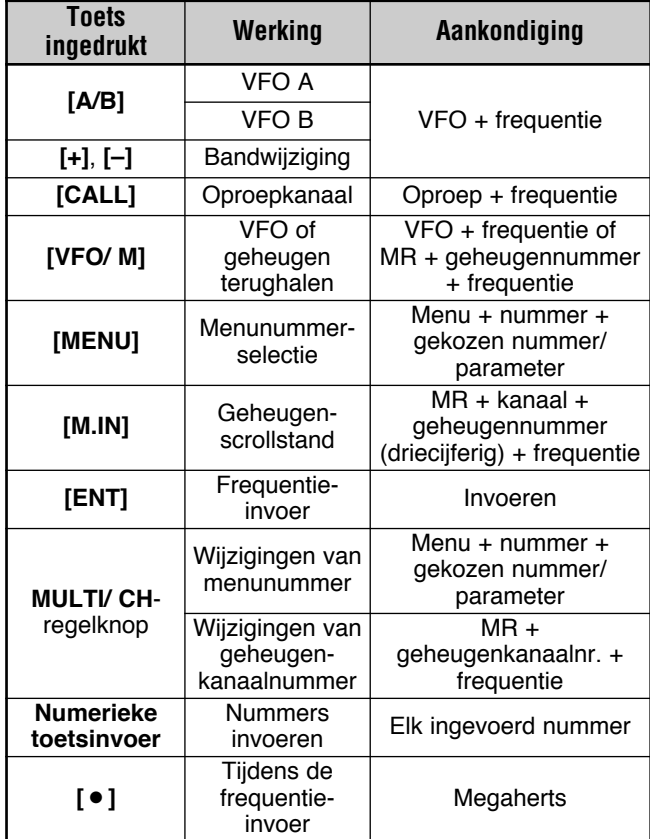

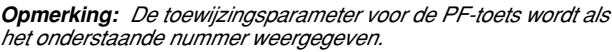

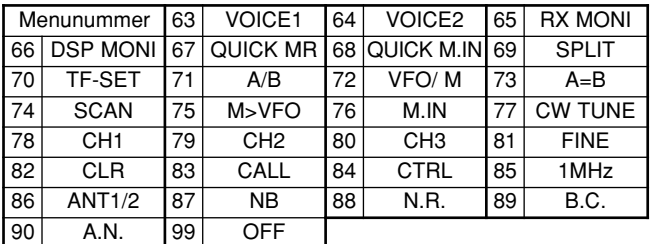

Voor de **[PF]**-toets meldt het zendontvangtoestel verschillende informatie, op basis van de keuze van VOICE1 of VOICE2.

#### **VOICE1:**

- **•** De VFO of geheugenkanaalfrequenties worden gemeld, beginnend met het 10 MHz-cijfer en zo door langs de 10 Hz-cijfers. Als een geheugenkanaal geen gegevens bevat, dan wordt "open" gemeld. Voor de decimaal van MHz wordt "punt" gemeld. Voor de decimaal van kHz, wordt een korte pauze (200 ms) ingelast. Een pauze van 200 ms wordt ook ingelast tussen het kanaalnummer en de frequentie.
- **•** Menunummers en hun instellingen worden gemeld met een korte pauze (200 ms) tussen het menunummer en de instelling.

*Opmerking: Als u via een toets of een regelknop de inhoud van het display tijdens een melding verandert, dan wordt de melding onderbroken.*

#### **VOICE2:**

**•** De S-meterresultaten op het moment dat u de toets indrukt, worden gemeld, bijv. "S5" of "20 dB".

De onderstaande tabel toont de beschikbare meldingen wanneer op **[PF]** (VOICE2) wordt gedrukt.

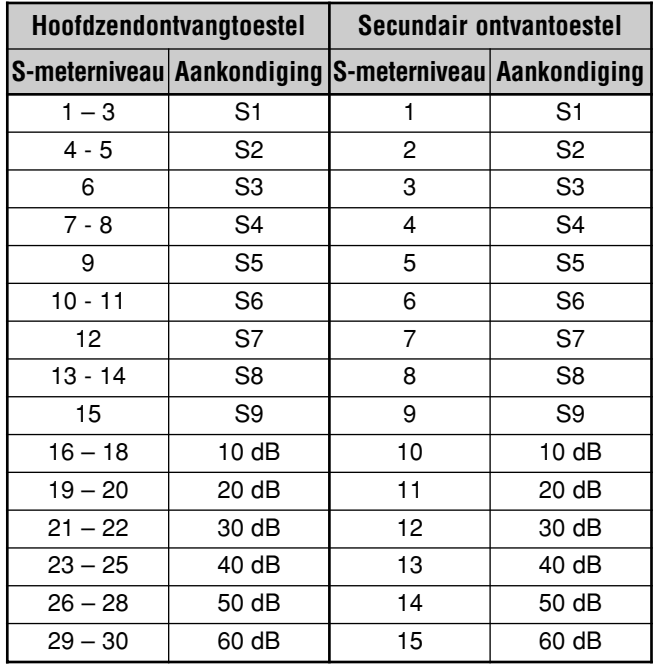

**1** Wijs VOICE1 (63) of VOICE2 (64) toe aan de **[PF]**-toets op het voorpaneel door Menu Nr. 51A te openen. Of, als u de apart verkrijgbare MC-47 microfoon gebruikt, dan kunt u één van de Mic **[PF]**-toetsen aan ofwel VOICE1 of VOICE2 toewijzen. Voor het programmeren van de Mic **[PF]** toets leest u "PF-TOETS" {pagina 77}.

- **2** Druk op de **[PF]**-toets die u heeft geprogrammeerd.
	- Een melding wordt gemaakt op basis van uw keuze van VOICE1 of VOICE2.
	- Om de melding te onderbreken, drukt u nogmaals op de **[PF]**-toets.

### **MICROPROCESSOR OPNIEUW INSTELLEN**

Als uw zendontvangtoestel niet goed lijkt te functioneren, dan kan het zijn dat een reset van de standaardinstellingen van de microprocessor het probleem kan oplossen. Er zijn 2 niveaus voor de reset-functie van de microprocessor van de TS-2000(X): gedeeltelijke reset en volledige reset.

### **OORSPRONKELIJKE INSTELLINGEN**

Voor elke VFO zijn de standaardinstellingen voor de werkingsfrequentie en stand als volgt:

- MAIN VFO A: 14,000,000 MHz/ USB
- MAIN VFO B: 14,000,000 MHz/ USB
- SUB VFO: 144,000,00 MHz/ FM

De geheugenkanalen en de snel geheugen kanalen bevatten geen opgeslagen gegevens.

### **GEDEELTELIJKE RESET**

Als een toets of een regelknop niet functioneert zoals in deze handleiding staat aangegeven, dan kunt u een gedeeltelijke reset uitvoeren. De volgende gegevens worden NIET gewist als u een gedeeltelijke reset uitvoert.

- Geheugenkanaalgegevens
- Menu-instellingen
- De voorgeprogrammeerde gegevens voor de antennetuner
- ANT 1/ANT 2-gegevens

U voert een reset op het zendontvangtoestel uit, door op **[A/B]+[ ]** (STROOM) te drukken.

- Een bevestigingsboodschap wordt afgebeeld. Druk op **[A/B]** om te vervolgen. Druk anders op een toets van uw keuze om de gedeeltelijke reset-functie te annuleren en naar de normale werking terug te gaan.
- "HELLO" wordt afgebeeld op het display en de VFOs stelt opnieuw in op de standaardwaarden van de fabrikant.

### **VOLLEDIGE RESET**

Als u alle gegevens van alle geheugenkanalen wilt wissen, dan voert u een volledige reset uit. Daarnaast worden met deze functie alle instellingen die u heeft aangepast weer terug op de standaardinstellingen gezet (zoals de menuinstellingen, de voorgeprogrammeerde gegevens voor de antennetuner, enz.).

U voert een reset op het zendontvangtoestel uit, door op  $[A=B]+[$   $\bigcup$   $]$  (STROOM) te drukken.

Een bevestigingsbericht verschijnt wanneer de volledige reset wordt uitgevoerd. Druk op de **[A=B]**-toets om door te gaan. Druk anders op een toets van uw keuze om de volledige reset-functie te annuleren en naar de normale werking terug te gaan.

Wanneer u een volledige reset uitvoert:

- "HELLO" verschijnt op het display.
- Alle frequenties, standen, geheugengegevens en voorgeprogrammeerde gegevens voor de antennetuner worden weer terug op de standaardwaarden gezet (lees "OORSPRONKELIJKE INSTELLINGEN" hierboven).

# **COMPUTER**

Het **COM**-contact staat u toe om een computer of een terminal direct te verbinden door middel van een RS-232C kabel, met een 9-pin stekker met gaatjes.

Er is geen externe hardwareinterface nodig tussen uw computer en het zendontvangtoestel. Zie "APPENDIX" in het Engelse deel voor informatie over dit contact.

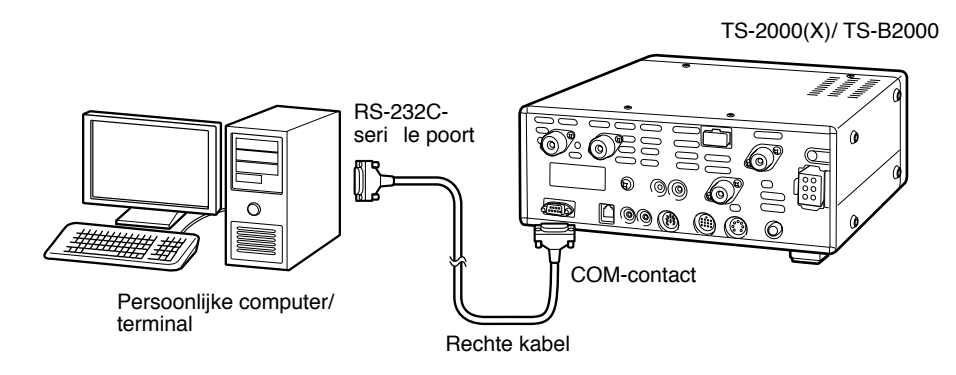

# **COMPATIBEL ZENDONTVANGTOESTEL**

Wanneer u gegevens naar of van een andere TS-2000(X), TS-990S, TS-590, TS-570 of TS-870S wilt overbrengen, dan kunt u de twee zendontvangtoestellen direct via de **COM**-contacten met elkaar verbinden.

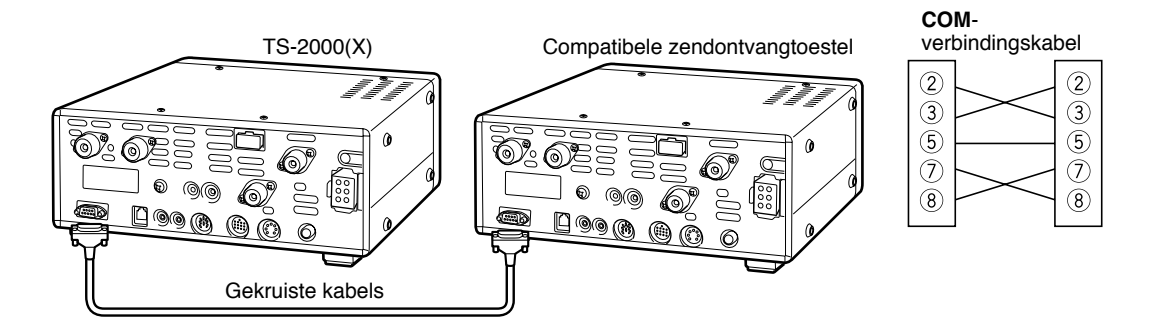

### **16 RANDAPPARATUUR AANSLUITEN**

### **RTTY-APPARATUUR**

Gebruik het **ACC 2**-contact om de RTTY-apparatuur te verbinden. Verbind de RTTY-toetsuitvoerkabel aan pin 2 van het **ACC 2** contact. Verbind de demodulatie invoerkabel van de RTTY-apparatuur aan pin 3 van het **ACC 2**-contact {pagina 95}.

**Opmerking:** Zorg er voor dat er geen gezamenlijke stroomtoevoer voor het zendontvangtoestel en de RTTY-apparatuur bestaat. Plaats het zendontvangtoestel en de RTTY-apparatuur zo ver mogelijk uit elkaar, om storing op het zendontvangtoestel te vermijden.

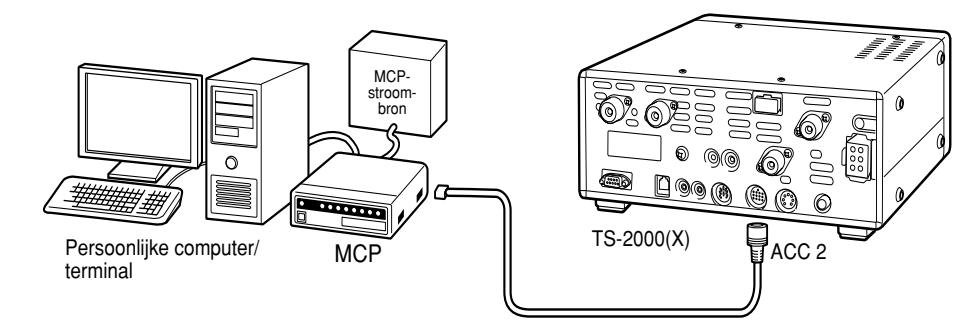

### **HF LINEAIRE VERSTERKER**

Verbind een externe uitzendstroomversterker aan het **REMOTE**-contact. Voordat u de externe versterker gebruikt, zet u via Menu Nr. 28A het lineaire versterkercontrolerelais op AAN.

De TX/RX-relaisresponstijd is 10 ms wanneer u de CW-volledige onderbrekingstijd heeft gekozen en 25 ms met de CW-semionderbrekingstijd.

**Opmerking:** De TX/RX-regelingsmethode kan verschillen, afhankelijk van het model van de externe versterker. Sommige versterkers voeren de TX-stand in wanneer de regelingsterminal geaard is. Voor deze versterkers verbindt u pin 2 van het **REMOTE**-contact aan de GND-terminal van de versterker en pin 4 van het contact aan de regelingsterminal van de versterker.

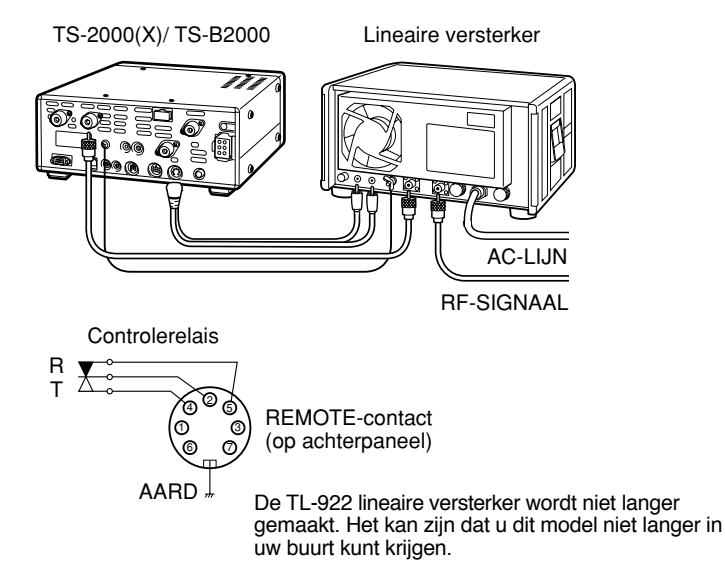

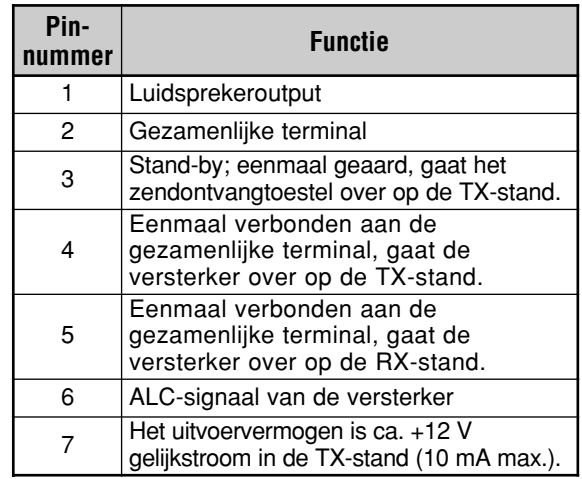

**REMOTE**-contact

### **ANTENNETUNER**

Gebruik de **ANT 1** en **AT**-contacten om een externe antennetuner aan te sluiten. Als u de externe tuner aan het **ANT 2**-contact verbindt, zal de externe tuner niet functioneren.

**Opmerking:** Waneer u een externe antennetuner met de TS-2000(X)/ TS-B2000 gebruikt, kunt u de 6 m band niet voor uitzending gebruiken. Verbind uw 6 m band antenne aan het **ANT 2**-contact.

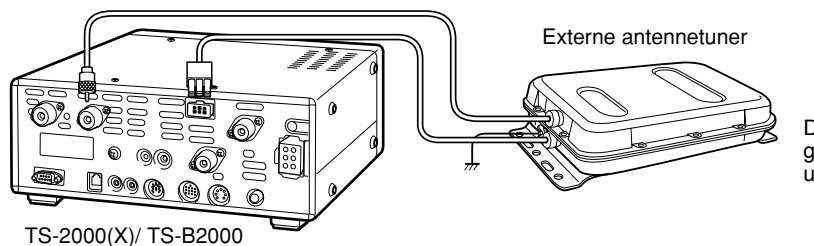

De AT-300 externe antennetuner wordt niet langer gemaakt. Het kan zijn dat u dit model niet langer in uw buurt kunt krijgen.

### **16 RANDAPPARATUUR AANSLUITEN**

# **MCP EN TNC**

Gebruik het **ACC 2**-contact om de invoer- en uitvoerkabels van een eindpuntregelaar (TNC) voor de pakketfunctie te verbinden, of van een meervoudige communicatieprocessor (MCP) voor Packet, PacTOR, AMTOR, G-TORTM, PSK31, FAX of via een CLOVER interface. U kunt ook het **ACC 2**-contact gebruiken om SSTV en telefoonschakelapparatuur te verbinden.

- Verbind de TNC of MCP aan het **ACC 2**-contact via een kabel met een 13-pin DIN-stekker.
- Voor de verbinding van de TNC of MCP aan een PC of aan een terminal, is een RS-232C-kabel nodig.

*Opmerking: Zorg er voor dat er geen gezamenlijke stroomtoevoer voor het zendontvangtoestel en de TNC of MCP bestaat. Plaats het zendontvangtoestel en de computer zo ver mogelijk uit elkaar, om storing op het zendontvangtoestel te vermijden.*

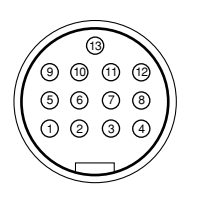

**ACC 2** Vooraanzicht (achterpaneel)

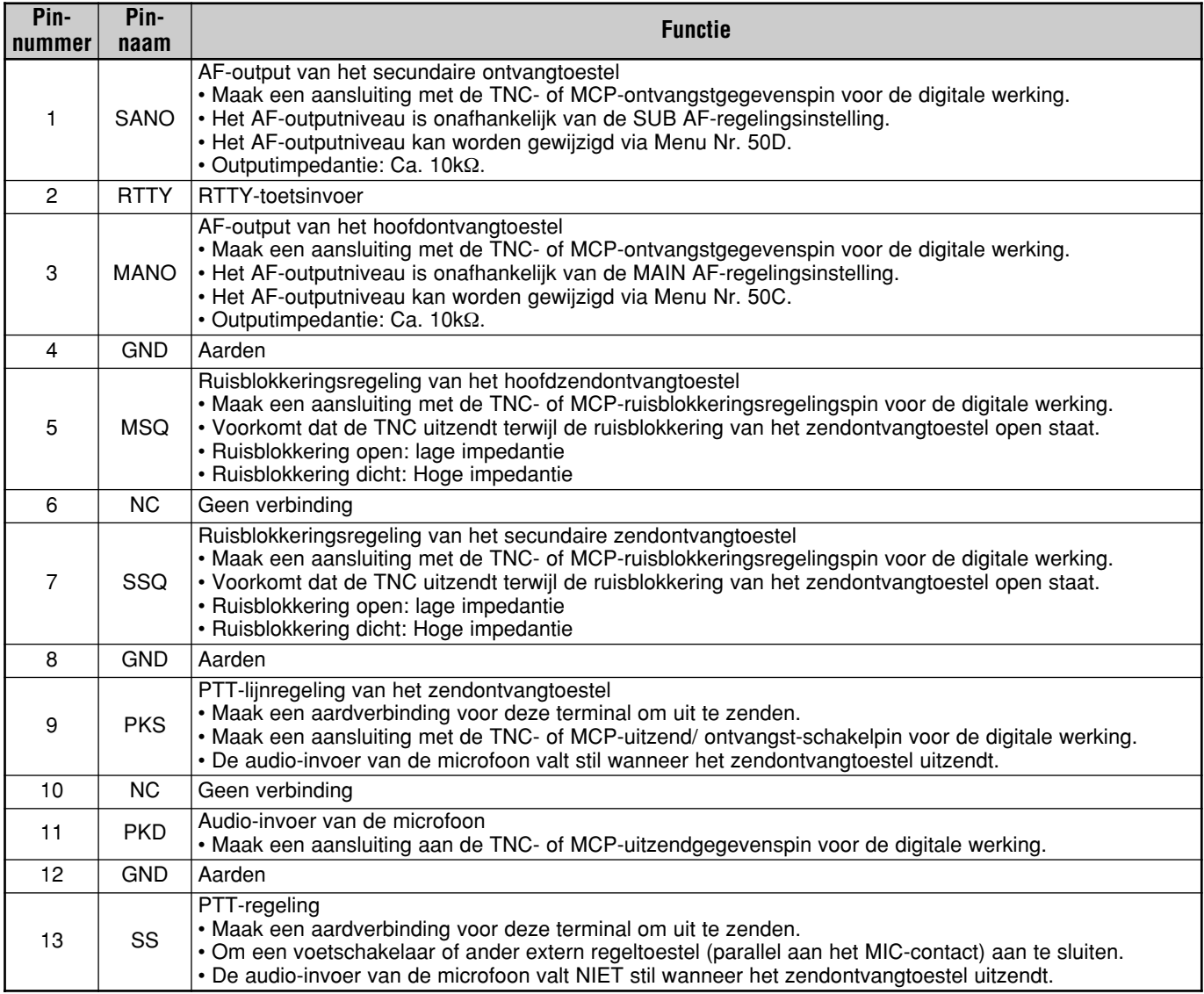

### **16 RANDAPPARATUUR AANSLUITEN**

### **TYPISCHE INSTALLATIE VAN TNC/ MCP**

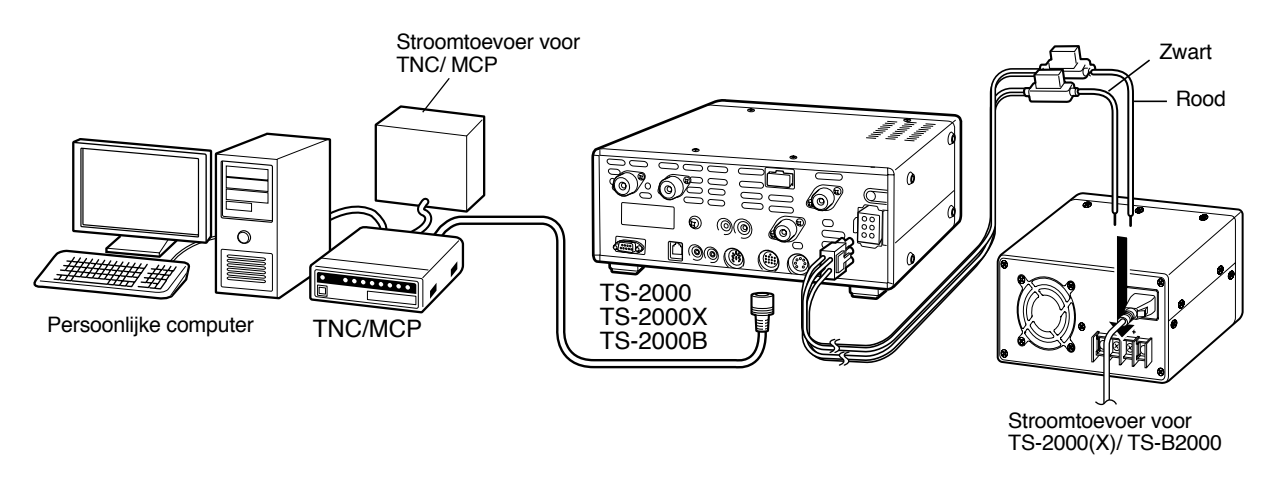

#### **LINEAIRE VERSTERKER (50 MHz, VHF, UHF en 1,2 GHz)**

Verbind een externe 50 MHz/ VHF/ UHF/ 1,2 GHz stroomversterker-controlekabel aan het **EXT.CONT**-contact. De TX/RX-schakeltijd kan voor elke band apart ingesteld worden, door middel van Menu Nrs. 28B – 28E. Kies 1 voor 10 ms vertraging of 2 voor 25 ms vertraging. Als de CW volledige onderbrekingstijd-functie aan staat, dan wordt de schakelvertraging van 10 ms automatisch toegepast, ongeacht de instelling. U kunt ook de **EXT.CONT**-bediening uitzetten, door UIT te kiezen (standaardinstelling).

*Opmerking: De TX/RX-regelingsmethode kan verschillen, afhankelijk van het model van de externe versterker. De meeste versterkers voeren de TX-stand in wanneer de regelingsterminal geaard is. Voor die versterkers wordt het metalen deksel van het EXT.CONT-contact aan de GND-stekker van de versterker aangesloten en wordt pin 2 (50 MHz), pin 6 (144 MHz), pin 1 (430 (440) MHz) of pin 4 (1,2 GHz) van het contact aan de bedieningsstekker van de versterker aangesloten.*

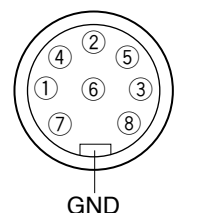

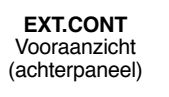

Circuit van elk TXC (pin 1, 2, 4 en 6)

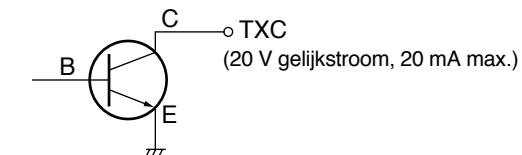

Circuit van ALT-inputs (pin 3, 4, 7 en 8)

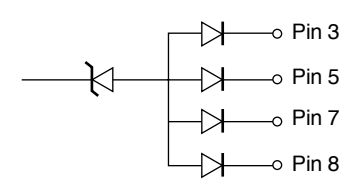

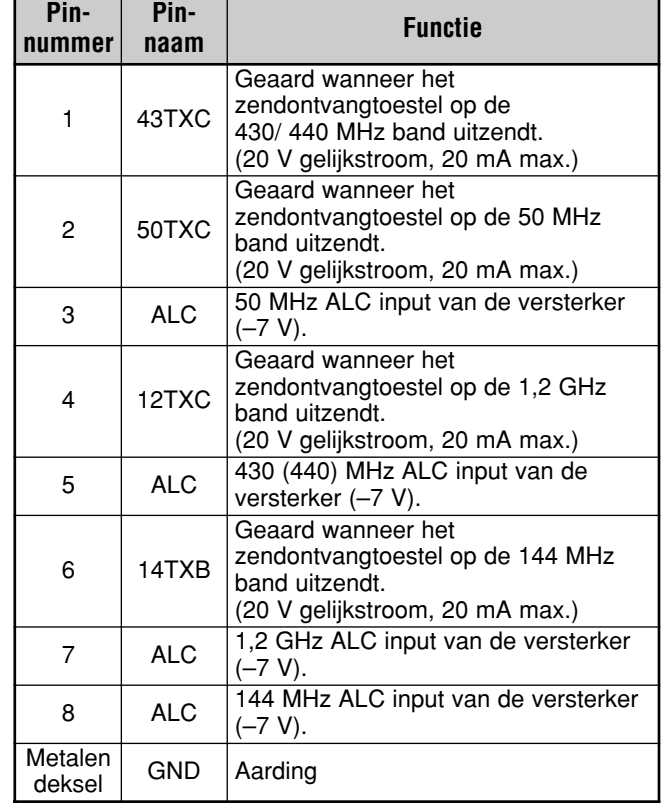

**EXT.CONT**-contact

# **INSTALLATIE-OPTIES**

U heeft een Philips schroevendraaier nodig voor het installeren van de accessoires.

# **ONDERKANT VERWIJDEREN**

Wanneer u het apart verkrijgbare DRU-3A- of VS-3-toestel installeert, moet u eerst de onderkant verwijderen.

**1** Verwijder de 10 schroeven.

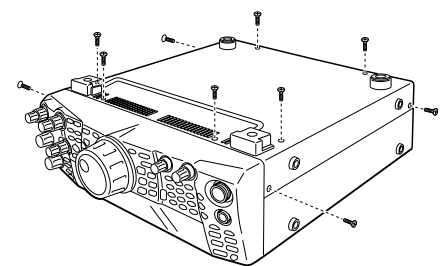

**2** Haal de onderkant eraf.

# **DRU-3A DIGITAAL OPNAMETOESTEL**

LET OP VOORDAT U MET DE INSTALLATIE BEGINT, MOET U HET TOESTEL UITZETTEN EN DE STEKKER UIT HET STOPCONTACT HALEN.

- **1** Verwijder de onderkant (10 schroeven).
- **2** Zoek het DRU-3A-contact.
- **3** Haal het papier van het kussentje van de PC-kaart van het zendontvangtoestel af.

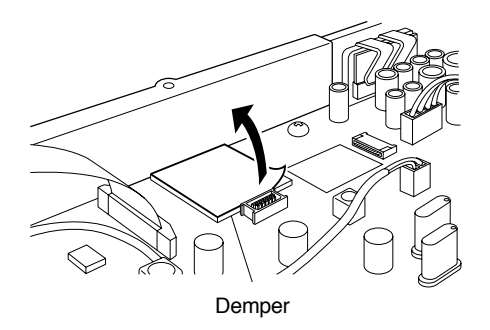

- **4** Verbind de DRU-3A aan het DRU-3A-contact van de PC-kaart.
- **5** Druk bovenop de DRU-3A om de demper goed vast te zetten.

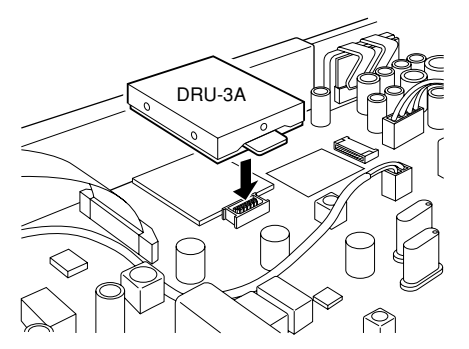

**6** Zet de onderkant weer op zijn plaats (10 schroeven).

**Opmerking:** Na de installatie kunt u het weergavevolume van de DRU-3A regelen met Menu Nr. 14.

# **VS-3 STEMSYNTHESIZER**

### $\sqrt{\text{LET OP}}$

VOORDAT U MET DE INSTALLATIE BEGINT, MOET U HET TOESTEL UITZETTEN EN DE STEKKER UIT HET STOPCONTACT HALEN.

- **1** Verwijder de onderkant (10 schroeven).
- **2** Zoek het VS-3-contact.
- **3** Houdt het VS-3-toetsel met de componentenzijde naar boven gekeerd, en steek de VS-3-stekker in het VS-3-contact.

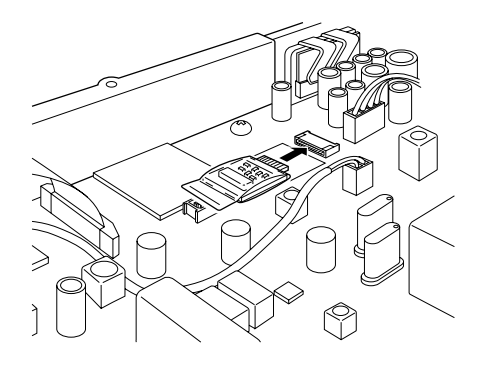

**4** Zet de onderkant weer op zijn plaats (10 schroeven).

**Opmerking:** Na de installatie kunt u het weergavevolume van de VS-3 regelen met Menu Nr. 15.

# **17 INSTALLATIE-OPTIES**

# **MB-430 BEWEEGBARE BEUGEL**

Wanneer u de MB-430 installeert, maakt u de geleverde plastic afstandstukken (G11-2698-XX) aan de metalen platen vast die met de MB-430 zijn bijgeleverd. Dit is nodig om de TS-2000(X)/ TS-B2000 tegen krassen te beschermen.

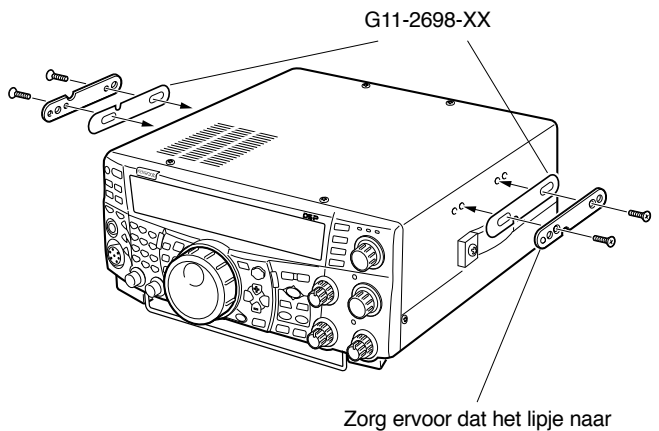

buiten steekt

Zodra de beugel is bevestigd, maakt u de achterschroeven van het zendontvangtoestel een paar slagen los. Haak de schroeven in de geleiderail aan de achterkant van de monteerbeugel en draai het zendontvangtoestel op de door u gewenste hoek, voordat u de schroeven weer aandraait. De schroeven aan de voorkant erin draaien en het zendontvangtoestel vast zetten.

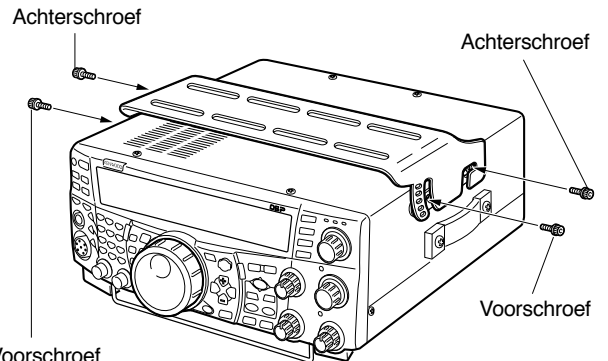

Voorschroef

Om het zendontvangtoestel uit de beugel te verwijderen, draait u eerst de voorschroeven los, dan maakt u de achterschroeven een paar slagen los en haalt het toestel naar u toe om hem van de beugel af te halen.

#### VAARSCHUWING

*Het zendontvangtoestel niet verticaal of op zijn zijkant installeren.*

# **RC-2000 REMOTE PANEEL**

De modulaire kabel van de RC-2000 in het PANEL-contact op het achterpaneel van de TS-2000(X)/ TS-B2000 steken. Ga naar Menu Nrs. 58 – 60 om zo nodig de paneelconfiguratie te wijzigen.

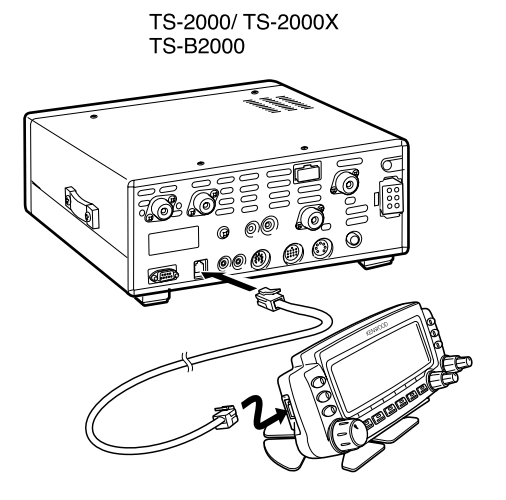
# **ALGEMENE INFORMATIE**

Uw zendontvangtoestel werd in de fabriek ingesteld en uitgetest. Onder normale omstandigheden, zal het zendontvangtoestel volgens deze gebruiksaanwijzingen functioneren. Alle instelbare trimmers, stroomspoelen en resistors van het zendontvangtoestel werden in de fabriek ingesteld. Deze mogen alleen door een opgeleide technicus worden versteld, die dit zendontvangtoestel kent en over de benodigde testapparatuur beschikt. Als u probeert om zonder goedkeuring van de fabriek het toestel te onderhouden of te verstellen, dan vervalt de garantie.

Bij juist gebruik zal het zendontvangtoestel jarenlang meegaan, zonder dat de instellingen veranderd hoeven te worden. De informatie in dit hoofdstuk beschrijft een aantal onderhoudsprocedures waar weinig of geen testapparatuur voor nodig is.

# **ONDERHOUD**

Mocht het nodig zijn om het toestel door uw dealer of door een service center te laten repareren, dan moet u het zendontvangtoestel in de originele doos met het originele verpakkingsmateriaal inpakken. Vervolgens voegt u een volledige beschrijving van de ondervonden problemen toe. Vooral uw telefoonnummer en (indien beschikbaar) uw faxnummer noteren, samen met uw naam en adres, mocht de reparateur contact met u willen opnemen om meer uitleg over het ondervonden probleem te krijgen. Geen accessoires terugsturen, tenzij ze volgens u direct met het ondervonden probleem te maken hebben.

U kunt uw zendontvangtoestel voor reparatie terugsturen naar de goedgekeurde **KENWOOD** dealer waar u het toestel heeft gekocht, of het kan naar een erkend service center van **KENWOOD** worden gestuurd. Een kopie van het onderhoudsrapport wordt samen met het zendontvangtoestel

naar u teruggestuurd. Geen sub-assemblages of gedrukte schakelborden opsturen. Het complete zendontvangtoestel opsturen.

Markeer alle teruggestuurde onderdelen ter identificatie met uw naam en oproepsignaal. Vermeld het model- en serienummer van het zendontvangtoestel bij elke communicatie over het ondervonden probleem.

# **INFORMATIE VOOR DE REPARATEUR**

Als u over een technisch of functioneel probleem wilt corresponderen, dan wordt u vriendelijk verzocht om uw informatie kort, volledig en op het probleem gericht te houden. U kunt ons helpen door ons de volgende informatie te verschaffen:

- **1** Model- en serienummer van de apparatuur.
- **2** Uw vraag of het probleem dat u ondervindt.
- **3** Andere apparatuur in uw station dat met het probleem te maken heeft.
- **4** Meterwaarden.
- **5** Overige informatie (Menuinstelling, stand, frequentie, toetsvolgorde om het defect te veroorzaken, enz.).

 $|$  LET OP DE APPARATUUR NIET IN VERKREUKELD KRANTENPAPIER VERPAKKEN! BIJ EEN HARDHANDIGE BEHANDELING OF BIJ ONZORGVULDIG TRANSPORT KAN HIERDOOR ERNSTIGE SCHADE VEROORZAAKT WORDEN.

#### **Opmerkingen:**

- Noteer de aankoopdatum, het serienummer en de dealer van wie u het zendontvangtoestel heeft gekocht.
- Voor uw eigen informatie moet u schriftelijke documentatie van alle onderhoudsbeurten van het zendontvangtoestel bijhouden.
- Wanneer u uw garantie wilt gebruiken, dient u een fotokopie van het ontvangstbewijs of een ander koopbewijs met de koopdatum bijvoegen.

# **REINIGEN**

De toetsen, regelknoppen en de omkasting van het zendontvangtoestel zullen na langdurig gebruik waarschijnlijk vuil worden. Haal de regelknoppen uit het zendontvangtoestel en maak ze met een zacht schoonmaakmiddel en warm water schoon. Gebruik natuurlijke schoonmaakmiddelen (geen sterke chemicaliën) en een vochtige doek om de omkasting te reinigen.

# **LITHIUMBATTERIJ**

Dit zendontvangtoestel maakt gebruik van een EEPROM om geheugenkanaalgegevens, menuconfiguraties en alle nodige werkingsparameters op te slaan. Zodoende hoeft u zich geen zorgen te maken over batterijen die vervangen moeten worden.

De ingebouwde TNC van het zendontvangtoestel gebruikt echter een lithiumbatterij (CR-2032) om de TNC-gegevens op te slaan. De levenstuur van batterijen verschilt, maar onder normale omstandigheden zou deze batterij ca. 5 jaar lang mee moeten gaan. Als u merkt dat de TNC niet langer de TNC-parameters opslaat, neem dan contact op met een erkend service center van **KENWOOD** om de lithiumbatterij te vervangen.

# **DEMONSTRATIESTAND**

Het zendontvangtoestel kan voor displaydoeleinden op de demonstratiestand worden ingesteld. Om de demonstratiestand te activeren:

- **1** Zet het zendontvangtoestel UIT.
- **2** Druk op **[FUNC]+[**  $\uplus$  **]** (STROOM) om het zendontvangtoestel AAN te zetten.
	- Op de dot-matrix displayvensters ziet u een aantal orka's die over het display springen. U merkt ook dat de helderheid van het display verandert en dat de LED's automatisch AAN en UIT gaan.
	- Als u het zendontvangtoestel in de demonstratiestand gebruikt, wordt de demonstratie tijdelijk gepauzeerd. Maar, als er binnen 10 seconden geen opdrachten worden ontvangen, begint de demonstratie opnieuw.
- **3** Om de demonstratiestand te verlaten zet u eerst het zendontvangtoestel UIT, en drukt daarna op **[FUNC]+[ ]** (STROOM) om het zendontvangtoestel AAN te zetten.

**Opmerking:** U kunt de demonstratiestand niet verlaten door het zendontvangtoestel alleen UIT te zetten. U moet het zendontvangtoestel UIT zetten en daarna op **[FUNC]+[ ]** (STROOM) drukken om het zendontvangtoestel AAN te zetten om de demonstratiestand te verlaten.

# **DEFECTEN OPSPOREN**

De problemen die in deze tabel staan weergegeven, zijn de meest voorkomende defecten. Dit soort problemen wordt meestal veroorzaakt door een onjuiste aansluiting, door per ongeluk onjuiste regelingsinstellingen of fouten gemaakt door de operator vanwege een onvolledige programmering. Deze problemen worden meestal niet veroorzaakt door een circuitdefect. Lees deze tabel goed door, en daarna de overeenkomstige hoofdstukken van deze handleiding, voordat u aanneemt dat uw zendontvangtoestel defect is.

**Opmerking:** Als u een ingeschakeld handheld zendontvangtoestel in de buurt van dit zendontvangtoestel houdt, dan kan dit storing bij dit zendontvangtoestel veroorzaken.

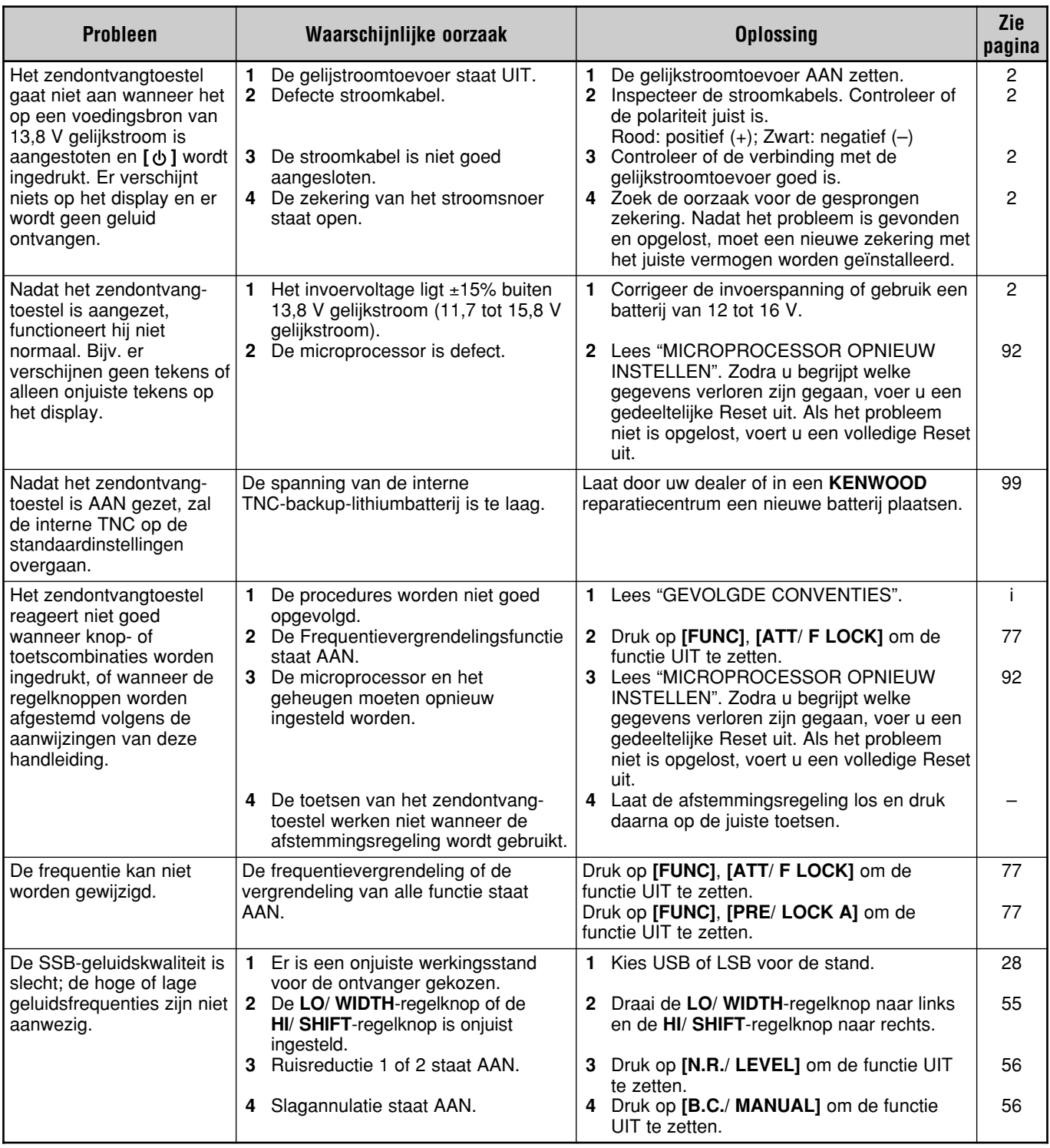

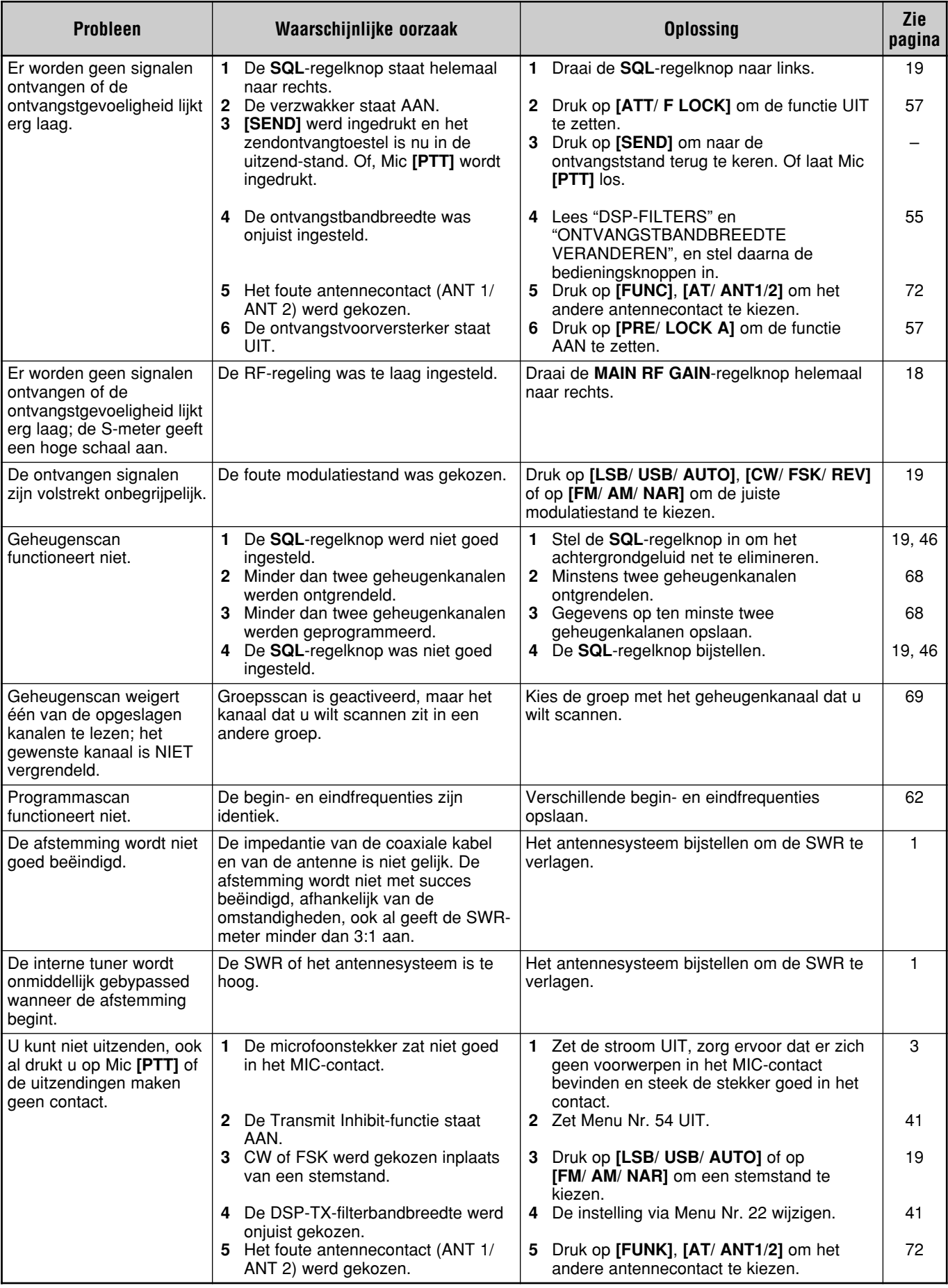

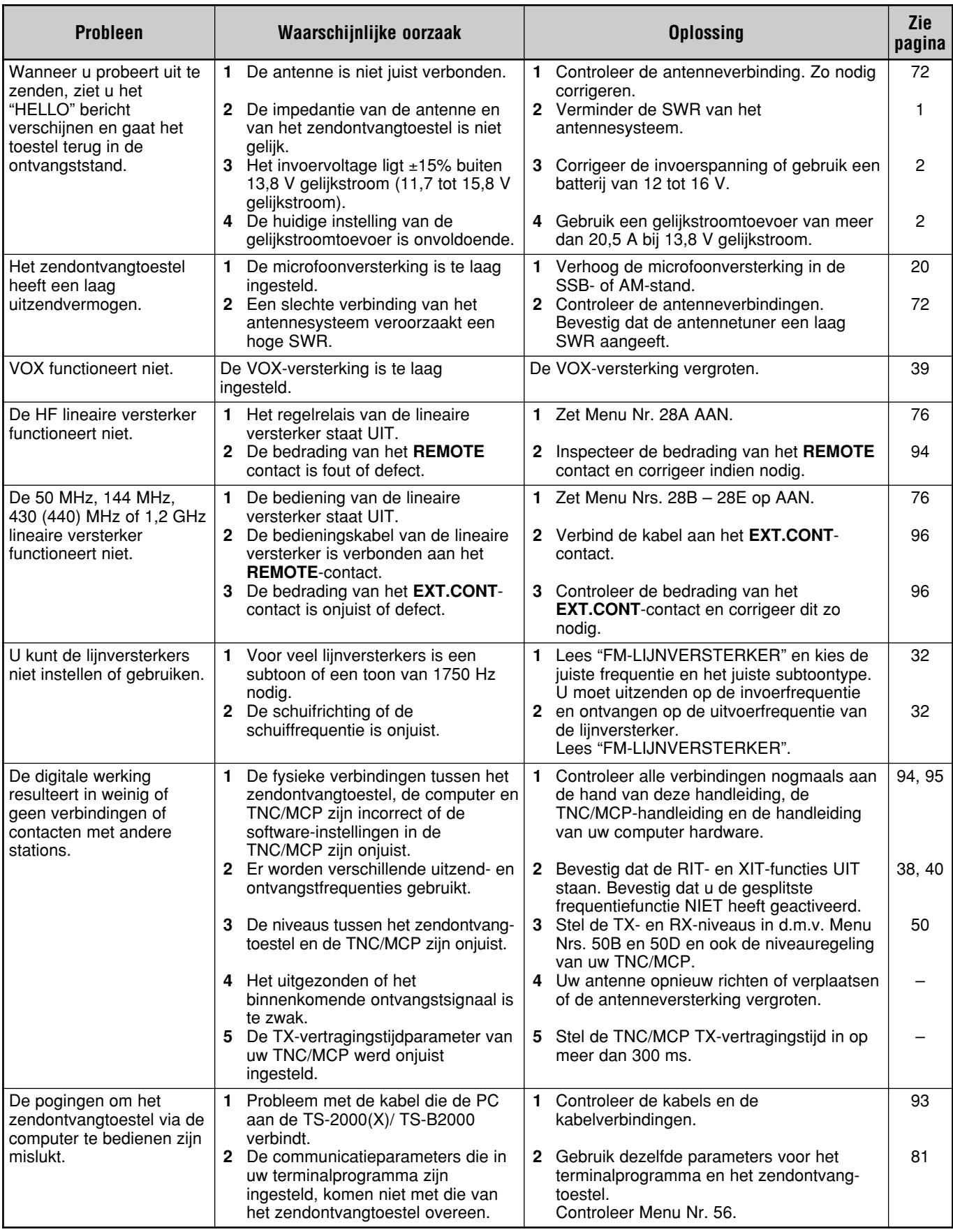

# **OPMERKINGEN OVER DE WERKING**

De TS-2000(X)/ TS-B2000 werd speciaal ontworpen en gemonteerd om mogelijke hardwareproblemen te vermijden. U kunt echter de volgende symptomen opmerken tijdens de werking van het zendontvangtoestel. Deze symptomen betekenen niet dat het toestel defect is.

### **TX-SIGNAALSAMENKLANK**

De TS-2000(X)/ TS-B2000 bestaat uit 2 onafhankelijke ontvangtoestellen. Zodoende kan het toestel signalen ontvangen terwijl u aan het uitzenden bent. Hierdoor kan de samenklank of kunnen de gemixte heterodyne signaalbeelden van uw uitzendsignaal door het ontvangtoestel gecontroleerd worden. Zelfs wanneer de TX-monitorfunctie {pagina 79} UIT staat, kan het uitzendsignaal via de luidspreker gecontroleerd worden.

### **INTERNE SLAGEN**

Op sommige plaatsen op de uitzendbanden verplaatst de S-meter of kunt u geen signalen ontvangen. Dit is onvermijdelijk bij superheterodyne ontvangtoestellen. U hoort de signalen op de volgende plaatsen op de banden:

Op het hoofdzendontvangtoestel:

51,259 MHz, 430,151 MHz, 432,209 MHz, 436,799 MHz, 439,298 MHz, 442,440 MHz (alleen K-type), 1247,999 MHz en 1269,387 MHz.

Wanneer de frequentie van het secundaire ontvangtoestel 144,000 MHz is:

146,663 MHz (alleen K-type) en 436,249 MHz.

Wanneer de frequentie van het secundaire ontvangtoestel 440,000 MHz is:

437,333 MHz en 444,315 MHz (alleen K-type).

**Opmerking:** Wanneer de frequentie van het secundaire ontvangtoestel verandert, kunnen de bovenstaande slagfrequenties evenzo worden gewijzigd. In dit geval zet u het secundaire ontvangtoestel UIT om de interne stoorsignalen te verwijderen.

Op het secundaire ontvangtoestel:

144,490 MHz, 144,945 MHz, 430,150 MHz, 436,210 MHz 436,800 MHz, 442,020 MHz (alleen K-type), 449,400 MHz (alleen K-type) en 429,050 MHz (alleen K-type).

## **VISUELE SCANFUNCTIE**

Wanneer u dezelfde VHF- of UHF-band voor zowel het hoofdzendontvangtoestel als voor het secundaire ontvangtoestel gebruikt, dan kan de visuele scanfunctie de signalen op het balkgrafiekdisplay weergeven, zelfs wanneer er geen signaal via het hoofdzendontvangtoestel wordt ontvangen. Deze fout wordt veroorzaakt door de interne stoorsignalen die door het secundaire ontvangtoestel worden geproduceerd. Lees "INTERNE SLAGEN" hierboven voor de frequenties in kwestie.

# **GEVOELIGHEID (ALLEEN K-TYPE)**

Terwijl het hoofdzendontvangtoestel op de VHF-band (142 – 152 MHz) ontvangt, zal de gevoeligheid van het hoofdzendontvangtoestel enigszins verslechteren wanneer u 118 – 136 MHz of 155 – 300 MHz voor het secundaire ontvangtoestel kiest.

### **AGC**

Wanneer u de AGC-functie UIT zet {pagina 38}, kunnen de geluidssignalen vervormd worden. In dit geval verlaagt u de RF GAIN-versterking, zet u de voorversterker UIT of zet u de verzwakker AAN. Over het algemeen wordt de RF GAINversterking grotendeels gereduceerd wanneer de AGC UIT staat.

### **SECUNDAIR ONTVANGTOESTEL**

Wanneer u het secundaire ontvangtoestel AAN of UIT zet, kunt u een popgeluid via de luidspreker horen.

# *APART VERKRIJGBARE ACCESSOIRES*

**MC-43S** Handmicrofoon

**PG-2Z**

**KES-3S**

Externe Luidspreker

Gelijkstroomkabel

### **ARCP-2000**

Geavanceerd Radiobesturingsprogramma

Deze optie is verkrijgbaar voor de TS-B2000.

**MB-430** Mobiele Monteerbeugel

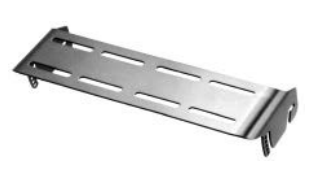

Zie pagina 98 voor de installatie.

**MC-90** DSP-compatibele Desktop Microfoon

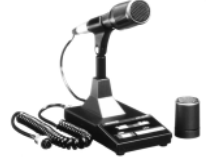

De microfoongevoeligheid is laag in de FM-stand.

**SP-23** Externe Luidspreker

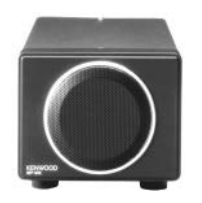

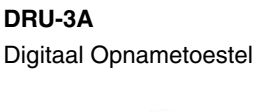

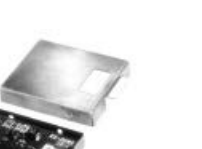

**HS-5** Luxe Koptelefoon

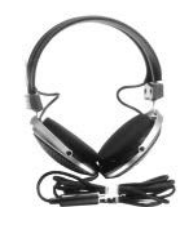

**MC-47** Multifunctionele Microfoon

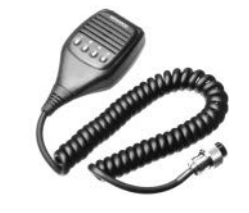

**PS-60** Gereguleerde gelijkstroomtoevoer (22,5 A)

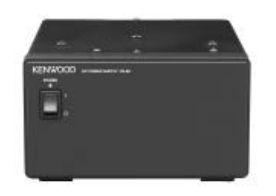

**UT-20** 1,2 GHz TX/ RX-toestel

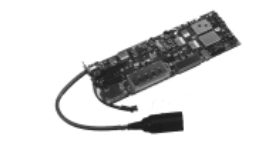

Installatie alleen door service center. Neem hierover contact op met een erkende dealer.

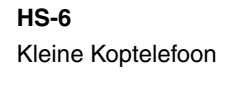

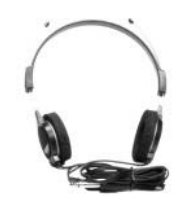

**MC-60A** Luxe Desktop Microfoon

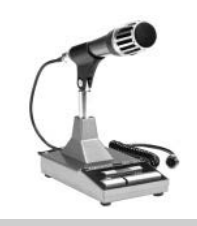

**RC-2000** Remote Paneel

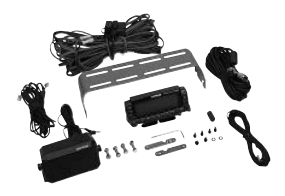

**VS-3** Stemsynthesizer

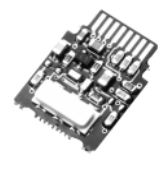

E

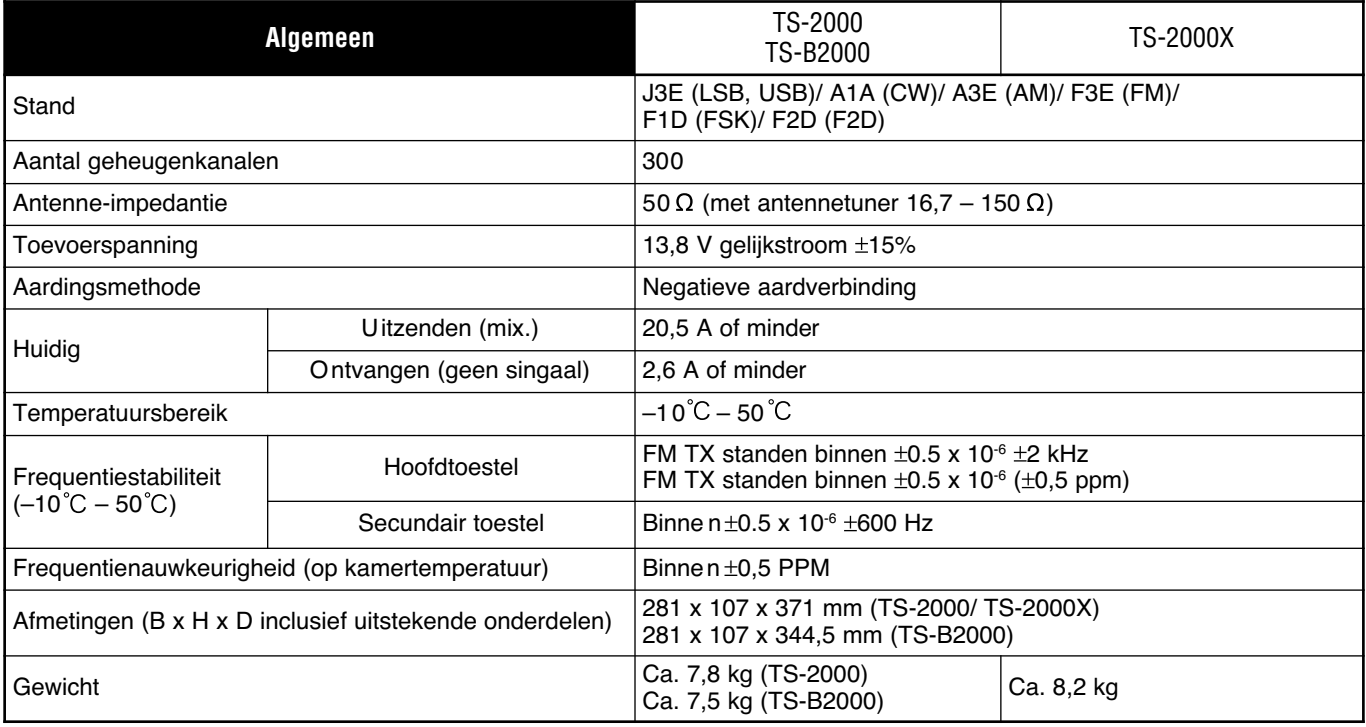

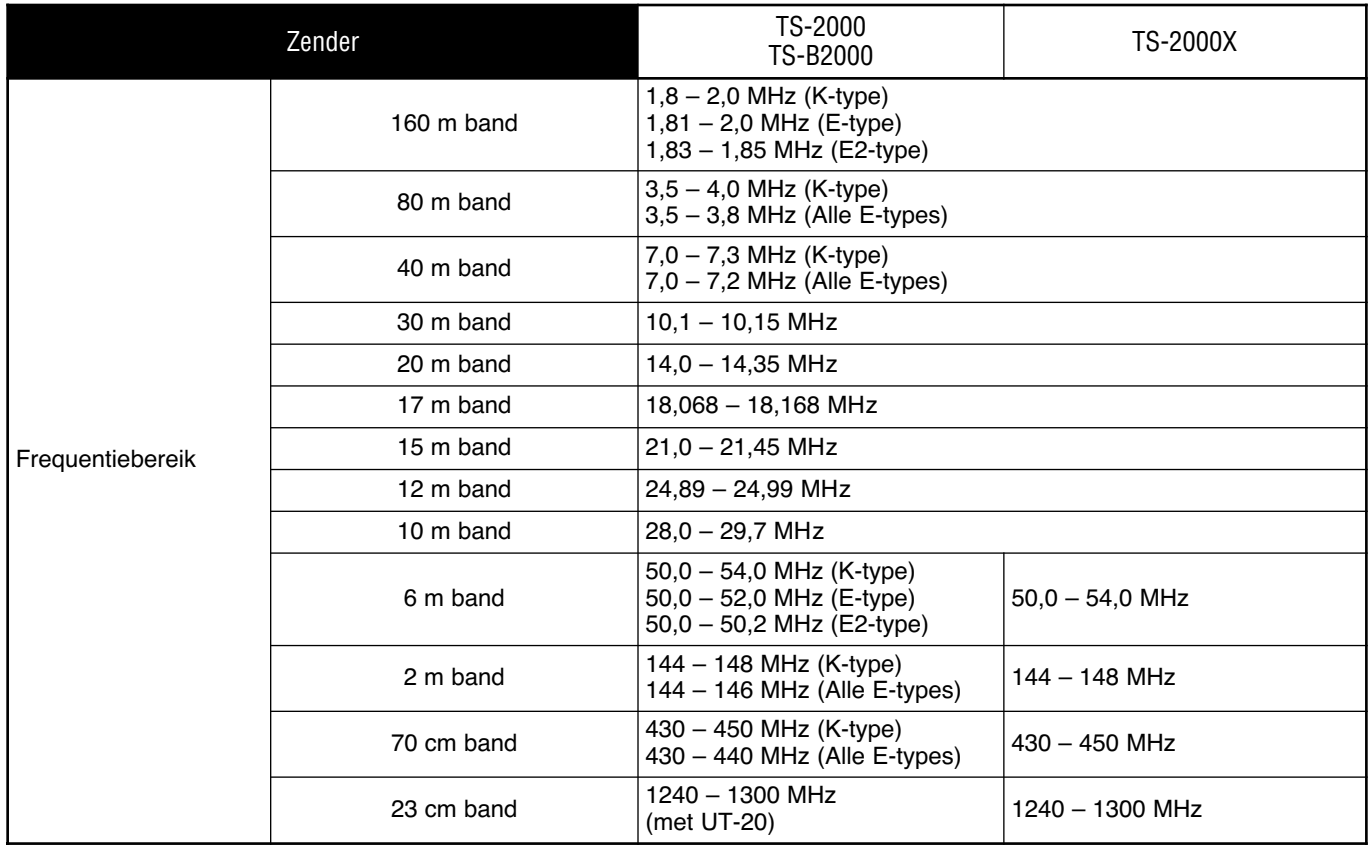

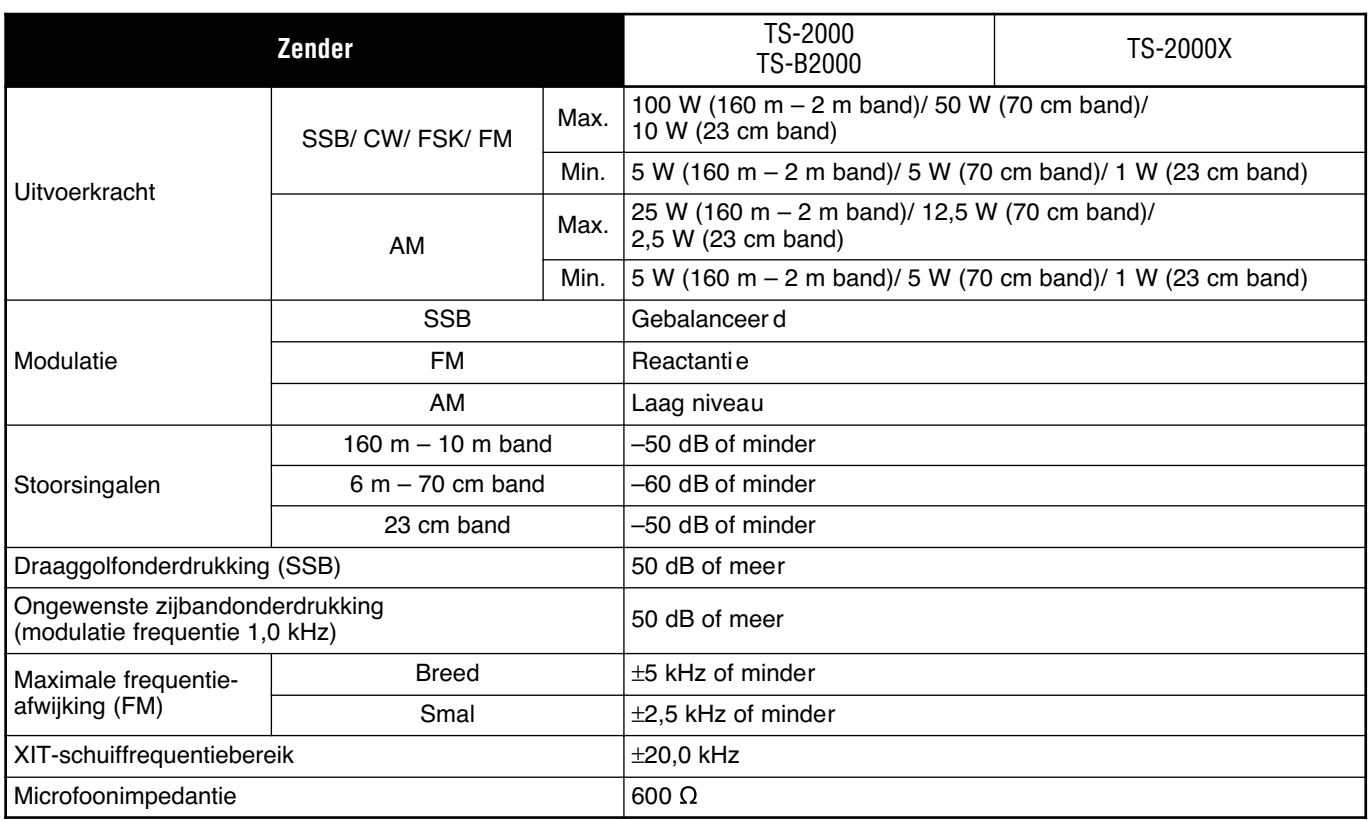

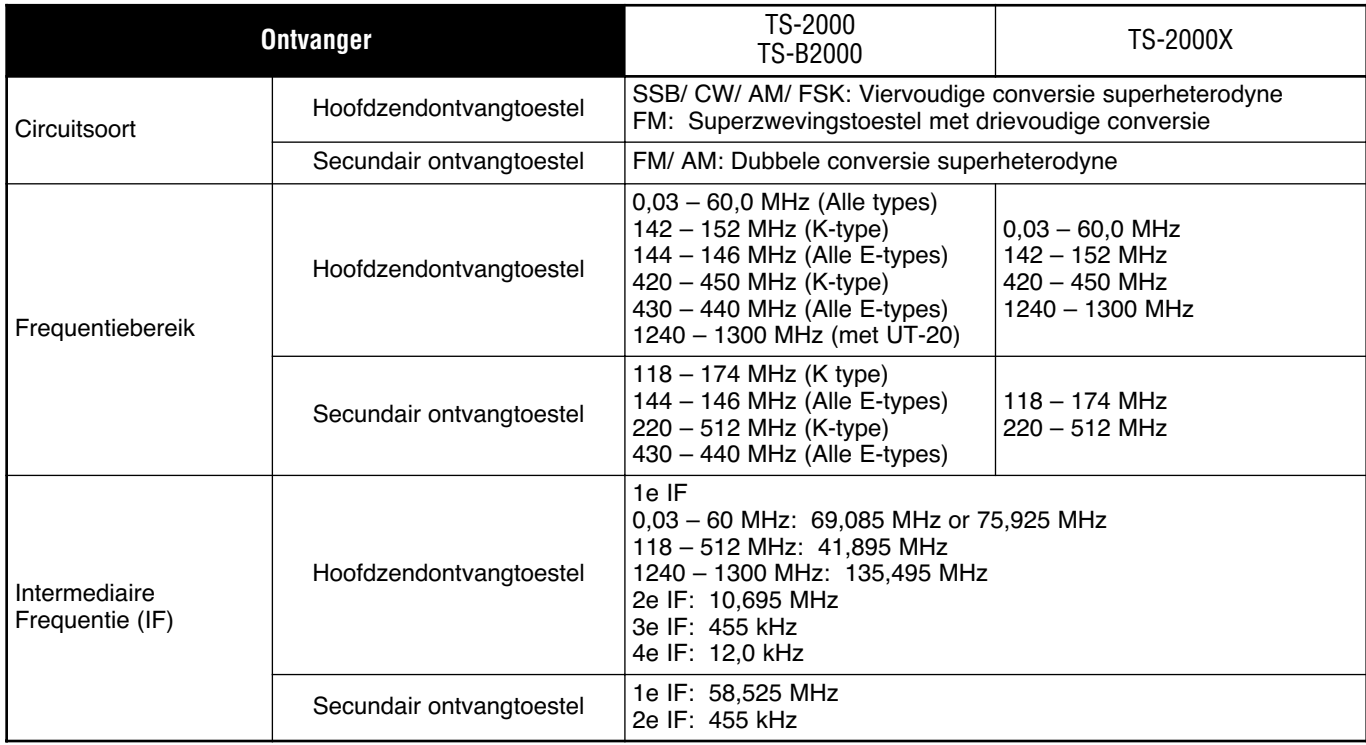

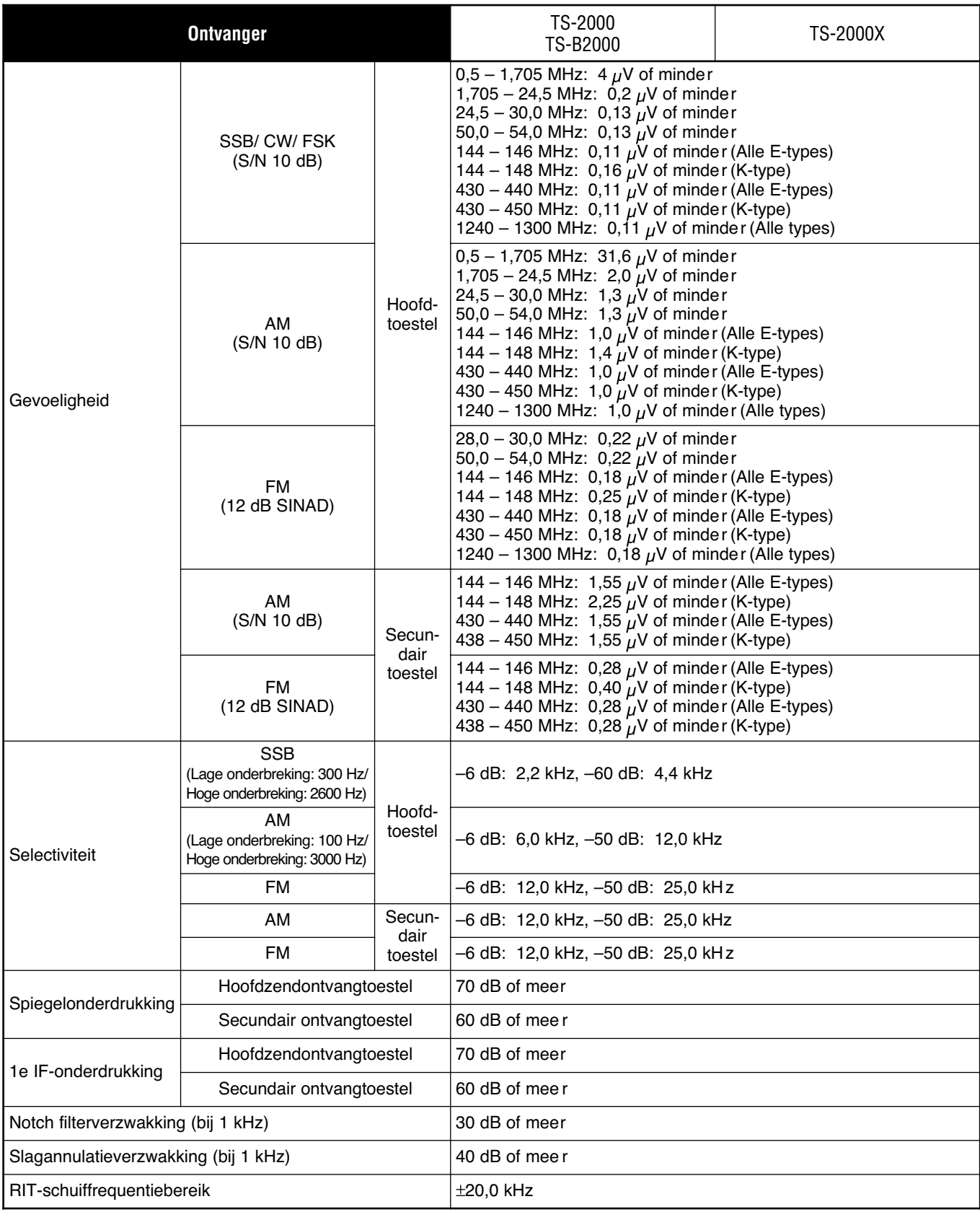

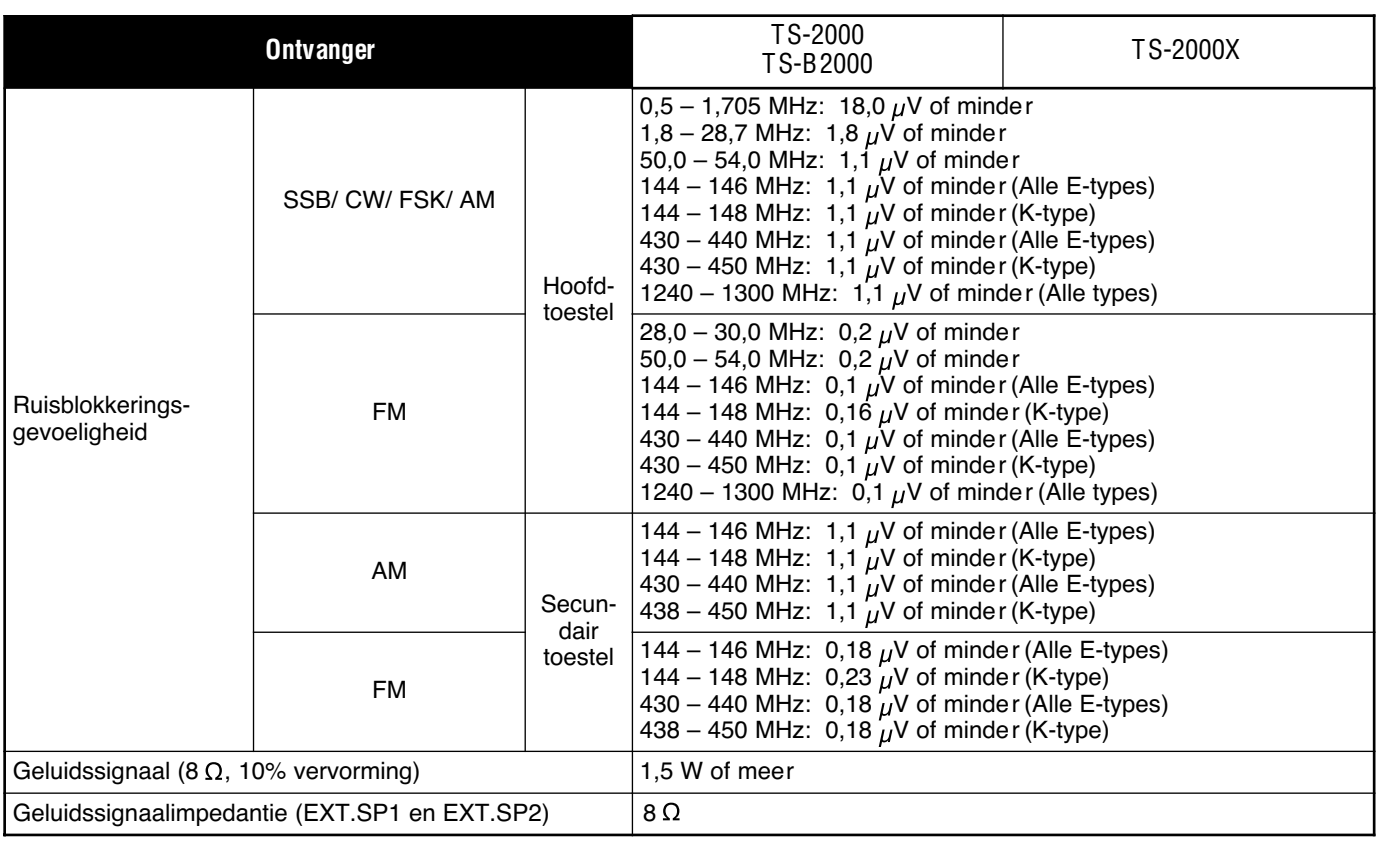

# **TS-B2000 VOORPANEEL**

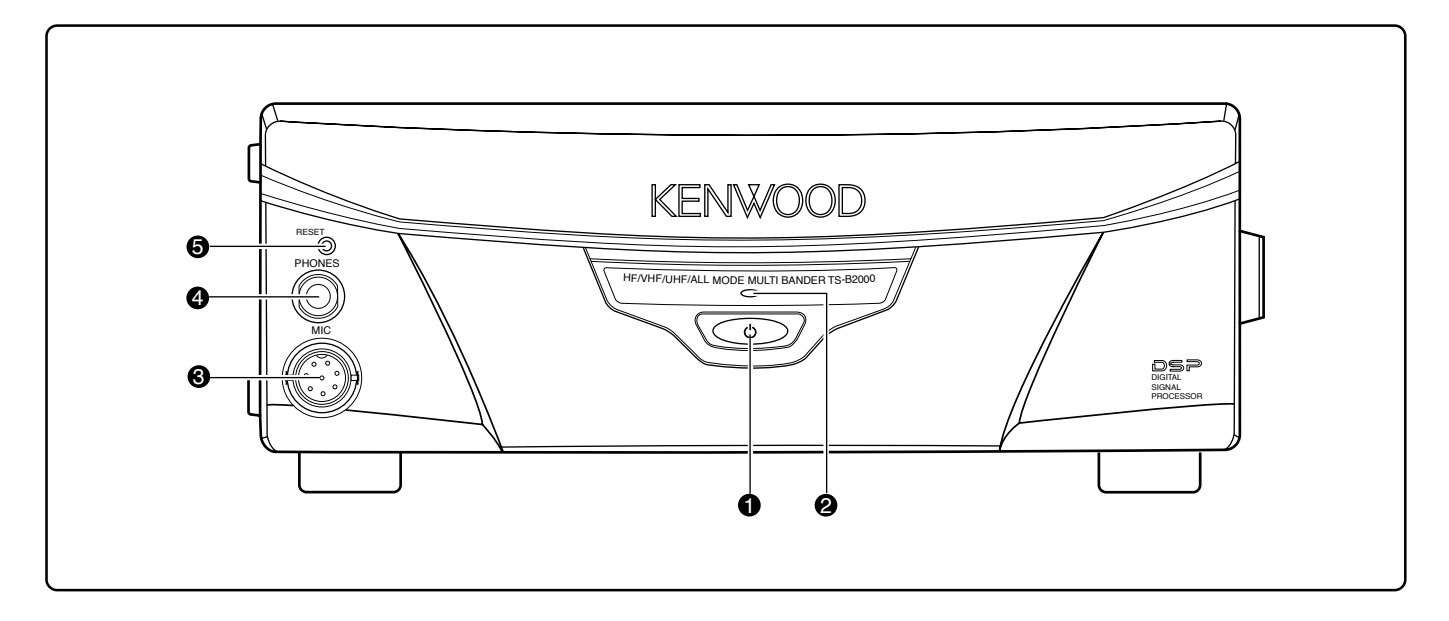

### q **[ ]** (STROOM) Schakelaar

Indrukken en momenteel ingedrukt houden om het zendontvangtoestel AAN te zetten. Nogmaals indrukken om het toestel UIT te zetten.

### **<sup>Ø</sup>** Stroomlichtje

Wanneer het zendontvangtoestel AAN staat, is het lichtje rood.

#### **e** MIC-contact

U kunt een compatibele microfoon op dit contact aansluiten en daarna de borgring voorzichtig aandraaien {pagina 3}.

#### **<sup>O</sup>** PHONE-contact

U kunt een koptelefoon op dit contact aansluiten. Wanneer u een stekker in het contact steekt, dan komt er geen geluid meer uit de luidspreker {pagina 3}.

#### **6** RESET-knop

Druk deze knop in om de microprocessor van het zendontvangtoestel opnieuw in te stellen. Hierdoor worden alle geheugenfuncties terug op de standaardinstellingen gezet.

# **21 APPENDIX**

# **COM-CONTACT**

### **BESCHRIJVING VAN DE HARDWARE**

Dit zendontvangtoestel maakt gebruik van een full-duplex, asynchroon, serieel interface voor communicatie via de 9-pin RS-232C **COM**-contact. Elk gegeven bestaat uit 1 startbit, 8 databits en 1 stopbit (4800 bps moeten als 2 stopbits worden geconfigureerd). Er wordt geen pariteit gebruikt. Het aansluitschema en de pinfuncties van de **COM**-contact staan hieronder weergegeven:

**COM**

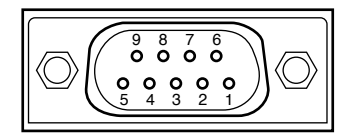

Aanzicht achterpaneel

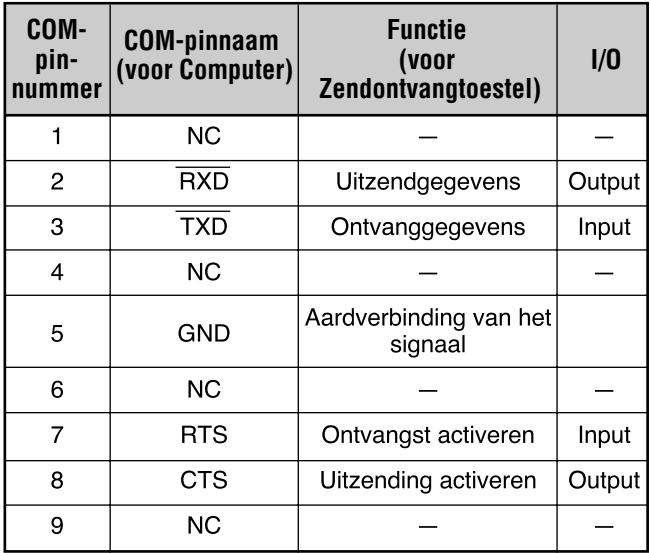

**RXD:** Uitzendgegevens zijn seriële gegevens die door het zendontvangtoestel naar de computer worden gestuurd.

**TXD:** Ontvanggegevens zijn seriële gegevens die door de computer naar het zendontvangtoestel worden gestuurd.

**GND:** Aardverbindingspin van het signaal

**RTS:** Dit signaal wordt naar het zendontvangtoestel gestuurd. Het wordt gebruikt om uitzendgegevens van het zendontvangtoestel te blokkeren wanneer de computer niet klaar is om gegevens te ontvangen. De uitzendgegevens worden geblokkeerd wanneer het niveau laag is.

**CTS:** Dit signaal wordt door het zendontvangtoestel gestuurd. Het wordt gebruikt om uitzendgegevens van de computer te blokkeren wanneer het zendontvangtoestel niet klaar is om gegevens te ontvangen. De uitzendgegevens worden gestopt wanneer het niveau laag is.

### **BEDIENING**

De meeste computers verwerken gegevens in de vorm van "bits" en "bytes". Een bit is de kleinste informatie-eenheid die een computer kan verwerken. Een byte bestaat uit acht computergegevens. Deze gegevens kunnen in een seriële of parallelle datastring worden gestuurd. De parallelle methode is sneller, maar gecompliceerder, terwijl de seriële methode langzamer is en gebruik maakt van minder ingewikkelde apparatuur. De seriële vorm is daardoor minder duur.

Seriële gegevensuitzending maakt gebruik van tijdsverdelingsmethodes op een enkele lijn. Een enkele lijn biedt ook het voordeel van minder fouten als gevolg van lijnstoringen.

In theorie zijn er slechts 3 lijnen nodig om het zendontvangtoestel via de computer te bedienen.

- **Uitzendgegevens**
- **Ontvanggegevens**
- Aardverbinding

Vanuit een praktisch standpunt is het ook nodig om de gegevens tijdens de uitzending op de een of andere manier te kunnen controleren. De computer en het zendontvangtoestel mogen niet tegelijkertijd gegevens sturen! De benodigde controle wordt verkregen door middel van de RTS- en CTSliinen.

Bijvoorbeeld, het zendontvangtoestel wordt op de uitzendstand gezet, telkens wanneer de tekens "TX;" door de computer worden verzonden. De tekens "TX;" zijn de besturingsopdracht van de computer. Het geeft het zendontvangtoestel een opdracht die uitgevoerd moet worden. Er zijn een aantal opdrachten waarmee het zendontvangtoestel bestuurd kan worden. Deze opdrachten kunnen deel uitmaken van een computerprogramma dat in elke taal van hoog niveau is opgesteld. Programmeermethodes variëren voor elke computer, en daarom wordt u aangeraden om de gebruiksaanwijzingen van het terminalprogramma en de computer goed door te lezen.

# **21 APPENDIX**

## **BESTURINGSOPDRACHTEN VAN DE COMPUTER**

Een besturingsopdracht van de computer bestaat uit een alfabetische opdracht, verschillende parameters en een eindteken dat het einde van de besturingsopdracht aangeeft. VOORBEELD: De opdracht om VFO A op 7 MHz in te stellen

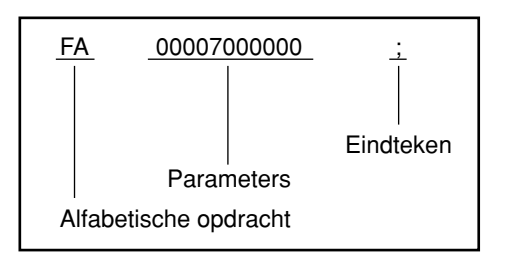

Er zijn verschillende soorten opdrachten:

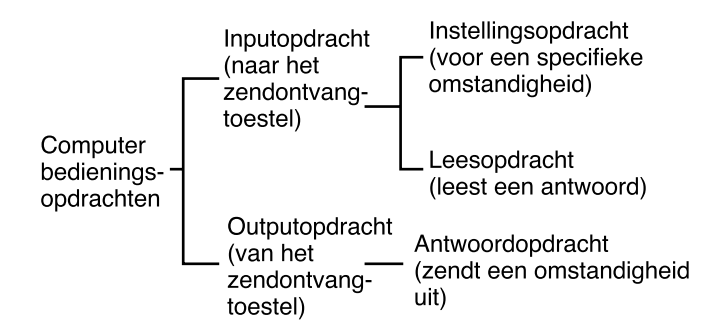

Bijvoorbeeld: zie het volgende bij de FA-opdracht (frequentie van VFO A):

• Om de frequentie op 7 MHz in te stellen, wordt de volgende opdracht door de computer naar het zendontvangtoestel gestuurd:

"FA00007000000;" **(Instellingsopdracht)**

• Om de frequentie op VFO A te lezen, wordt de volgende opdracht door de computer naar het zendontvangtoestel gestuurd:

"FA;" **(Leesopdracht)**

• Wanneer de bovenstaande leesopdracht is gestuurd, antwoordt het zenontvangtoestel met de volgende opdracht:

#### "FA00007000000;" **(Antwoordopdracht)**

#### **Opmerkingen:**

- Gebruik de regeltekens 00 tot 1Fh niet, aangezien deze worden genegeerd of een "?" antwoord veroorzaken.
- De uitvoering van het programma kan worden vertraagd wanneer u snel aan de **Afstemknop** draait.
- ◆ De ontvangstgegevens worden niet verwerkt als de frequentie via het toetsenbord wordt ingevoerd.

### ■ **Alfabetische opdrachten**

Een opdracht bestaat uit 2 alfabetische tekens. U kunt de tekens zowel in hoofd- als in kleine letter gebruiken. De opdrachten die voor dit zendontvangtoestel beschikbaar zijn, staan in de PC Controleopdrachtentabellen op pagina 110 van het Engelse deel weergegeven.

### ■ **Parameters**

De parameters worden gebruikt om informatie de specificeren die nodig is om de gewenste opdracht uit te voeren. De parameters die voor elke opdracht gebruikt moeten worden, zijn van tevoren bepaald. Het aantal cijfers dat aan elke parameter is toegewezen, is ook van tevoren bepaald. Lees de Parametertabel {pagina 73} en de Computer controleopdrachtentabellen {pagina 75} om de juiste parameters te configureren.

Wanneer u parameters samenstelt, moet u oppassen dat u niet de volgende fouten maakt.

(de juiste parameter is: "IS+1000")

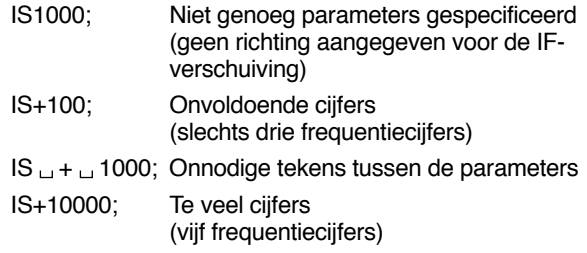

**Opmerking:** Als een bepaalde parameter niet op dit zendontvangtoestel van toepassing is, dan moeten de parametercijfers het teken van uw keus ingevuld worden, behalve de ASCII controlecodes (00 tot 1Fh) en het eindteken (;).

### ■ **Eindteken**

Geeft het einde van een opdracht aan. Dit moet een puntkomma zijn (;). De plaats waar dit speciale teken moet verschijnen hangt af van de gebruikte opdracht.

### ■ **Foutberichten**

Naast de Antwoordopdracht, kan het zendontvangtoestel de volgende foutberichten uitzenden.

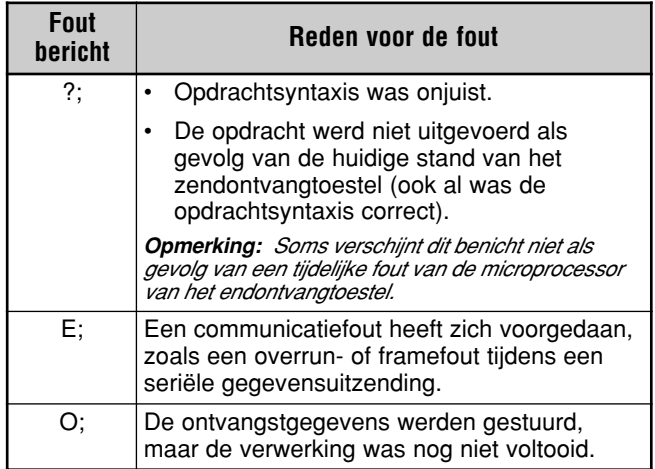

# **INDEX**

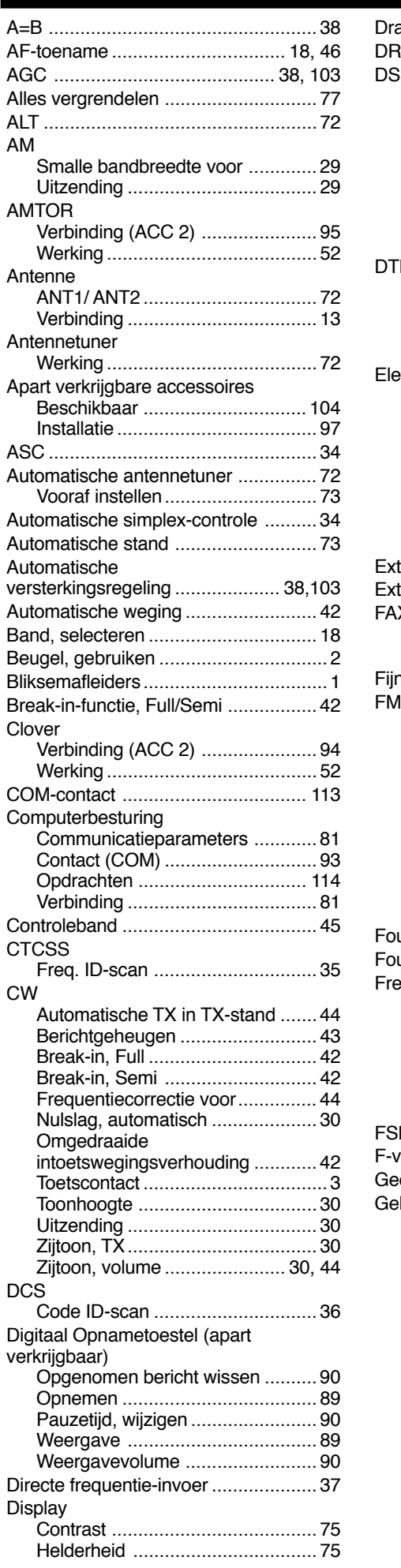

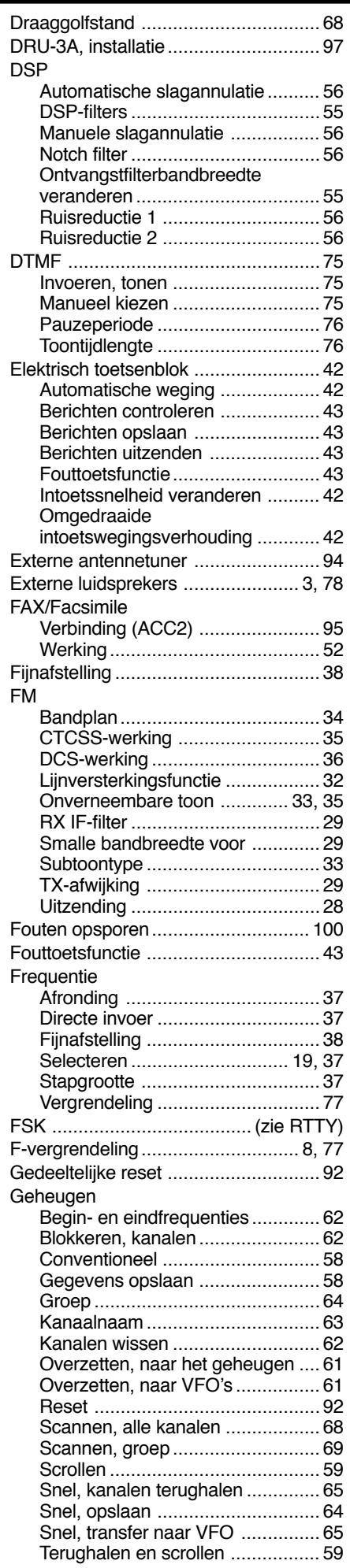

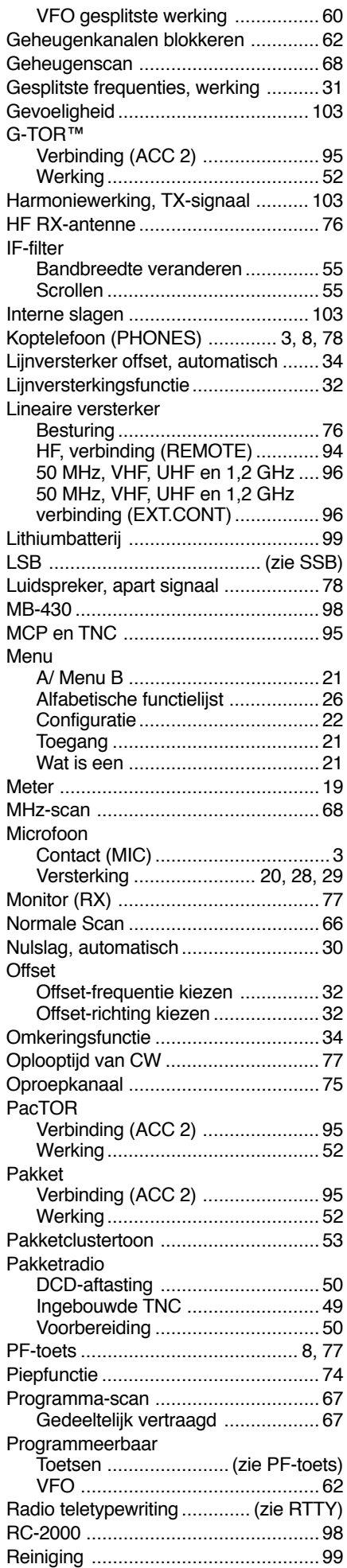

# **INDEX**

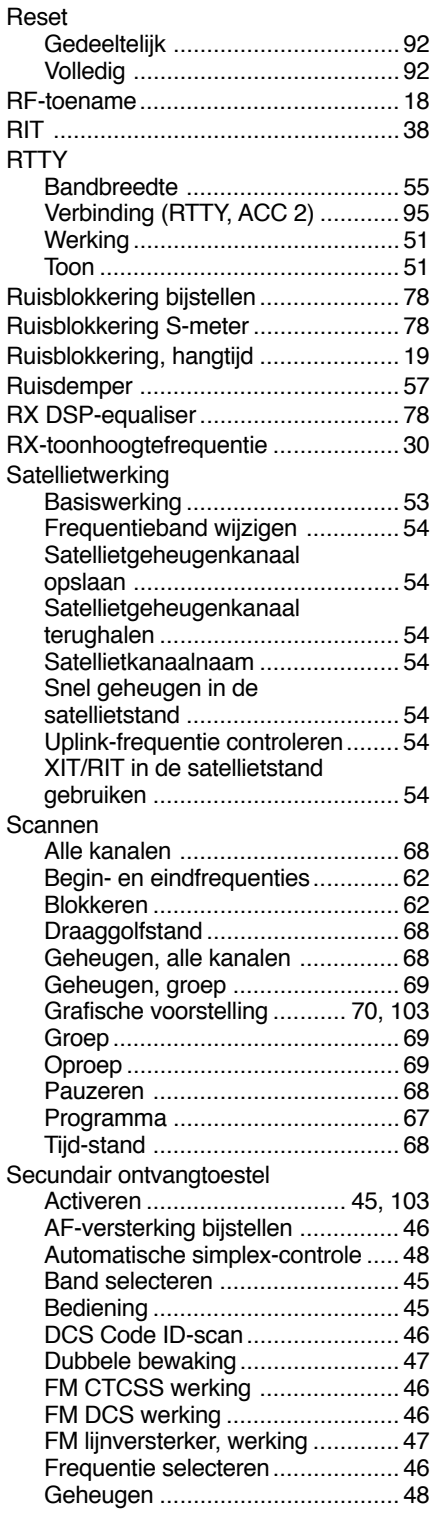

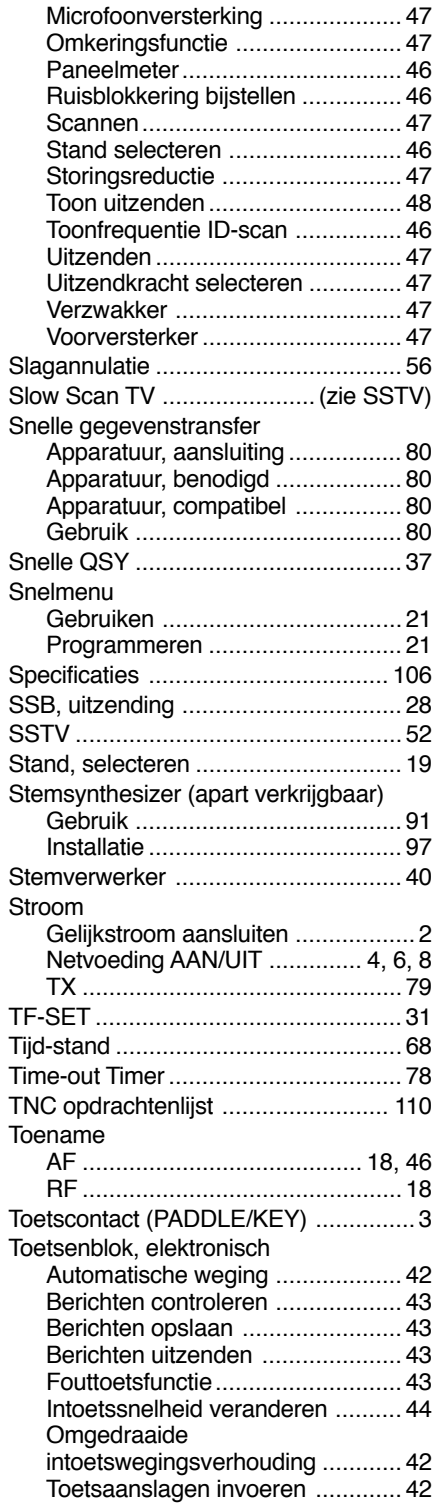

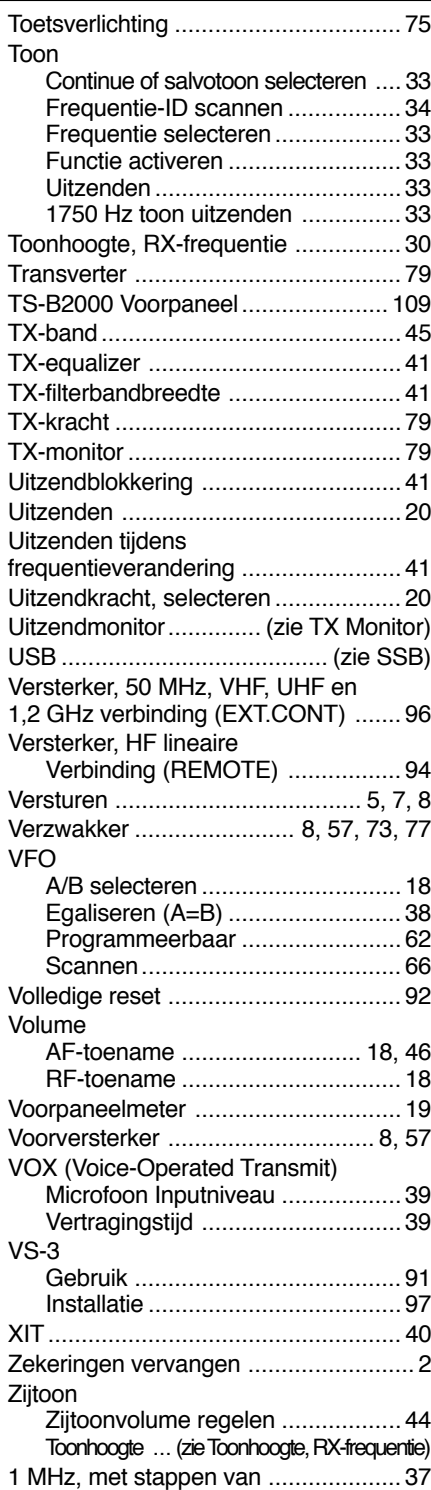

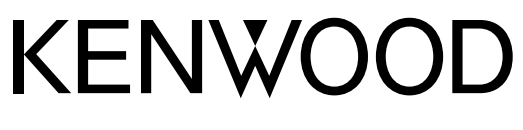

© 2016 JVCKENWOOD Corporation

 $C<sub>1</sub>$